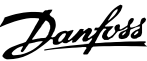

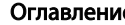

Оглавление Привод VLT Automation Low Harmonic Drive Инструкция по эксплуатации

# Оглавление

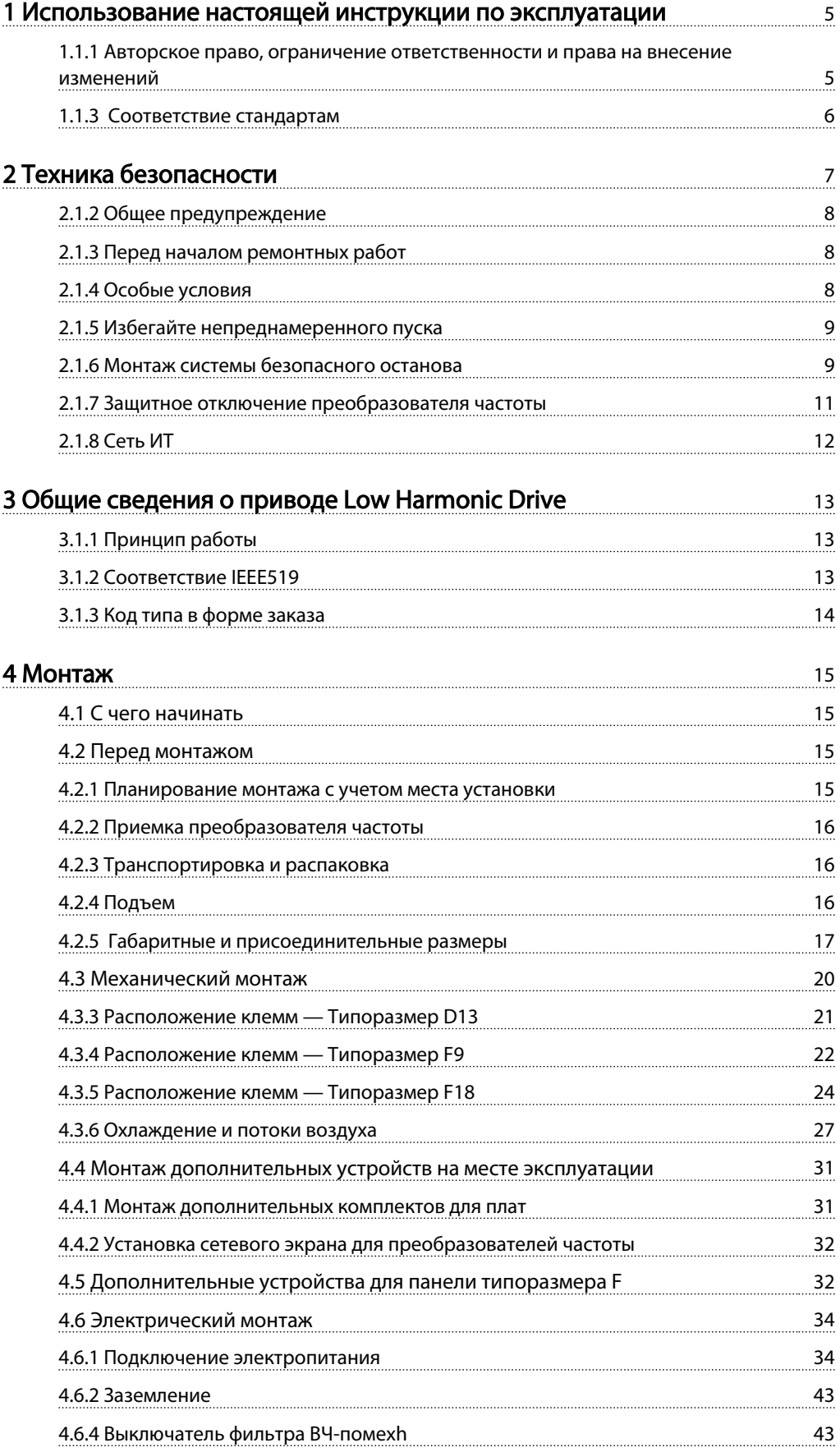

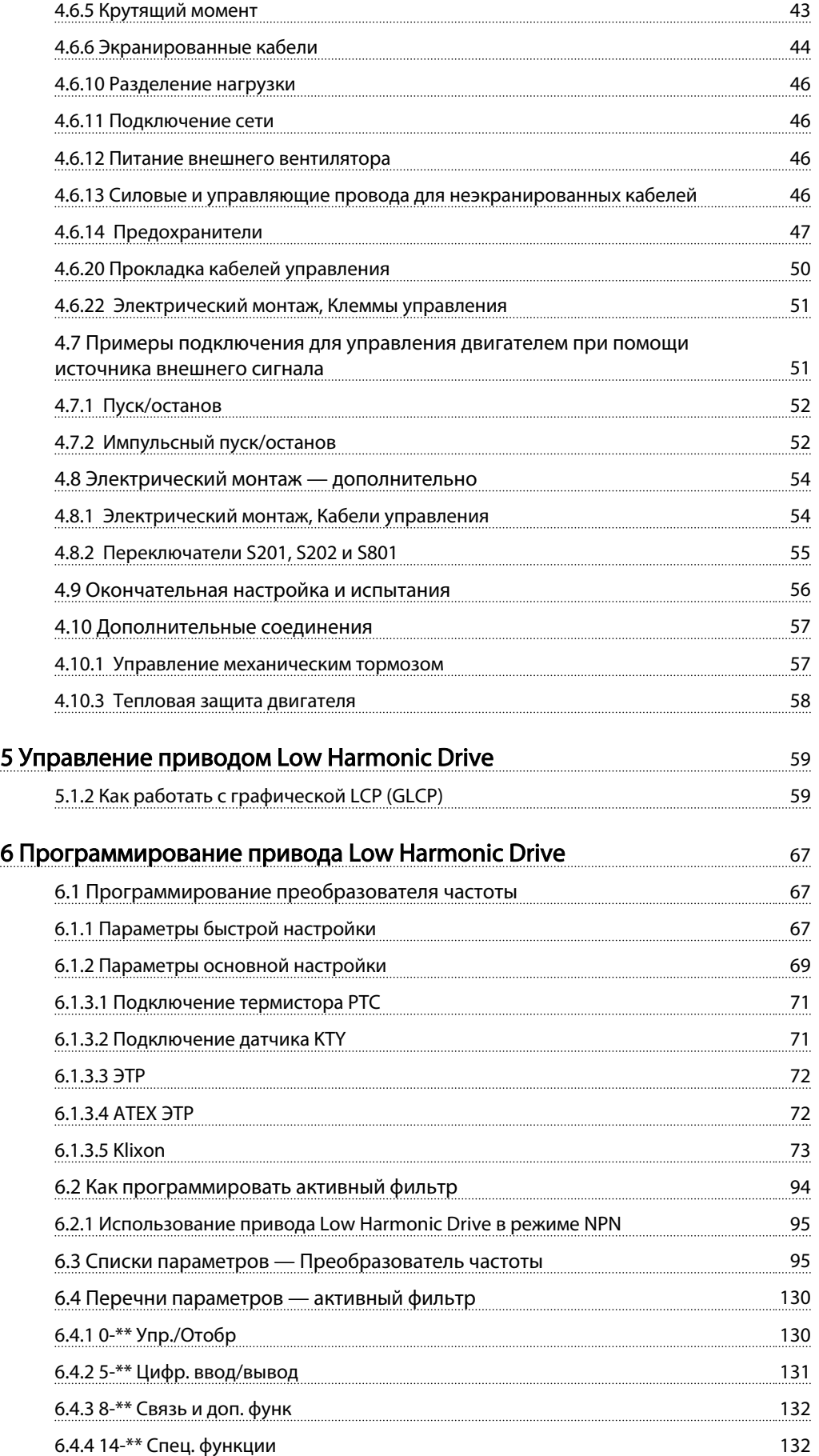

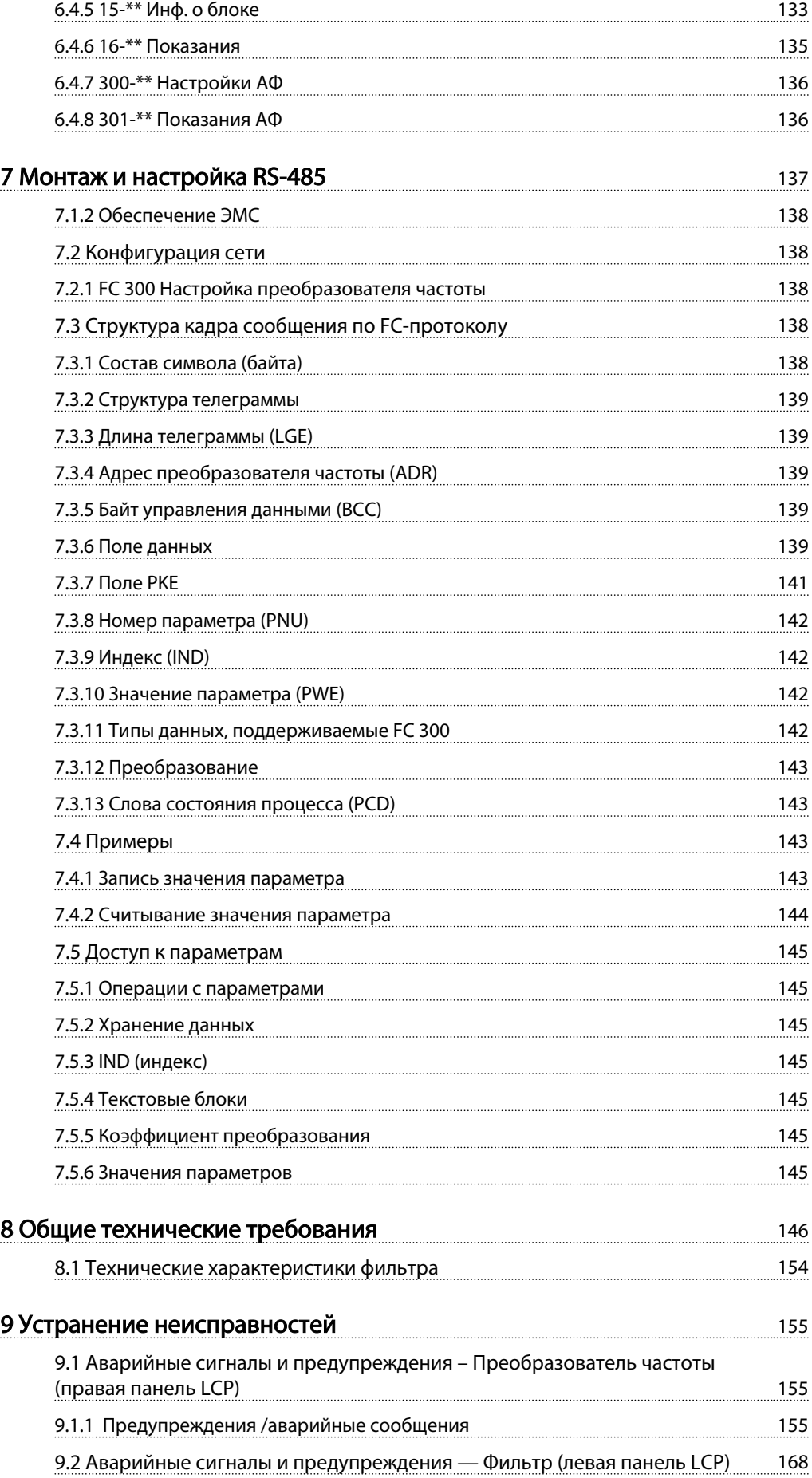

Алфавитный указатель 175

<u>Danfoss</u>

# 1 Использование настоящей инструкции по эксплуатации

#### 1.1.1 Авторское право, ограничение ответственности и права на внесение изменений

Настоящая публикация содержит сведения, являющиеся собственностью Danfoss. Принимая настоящее руководство и используя его, пользователь соглашается, что содержащиеся в руководстве сведения будут использоваться исключительно для эксплуатации оборудования, полученного от Danfoss, или оборудования других поставщиков при условии, что такое оборудование предназначено для связи с оборудованием Danfoss по линии последовательной связи. Данная публикация защищена законодательством об авторском праве Дании и большинства других стран.

Danfoss не гарантирует, что программа, созданная в соответствии с указаниями, приведенными в данном руководстве, будет действовать надлежащим образом в любой физической, аппаратной или программной среде.

Несмотря на то что документация, входящая в данное руководство, проверена и протестирована компанией Danfoss, Danfoss не предоставляет никакие гарантии или заверения, выраженные в прямом или косвенном виде, в отношении этой документации, в том числе относительно ее качества, оформления или пригодности для конкретной цели.

Ни при каких обстоятельствах Danfoss не несет ответственности за прямые, косвенные, фактические, побочные убытки, понесенные вследствие использования или ненадлежащего использования информации, содержащейся в настоящем руководстве, даже если указывается на возможность таких убытков. В частности, Danfoss не несет ответственности ни за какие расходы, включая, но не ограничиваясь, расходы, понесенные в результате потери прибыли или дохода, потери или повреждения оборудования, потери компьютерных программ и данных, расходы на замену указанных или иных элементов третьими лицами.

Danfoss сохраняет за собой право пересматривать настоящую публикацию в любое время и вносить изменения в ее содержание без предварительного уведомления или каких-либо обязательств уведомления прежних или настоящих пользователей о таких исправлениях или изменениях.

#### 1.1.2 Имеющаяся документация по преобразователю VLT AutomationDrive

- *Инструкция по эксплуатации VLT AutomationDrive — High Power, MG33UXYY* содержит информацию, необходимую для подготовки преобразователя частоты к работе и для его эксплуатации.
- *Руководство по проектированию VLT AutomationDrive MG33BXYY* содержит всю техническую информацию о преобразователе частоты, сведения о конструкциях, изготавливаемых по заказу, и областях применения.
- *Руководство по программированию VLT AutomationDrive MG33MXYY* содержит сведения по программированию и включает полные описания параметров.
- *Инструкции по эксплуатации ProfibusVLT AutomationDrive MG33CXYY* одержат информацию, необходимую для управления, контроля и программирования преобразователя частоты с использованием шины Profibusпериферийной шины.
- *Инструкции по эксплуатации DeviceNet VLT AutomationDrive MG33DXYY* содержат информацию, необходимую для управления, контроля и программирования преобразователя частоты с использованием шины DeviceNet периферийной шины.

X = Номер редакции YY = код языка

Техническая документация по Danfoss также представлена в Интернете по адресу www.danfoss.com/ drives.

> VLT AutomationDrive Инструкция по эксплуатации Версия программного обеспечения: 6.5x

Настоящая Инструкция по эксплуатации может использоваться для всех приводов VLT Automation Low Harmonic Drive с версией программного обеспечения 6.5x. Номер версии программного обеспечения можно увидеть с помощью *15-43 Версия ПО*.

# 1 1

ПРИМЕЧАНИЕ

Привод Low Harmonic Drive имеет две панели LCP: одну для преобразователя частоты (справа), другую для активного фильтра (слева). Каждая панель LCP управляет только тем блок, к которому подключена, и между двумя блоками есть только сигналы останова/ пуска.

1.1.3 Соответствие стандартам

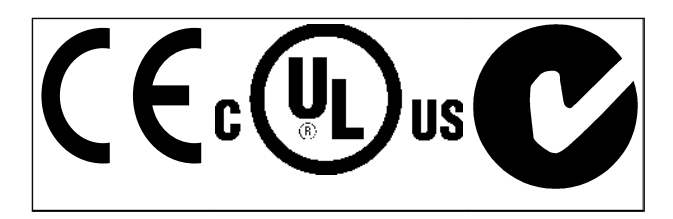

#### Символы

В настоящем руководстве используются следующие знаки.

# ВНИМАНИЕ!

Означает потенциально опасную ситуацию; если не принять меры для ее недопущения, существует риск получения тяжелых либо смертельных травм.

# **АПРЕДУПРЕЖДЕНИЕ**

Предупреждает о потенциально опасной ситуации, которая, если ее не избежать, может привести к получению незначительных травм или травм средней тяжести. Также может использоваться для обозначения потенциально небезопасных действий.

# ПРЕДУПРЕЖДЕНИЕ

Означает ситуацию, которая может привести только к повреждению оборудования или другой собственности.

# ПРИМЕЧАНИЕ

Выделяет информацию, на которую следует обратить внимание во избежание ошибок или для повышения эффективности работы.

#### Соответствие стандартам

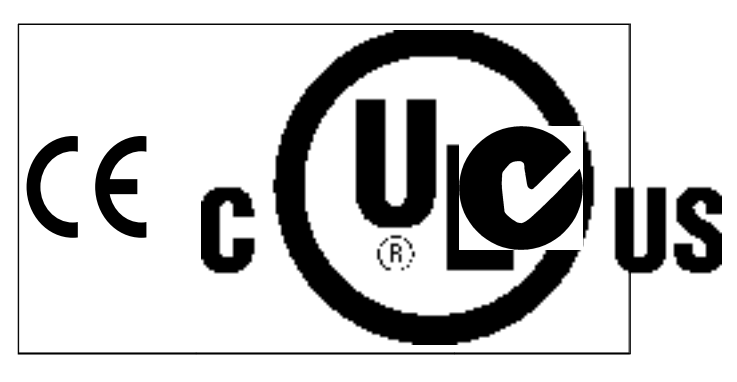

<u> Janfoss</u>

# 2 Техника безопасности

2.1.1 Замечания по технике безопасности

# ВНИМАНИЕ!

Напряжение преобразователя частоты опасно, если он подключен к сети. Неправильный монтаж двигателя, преобразователя частоты или периферийной шины может стать причиной повреждения оборудования, серьезных травм персонала или даже смерти. Поэтому следует выполнять указания настоящего руководства, а также следовать государственным и местным правилам и нормам по технике безопасности.

#### Правила техники безопасности

- 1. При выполнении ремонтных работ преобразователь частоты должен быть отключен от сети питания. Убедитесь в том, что сеть питания переменного тока отключена и что выдержано необходимое время перед снятием двигателя и разъемов сетевого питания.
- 2. Кнопка [Off/Reset] (Выкл./Сброс) на LCP преобразователя частоты не отключает устройство от сети, и, следовательно, ее нельзя использовать в качестве защитного выключателя.
- 3. Следует правильно выполнять защитное заземление: пользователь должен быть защищен от напряжения питания, а двигатель — от перегрузок в соответствии с действующими государственными и местными нормами.
- 4. Токи утечки на землю превышают 3,5 мА.
- 5. Защита от перегрузки устанавливается с помощью *1-90 Тепловая защита двигателя*. Если требуется предусмотреть эту функцию, установите *1-90 Тепловая защита двигателя* на значение [ЭТР: отключение] (значение по умолчанию) или [ЭТР: предупрежд]).

# ПРИМЕЧАНИЕ

Эта функция инициализируется при токе двигателя, равном номинальному току, умноженному на 1,16, и номинальной частоте двигателя. Для Северной Америки: Функции защиты с помощью электронного теплового реле (ЭТР) обеспечивают защиту двигателя от перегрузки по классу 20 согласно требованиям NEC.

6. Имейте в виду, что при разделении нагрузки (присоединении промежуточной цепи постоянного тока) и наличии внешнего напряжения 24 В пост. тока преобразователь имеет не только входы напряжения L1, L2 и L3.

Прежде чем приступать к ремонтным работам, убедитесь, что все входы напряжения отсоединены и что после этого прошло достаточно времени.

# Монтаж на больших высотах над уровнем моря |АВНИМАНИЕ!|

В случае высоты над уровнем моря более 3 км обратитесь в Danfoss относительно требований PELV.

#### Предотвращение непреднамеренного пуска

1. Когда преобразователь частоты подключен к сети, двигатель можно остановить с помощью цифровых команд, команд, поступающих по шине, заданий или местного останова. В случае, если по соображениям безопасности персонала необходимо предотвратить непреднамеренный пуск, указанных способов останова недостаточно.

2. Во время изменения параметров двигатель может запуститься. Поэтому для останова следует нажать кнопку [Reset] (Сброс); после чего можно изменять параметры.

3. Остановленный двигатель может запуститься либо изза неисправности электроники в преобразователе частоты, либо при исчезновении временной перегрузки или отказа в питающей электросети или в цепи подключения двигателя.

# ВНИМАНИЕ!

Прикосновение к токоведущим частям может привести к смертельному исходу — даже если оборудование отключено от сети.

Убедитесь также, что отключены все прочие входные источники напряжения, такие как внешнее питание 24 В пост. тока, системы разделения нагрузки (подключение промежуточной цепи постоянного тока), а также что разомкнуто подключение двигателя для кинетического резервного питания.

#### 2.1.2 Общее предупреждение

# ВНИМАНИЕ!

Прикосновение к токоведущим частям может привести к смертельному исходу — даже если оборудование отключено от сети.

Убедитесь также, что отключены все прочие входные источники напряжения (подключение промежуточной цепи постоянного тока), а также что разомкнуто подключение двигателя для кинетического резервного питания.

Прежде чем прикасаться к потенциально опасным токоведущим частям приводов любых типоразмеров, подождите, по меньшей мере, следующее количество минут:

380–480 В, 132–200 кВт, подождите не менее 20 минут. 380–480 В, 250–630 кВт, подождите не менее 40 минут. Более короткий промежуток времени допускается только в том случае, если это указано на паспортной табличке конкретного блока. Имейте в виду, что высокое напряжение в цепи постоянного тока может сохраняться, даже если светодиоды платы управления погасли. Красный светодиод, вмонтированный в монтажную плату внутри преобразователя частоты и активного фильтра, определяет наличие напряжения в шине постоянного тока. Красный светодиод горит до тех пор, пока напряжение в цепи не упадет до 50 В пост. тока и ниже.

# ВНИМАНИЕ!

#### Ток утечки

Ток утечки на землю преобразователя частоты превышает 3,5 мА. В соответствии со стандартом IEC 61800-5-1, усиленное защитное заземление должно производиться с помощью: медного провода сечением не менее 10 мм² или алюминиевого провода сечением не менее 16 мм² или дополнительным проводом РЕ — с тем же сечением, что и у проводов кабеля питания — с раздельным выводом.

#### Датчик остаточного тока

Это устройство может создавать постоянный ток в защитном проводнике. Если для дополнительной защиты используется датчик остаточного тока (RCD), то на стороне питания должен устанавливаться датчик остаточного тока только типа В (с временной задержкой). См. также Инструкцию по применению RCD, MN90GX02.

Защитное заземление преобразователя частоты и применение датчиков остаточного тока (RCD) должны соответствовать государственным и местным нормам и правилам.

#### 2.1.3 Перед началом ремонтных работ

1. Отсоедините преобразователь частоты от сети

<u> Danfoss</u>

- 2. Отсоедините провода от клемм 88 и 89 шины постоянного тока
- 3. Подождите в течение времени, не менее указанного в разделе *2.1.2 Общее предупреждение*

### 2.1.4 Особые условия

#### Электрические характеристики:

Номинальная мощность, указанная на паспортной табличке преобразователя частоты, основана на питании от обычной 3-фазной сети в заданных пределах напряжения, тока и температуры, которые ожидаются в большинстве областей применения.

Преобразователи частоты также пригодны для других особых применений, которые влияют на электрические характеристики преобразователя частоты. Особые условия, которые могут влиять на электрические характеристики:

- Применение в однофазных установках
- Применение в условиях повышенных температур, что может потребовать снижения электрических характеристик
- Применение на морских установках при более жестких условиях эксплуатации.

Сведения об электрических характеристиках можно получить в настоящей инструкции и в *Руководстве по проектированию привода VLT AutomationDrive, MG33BXYY.*

#### Требования по монтажу:

Для обеспечения общей электробезопасности преобразователя частоты необходимо при монтаже уделить особое внимание:

- Плавким предохранителям и автоматическим выключателям для защиты от перегрузки по току и от коротких замыканий
- Выбору силовых кабелей (для подключения сети, двигателя, тормоза, реле и разделения нагрузки).
- Конфигурации заземляющего устройства (IT, TN, заземленная фаза, и т.д.)
- Безопасности низковольтных портов (требования PELV).

Сведения о требованиях к монтажу можно получить в соответствующих параграфах настоящей инструкции и в *Руководстве по проектированию привода VLT AutomationDrive, MG33BXYY.*

#### Техника безопасности Привод VLT Automation Low Harmonic Drive Инструкция по эксплуатации

#### 2.1.5 Избегайте непреднамеренного пуска

# ВНИМАНИЕ!

Если преобразователь частоты подключен к сети, двигатель можно запустить/остановить с помощью цифровых команд, команд с шины, заданий или с LCP.

- Отсоедините преобразователь частоты от сети, если для обеспечения безопасности персонала требуется защита от непреднамеренного пуска.
- Чтобы избежать непреднамеренного пуска, перед изменением параметров обязательно нажмите кнопку [Off] (Выкл.).
- Если сигнал на клемме 37 не отключен, то неисправность электронного оборудования, временная перегрузка, прерывание сетевого электропитания или обрыв соединения с двигателем могут привести к пуску остановленного двигателя.
- 2.1.6 Монтаж системы безопасного останова

Чтобы произвести монтаж системы останова категории 0 (EN60204) в соответствии с категорией безопасности 3 (EN954-1), действуйте следующим образом:

- 1. Перемычку между клеммой 37 и напряжением 24 В пост. тока следует удалить. Разрезать или разорвать перемычку недостаточно. Удалите ее полностью, чтобы исключить короткое замыкание. См. перемычку на *Рисунок 2.1*.
- 2. Подсоедините клемму 37 к источнику напряжения 24 В пост. тока с помощью

провода с защитой от короткого замыкания. Источник напряжения 24 В пост. тока должен быть таким, чтобы его нельзя было отключить с помощью устройства прерывания цепи (разъединителя) категории 3 по стандарту EN954-1. Если устройство прерывания цепи и преобразователь частоты размещаются на одной и той же монтажной панели, вместо экранированного кабеля можно использовать неэкранированный.

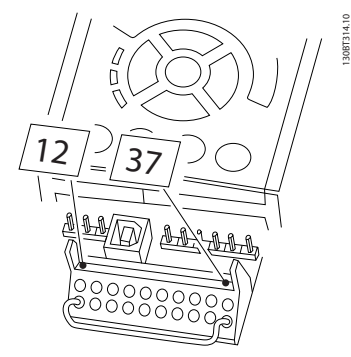

Рисунок 2.1 Перемычка между клеммой 37 и напряжением 24 В пост. тока

На *Рисунок 2.2* показан останов категории 0 (EN 60204-1), отвечающий требованиям безопасности категории 3 (EN 954-1). Прерывание цепи производится контактом открывания дверцы. На рисунке также показано, как подключить аппаратный останов выбегом, не связанный с защитными средствами.

<u> )anfoss</u>

#### Техника безопасности Привод VLT Automation Low Harmonic Drive Инструкция по эксплуатации

Danfoss

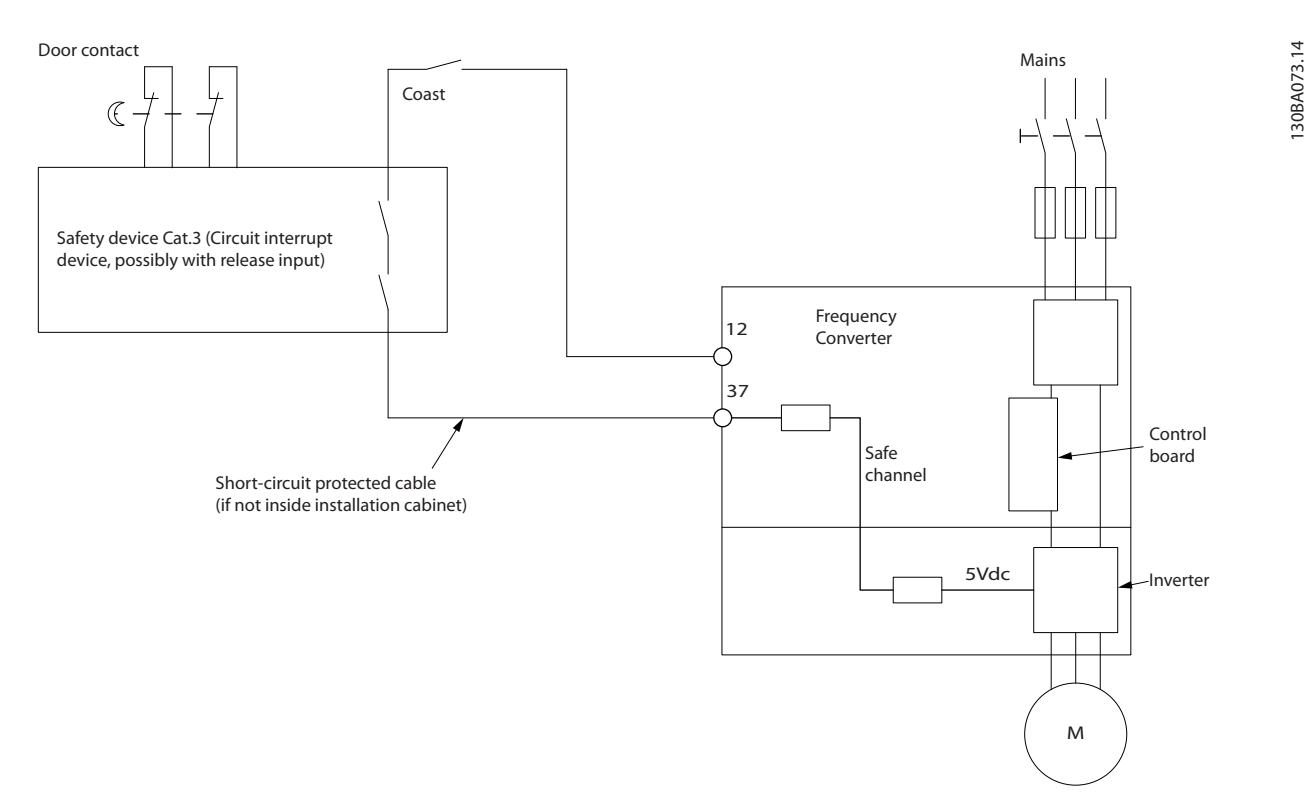

Рисунок 2.2 Рисунок, поясняющий основные особенности установки, необходимые для осуществления останова категории 0 (EN 60204-1), отвечающего требованиям категории безопасности 3 (EN 954-1).

 $-$ 

#### 2.1.7 Защитное отключение преобразователя частоты

В случае исполнения с входом безопасного останова (клемма 37) преобразователь частоты может выполнять защитную функцию *Отключение по превышению крутящего момента* (как определено проектом стандарта CD IEC 61800-5-2) или *Функцию останова категории 0* (как определено в стандарте EN 60204-1).

Эти функции разработаны и утверждены в соответствии с требованиями категории безопасности 3 стандарта EN 954-1. Этот режим называется безопасным остановом. Перед внедрением и использованием в установке функции защитного останова необходимо выполнить

тщательный анализ возможных рисков, чтобы определить, является ли функция защитного останова и категория безопасности подходящей и обоснованной. Чтобы установить и использовать функцию безопасного останова согласно требованиям категории безопасности 3 стандарта EN 954-1, необходимо следовать информации и указаниям *Руководства по проектированию.* Следует иметь в виду, что информации и указаний инструкции по эксплуатации недостаточно для правильного и безопасного использования режима безопасного останова.

 $\Xi$ 

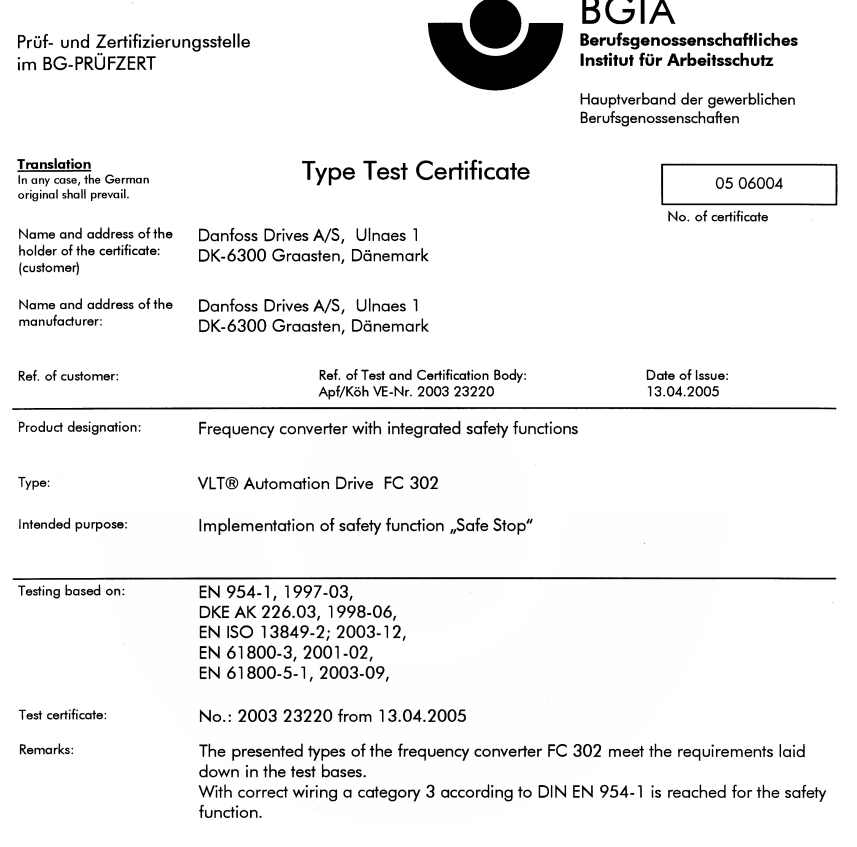

The type tested complies with the provisions laid down in the directive 98/37/EC (Machinery).

Further conditions are laid down in the Rules of Procedure for Testing and Certification of April 2004.

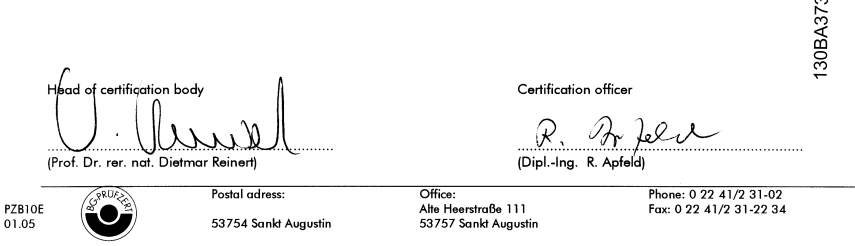

<u>Danfoss</u>

<u>Danfoss</u>

2.1.8 Сеть ИТ

#### Сеть ИТ

Не подключайте преобразователи частоты, рассчитанные на 400 В, с фильтрами ВЧ-помех к сетям питания, в которых напряжение между фазой и землей превышает 440 В, а преобразователи, рассчитанные на 690 В, — к сетям, в которых указанное напряжение превышает 760 В.

В сетях IT, рассчитанных на 400 В, или в сетях с заземлением по схеме треугольника (заземленная ветвь), напряжение между фазой и землей может превышать 440 В.

Для отключения конденсаторов внутреннего ВЧ-фильтра от земли может использоваться *14-50 RFI Filter*. *14-50 RFI Filter* на преобразователе частоты и фильтре должен быть отключен.

### 2.1.9 Указания по утилизации

Оборудование, содержащее электрические компоненты, запрещается утилизировать вместе с бытовыми отходами. Такое оборудование вместе с электрическими и электронными компонентами следует утилизировать в соответствии с действующими местными нормами и правилами.

Общие сведения о приводе Lo... Привод VLT Automation Low Harmonic Drive Инструкция по эксплуатации

# 3 Общие сведения о приводе Low Harmonic Drive

#### 3.1.1 Принцип работы

Привод VLT Low Harmonic Drive — это преобразователь частоты VLT High Power с интегрированным активным фильтром. Активный фильтр — это устройство,

выполняющее активный контроль уровня гармонических искажений и подающее компенсационный гармонический ток в линию для сглаживания гармоник.

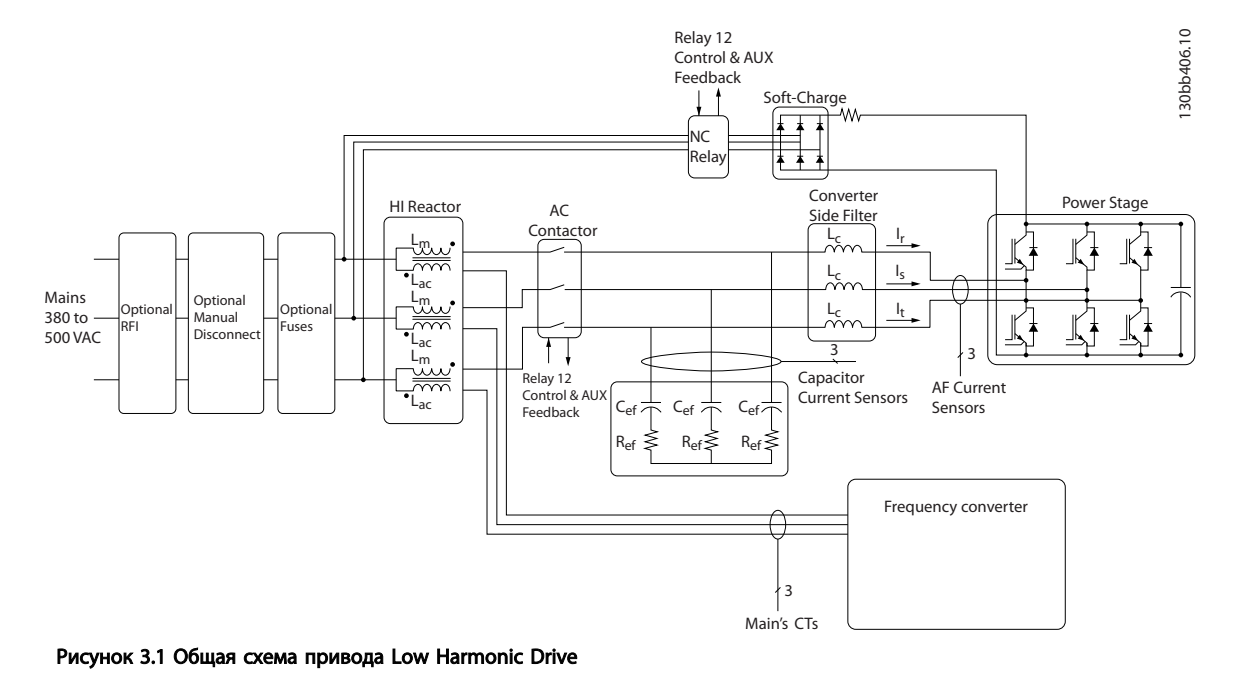

# 3.1.2 Соответствие IEEE519

Приводы Low harmonic drive предназначены для обеспечения идеальной синусоидальной волны тока от питающей сети с коэффициентом мощности, равным 1. Если традиционные нелинейные нагрузки работают с импульсными токами, привод low harmonic drive компенсирует эти импульсы через параллельный фильтр, что уменьшает воздействие на сеть питания. Привод low harmonic drive соответствует самым строгим стандартам гармоник, показатель общего гармонического искажения тока THiD составляет менее 5 % при полной нагрузке с предварительным искажением <3 % несбалансированной на 3 % трехфазной сети. Устройство соответствует рекомендациям IEEE519 для Isc/Il >20 как для четных, так и для нечетных индивидуальных уровней гармоник. Фильтровая часть приводов low harmonic drive использует прогрессивную частоту коммутации, что позволяет расширить диапазон частот и снижает уровень индивидуальных гармоник выше 50-й.

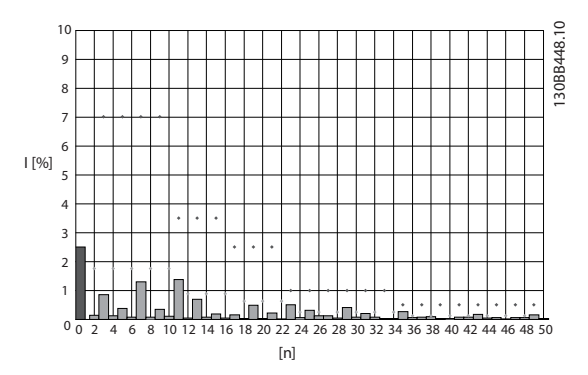

Рисунок 3.2 Типичный спектр гармонических частот и значение THD на сетевых клеммах привода

n = порядок гармоники

лимиты ⃟.....IEEE519 (Isc/IL>20) для индивидуальных гармоник

Общие сведения о приводе Lo... Привод VLT Automation Low Harmonic Drive Инструкция по эксплуатации

### 3.1.3 Код типа в форме заказа

Привод VLT Low Harmonic Drive можно спроектировать в соответствии с основными эксплуатационными характеристиками, пользуясь системой номеров для заказа.

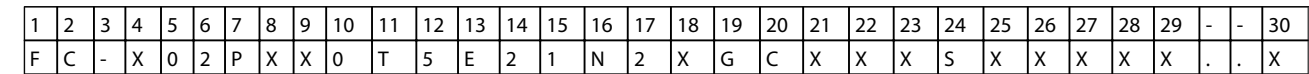

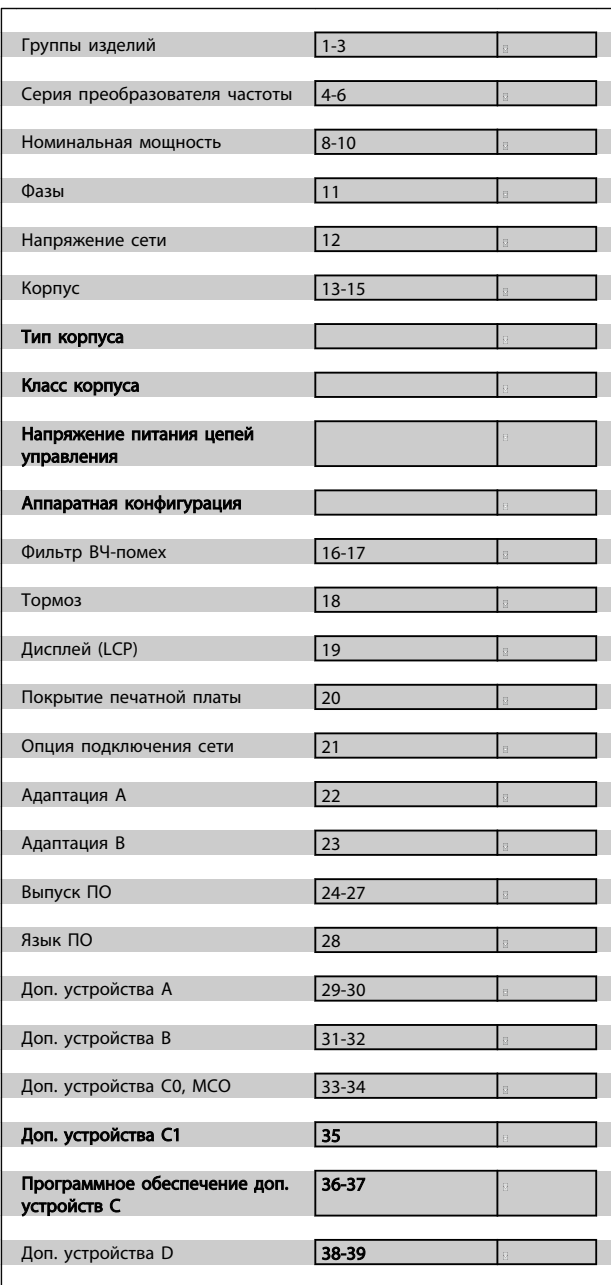

Для заказа привода VLT Low Harmonic Drive впечатайте букву «N» в позицию 16 строки кода типа. Не все возможности выбора/опции доступны для каждого из вариантов преобразователя частоты. Чтобы проверить доступность соответствующей версии, обратитесь к Конфигуратору привода в Интернете. Более детальную информацию о доступных дополнительных устройствах см. в *Руководстве по проектированию*.

# 4 Монтаж

#### 4.1 С чего начинать

В настоящей главе рассматривается механический монтаж и электрический монтаж цепей, которые подсоединяются к клеммам питания и клеммам платы управления.

Электрический монтаж *дополнительных устройств* описан в соответствующей инструкции по эксплуатации и в руководствах по проектированию.

Преобразователь частоты можно быстро установить с соблюдением требований ЭМС, выполнив операции, описанные ниже.

# ВНИМАНИЕ!

Прежде чем приступать к монтажу блока, прочитайте указания по технике безопасности. Отказ следовать рекомендациям может привести к летальному исходу или серьезным травмам.

#### Механический монтаж

• Механический монтаж

#### Электрический монтаж

- Подключение к сети и защитное заземление
- Подключение двигателя и кабелей
- Предохранители и автоматические выключатели
- Клеммы управления кабели

#### Быстрая настройка

- Панель местного управления (LCP) преобразователя частоты
- Панель местного управления фильтра
- Автоматическая адаптация двигателя (ААД)
- Программирование

Типоразмер зависит от типа корпуса, диапазона мощности и напряжения сети

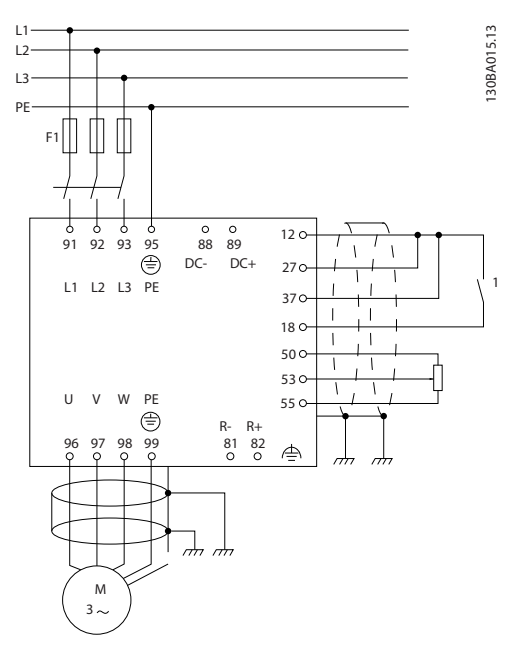

Рисунок 4.1 Схема, показывающая монтаж основных элементов, в том числе электросети, двигателя, кнопки пуска/ останова и потенциометра для регулировки скорости.

#### 4.2 Перед монтажом

4.2.1 Планирование монтажа с учетом места установки

# ПРЕДУПРЕЖДЕНИЕ

Перед проведением монтажных работ необходимо разработать проект установки преобразователя частоты. Пренебрежение этой стадией может привести к дополнительным трудозатратам во время монтажа.

Выберите наилучшее возможное место эксплуатации с учетом следующих факторов (подробнее см. на следующих страницах и в соответствующих руководствах по проектированию привода VLT AutomationDrive):

- Рабочая температура окружающей среды
- Способ монтажа
- Способ охлаждения блока
- Положение преобразователя частоты
- Прокладка кабелей
- Убедитесь, что источники питания подают надлежащее напряжение и обеспечивают достаточный ток

<u> Ganfoss</u>

- Убедитесь, что номинальный ток двигателя не превышает максимальный ток преобразователя частоты
- Если преобразователь частоты не имеет встроенных плавких предохранителей, убедитесь, что внешние предохранители рассчитаны на надлежащий ток.

# 4.2.2 Приемка преобразователя частоты

Во время приемки преобразователя частоты убедитесь в целостности упаковки и обратите внимание на любые повреждения, которые могли произойти во время транспортировки блока. При обнаружении повреждения немедленно обратитесь в транспортную компанию с соответствующей претензией.

# 4.2.3 Транспортировка и распаковка

Перед распаковкой преобразователя частоты рекомендуется поместить его как можно ближе к месту окончательной установки.

Удалите коробку и поместите преобразователь частоты на как можно более длинную паллету.

# 4.2.4 Подъем

Преобразователь частоты можно поднимать только за предназначенные для этого проушины. Для всех типоразмеров D и E используйте грузовой траверс, чтобы избежать изгиба подъемных петель преобразователя частоты.

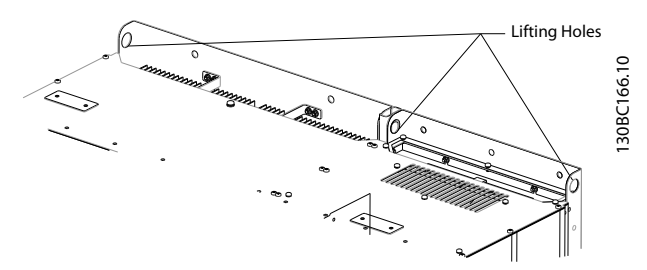

Рисунок 4.2 Рекомендуемый метод подъема, типоразмеры D13

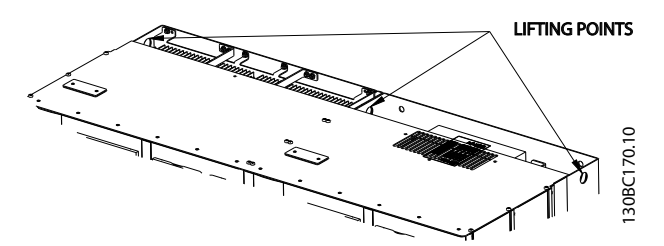

Рисунок 4.3 Рекомендуемый метод подъема, типоразмеры E9

# ВНИМАНИЕ!

Грузовой траверс должен выдерживать массу преобразователя частоты. Вес различных размеров корпуса см. в *4.2.5 Габаритные и присоединительные размеры* . Максимальный диаметр траверсы — 2,5 см (1 дюйм). Угол между верхней частью преобразователя частоты и подъемным тросом должен составлять 60° и более.

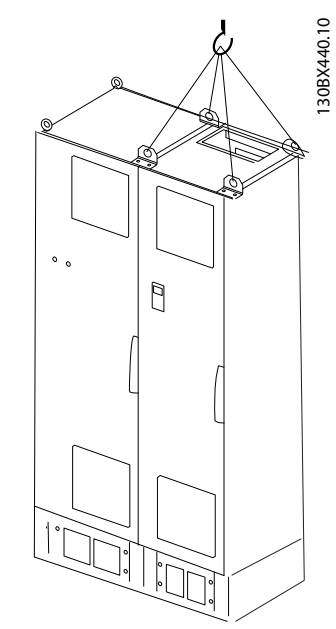

Рисунок 4.4 Рекомендуемый метод подъема, типоразмер F18 — секция фильтра.

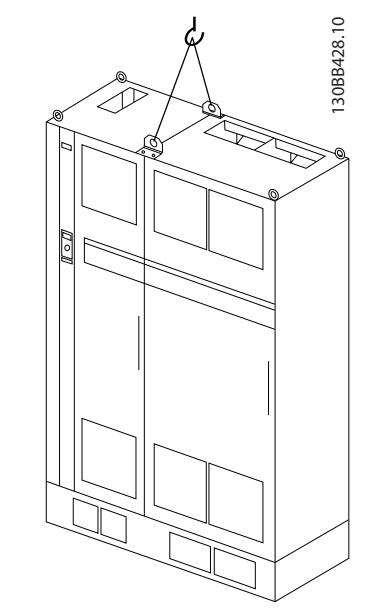

Рисунок 4.5 Рекомендуемый метод подъема, типоразмер F18 — секция привода.

# ПРИМЕЧАНИЕ

Цоколь поставляется в той же упаковке, что и блок, но не крепится при транспортировке к корпусам типоразмера F. Цоколь предназначен для подачи воздушного потока для надлежащего охлаждения преобразователя частоты. Корпуса размера F следует установить поверх цоколя в месте окончательного монтажа. Угол между верхней частью привода и подъемным тросом должен составлять 60° и более. Кроме уже описанных на иллюстрации возможностей, корпус F можно также поднять при помощи траверсы.

### 4.2.5 Габаритные и присоединительные размеры

# ПРИМЕЧАНИЕ

Корпус размера F поставляется 2 частями. Инструкции по сборке частей см. в *4.3 Механический монтаж*.

Danfoss

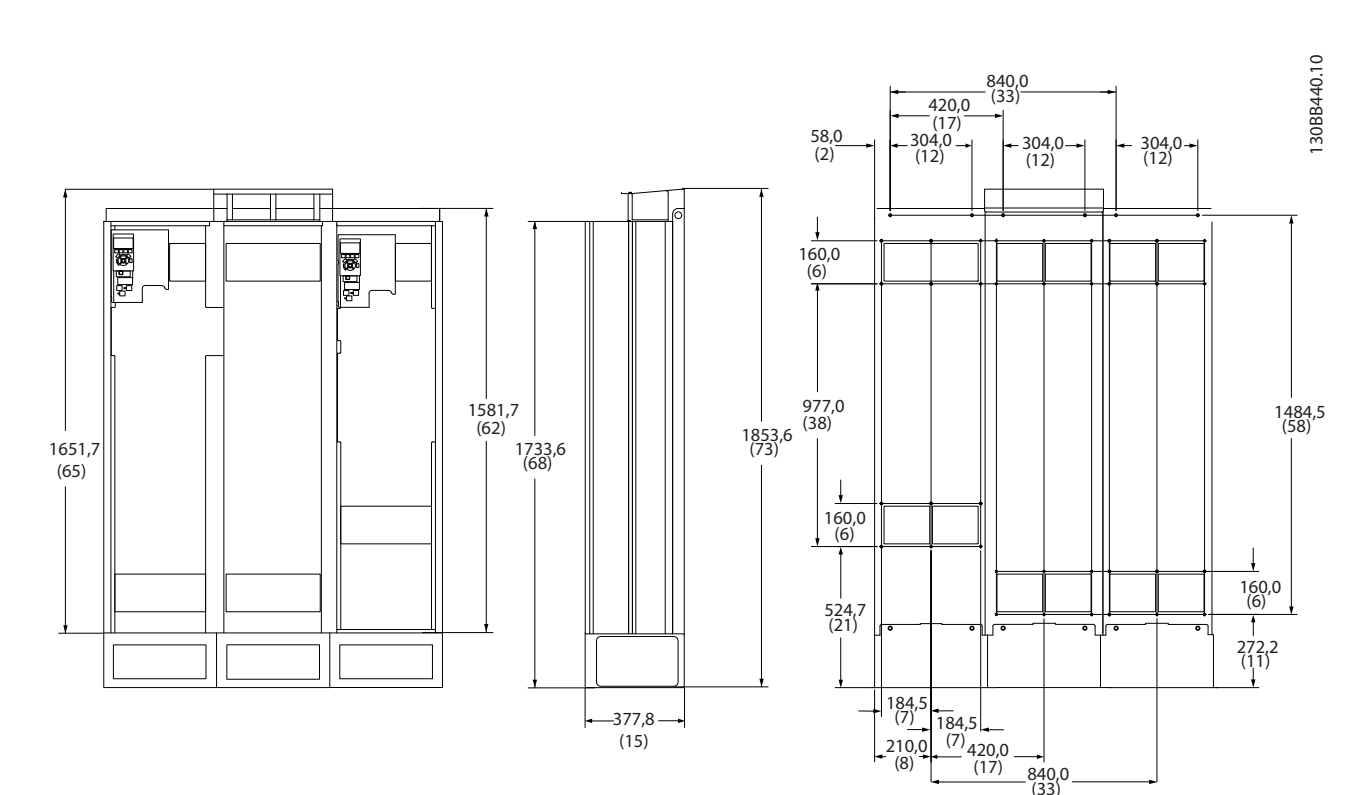

Рисунок 4.6 Типоразмер D13

Danfoss

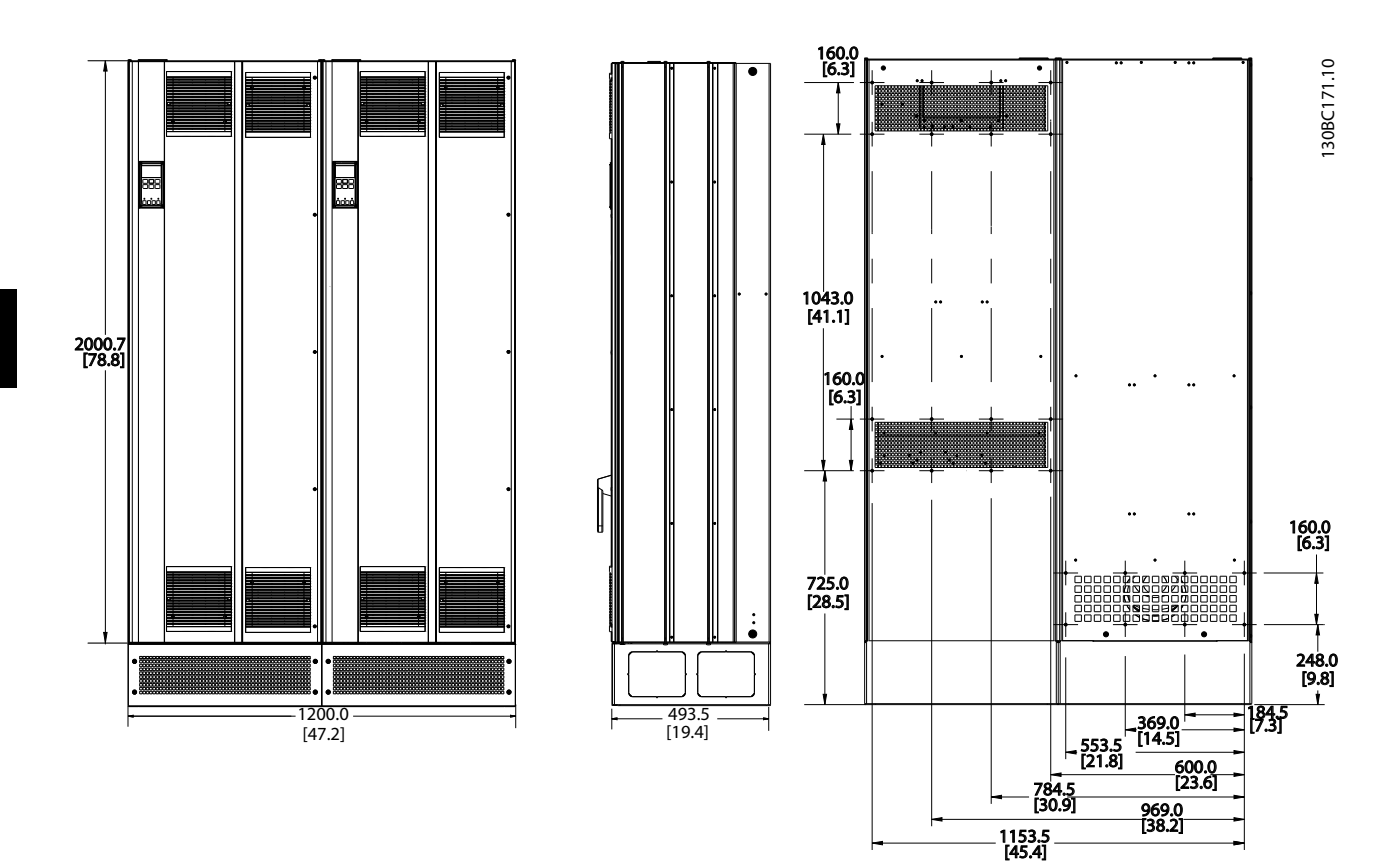

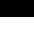

4 4

Рисунок 4.7 Типоразмер E9

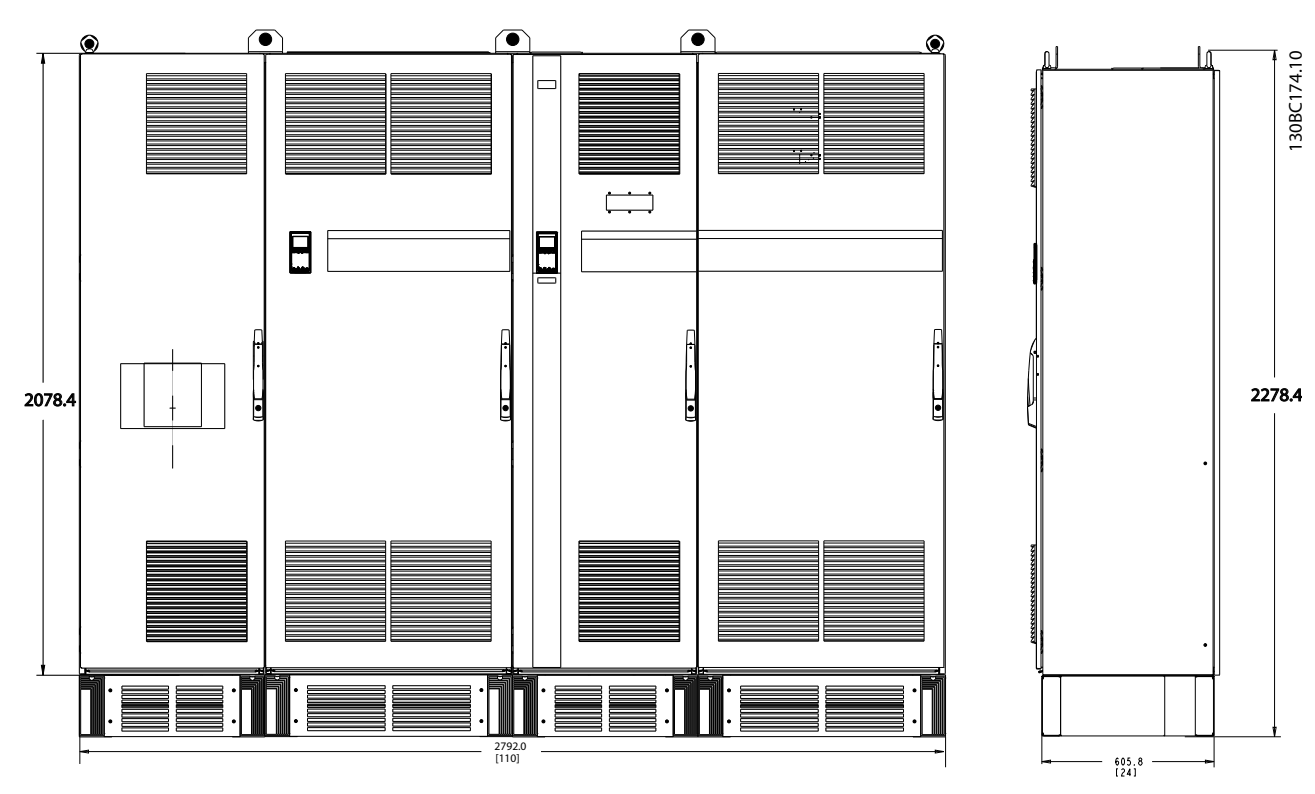

Рисунок 4.8 Типоразмер F18, вид спереди и сбоку

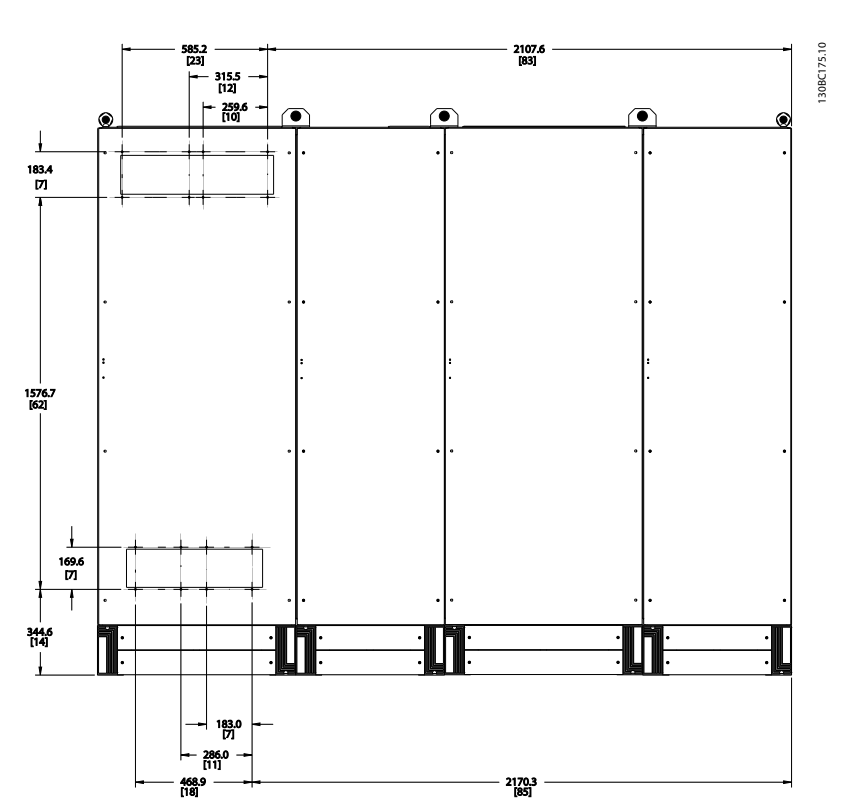

#### Рисунок 4.9 Типоразмер F18, вид сзади

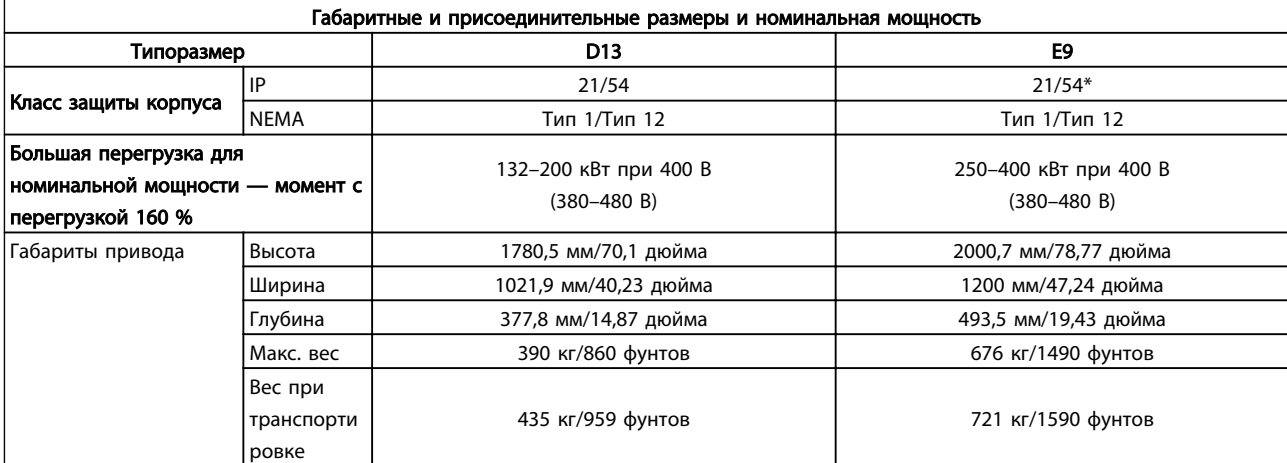

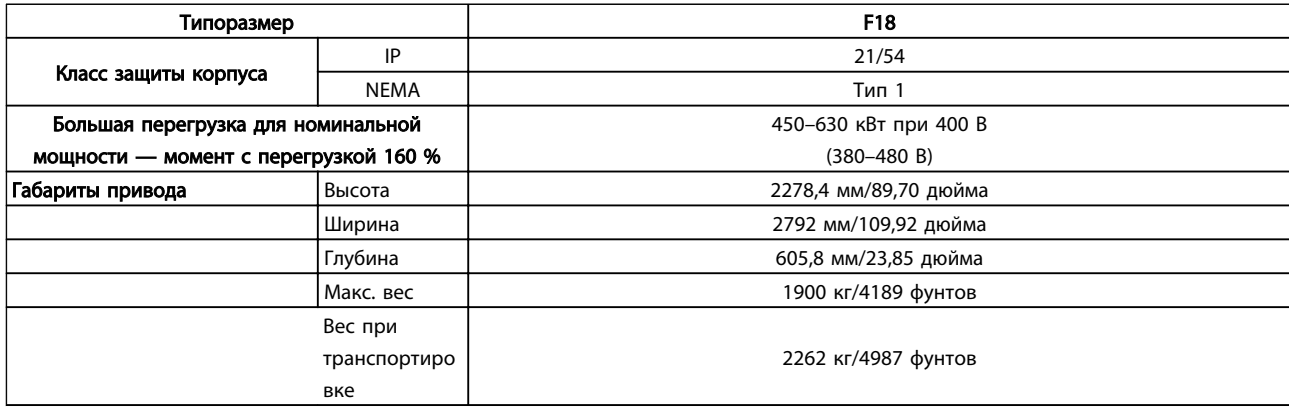

#### 4.3 Механический монтаж

Чтобы обеспечить достижение надлежащих результатов без излишних трудозатрат во время монтажа, необходимо тщательно подготовиться к механическому монтажу преобразователя частоты. Сначала внимательно просмотрите механические чертежи в конце настоящей инструкции, чтобы ознакомиться с требованиями в отношении пространственного расположения.

### 4.3.1 Необходимый инструмент

#### Необходимый для механического монтажа инструмент:

- Дрель со сверлом диаметром 10 или 12 мм
- Рулетка
- Отвертка
- Ключ с соответствующими метрическими головками (7–17 мм)
- Удлинители для ключа
- Пробойник листового металла для кабелепроводов или кабельных уплотнений
- Монтировка для подъема блока (стержень или труба диаметром 25 мм (1 дюйм)), рассчитанная на подъем не менее 1000 кг.
- Кран или иной подъемник для установки блока на свое место
- Шестигранная отвертка T50

### 4.3.2 Общие соображения

#### Свободное пространство

Убедитесь в наличии свободного пространства над и под преобразователем частоты, достаточного для притока воздуха и подвода кабелей. Кроме того, необходимо предусмотреть достаточно места перед блоком для открывания дверцы панели.

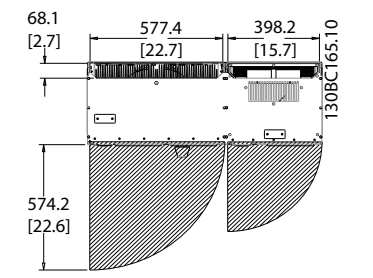

Рисунок 4.10 Пространство перед корпусом IP21/IP54, типоразмер D13.

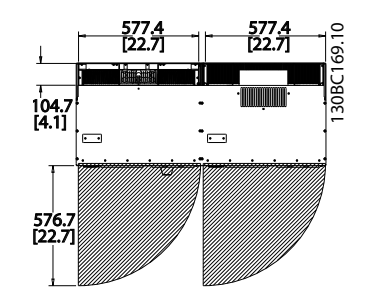

<u> Danfošš</u>

Рисунок 4.11 Пространство перед корпусом IP21/IP54, типоразмер E9

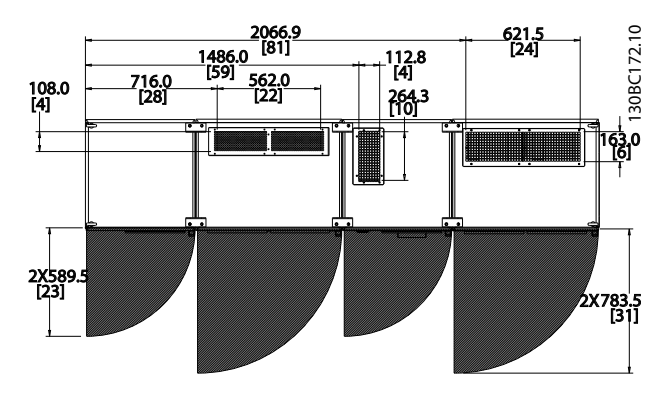

Рисунок 4.12 Пространство перед корпусом IP21/IP54, типоразмер F18

#### Доступ к проводам

Убедитесь в достаточности пространства для доступа к кабелям с возможностью их изгибания.

# ПРИМЕЧАНИЕ

Все кабельные наконечники/муфты должны быть установлены в пределах ширины ламели концевой шины.

### 4.3.3 Расположение клемм — Типоразмер D13

При планировании подвода кабелей имейте в виду, что клеммы расположены так, как показано на приведенных ниже чертежах.

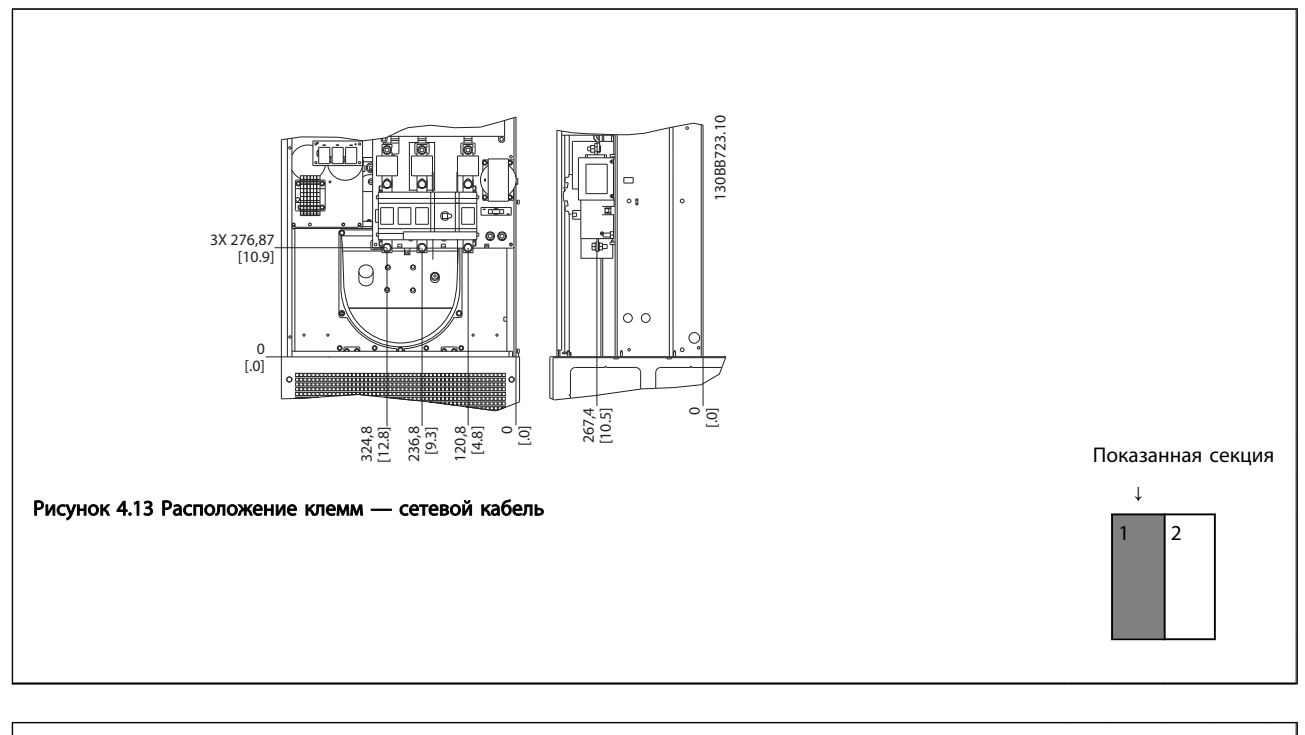

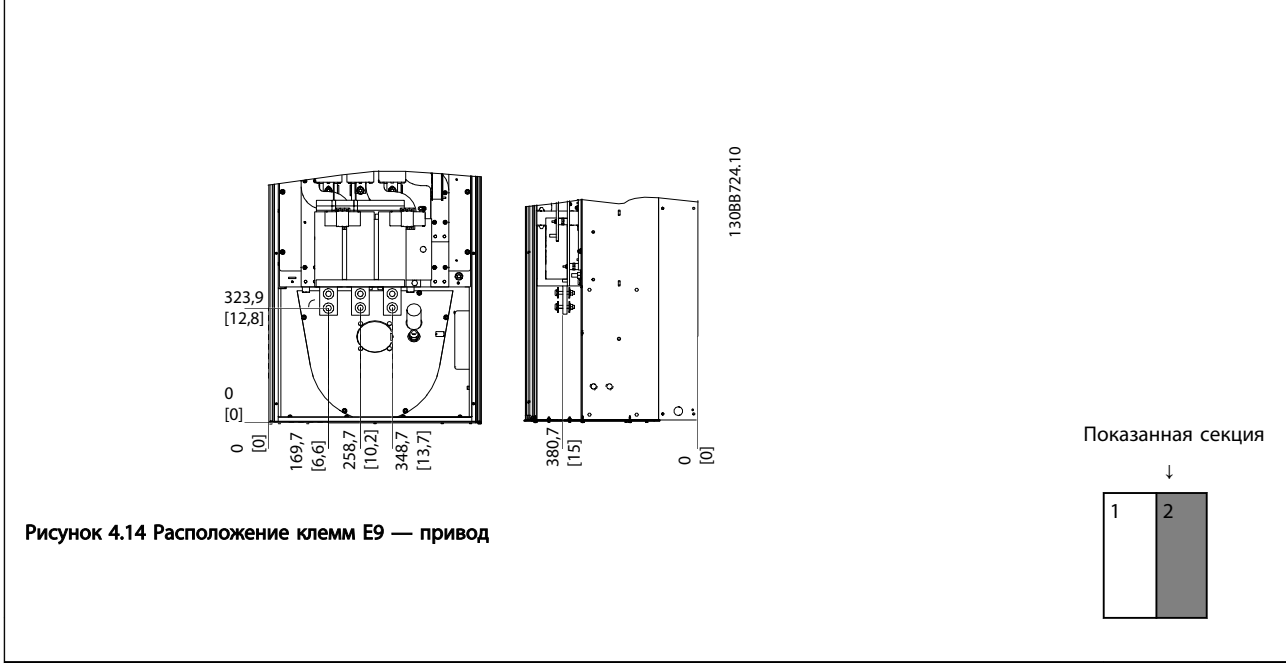

Имейте в виду, что силовые кабели тяжелые и изгибаются с трудом. Найдите оптимальное положение преобразователя частоты, обеспечивающее удобный монтаж кабелей.

# ПРИМЕЧАНИЕ

Все корпусы типоразмера D доступны в варианте со стандартными входными клеммами или разъединителем

<u>Danfoss</u>

<u>Danfoss</u>

### 4.3.4 Расположение клемм — Типоразмер F9

При планировании подвода кабелей имейте в виду, что клеммы расположены так, как показано на приведенных ниже чертежах.

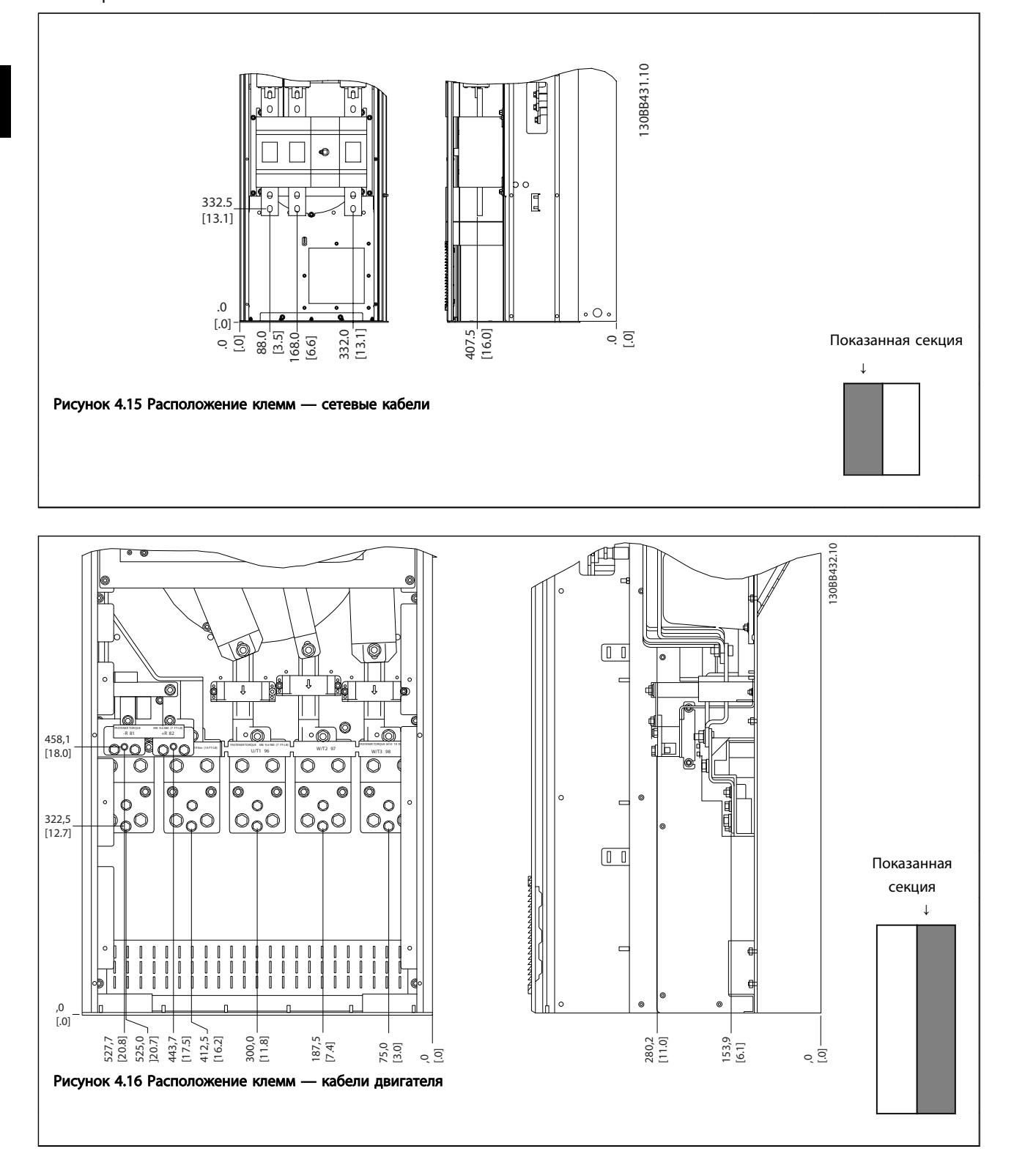

Имейте в виду, что силовые кабели тяжелые и изгибаются с трудом. Найдите оптимальное положение преобразователя частоты, обеспечивающее удобный монтаж кабелей.

Каждая клемма позволяет использовать до 4 кабелей с кабельными наконечниками или применять стандартный обжимной наконечник. Заземление

подключается к соответствующей соединительной точке преобразователя частоты.

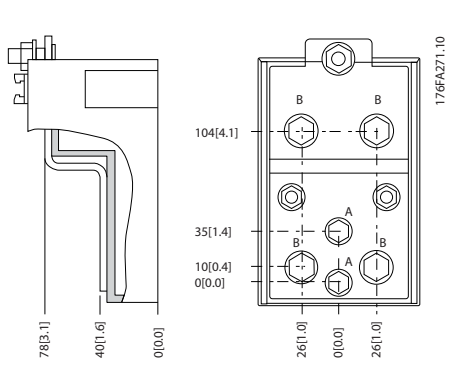

Рисунок 4.17 Конструкция клеммы

# ПРИМЕЧАНИЕ

Источник питания может быть подключен к точкам A или B.

# 4.3.5 Расположение клемм — Типоразмер F18

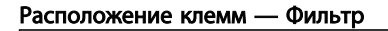

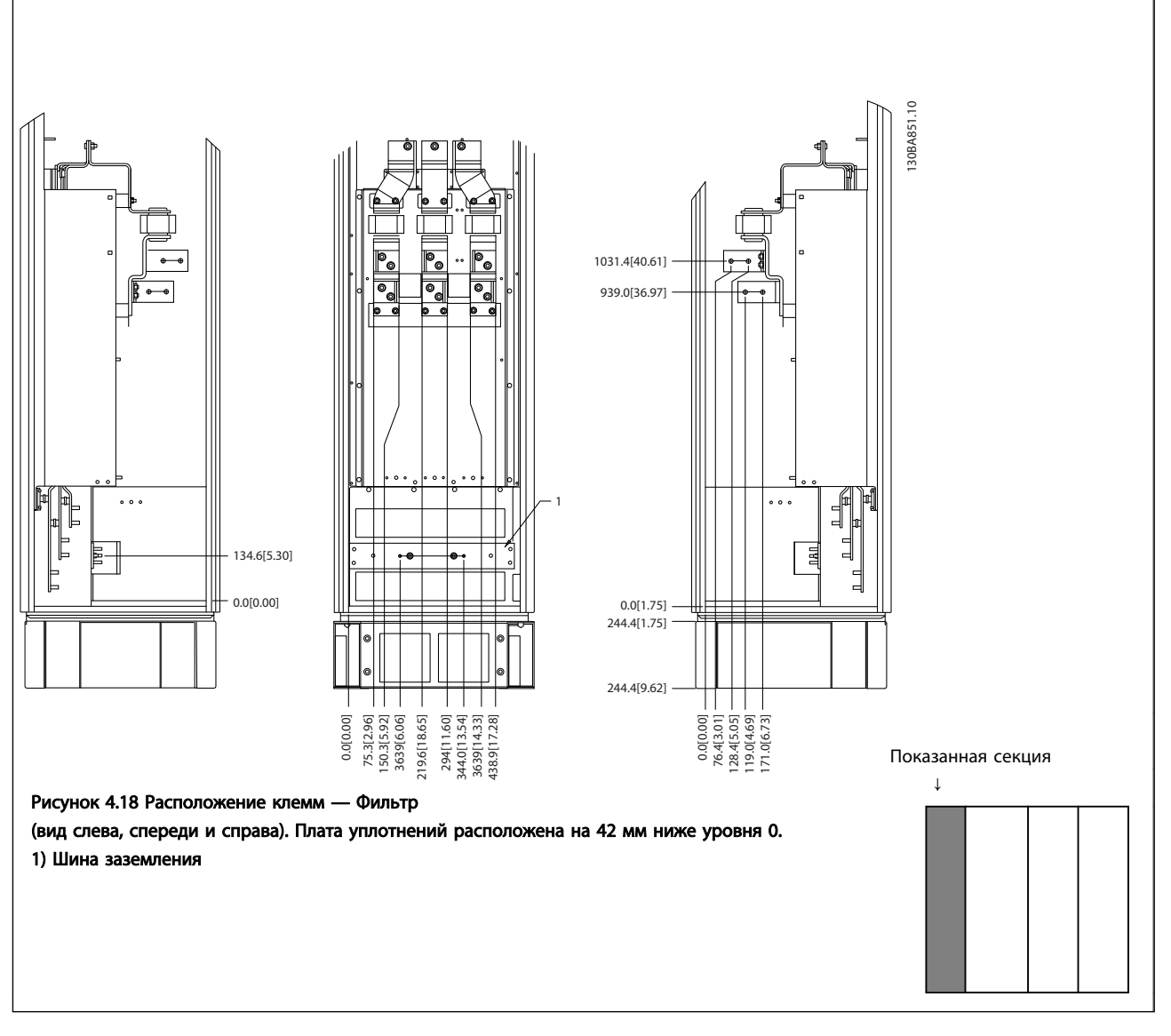

#### Расположение клемм — Выпрямитель

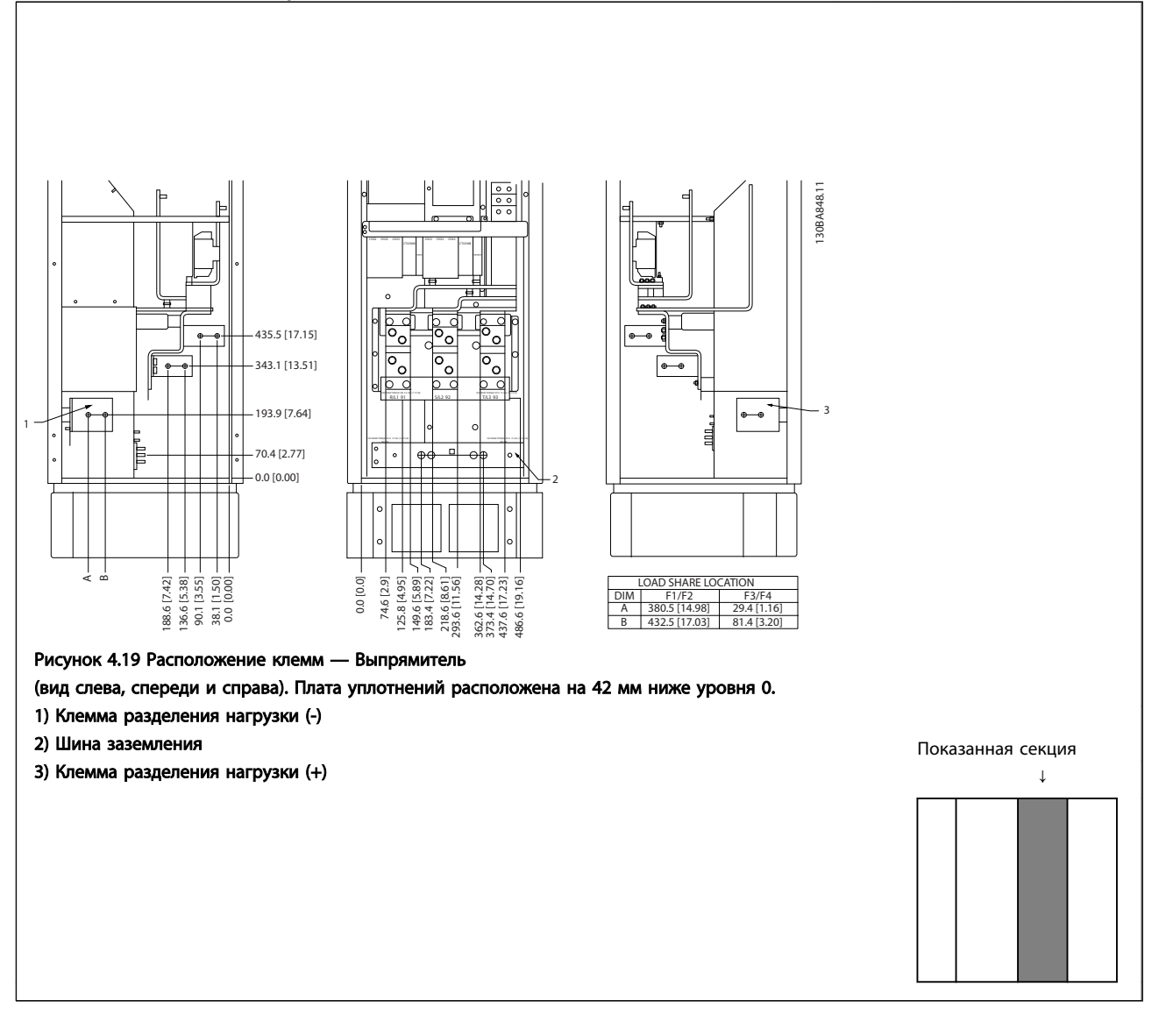

#### Расположение клемм — Инвертор

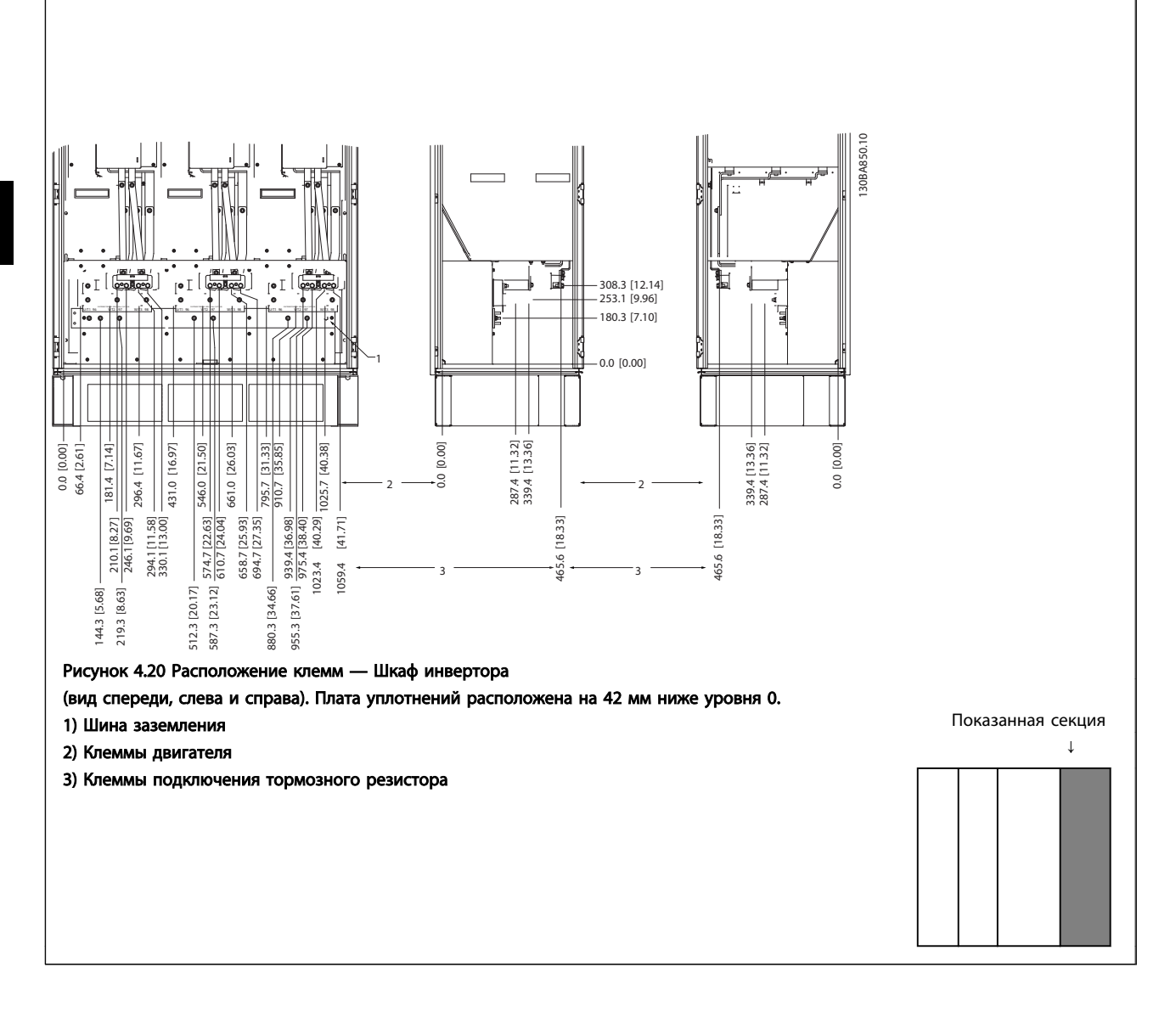

#### 4.3.6 Охлаждение и потоки воздуха

#### Охлаждение

Охлаждение может осуществляться различными путями: с помощью вентиляционных каналов под и над блоком, с помощью впуска и выпуска воздуха в тыльной части блока и комбинированным способом.

#### Охлаждение сзади

Циркуляционный воздух отводится через тыльную часть корпуса Rittal TS8. Такое решение предполагает забор воздуха вне объекта через канал в тыльной части и возврат нагретого воздуха наружу, снижая потребности в кондиционировании воздуха.

## ПРИМЕЧАНИЕ

На корпусе устанавливается дверной вентилятор (вентиляторы) для вывода теплопотерь, не выведенных через вентиляционный канал в тыльной части привода и дополнительных потерь, генерируемых другими компонентами, установленными внутри корпуса. Для выбора соответствующего вентилятора следует рассчитать требуемый общий поток воздуха. Некоторые производители корпусов предлагают собственное программное обеспечение для выполнения таких расчетов (например, ПО Rittal Therm).

#### Поток воздуха

Должен быть обеспечен необходимый поток воздуха для радиатора. Расход воздуха см. *Таблица 4.1*.

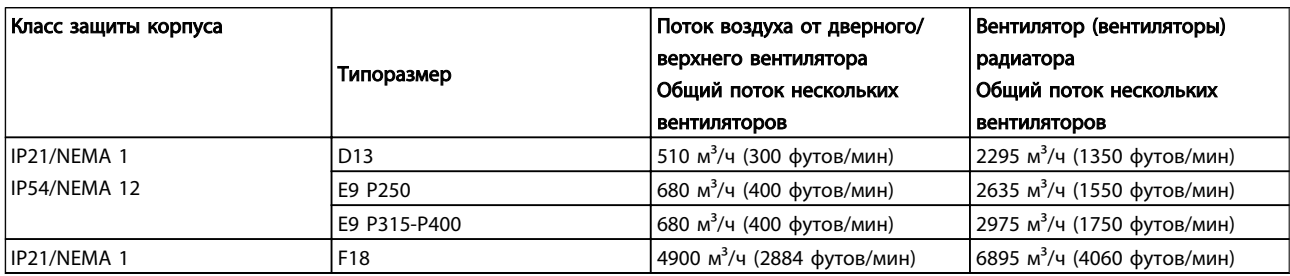

Таблица 4.1 Поток воздуха для радиатора

### ПРИМЕЧАНИЕ

Для секции привода, вентилятор включается по следующим причинам:

- 1. ААД
- 2. Удержание постоянным током
- 3. Предварительное намагничивание
- 4. Торможение постоянным током
- 5. Превышение номинального тока на 60 %
- 6. Превышена температура конкретного радиатора (зависит от мощности)
- 7. Превышена температура конкретной силовой платы (зависит от мощности)
- 8. Превышена температура платы управления

После запуска вентилятор работает не менее 10 минут.

### ПРИМЕЧАНИЕ

Для активного фильтра, вентилятор включается по следующим причинам:

- 1. Активный фильтр работает
- 2. Активный фильтр не работает, но ток сети выше предельного значения (зависит от мощности)
- 3. Превышена температура конкретного радиатора (зависит от мощности)
- 4. Превышена температура конкретной силовой платы (зависит от мощности)
- 5. Превышена температура платы управления

После запуска вентилятор работает не менее 10 минут.

#### Внешние вентиляционные каналы

Если к электрическому шкафу Rittal добавлена внешняя конструкция воздуховода, необходимо рассчитать перепад давления в вентиляционном канале. Воспользуйтесь схемами, приведенными ниже, для снижения номинальных значений преобразователя частоты в соответствии с падением давления.

<u>Danfoss</u>

<u>Danfoss</u>

#### Монтаж Привод VLT Automation Low Harmonic Drive Инструкция по эксплуатации

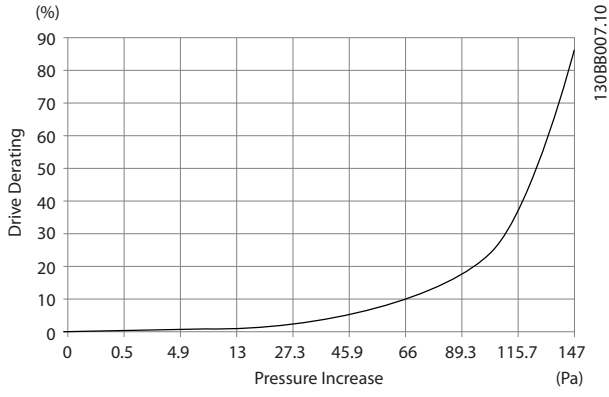

Рисунок 4.21 Корпус D Снижение значений относит. изменения давления

Воздушный поток привода: 450 куб. футов/мин (765 м<sup>3</sup>/ч)

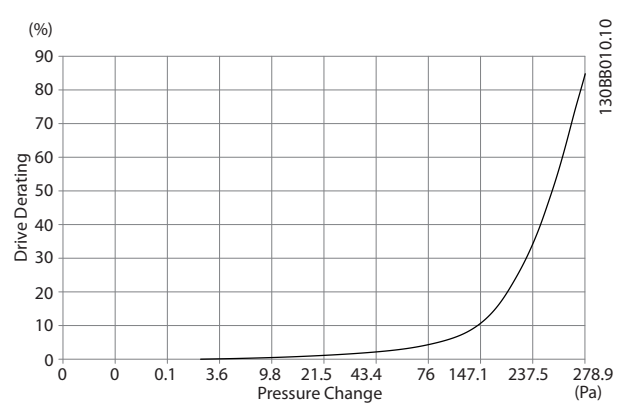

Рисунок 4.22 Корпус Е Снижение значений относит. изменения давления (Малый вентилятор), P315 Воздушный поток привода: 650 куб.футов/мин (1105 м<sup>3</sup>/ч)

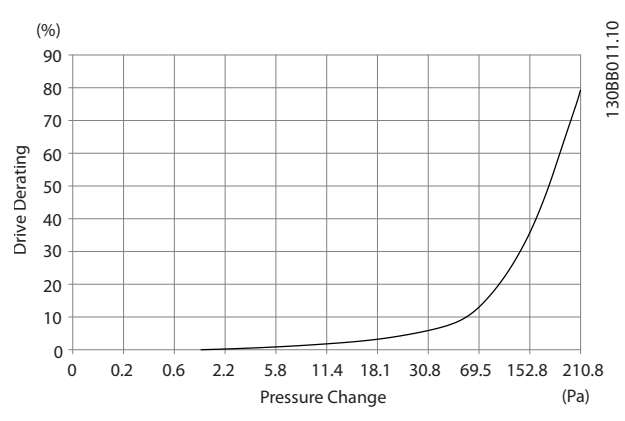

Рисунок 4.23 Корпус Е Снижение значений относит. изменение давления (Большой вентилятор), P355-P450 Воздушный поток привода: 850 куб. футов/мин (1445 м<sup>3</sup>/ч)

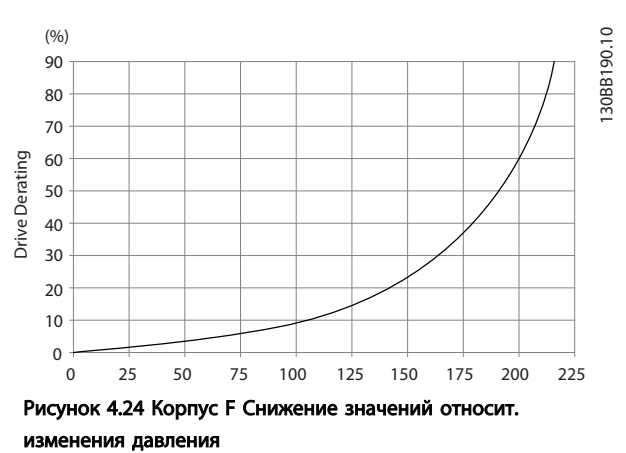

Воздушный поток привода: 580 куб. футов/мин (985 м<sup>3</sup>/ч)

#### 4.3.7 Ввод с использованием уплотнения/ кабелепровода — IP21 (NEMA 1) и IP54 (NEMA12)

Кабели подключают через плату уплотнений снизу. Удалите плату и разметьте расположение уплотнений или кабелепроводов. Подготовьте отверстия в зоне, размеченной на чертеже.

### ПРИМЕЧАНИЕ

Плата уплотнений должна устанавливаться на преобразователь частоты для обеспечения определенной степени защиты, а также для надлежащего охлаждения блока. Если такая плата не установлена, преобразователь частоты может отключить аварийный сигнал 69, Темп. силовой платы

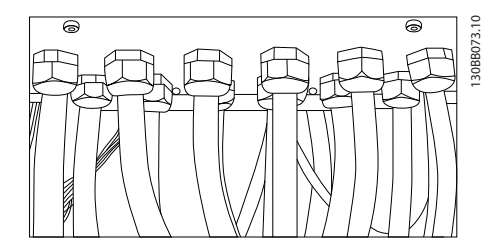

Рисунок 4.25 Пример правильной установки платы уплотнений.

4 4

#### Монтаж Привод VLT Automation Low Harmonic Drive Инструкция по эксплуатации

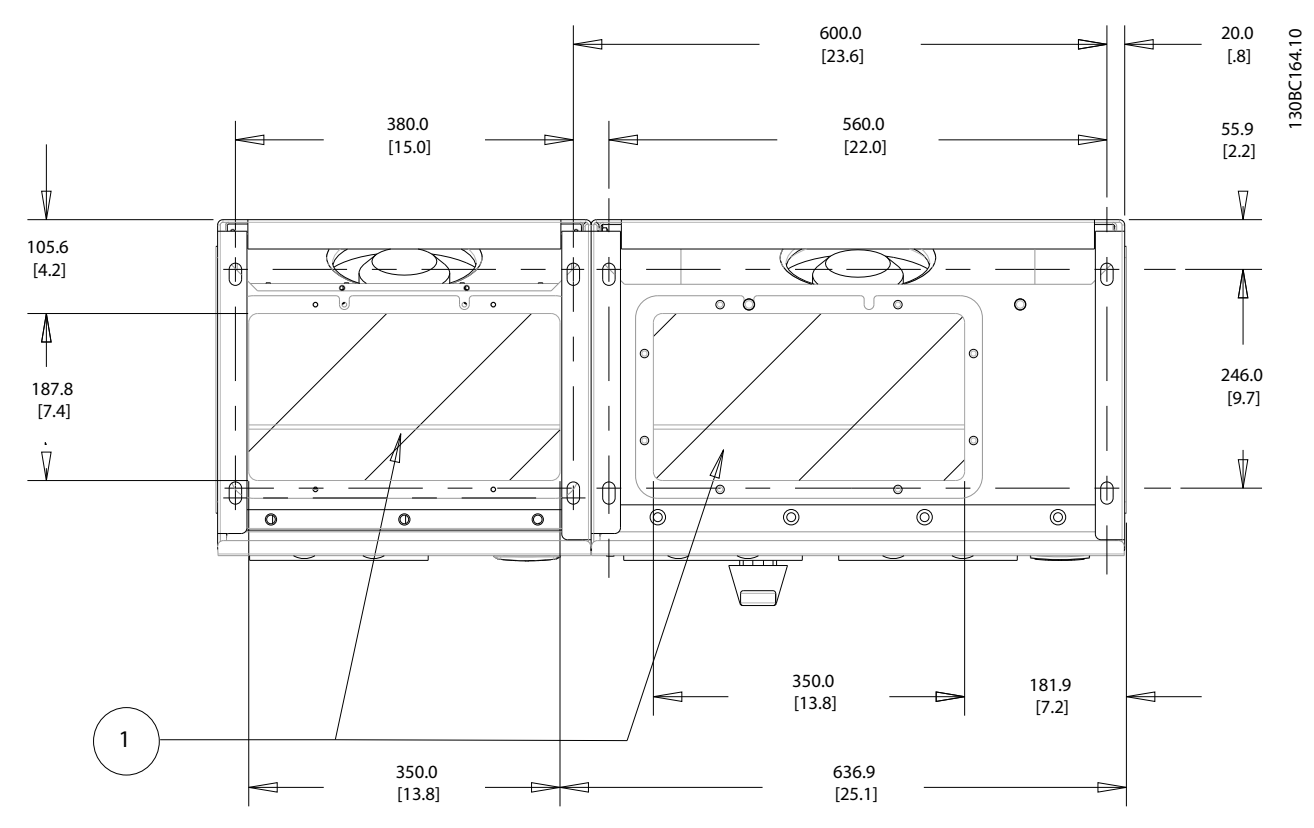

Рисунок 4.26 Типоразмер D13

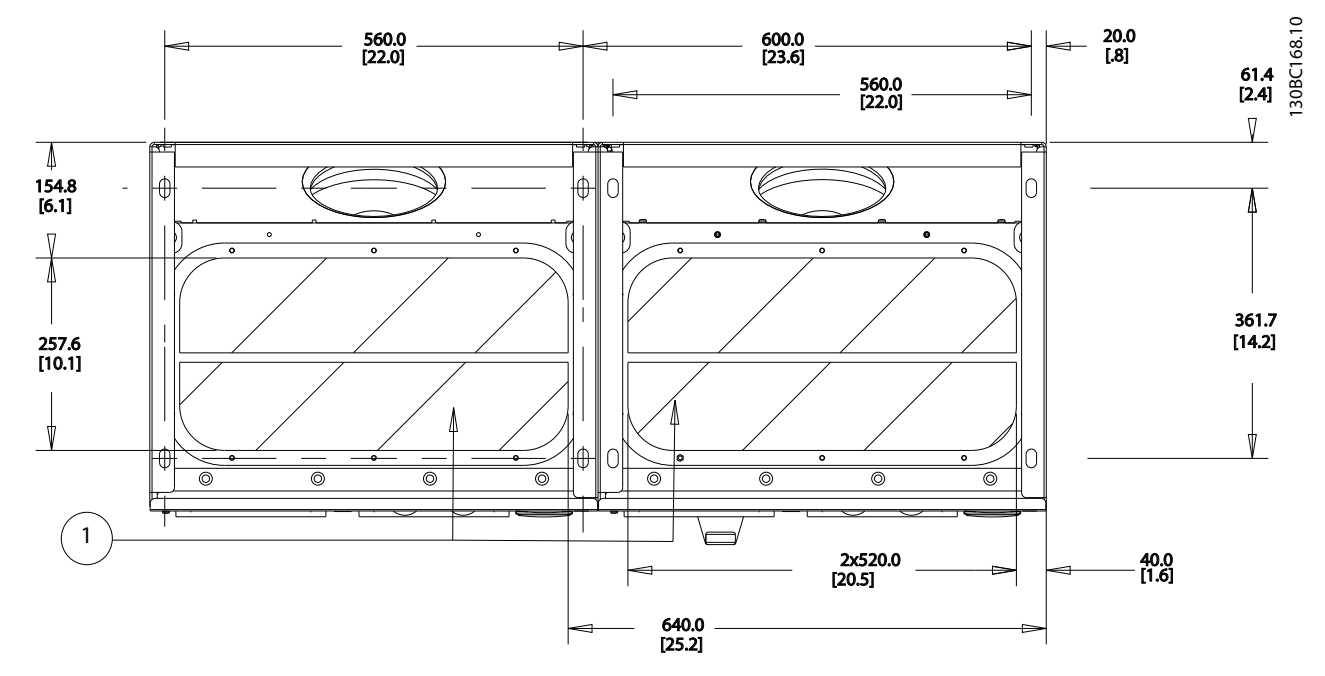

Рисунок 4.27 Типоразмер E9

4 4

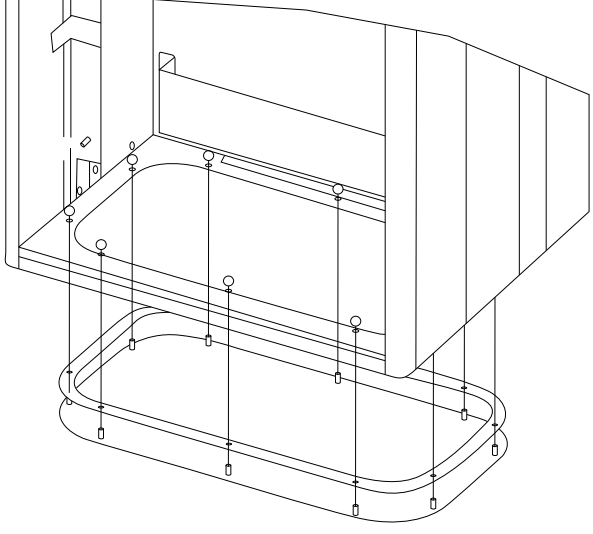

Рисунок 4.28 Монтаж нижней платы, типоразмер E9

Нижняя плата корпуса E может быть установлена либо внутри, либо снаружи корпуса, что расширяет возможности процесса монтажа: при монтаже снизу уплотнения и кабели могут монтироваться до того, как

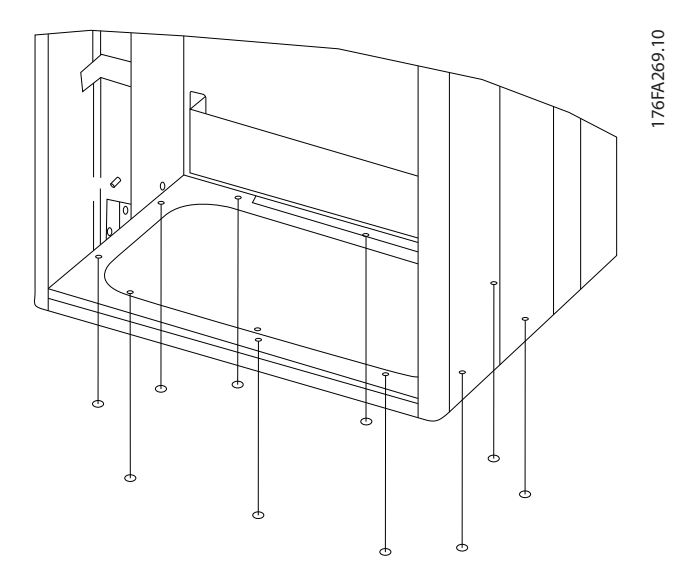

Danfoss

преобразователь частоты будет установлен на подставку.

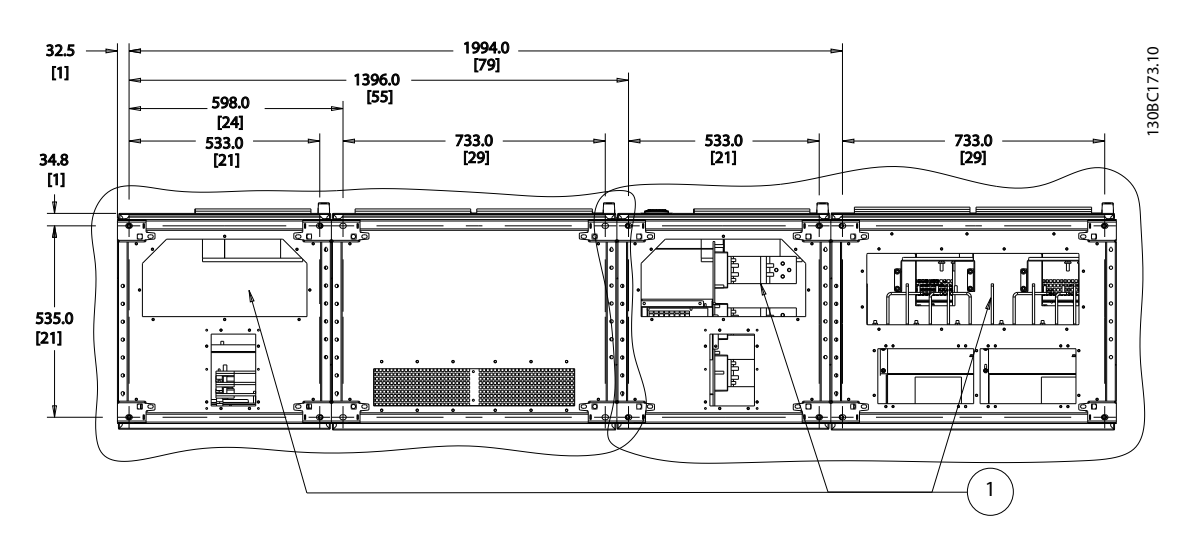

Кабельные вводы преобразователя частоты (вид снизу)

- 1) Подключение сетевого кабеля
- 2) Подключение кабеля двигателя

4 4

### Монтаж Привод VLT Automation Low Harmonic Drive Инструкция по эксплуатации

# 4.3.8 IP21 Установка защитной накладки (типоразмер D)

Чтобы обеспечить соответствие требованиям класса IP21, необходимо установить отдельную защитную накладку следующим образом:

- Удалите два передних винта
- Установите защитную накладку и вставьте винты
- Затяните винты до момента 5,6 Нм

# ПРИМЕЧАНИЕ

### Защитная накладка требуется как для секции фильтра, так и для секции преобразователя частоты.

176FA285.10

 $\circ$ 76FA285.

Рисунок 4.29 Установка защитной накладки. ↓ ↓

# 4.4 Монтаж дополнительных устройств на месте эксплуатации

### 4.4.1 Монтаж дополнительных комплектов для плат

Данный раздел описывает порядок монтажа на объекте дополнительных комплектов для входов, предлагаемых для всех преобразователей частоты типоразмеров D и E.

Снятие фильтров ВЧ-помех с входных плат не допускается. При снятии этих фильтров с входной платы они могут быть повреждены.

# ПРИМЕЧАНИЕ

Фильтры ВЧ-помех, если они имеются, устанавливаются двух типов в зависимости от сочетания входных плат и являются взаимозаменяемыми. Устанавливаемые на объекте комплекты в ряде случаев одинаковы для всех напряжений.

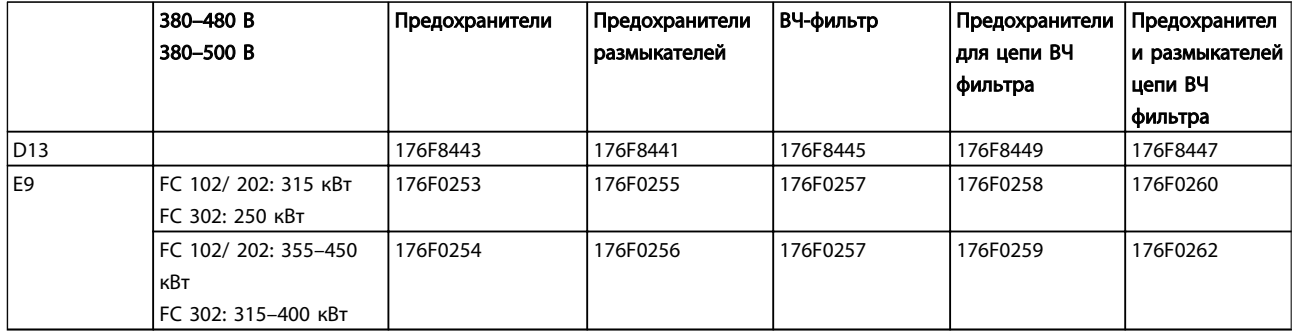

# ПРИМЕЧАНИЕ

Более подробные сведения приведены в Инструкции *175R5795*

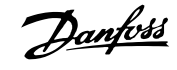

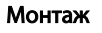

#### 4.4.2 Установка сетевого экрана для преобразователей частоты

Сетевой экран устанавливается с корпусами D и E и отвечает требованиям BG-4.

#### Номера для заказа:

Типоразмеры D: 176F0799 Типоразмеры Е: 176F1851

### ПРИМЕЧАНИЕ

Более подробные сведения приведены в Инструкции *175R5923*

#### 4.5 Дополнительные устройства для панели типоразмера F

#### Нагревательные приборы и термостат

Нагревательные приборы устанавливаются на внутренней стороне шкафа преобразователя частоты типоразмера F, и регулируются автоматическими термостатами в целях поддержания требуемой влажности внутри корпуса, что продлевает срок службы узлов привода во влажных условиях. По умолчанию термостат включает нагреватели при температуре 10 °C (50 °F) и выключает при температуре 15,6 °C (60 °F).

#### Освещение шкафа с розеткой питания

Осветительное устройство, установленное внутри шкафа преобразователей частоты типоразмера F, повышает освещенность при обслуживании и ремонте. Цепь освещения включает розетку для подключения электроинструмента и иных устройств на два напряжения:

- 230 В, 50 Гц, 2,5 A, CE/ENEC
- 120 В, 60 Гц, 5 A, UL/cUL

#### Обеспечение отводов трансформатора

При установке освещения и розетки и/или нагревательных приборов и термостата в шкафу, требуется регулировка ответвлений трансформатора Т1 на необходимые входные напряжения. Вначале привод с напряжением 380–480/500 В настраивается на напряжение отвода 525 В, а привод с напряжением 525–690 В настраивается на напряжение отвода 690 В, что необходимо для предотвращения перенапряжения для вторичного оборудования, если изменения в отвод не вносятся до подачи питания. В *Таблица 4.2* показана правильная регулировка отвода на зажиме Т1, расположенном в шкафу выпрямителя. Расположение в преобразователе частоты см. *Рисунок 4.19*.

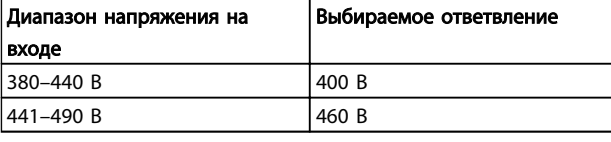

<u> Danfoss</u>

#### Таблица 4.2 Настройка отвода

#### Клеммы NAMUR

NAMUR — это международная ассоциация пользователей средств автоматики в обрабатывающей промышленности, главным образом в химической и фармацевтической отраслях в Германии. Выбор такого варианта позволяет подобрать и промаркировать клеммы для входов и выходов привода в соответствии с техническими условиями стандарта NAMUR. Это требует подключения платы термистора MCB 112 PTC и расширенной релейной платы MCB 113.

#### RCD (Датчик остаточного тока)

Используется балансовый метод для контроля замыкания на землю в заземленных системах и заземленных системах с высоким сопротивлением (системы TN и TT в терминологии IEC). Существует режим предварительного оповещения (50 % от уставки сигнализации) и уставка сигнализации. Аварийное реле SPDT для внешнего использования связано с каждой уставкой. Требуется внешний трансформатор тока с проемом для первичной цепи (поставляется и монтируется заказчиком).

- Включены в цепь безопасного останова привода
- Устройство IEC 60755 Тип B контролирует токи утечки на землю переменного тока, импульсного постоянного тока и чистого постоянного тока
- Шкальный индикатор уровня тока утечки на землю от 10 до 100 % от уставки на светодиодах
- Память отказов
- Кнопка TEST/RESET (ТЕСТ/СБРОС)

#### Контроль сопротивления изоляции (IRM)

Выполняет контроль сопротивления изоляции в незаземленных системах (системы IT в терминологии IEC) между фазными проводниками системы и землей. Для уровня изоляции существует омическая предаварийная уставка и уставка основной аварийной сигнализации. Аварийное реле SPDT для внешнего использования связано с каждой уставкой.

#### Монтаж Привод VLT Automation Low Harmonic Drive Инструкция по эксплуатации

# ПРИМЕЧАНИЕ

#### К каждой незаземленной (IT) системе можно подключить только одно устройство контроля изоляции.

- Включены в цепь безопасного останова преобразователя частоты
- LCD (ЖК) дисплей омического значения сопротивления изоляции
- Память отказов
- Кнопки [Info] (Информация), [Test] (Контроль) и [Reset] (Сброс)

#### Аварийная остановка IEC с реле безопасности Pilz

Включает кнопку аварийной остановки в 4-проводном кабеле с резервированием, которая находится в передней части корпуса, и реле Pilz, которое контролирует ее вместе с цепью безопасного останова привода и контактором сети питания, находящимся в шкафу дополнительных устройств.

#### Ручные пускатели двигателей

Подает 3-фазное питание на электровентиляторы, которые часто нужны для более мощных двигателей. Питание для пускателей подается со стороны нагрузки любого поставляемого контактора, рубильника или разъединителя. Перед пускателем каждого двигателя имеется предохранитель, питание отключено, если питание, подаваемое на преобразователь частоты, отключено. Допускается до двух пускателей (один, если в заказе оговорена цепь на 30 А с защитой предохранителями). Включены в цепь безопасного останова преобразователя частоты. Конструктивными элементами блока являются:

- Включатель (вкл./выкл.)
- Цепь защиты от КЗ и перегрузок с функцией контроля
- Функция ручного сброса

#### Клеммы 30 А с защитой предохранителями

- 3-фазное питание, соответствующее напряжению сети, для подключения вспомогательного оборудования заказчика
- Не предусмотрено, если выбран вариант с двумя ручными пускателями двигателей
- Напряжение на клеммах отсутствует, если подача питания на привод отключена
- Питание на клеммы, защищенные предохранителями подается со стороны нагрузки любого поставляемого контактора, автоматического выключателя или разъединителя.

#### Подача питания напряжением 24 В пост. тока

- 5 А, 120 Вт, 24 В пост. тока
- Защищен от выходных сверхтоков, перегрузки, КЗ и перегрева
- Для подачи питания на вспомогательные устройства заказчика (например, датчики, входы/выходы контроллеров, температурные зонды, индикаторные лампочки и/или иные электронные средства)
- Для диагностики предусматриваются сухой контакт контроля постоянного тока, зеленый светодиод контроля постоянного тока и красный светодиод перегрузки

#### Контроль наружной температуры

Предназначен для контроля температур узлов внешних систем (например, обмоток двигателя и/или подшипников). Включает 8 универсальных входных модулей и два специализированных входных термисторных модуля. Все десять модулей могут включаться в цепь безопасного останова преобразователя частоты и контролироваться по сети шины (для этого требуется закупка отдельного блока сопряжения модуль/шина).

#### Универсальные входы (8)

Типы сигнала:

- Входы RTD (включая Pt100), на 3 или 4 провода
- Термопара
- Аналоговый ток или аналоговое напряжение

Дополнительные возможности:

- Один универсальный выход, настраиваемый на аналоговое напряжение или аналоговый ток
- Два выходных реле (НО)
- ЖК дисплей на две строки и светодиодная индикация диагностики
- Датчик выявления разрыва фаз, КЗ и неверной полярности
- ПО настройки интерфейса

#### Специализированные входы для термисторов (2) Возможности:

- Каждый модуль может отслеживать до 6 термисторов последовательно
- Диагностика отказов при разрыве проводов или КЗ проводников датчиков
- Сертификация ATEX/UL/CSA
- При необходимости дополнительная плата МСВ 112 термистора РТС может обеспечить третий вход для термистора

#### 4.6 Электрический монтаж

4.6.1 Подключение электропитания

#### Кабели и предохранители ПРИМЕЧАНИЕ

Общая информация о кабелях

Вся система кабелей должна соответствовать государственным и местным нормам и правилам в отношении сечения и температуры окружающей среды. Для применений, соответствующих требованиям UL, следует использовать медные проводники 75 °C. Медные проводники 75 и 90 °C термически подходят для использования с преобразователем частоты без соблюдения требований UL.

Силовые кабели подключают, как показано ниже. Сечения кабелей должны соответствовать номинальным токовым нагрузкам и местным нормативам. Подробнее см. в *8.1.1 Длина и сечение кабелей:*.

Для защиты преобразователя частоты следует использовать рекомендуемые плавкие предохранители или блок должен иметь встроенные предохранители. Рекомендуемые предохранители указаны в таблицах в разделе о плавких предохранителях. Защита с помощью плавких предохранителей должна обязательно соответствовать местным нормам и правилам.

Подключение сети осуществляется через сетевой выключатель, если он предусмотрен.

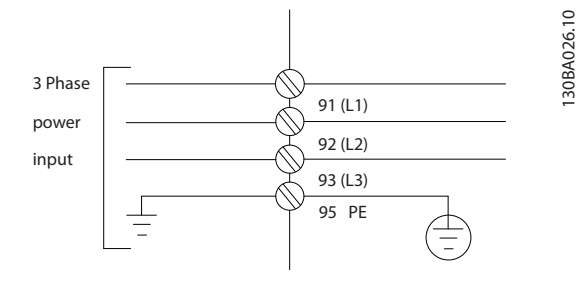

## ПРИМЕЧАНИЕ

Рекомендуется использовать экранированные/ бронированные кабели, соответствующие требованиям по ограничению электромагнитного излучения в соответствии с нормативами ЭМС. Если используется неэкранированный/небронированный кабель, см. *4.6.13 Силовые и управляющие провода для неэкранированных кабелей*.

Сведения об определении размеров поперечного сечения и длины кабеля двигателя см. в *8 Общие технические требования*.

#### Экранирование кабелей:

Избегайте производить монтаж с помощью скрученных концов экрана (оплетки). Это снижает эффективность экранирования на высоких частотах. Если необходимо разорвать экран для монтажа разъединителя или контактора двигателя, то далее следует восстановить его непрерывность, обеспечивая минимально возможное сопротивление высоких частот.

Присоедините экран кабеля двигателя к развязывающей панели преобразователя частоты и к металлическому корпусу двигателя.

При подключении экрана обеспечьте максимально возможную площадь контакта (применяйте кабельный зажим). Для этих работ используются монтажные приспособления из комплекта поставки преобразователя частоты.

#### Длина и сечение кабелей:

Преобразователь частоты протестирован на ЭМС при заданной длине кабеля. Для снижения уровня помех и токов утечки кабель двигателя должен быть как можно короче.

#### Частота коммутации:

При использовании преобразователей частоты совместно с синусоидальными фильтрами, предназначенными для снижения акустического шума двигателя, частота коммутации должна устанавливаться в соответствии с указаниями в *14-01 Частота коммутации*.

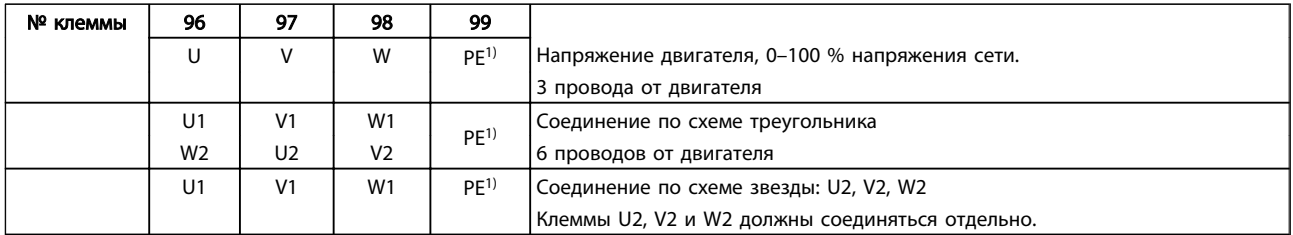

*1)Подключение защищенного заземления*

# ПРИМЕЧАНИЕ

При использовании двигателей без бумажной изоляции фазной обмотки или другой усиленной изоляции, пригодной для работы от такого источника напряжения, как преобразователь частоты, на выходе преобразователя частоты следует установить синусоидальный фильтр.

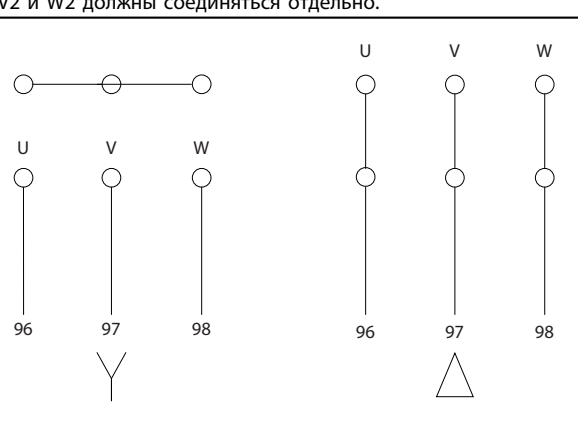

175ZA114.10

175ZA114.10

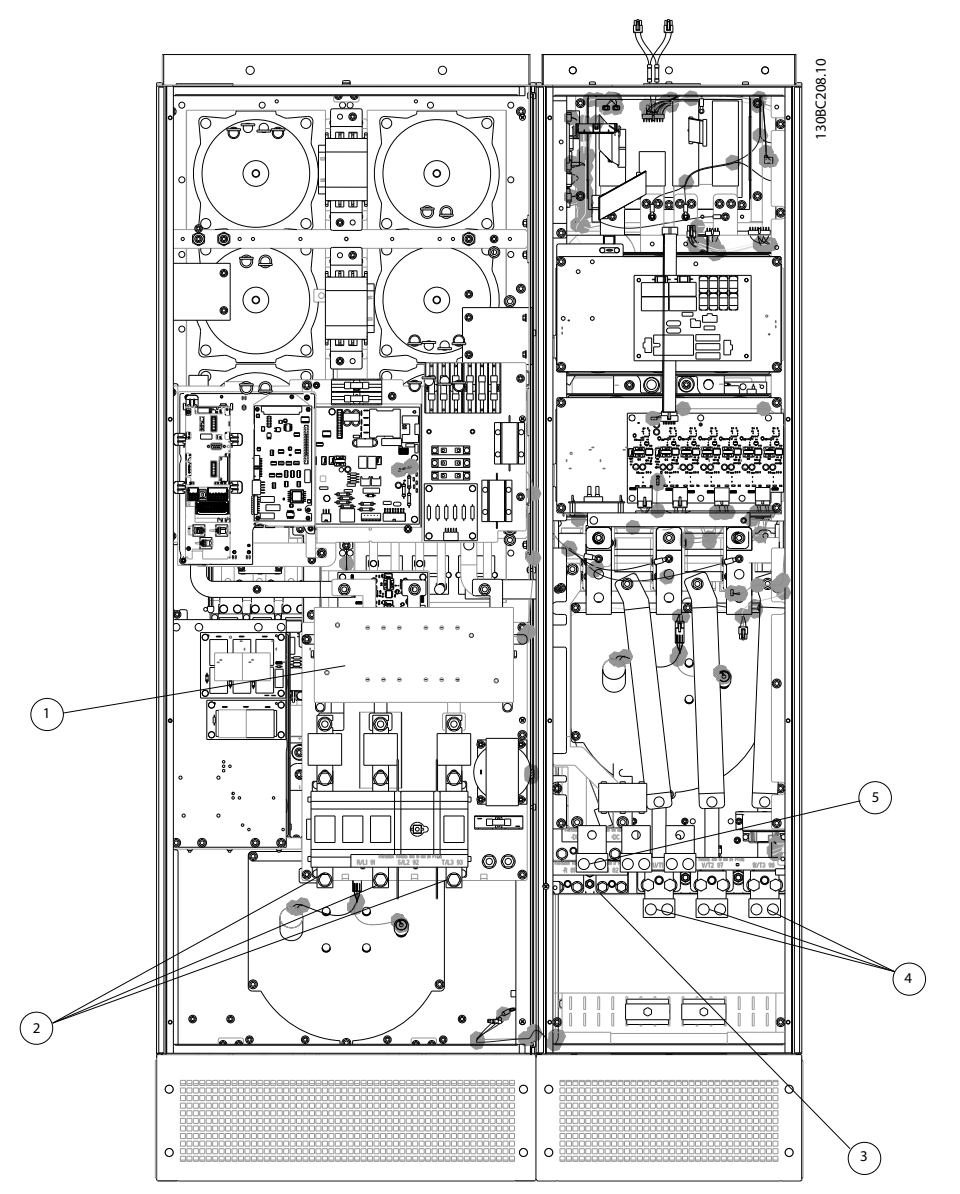

Рисунок 4.30 Типоразмер корпуса D13

| $ 1\rangle$ | Фильтр ВЧ-помех<br>4)                  |    | Двигатель                                     |                |                |                |
|-------------|----------------------------------------|----|-----------------------------------------------|----------------|----------------|----------------|
| 2)          | Сеть                                   |    | U                                             | v              | W              |                |
|             | R<br>S                                 |    | 96                                            | 97             | 98             |                |
|             | L <sub>3</sub><br>L <sub>2</sub><br>L1 |    | T1                                            | T <sub>2</sub> | T <sub>3</sub> |                |
| 3)          | Дополнительное устройство торможения   | 5) | Дополнительное устройство разделения нагрузки |                |                |                |
|             | $+R$<br>-R                             |    | -DC                                           | $+DC$          |                |                |
|             | 82<br>81                               |    | 88                                            | 89             |                |                |
|             |                                        | 6) | ВСПОМ вентилятор                              |                |                |                |
|             |                                        |    | 100                                           | 101            | 102            | 103            |
|             |                                        |    |                                               |                |                |                |
|             |                                        |    | L1                                            | L <sub>2</sub> | . 1            | L <sub>2</sub> |
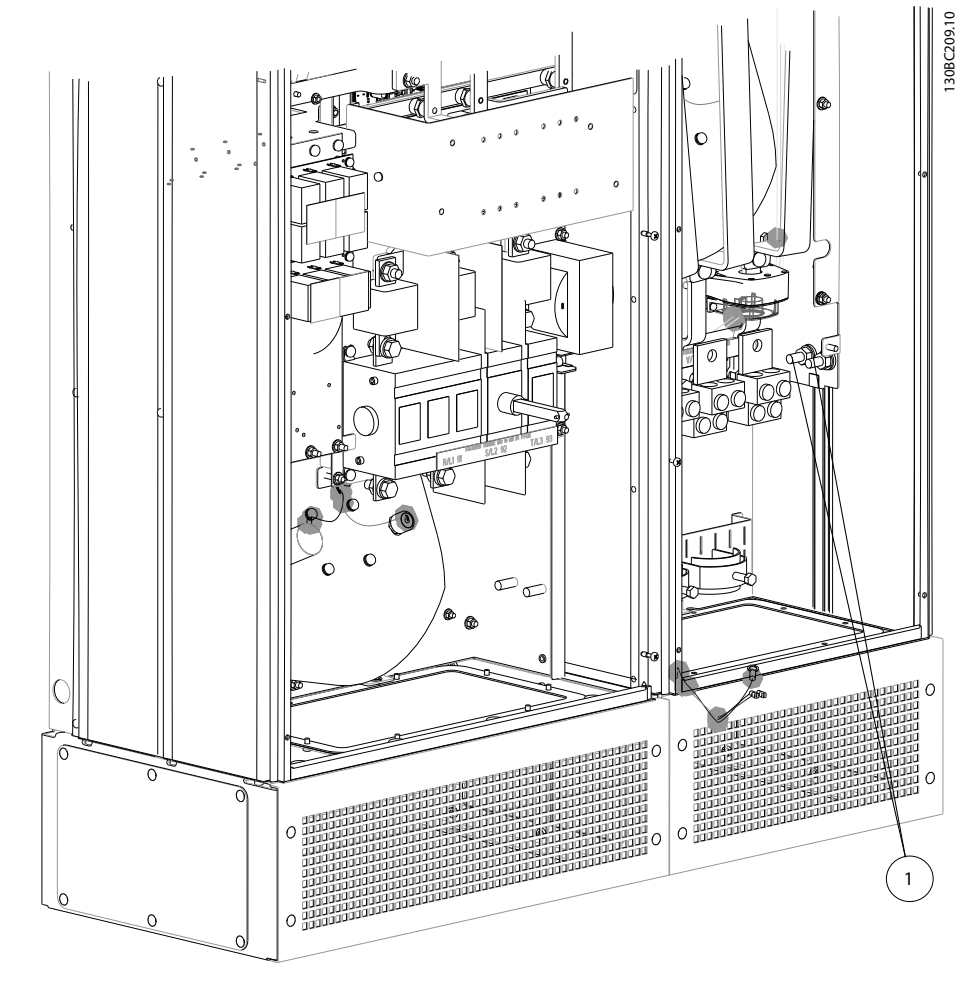

Рисунок 4.31 Расположение клемм заземления

1 Земля/заземление

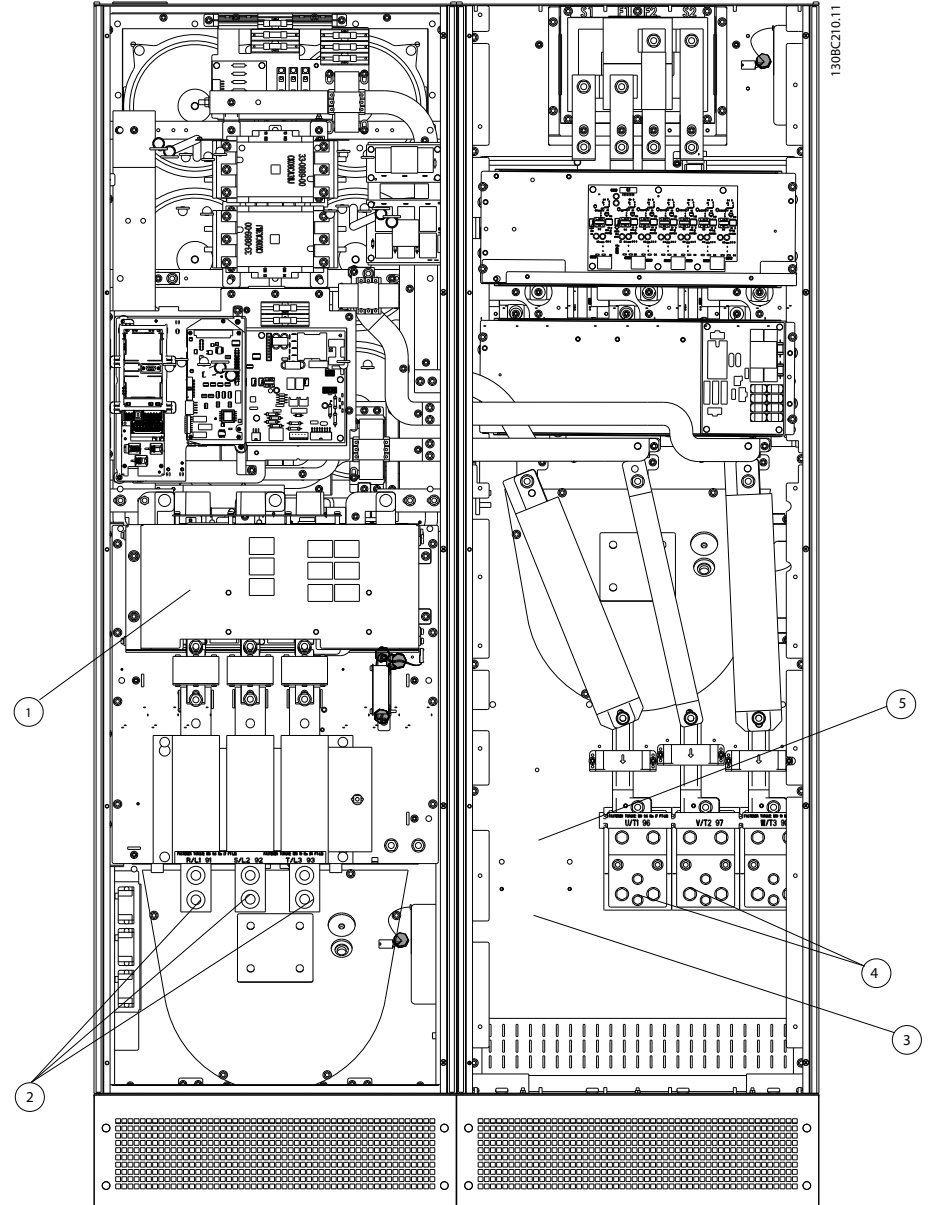

Рисунок 4.32 Типоразмер E9

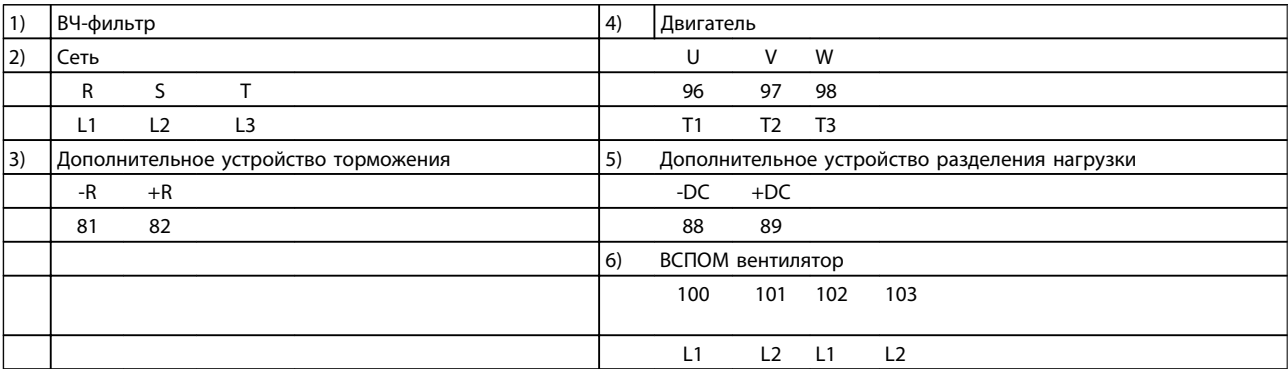

Привод VLT Automation Low Harmonic Drive Инструкция по эксплуатации

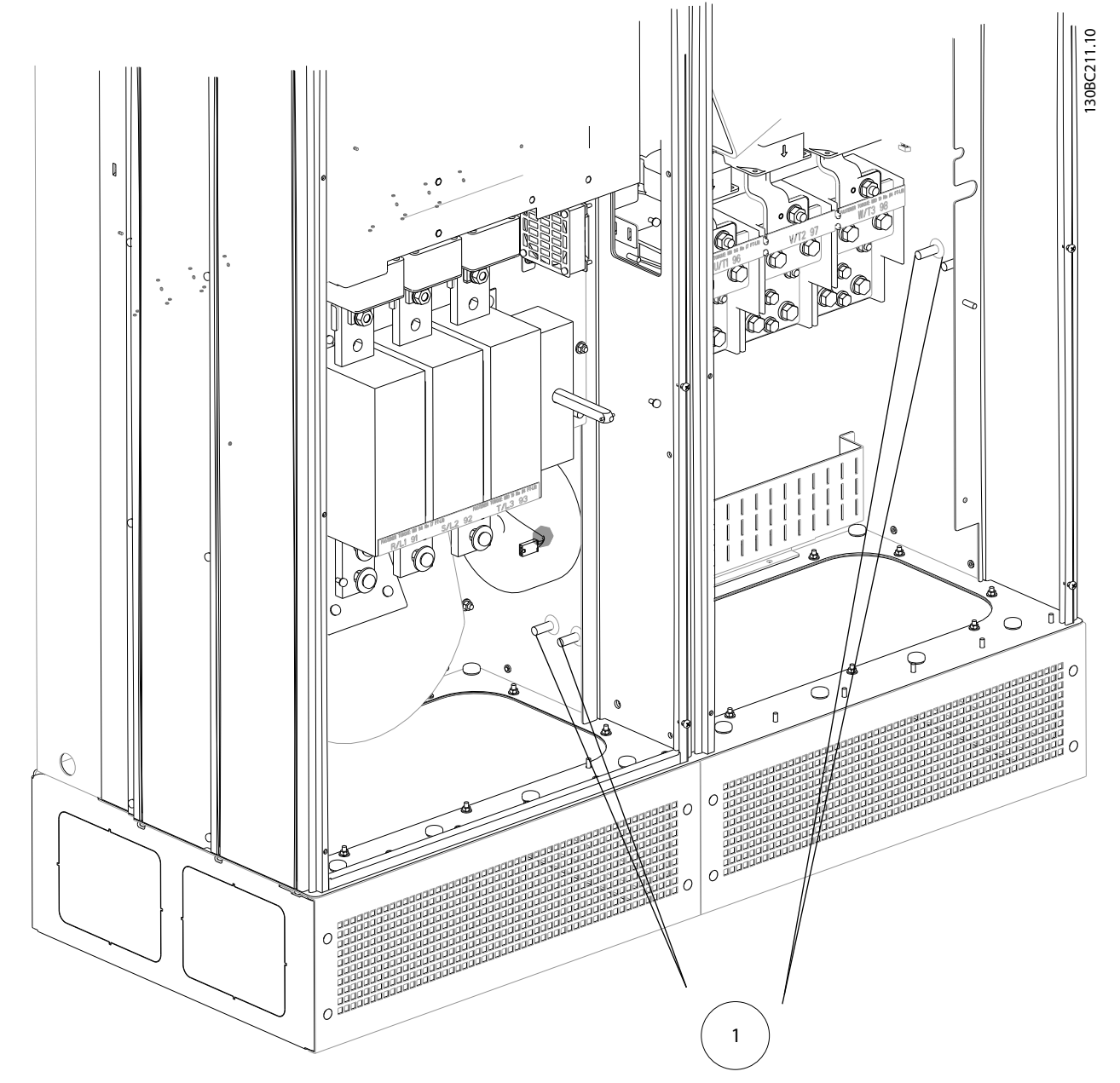

Рисунок 4.33 Расположение клемм заземления

1 Земля/заземление

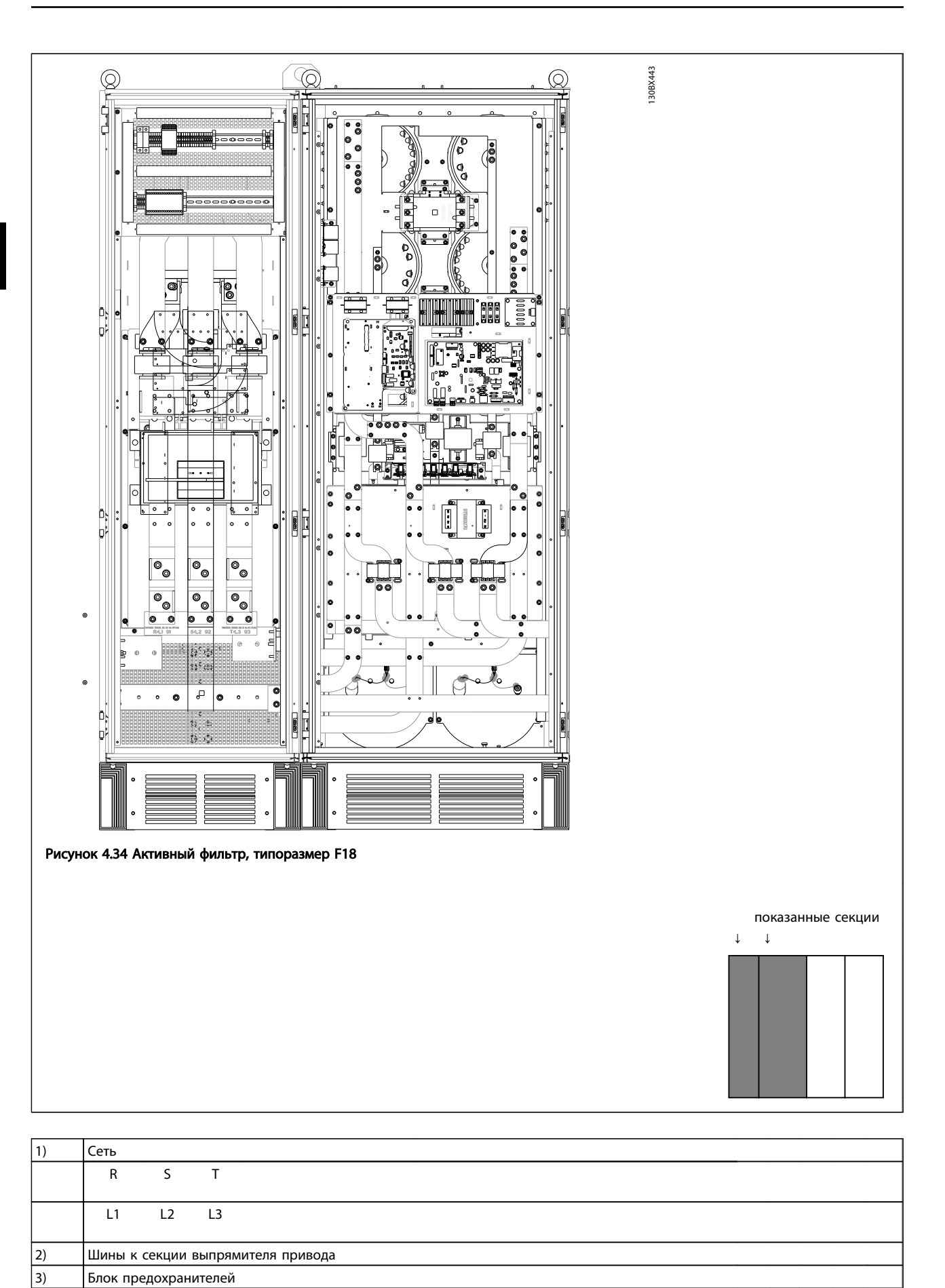

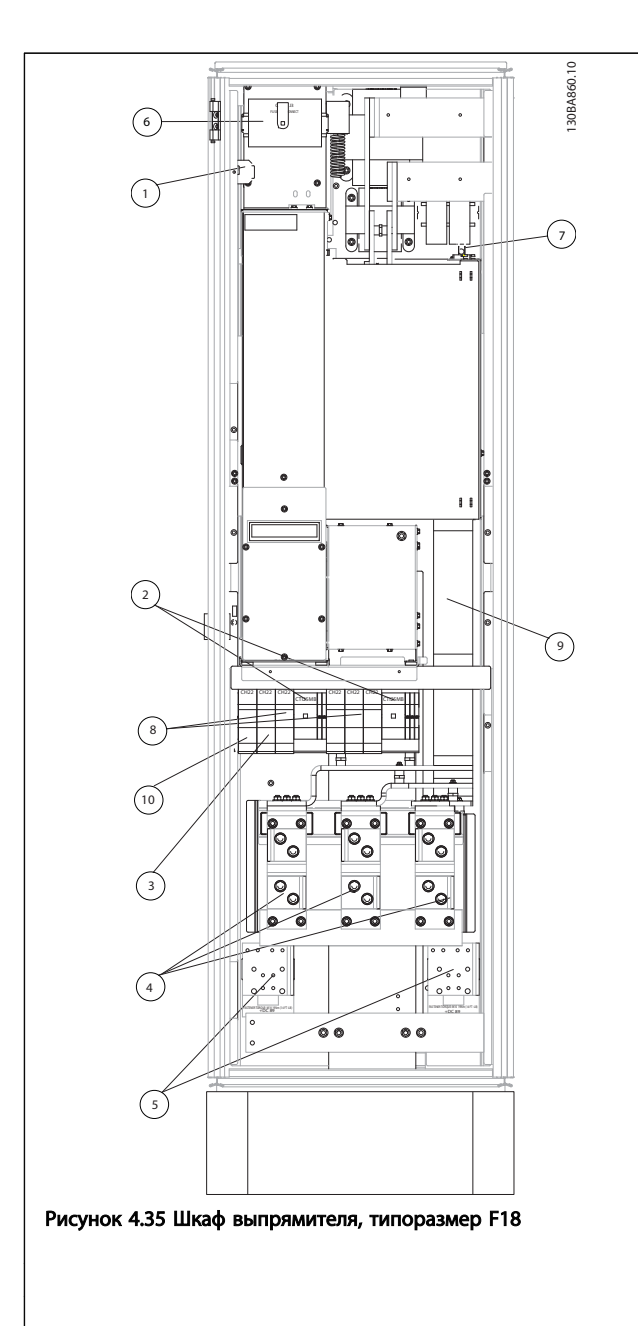

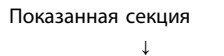

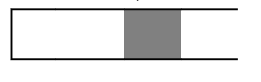

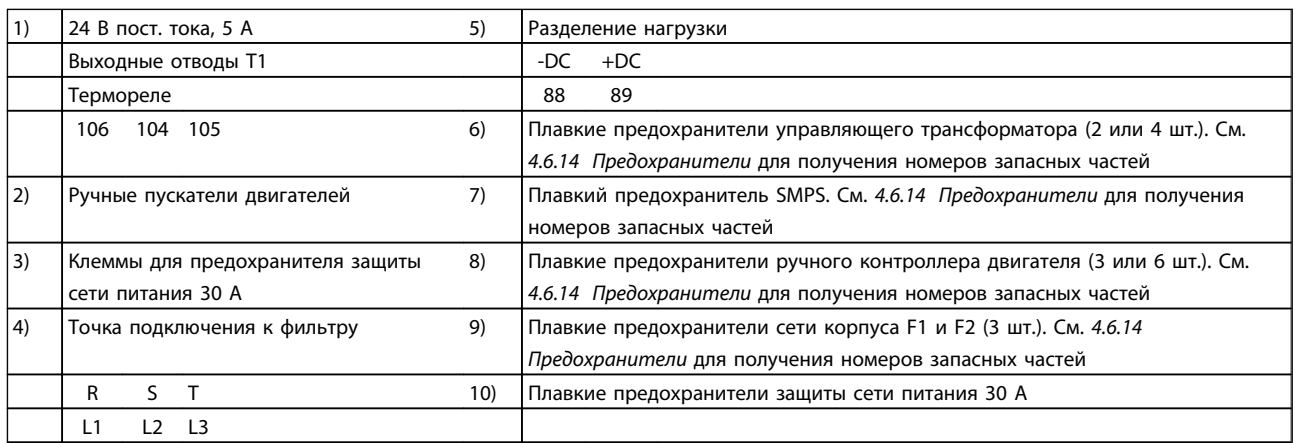

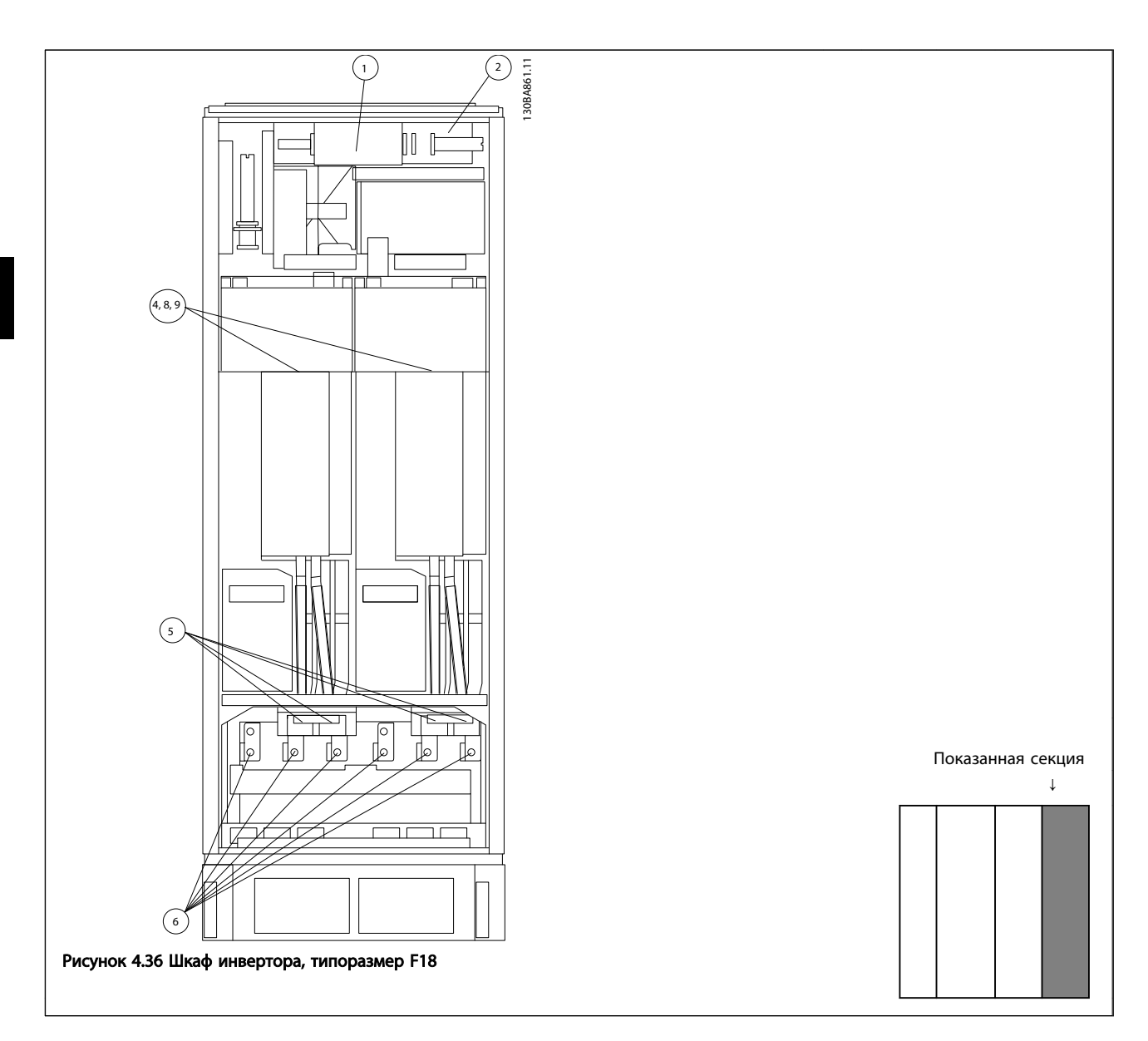

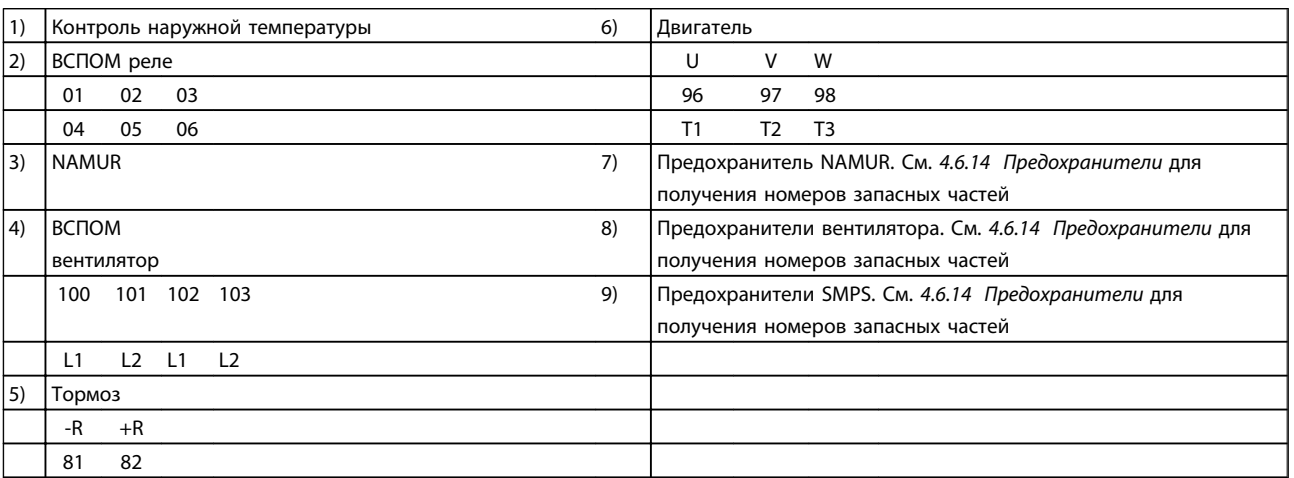

#### 4.6.2 Заземление

#### Для обеспечения ЭМС при установке преобразователя частоты необходимо выполнить следующие требования:

- Защитное заземление: преобразователь частоты имеет очень большой ток утечки и должен соответствующим образом заземляться для обеспечения безопасности. При этом следует соблюдать местные правила техники безопасности.
- Высокочастотное заземление: заземляющие провода должны быть как можно короче.

Подключайте различные системы заземления с использованием проводников с минимально возможным импедансом. Минимальный импеданс обеспечивается применением как можно более коротких проводников и использованием максимально возможной площади поверхности. Металлические корпуса различных устройств монтируются на задней панели шкафа, при этом достигается минимальное сопротивление по высокой частоте. Это позволяет устранить различие высокочастотных напряжений, присутствующих на отдельных устройствах, и избежать опасности протекания токов высокочастотных помех в соединительных кабелях между устройствами. Таким образом, снижается уровень высокочастотных помех. Для получения низкого сопротивления на высокой частоте следует использовать в качестве высокочастотных соединителей с задней панелью шкафа крепежные болты устройств. В точках крепления необходимо снять изолирующую краску или подобные изоляционные покрытия.

#### 4.6.3 Дополнительная защита (RCD)

Для дополнительной защиты могут использоваться реле ELCB, многократное защитное заземление или обычное заземление при условии соблюдения местных норм и правил техники безопасности.

В случае пробоя на землю составляющая постоянного тока может превратиться в ток короткого замыкания.

При использовании реле ELCB должны соблюдаться местные нормы и правила. Реле должны быть рассчитаны на защиту трехфазного оборудования с мостовым выпрямителем и на кратковременный разряд при включении питания.

См. также и раздел *Особые условия* в *Руководстве по проектированию привода VLT*® *AutomationDrive*, *MG33BXYY*.

#### 4.6.4 Выключатель фильтра ВЧ-помехh

#### Сетевой источник питания изолирован от земли

Если преобразователь частоты питается от сети, изолированной от земли ( IT-сеть, незаземленный треугольник или заземленный треугольник) или от сети TT/TN-S с заземленным плечом, выключатель фильтра ВЧ-помех рекомендуется перевести в положение OFF (Выкл.)1) с помощью *14-50 Фильтр ВЧ-помех* на преобразователе частоты и *14-50 Фильтр ВЧ-помех* на фильтре. За дополнительной информацией обратитесь к стандарту IEC 364-3. Если требуются оптимальные характеристики ЭМС, при подключенных параллельных двигателях или при длине кабеля двигателя больше 25 м, рекомендуется установить в положение *14-50 Фильтр ВЧ-помех* [ON] (ВКЛ.).

 $1)$  Не доступно для преобразователей частоты 525-600/690 В типоразмеров D, E и F.

В положении OFF (ВЫКЛ.) встроенные конденсаторы защиты от ВЧ-помех (конденсаторы фильтра) между шасси и промежуточной цепью выключаются во избежание повреждения промежуточной цепи и для уменьшения емкостных токов на землю (согласно стандарту IEC 61800-3).

См. также инструкцию по применению преобразователя *VLT в сети ИТ, MN.90.CX.02*. Необходимо использовать датчики контроля изоляции, которые могут применяться с силовой электроникой (IEC 61557-8).

#### 4.6.5 Крутящий момент

При затягивании электрических соединений необходимо затягивать их указанным моментом. Слишком малый или слишком большой момент затяжки приводит к ненадежному электрическому соединению. Для обеспечения правильного момента затяжки пользуйтесь динамометрическим ключом.

<u> Danfoss</u>

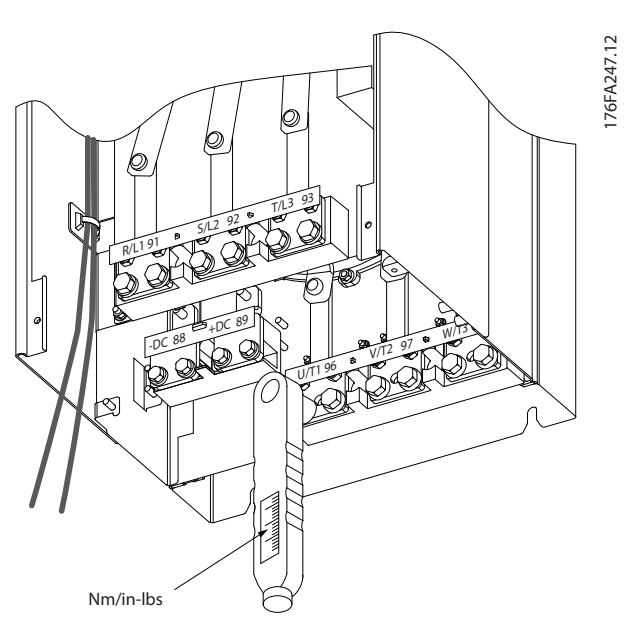

Рисунок 4.37 Для затягивания болтов всегда применяйте динамометрический ключ.

| Типоразмер | Клемма                                           | Крутящий                                           | Размер болта                            |
|------------|--------------------------------------------------|----------------------------------------------------|-----------------------------------------|
|            |                                                  | момент                                             |                                         |
| D          | Сеть<br>Двигатель                                | 19-40 Hm                                           | M10                                     |
|            | Разделение<br>нагрузки<br>Тормоз                 | 8,5-20,5 Hm                                        | M <sub>8</sub>                          |
| E          | Сеть<br>Двигатель<br>Разделение<br>нагрузки      | 19-40 H <sub>M</sub>                               | M10                                     |
| F          | Тормоз<br>Сеть<br>Двигатель                      | 8,5-20,5 Hm<br>19-40 H <sub>M</sub>                | M <sub>8</sub><br>M10                   |
|            | Разделение<br>нагрузки<br>Тормоз<br>Генер. режим | 19-40 H <sub>M</sub><br>8,5-20,5 Нм<br>8,5-20,5 Hm | M10<br>M <sub>8</sub><br>M <sub>8</sub> |

Таблица 4.3 Момент затяжки для клемм

4.6.6 Экранированные кабели

# ПРИМЕЧАНИЕ

Danfoss рекомендует использовать экранированные кабели между фильтром LCL и блоком AFE. Неэкранированные кабели можно использовать между трансформатором и входной стороной фильтра LCL.

Чтобы обеспечить высокую помехоустойчивость и низкий уровень создаваемых помех в соответствии с требованиями ЭМС, экранированные и армированные кабели должны подключаться надлежащим образом.

#### Монтаж Привод VLT Automation Low Harmonic Drive Инструкция по эксплуатации

#### Соединения следует выполнять с использованием либо кабельных уплотнений, либо кабельных зажимов:

- Кабельные уплотнения, соответствующие требованиям ЭМС: для обеспечения оптимальных соединений, соответствующих требованиям ЭМС, могут использоваться обычные кабельные уплотнения.
- Кабельные зажимы, соответствующие требованиям ЭМС: зажимы, позволяющие легко выполнять соединения, входят в комплект поставки преобразователя частоты.

# 4.6.7 Кабель двигателя

Двигатель подключается к клеммам U/T1/96, V/T2/97, W/ T3/98, расположенным на дальней правой части блока. Заземление подключите к клемме 99. С преобразователем частоты могут использоваться стандартные трехфазные асинхронные двигатели всех типов. Заводская настройка задает вращение по часовой стрелке, при этом выход преобразователя частоты подключается следующим образом:

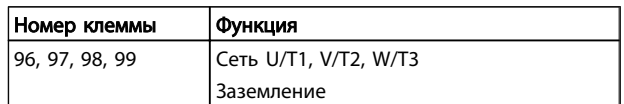

- Клемма U/T1/96 соединяется с фазой U
- Клемма V/T2/97 соединяется с фазой V
- Клемма W/T3/98 соединяется с фазой W

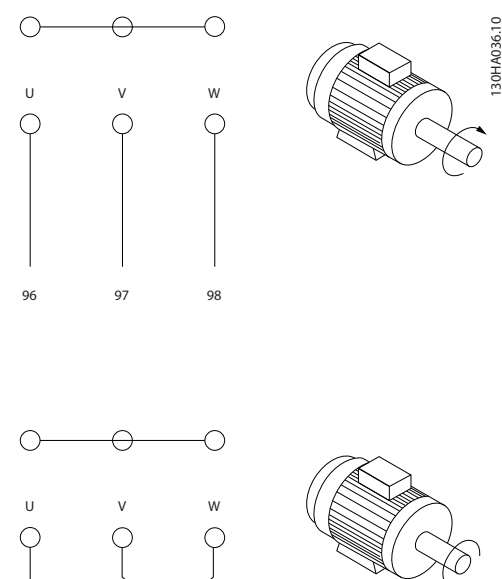

96 97 98

# ПРИМЕЧАНИЕ

Направление вращения может быть изменено путем переключения двух фаз в кабеле двигателя или посредством замены установки в *4-10 Направление вращения двигателя*.

Направление вращения двигателя можно проверить, используя *1-28 Motor Rotation Check* путем выполнения шагов, отображаемых дисплеем.

#### Требования к типоразмеру F

Число фазных кабелей на двигатель должно быть равным 2, 4, 6 или 8 (кратным 2; 1 кабель не допускается), что обеспечивает равное количество проводов, подключаемых к обеим клеммам модуля инвертора. Рекомендуется одинаковая длина кабелей в пределах 10 % между клеммами модуля инвертора и первой общей точкой фазы. Рекомендуемая общая точка — клеммы двигателя.

Требования к выходной клеммной коробке: Длина, не менее 2,5 м, количество кабелей должно быть равным от каждого модуля инвертора до общей клеммы в клеммной коробке.

# ПРИМЕЧАНИЕ

Если по условиям модернизации требуется неравное количество проводов на каждую фазу, следует обратиться к изготовителю и уточнить требования, а также запросить документацию, либо же использовать шкаф с верхним/нижним вводом, инструкция 177R0097.

#### 4.6.8 Кабель тормозного резистора Приводы с заводской установкой тормозного прерывателя

(Только стандартный с буквой B в позиции 18 кода типа.)

Соединительный кабель к тормозному резистору должен быть экранированным, и его длина от преобразователя частоты до шины постоянного тока должна быть не более 25 метров (82 фута).

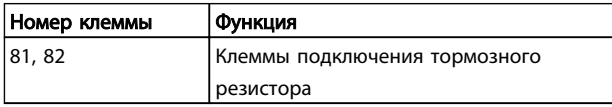

Соединительный кабель к тормозному резистору должен быть экранированным. Присоедините экран с помощью кабельных зажимов к проводящей задней плате у преобразователя частоты и к металлическому кожуху тормозного резистора.

Сечение тормозного кабеля должно соответствовать тормозному моменту. Для дополнительной информации о безопасном монтаже см. также *Инструкции по тормозу MI90FXYY* и *MI50SXYY*.

# ВНИМАНИЕ!

Имейте в виду, что на зажимах могут возникать напряжения до 790 В, зависящие от напряжения питания.

#### Требования к типоразмеру F

Тормозные резисторы следует подключать к клеммам тормоза в каждом модуле инвертора.

### 4.6.9 Термореле тормозного резистора

#### Типоразмер D-E-F

Крутящий момент: 0,5–0,6 Нм Размер винтов: M3

Этот вход может использоваться для контроля температуры тормозного резистора, подключенного снаружи. Если соединение между клеммами 104 и 106 прекращается, преобразователь частоты будет отключен с предупреждением/аварийным сигналом 27 «Тормозной IGBT».

Необходимо установить реле KLIXON с нормально замкнутыми контактами последовательно с существующим подключением на 106 или 104. Любое соединение с данной клеммой должно иметь двойную изоляцию высокого напряжения для соблюдения требований PELV.

Нормально замкнутый: 104-106 (перемычка установлена на заводе-изготовителе).

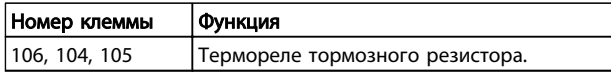

# ПРЕДУПРЕЖДЕНИЕ

Если температура тормозного резистора становится слишком высокой и срабатывает термореле, торможение двигателя преобразователем частоты прекращается. Двигатель начинает останавливаться по инерции (выбегом).

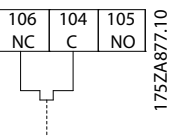

<u> Janfoss</u>

#### 4.6.10 Разделение нагрузки

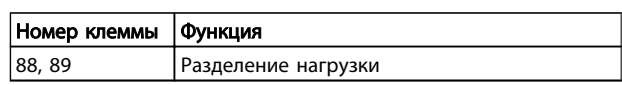

Соединительный кабель должен быть экранированным, и его длина от преобразователя частоты до шины постоянного тока должна быть не более 25 метров. Разделение нагрузки позволяет соединять промежуточные цепи постоянного тока нескольких преобразователей частоты.

# ВНИМАНИЕ!

Имейте в виду, что на клеммах могут возникать напряжения до 1099 В постоянного тока. Разделение нагрузки требует дополнительного оборудования и рассмотрения вопросов безопасности. Подробнее об этом см. в Инструкции по разделению нагрузки MI50NXYY.

# ВНИМАНИЕ!

Рекомендуется учесть, что разъединитель сети может не изолировать преобразователь частоты из-за соединения постоянного тока

#### 4.6.11 Подключение сети

Сеть подключается к клеммам 91, 92 и 93, расположенным на дальней левой части блока. Заземление подключается к клемме, находящейся справа от клеммы 93.

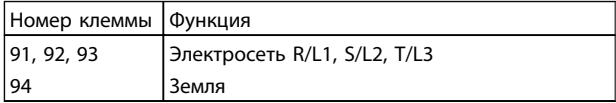

# ПРИМЕЧАНИЕ

По паспортной табличке убедитесь, что напряжение питания преобразователя частоты соответствует напряжению источника питания предприятия.

Убедитесь, что этот источник питания способен подавать в преобразователь частоты необходимый ток.

Если блок не имеет встроенных плавких предохранителей, убедитесь, что применяемые предохранители рассчитаны на надлежащий ток.

### 4.6.12 Питание внешнего вентилятора

#### Типоразмер D, E и F

В случае питания преобразователя частоты постоянным током или, если вентилятор должен работать

независимо от этого источника питания, может быть использован внешний источник питания. Подключение выполняется на плате питания.

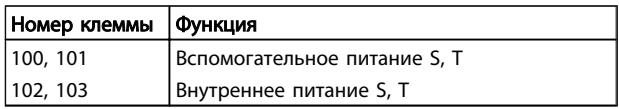

Подключение напряжения питания для вентиляторов охлаждения производится с помощью разъема, находящегося на плате питания. При поставке с заводаизготовителя вентиляторы подключены для питания от обычной сети переменного тока (установлены перемычки между клеммами 100-102 и 101-103). Если требуется перейти на внутреннее питание, необходимо удалить указанные перемычки и подключить питание к клеммам 100 и 101. Для защиты требуется плавкий предохранитель на 5 А. В установках, соответствующих требованиям UL, необходимо использовать предохранитель LittelFuse KLK-5 или эквивалентный ему.

#### 4.6.13 Силовые и управляющие провода для неэкранированных кабелей

# **ABHUMAHUE!**

#### Индуцированное напряжение!

Отдельно прокладывайте кабели двигателя от разных преобразователей частоты. Индуцированное напряжение от выходных кабелей двигателей, проложенных рядом друг с другом, может зарядить конденсаторы оборудования даже при выключенном и изолированном оборудовании. Несоблюдение требований к раздельной прокладке выходных кабелей может привести к летальному исходу или серьезным травмам.

# **АПРЕДУПРЕЖДЕНИЕ**

Прокладывайте входные силовые кабели двигателя, проводку двигателя и управляющую проводку в трех разных металлических желобах или лотках для изоляции высокочастотных шумов. Несоблюдение требований к изоляции силовых кабелей, проводки двигателя и управляющей проводки может привести к уменьшению эффективности контроллера и работы соответствующего оборудования.

Поскольку силовая проводка является источником высокочастотных электрических импульсов, важно прокладывать кабели входного питания и питания двигателя в отдельных желобах. Если кабель входного питания прокладывается в одном желобе с кабелями двигателя, импульсы могут перенаправлять электрические шумы обратно в электросеть здания.

<u> Danfoss</u>

Управляющая проводка всегда должна быть изолирована от высоковольтных проводов питания. Если не используются экранированные/бронированные кабели к панели должны подходить как минимум три отдельных желоба (см. рисунок ниже).

- Подвод питания к корпусу
- Подвод питания от корпуса к двигателю
- Подключение элементов управления

#### 4.6.14 Предохранители

В случае поломки компонента внутри преобразователя частоты (первая неисправность) в качестве защиты рекомендуется использовать предохранители и/или автоматические выключатели со стороны питания.

# ПРИМЕЧАНИЕ

Это необходимо с целью обеспечения соответствия требованиям IEC 60364 для CE или NEC 2009 для UL.

# ВНИМАНИЕ!

Персонал и имущество должны быть защищены от последствий внутренней поломки компонента преобразователя частоты.

Соответствие техническим условиям UL

#### 380–480 В, типоразмеры D, E и F

Предохранители могут использоваться в схеме, способной выдавать ток 100000 А (симметричный) при напряжении 240, 480, 500 или 600 В в зависимости от номинального напряжения преобразователя частоты.

#### Защита параллельных цепей

Чтобы защитить установку от перегрузки по току и пожара, все параллельные цепи в установке, коммутационные устройства, машины и т.д. должны иметь защиту от короткого замыкания и перегрузки по току в соответствии с государственными/ международными правилами.

# ПРИМЕЧАНИЕ

Представленные рекомендации не охватывают защиту параллельных цепей по UL.

#### Защита от короткого замыкания:

Danfoss Для защиты обслуживающего персонала и имущества в случае поломки компонента в преобразователе частоты компания рекомендует применять указанные ниже предохранители/ автоматические выключатели.

#### Без соответствия техническим условиям UL

Если требования UL/cUL не являются обязательными, рекомендуется применение указанных ниже предохранителей, соответствующих стандарту EN 50178:

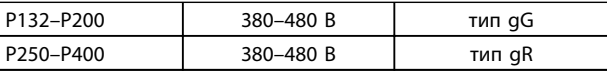

При использовании надлежащего типа предохранителей номинальный ток короткого замыкания (SCCR) преобразователя частоты составляет 100000 А (эфф.).

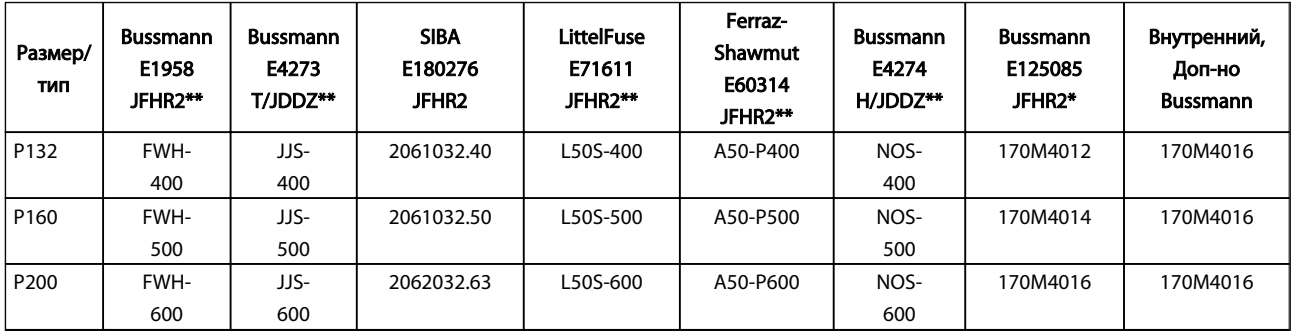

Таблица 4.4 Типоразмер D, линейные предохранители, 380–480 В

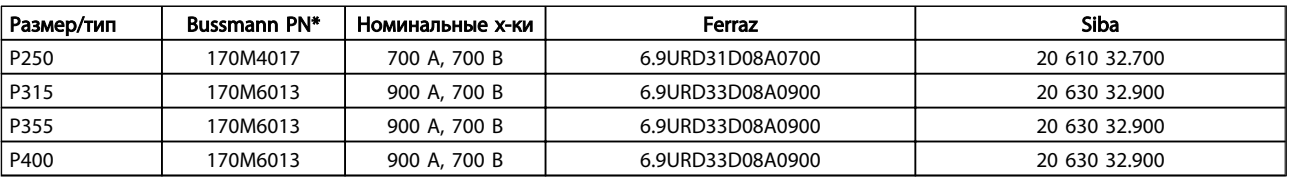

Таблица 4.5 Типоразмер E, линейные предохранители, 380–480 В

#### Монтаж Привод VLT Automation Low Harmonic Drive Инструкция по эксплуатации

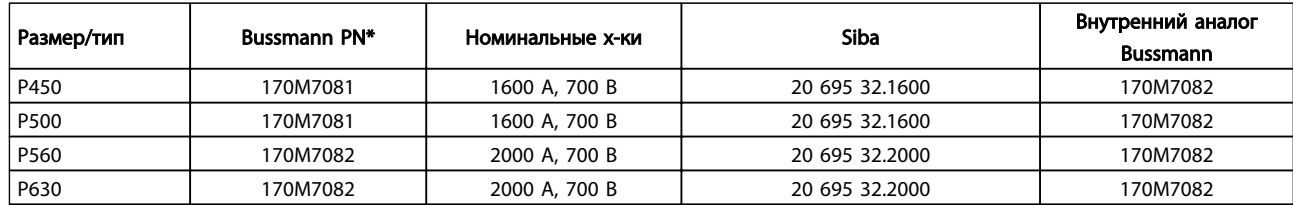

#### Таблица 4.6 Типоразмер F, линейные предохранители, 380–480 В

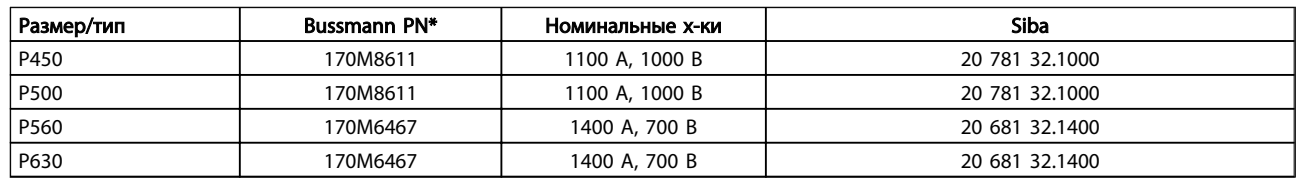

#### Таблица 4.7 Типоразмер F, пластинчатые предохранители постоянного тока для модуля инвертора, 380–480 В

*\*170M предохранители Bussmann для наружного использования указанные могут быть заменены либо визуальным индикатором -/80, либо предохранителями с индикатором - TN/80 тип T, -/110 или TN/110 тип T того же типоразмера и*

*\*\*Любой для выполнения требований UL могут использоваться любые предохранители из перечисленных выше, рассчитанные на напряжение не менее 500 В по UL.*

#### Дополнительные предохранители

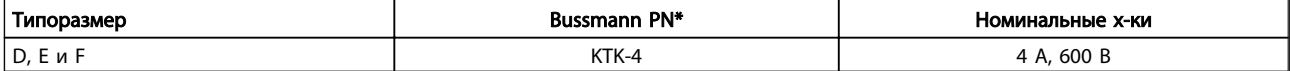

#### Таблица 4.8 Плавкие предохранители SMPS

*рассчитанного на тот же ток*

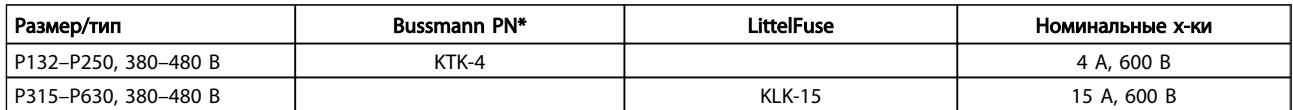

#### Таблица 4.9 Предохранители вентилятора

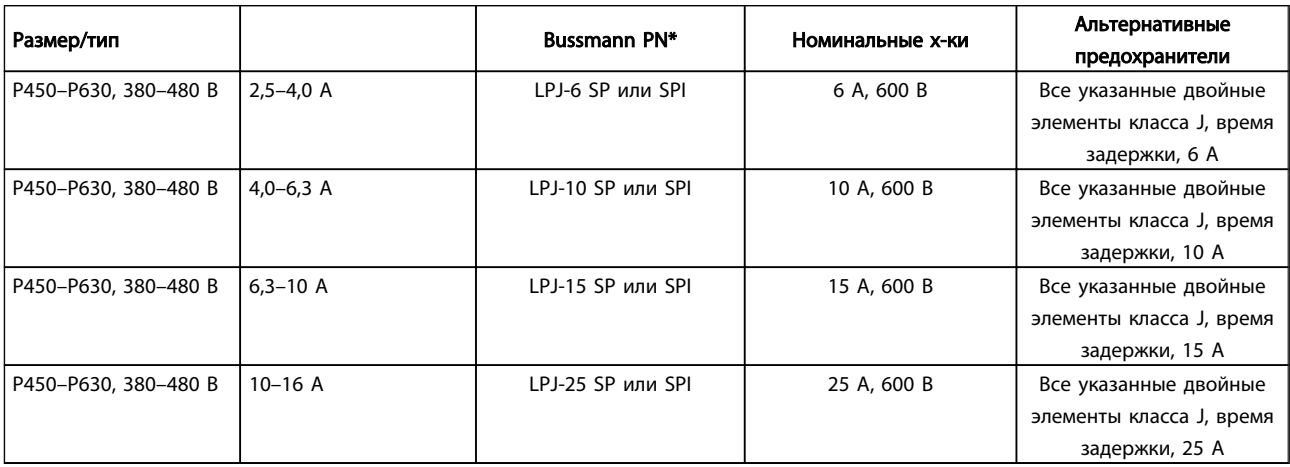

#### Таблица 4.10 Плавкие предохранители ручного контроллера двигателя

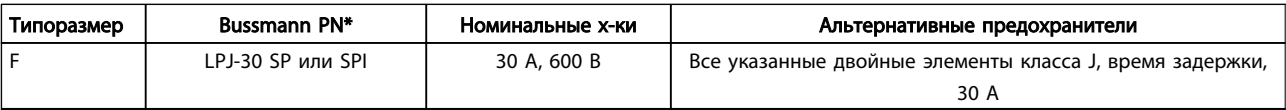

#### Таблица 4.11 Предохранителя защиты сети питания 30 A

<u> Danfoss</u>

#### Монтаж Привод VLT Automation Low Harmonic Drive Инструкция по эксплуатации

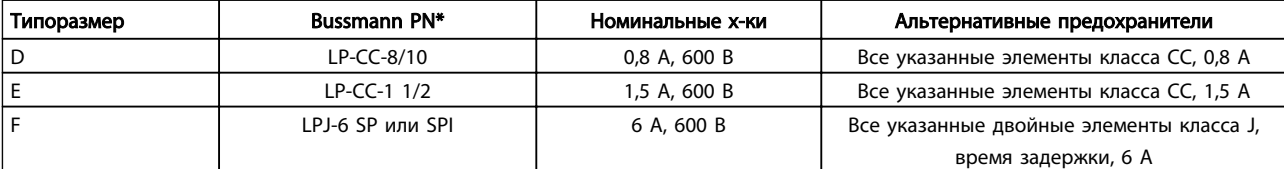

#### Таблица 4.12 Плавкие предохранители управляющего трансформатора

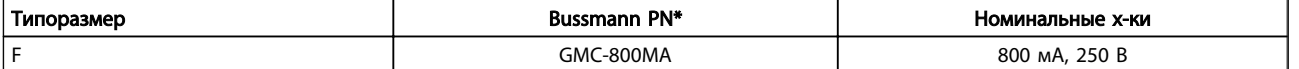

#### Таблица 4.13 Предохранитель NAMUR

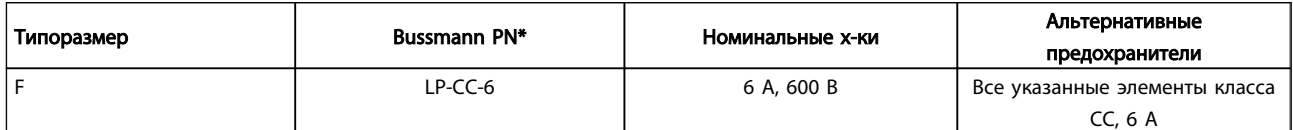

#### Таблица 4.14 Предохранитель катушки реле безопасности с реле PILS

#### 4.6.15 Сетевые размыкатели — типоразмеры D, E и F

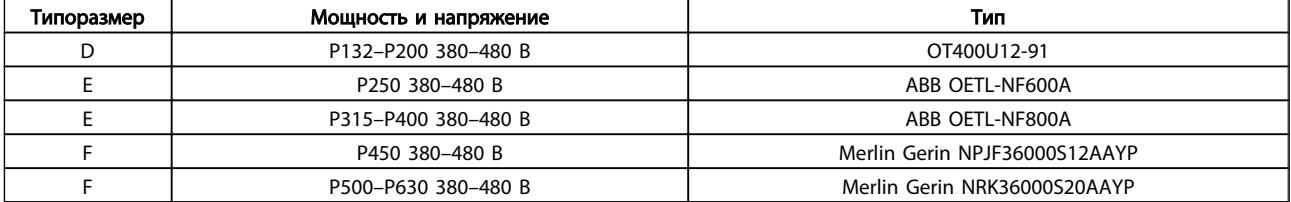

#### 4.6.16 Автоматические выключатели для типоразмера F

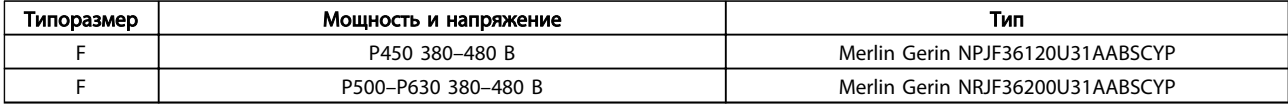

#### 4.6.17 Контакторы для корпусов типоразмера F

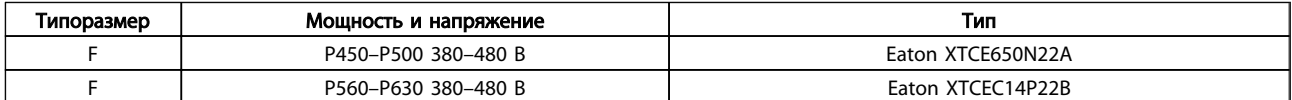

#### 4.6.18 Изоляция двигателя

Для кабелей двигателя длиной ≤ максимальной длины кабеля, указанной в *8 Общие технические требования*, рекомендуются следующие номинальные значения изоляции двигателя, поскольку максимальное напряжение может быть в два раза больше напряжения цепи постоянного тока, в 2,8 раз больше напряжения сети из-за воздействия линии высокого напряжения на кабель двигателя. Если двигатель имеет низкий уровень изоляции, рекомендуется использовать фильтр dU/dt или синусоидальный фильтр.

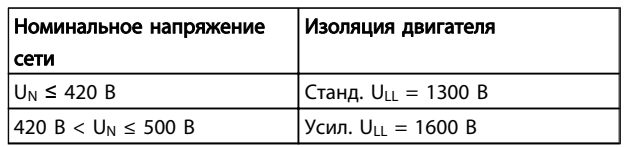

#### 4.6.19 Подшипниковые токи двигателя

Все двигатели мощностью 110 кВт и выше, используемые с преобразователями частоты, должны иметь изолированные подшипники NDE (Non-Drive End) для устранения подшипниковых токов, возникающих вследствие размеров двигателя. Для минимизации DE (сторон присоединения привода) токов подшипников и вала требуется надлежащее заземление преобразователя частоты, двигателя, подключенной машины и надежное подключение двигателя к машине. Хотя токи подшипников не вызывают серьезных неисправностей, возникая вследствие ряда причин, в целях обеспечения безопасности на рабочем месте разработаны следующие компенсационные меры.

#### Стандартные компенсационные меры:

- $1.$ Использование изолированных подшипников
- $2.$ Четкое соблюдение процедур установки

Убедитесь в осевой совместимости двигателя и нагрузки

Четкое соблюдение установочных рекомендаций в соответствии с ЭМС

Выполните усиление заземления (РЕ) для уменьшения высокочастотного импеданса заземления (РЕ) в сравнении с входными силовыми проводами

Обеспечение надежного высокочастотного соединения между двигателем и преобразователем частоты; например с использованием экранированного кабеля с соединением 360° в двигателе и преобразователе частоты

Убедитесь в том, что импеданс от частотного преобразователя на землю здания ниже импеданса заземления машины. Это сложно выполнить для насосов - Организуйте прямое подключение заземления между двигателем и нагрузкой.

- $\overline{3}$ . Используйте токопроводящую смазку
- $\overline{4}$ . Постарайтесь обеспечить баланс напряжения линии с землей. Это может быть трудновыполнимым для систем IT, TT, TN-CS или систем с заземленной опорой
- 5. Согласно рекомендациям производителя используйте изолированные подшипники (примечание: двигатели этого размера, выпущенные зарекомендовавшими себя на рынке компаниями обычно идут в стандартной комплектации с такими подшипниками)

При необходимости и только после предварительной консультацией с Danfoss:

- 6 Опустите частоту коммутации IGBT
- $\overline{7}$ . Измените форму колебаний инвертора, 60° AVM no cp. c SFAVM
- $\mathbf{R}$ Используйте систему заземления вала или изолированную муфту между двигателем и нагрузкой
- $\mathsf{Q}$ Если возможно, используйте минимальные уставки скорости

 $10<sub>1</sub>$ Используйте фильтр dU/dt или синусоидальный фильтр

### 4.6.20 Прокладка кабелей управления

Закрепите стяжками все провода управления на указанном маршруте прокладки управляющего кабеля, как показано на рисунке. Не забудьте правильно подключить экраны, чтобы обеспечить оптимальную стойкость к электрическим помехам.

#### Подключение периферийной шины

Привод VLT Automation Low Harmonic Drive Инструкция по эксплуатации

Подключения выполняют к соответствующим дополнительным устройствам на плате управления. Подробнее см. в соответствующей инструкции для периферийной шины. Кабель должен быть проложен по подготовленному каналу внутри преобразователя частоты и связан с другими проводами цепей управления (см. Рисунок 4.38 и Рисунок 4.39).

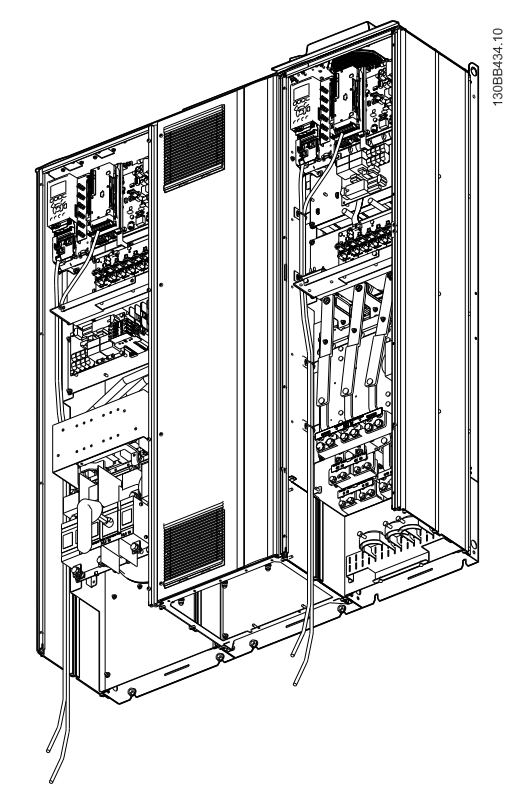

Рисунок 4.38 Схема подключения проводки платы управления D<sub>13</sub>

3. Вставьте провод в соседнее круглое отверстие.

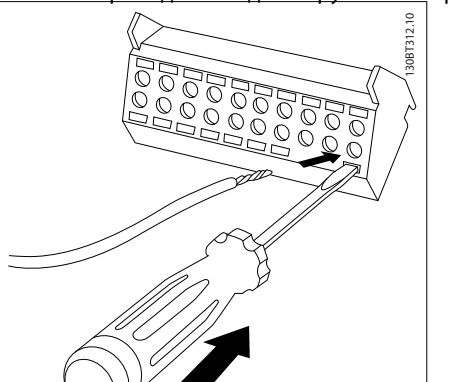

4. Выньте отвертку. Теперь провод закреплен в клемме.

#### Чтобы извлечь провод из клеммы:

1. Вставьте отвертку<sup>1)</sup> в квадратное отверстие.

130BT311.10

 $\mathbf{r}$ 

130BT306.10

2. Вытяните провод.

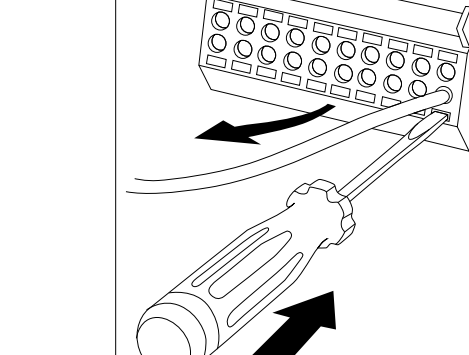

 $1)$  Не более 0,4 х 2,5 мм

# 4.7 Примеры подключения для управления двигателем при помощи источника внешнего сигнала

# ПРИМЕЧАНИЕ

Следующие примеры относятся только к плате управления преобразователя частоты (правая панель LCP), но *не* фильтра.

# Рисунок 4.39 Схема подключения проводки платы управления E9

#### 4.6.21 Доступ к клеммам управления

Все клеммы кабелей управления расположены под панелью LCP (как фильтра, так и преобразователя частоты). Доступ к ним осуществляется через дверцу блока.

#### 4.6.22 Электрический монтаж, Клеммы управления

#### Для подключения провода к клемме:

1. Зачистите изоляцию на длину 9–10 мм.

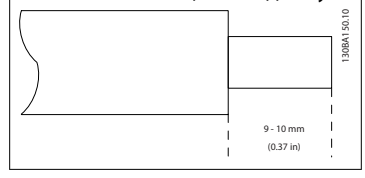

2. Вставьте отвертку1) в квадратное отверстие.

<u> Danfvss</u>

### 4.7.1 Пуск/останов

Клемма 18 = *5-10 Клемма 18, цифровой вход* [8] *Пуск* Клемма 27 = *5-12 Клемма 27, цифровой вход* [0] *Не используется (*по умолчанию *остановка выбегом, инверсная)*

Клемма 37 = Безопасный останов

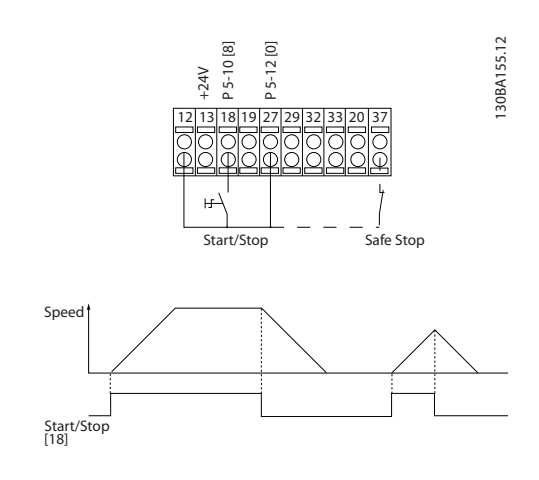

# 4.7.2 Импульсный пуск/останов

Клемма 18 = *5-10 Клемма 18, цифровой вход* [9] *Импульсный запуск* Клемма 27= *5-12 Клемма 27, цифровой вход* [6] *Останов,*

*инверсный* Клемма 37 = Безопасный останов

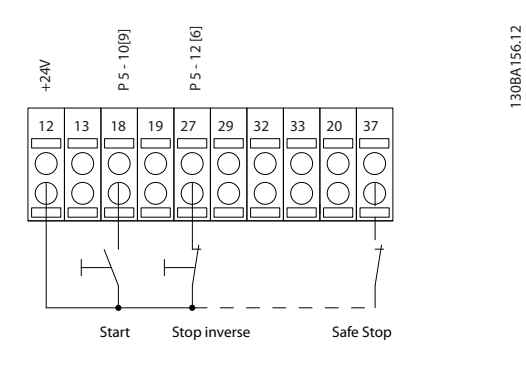

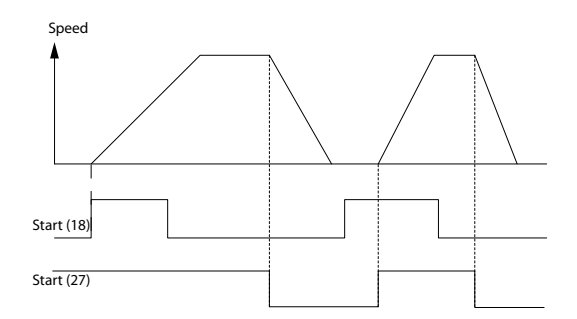

### 4.7.3 Увеличение/снижение скорости

#### Клеммы 29/32 = Увеличение/снижение скорости

Клемма 18 = *5-10 Клемма 18, цифровой вход*[9], пуск (по умолчанию)

<u> Danfoss</u>

Клемма 27 = *5-12 Клемма 27, цифровой вход* [19], зафиксиров. задание

Клемма 29 = *5-13 Клемма 29, цифровой вход* [21], увеличение скорости

Клемма 32 = *5-14 Клемма 32, цифровой вход* [22], снижение скорости

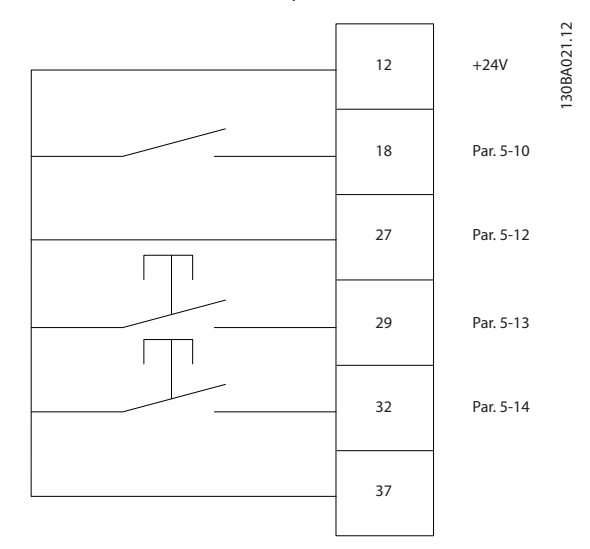

### 4.7.4 Задание от потенциометра

#### Задание напряжения потенциометром

Источник задания 1 = [1] *Аналоговый вход 53* (по умолчанию)

Клемма 53, низкое напряжение = 0 В

Клемма 53, высокое напряжение = 10 В

Клемма 53, низк. задание/обратная связь = 0 об./мин

Клемма 53, выс. задание/обратная связь = 1500 об./мин

Переключатель S201 = OFF (Выкл.) (U)

Монтаж Привод VLT Automation Low Harmonic Drive Инструкция по эксплуатации

130BA154.11

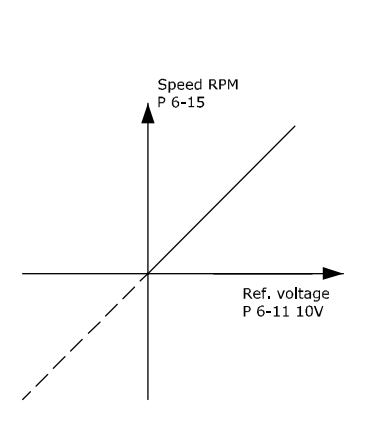

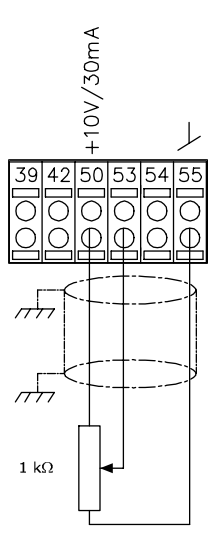

4 4

<u> Danfošš</u>

4.8 Электрический монтаж дополнительно

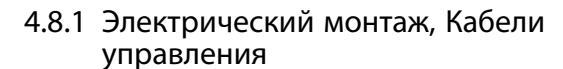

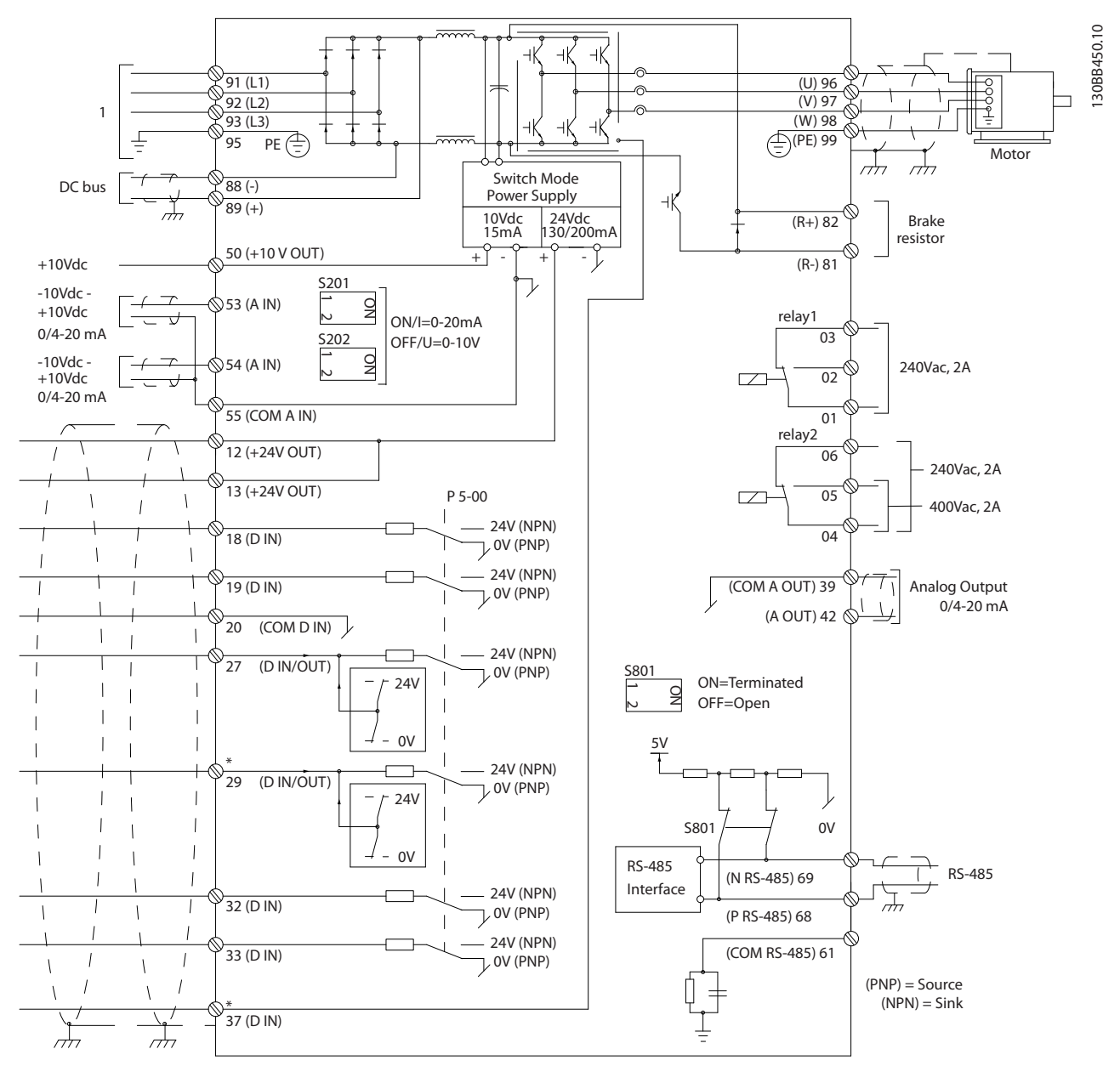

Рисунок 4.40 На схеме показаны все электрические клеммы без дополнительных устройств

1: Подключение к фильтру

Клемма 37 — это вход, который должен использоваться для безопасного останова. Указания по установке безопасного останова приведены в руководстве по проектированию преобразователя частоты, раздел *Система безопасного останова*. См также разделы «Безопасный останов» и «Система безопасного останова».

В редких случаях и в зависимости от монтажа большая длина кабелей управления и кабелей аналоговых сигналов может служить причиной образования контуров заземления для токов частотой 50/60 Гц,

обусловленных помехами от кабелей сети электропитания.

В таком случае следует разорвать экран кабеля или установить между экраном и шасси конденсатор емкостью 100 нФ.

Цифровые и аналоговые входы и выходы следует по отдельности подключать к платам управления блока

#### Входная полярность клемм управления

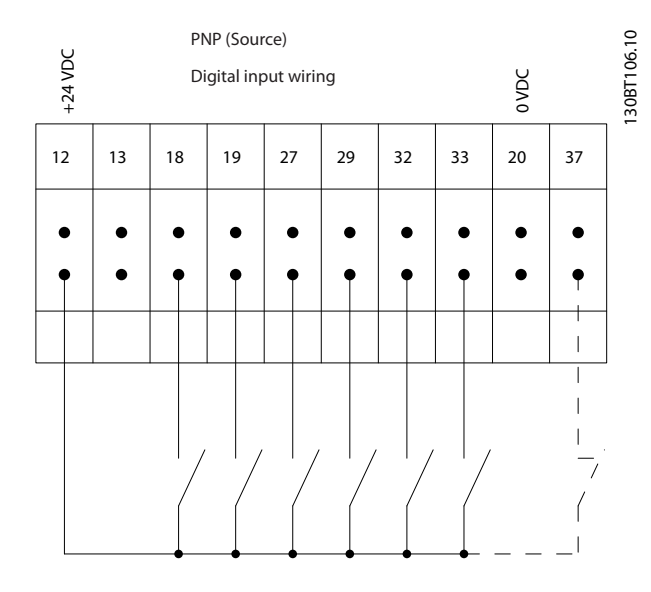

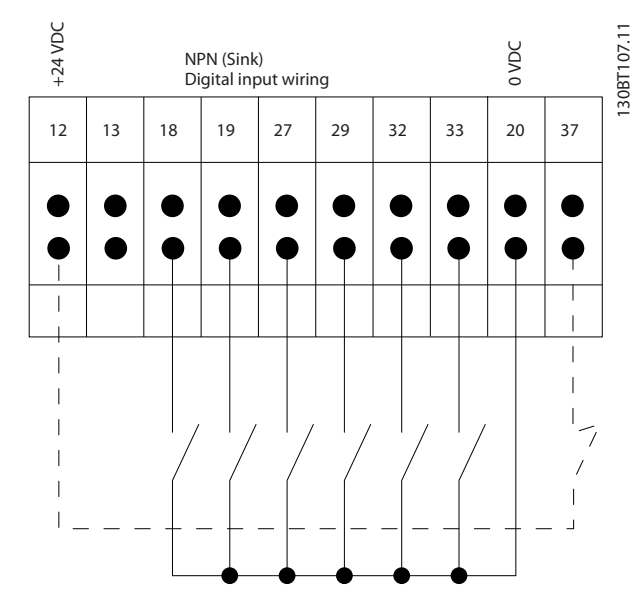

# ПРИМЕЧАНИЕ

Рекомендуется использовать экранированные/ бронированные кабели, соответствующие требованиям по ограничению электромагнитного излучения в соответствии с нормативами ЭМС. Если используется неэкранированный кабель, см. *4.6.13 Силовые и управляющие провода для неэкранированных кабелей*. В случае использования неэкранированных кабелей управления рекомендуется использовать ферритовые

(как фильтра, так и привода, клеммы 20, 55, 39), чтобы исключить взаимное влияние сигналов токов заземления обеих групп. Например, переключение цифрового входа может создавать помехи для сигнала аналогового входа.

<u> Danfoss</u>

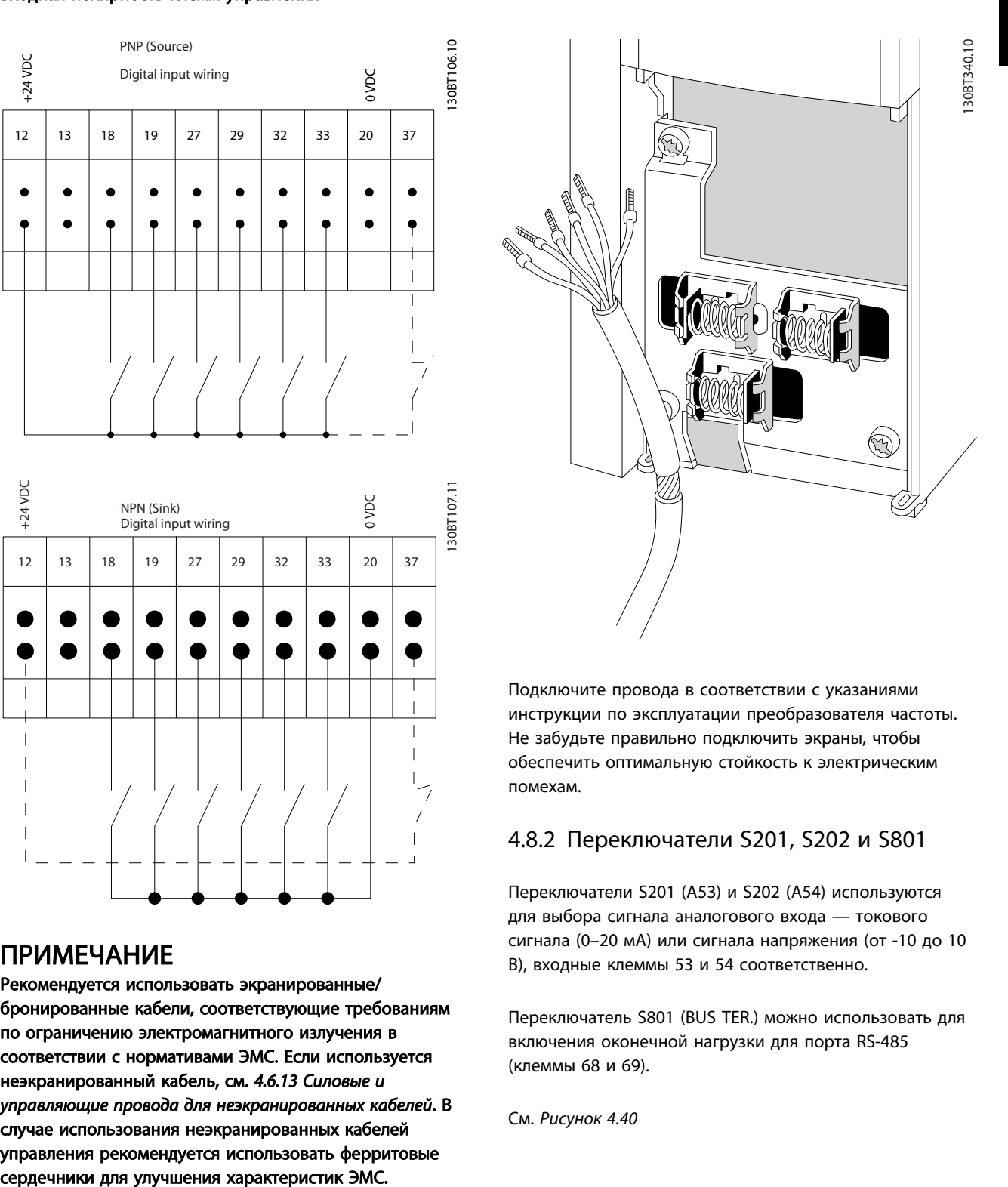

Подключите провода в соответствии с указаниями инструкции по эксплуатации преобразователя частоты. Не забудьте правильно подключить экраны, чтобы обеспечить оптимальную стойкость к электрическим помехам.

#### 4.8.2 Переключатели S201, S202 и S801

Переключатели S201 (A53) и S202 (A54) используются для выбора сигнала аналогового входа — токового сигнала (0–20 мА) или сигнала напряжения (от -10 до 10 В), входные клеммы 53 и 54 соответственно.

Переключатель S801 (BUS TER.) можно использовать для включения оконечной нагрузки для порта RS-485 (клеммы 68 и 69).

См. *Рисунок 4.40*

#### Установки по умолчанию:

S201 (A53) = OFF (Выкл.) (вход напряжения)

S202 (A54) = OFF (Выкл.) (вход напряжения)

S801 (оконечная нагрузка шины) = OFF (Выкл.)

# ПРИМЕЧАНИЕ

При изменении функции переключателя S201, S202 или S801 будьте осторожны и не прикладывайте большого усилия для переключения. При работе с

переключателями рекомендуется снять крепление (опорную раму) панели местного управления. Не допускается работа с переключателями при наличии питания на преобразователе частоты.

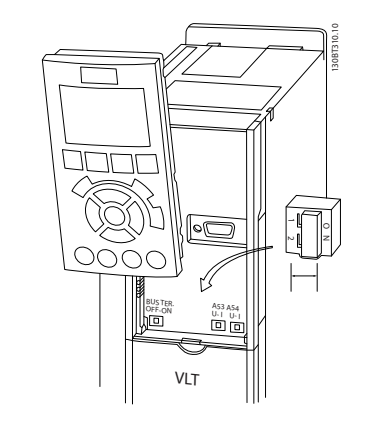

# 4.9 Окончательная настройка и испытания

Для проверки настройки и работоспособности преобразователя частоты выполните следующие операции.

#### Операция 1. Найдитепаспортную табличку двигателя ПРИМЕЧАНИЕ

Двигатель может быть подключен по схеме звезды (Y) или треугольника (Δ). Эти сведения указаны в данных с паспортной таблички двигателя.

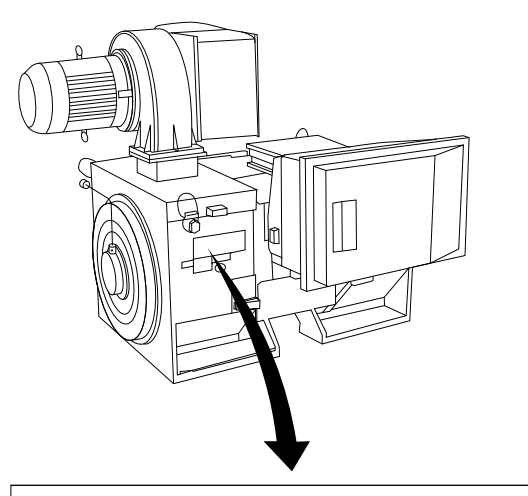

130BA767.10

30BA767.10

<u> Janfoss</u>

#### THREE PHASE INDUCTION MOTOR MOD MCV 315E Nr. 135189 12 04  $II/IN$  6.5

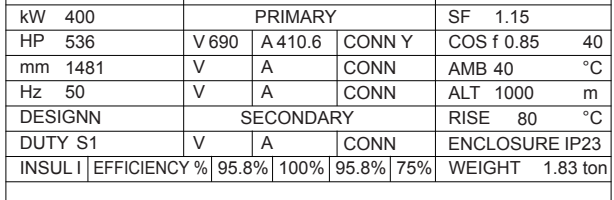

A CAUTION

#### Операция 2. Введите данные с паспортной таблички двигателя в этот перечень параметров.

Для доступа к перечню сначала нажмите кнопку [QUICK MENU] (Быстрое меню), затем выберите пункт «Q2 Быстрая настройка».

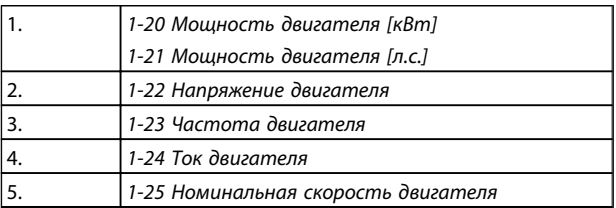

#### Операция 3. Запустите автоматическую адаптацию двигателя (ААД)

Выполнение ААД обеспечит оптимальные характеристики привода. В режиме ААД измеряются значения параметров эквивалентной схемы модели двигателя.

- 1. Подсоедините клемму 37 (если имеется) к клемме 12.
- 2. Подсоедините клемму 27 к клемме 12 или установите *5-12 Клемма 27, цифровой вход* для «Не используется» (*5-12 Клемма 27, цифровой вход* [0])
- 3. Запустите AАД *1-29 Авто адаптация двигателя (AАД)*.
- 4. Выберите между полным или сокращенным режимом AАД. Если установлен

синусоидальный фильтр, запустите только сокращенный режим ААД или удалите синусоидальный фильтрна время выполнения

AАД.

- 5. Нажмите кнопку [OK]. На дисплее появится сообщение «Нажмите [Hand on] (Ручной пуск) для запуска».
- 6. Нажмите кнопку [Hand on] (Ручной пуск). Индикатор выполнения операции показывает ход процесса ААД.

#### Выключите ААД в процессе выполнения операции

1. Нажмите кнопку [OFF] (ВЫКЛ.) преобразователь частоты переключится в режим аварийной сигнализации, и на дисплее появится сообщение о том, что ААД была прекращена пользователем.

#### Успешное завершение ААД

- 1. На дисплее появится сообщение «Нажмите [OK] для завершения ААД».
- 2. Нажмите кнопку [OK], чтобы выйти из режима ААД.

#### Неудачное завершение ААД

- 1. Преобразователь частоты переключится в режим аварийной сигнализации. Описание аварийного сигнала приведено в главе *Аварийные сигналы и предупреждения*.
- 2. В записи «Отчетное значение» в [Alarm Log] (Жернал аварийных сигналов) будет указан последний ряд измерений, выполненных ААД до переключения преобразователя частоты в аварийный режим. Этот номер и описание аварийного сообщения помогут пользователю при поиске и устранении неисправностей. В случае обращения в сервисную службу Danfoss следует указать номер и содержание аварийного сообщения.

# ПРИМЕЧАНИЕ

Невозможность успешного завершения ААД часто связана с ошибками при регистрации данных из паспортной таблички двигателя, а также с большим различием мощностей двигателя и преобразователя частоты.

#### Шаг 4. Установка предела скорости вращения и времени изменения скорости

- *3-02 Мин. задание*
- *3-03 Макс. задание*

#### Задайте требуемые пределы скорости вращения и время изменения скорости

- *4-11 Нижн.предел скор.двигателя[об/мин]* или *4-12 Нижний предел скорости двигателя [Гц]*
- *4-13 Верхн.предел скор.двигателя [об/мин]* или
- *4-14 Верхний предел скорости двигателя [Гц]*

*3-41 Время разгона 1*

*3-42 Время замедления 1*

#### 4.10 Дополнительные соединения

4.10.1 Управление механическим тормозом

#### При использовании привода в оборудовании для подъема-опускания грузов должна быть возможность управления электромеханическим тормозом:

- Управление тормозом осуществляется с использованием выхода реле или цифрового выхода (клемма 27 или 29).
- Пока преобразователь частоты не может «поддерживать» двигатель, например когда нагрузка слишком велика, выход должен быть замкнут (напряжение должно отсутствовать).
- Следует выбрать *Управление механическим тормозом* [32] в группе параметров 5-4\* для применений с электромеханическим тормозом.
- Тормоз отпущен, когда ток двигателя превышает значение, заданное в *2-20 Ток отпускания тормоза*.
- Тормоз срабатывает, если выходная частота меньше частоты, установленной в *2-21 Скорость включения тормоза [об/мин]* или *2-22 Скорость включения тормоза [Гц]* и только в том случае, если преобразователь частоты выполняет команду останова.

Если преобразователь частоты находится в аварийном режиме или в случае перенапряжения, механический тормоз немедленно срабатывает.

#### 4.10.2 Параллельное соединение двигателей

Преобразователь частоты может управлять несколькими двигателями, включенными параллельно. Общий ток, потребляемый двигателями, не должен превышать номинальный выходной ток I<sub>M,N</sub> преобразователя частоты.

# ПРИМЕЧАНИЕ

Монтаж с кабелями, соединенными в общий жгут, как показано на *Рисунок 4.41*, рекомендуется только при небольшой длине кабелей.

# ПРИМЕЧАНИЕ

Если двигатели соединены параллельно, то параметр *1-29 Авто адаптация двигателя (AАД)* использоваться не может.

# ПРИМЕЧАНИЕ

В системах с двигателями, соединенными параллельно, электронное тепловое реле (ЭТР) преобразователя частоты нельзя использовать для защиты отдельных двигателей. Следует предусмотреть дополнительную защиту двигателей, например, с помощью термисторов в каждом двигателе или индивидуальных термореле (автоматические выключатели для использования в качестве защитных устройств не подходят).

двигателей требует более высокого напряжения при пуске и на малых оборотах.

<u> Danfoss</u>

#### 4.10.3 Тепловая защита двигателя

Электронное тепловое реле преобразователя частоты имеет аттестацию UL для защиты одного двигателя, когда для *1-90 Тепловая защита двигателя* установлено значение *ЭТР Отключение*, а для *1-24 Ток двигателя* значение номинального тока двигателя (см. паспортную табличку двигателя).

Для тепловой защиты двигателя можно также использовать дополнительную плату термисторов PTC MCB 112. Эта плата отвечает требованиям сертификата ATEX по защите двигателей во взрывоопасных областях — зоне 1/21 и зоне 2/22. Когда *1-90 Тепловая защита двигателя* установлен в значение [20] ATEX ЭТР и используется MCB 112, то двигателем Ex-e можно управлять во взрывоопасных зонах. Подробнее о настройке двигателей Ex-e с целью обеспечения безопасной работы преобразователя частоты см. руководство по программированию.

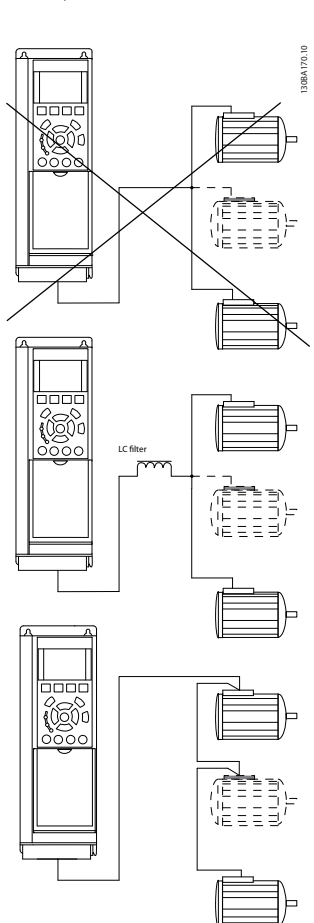

#### Рисунок 4.41 Монтаж с кабелями, соединенными в общей точке

Если мощности двигателей значительно различаются, то могут возникать проблемы при пуске и на малых скоростях вращения, поскольку относительно большое активное сопротивление статора маломощных

# 5 Управление приводом Low Harmonic Drive

#### 5.1.1 Способы управления

#### Приводом Low Harmonic Drive можно управлять двумя способами:

- 1. Графическая панель местного управления  $(GC)$
- 2. Через последовательный порт связи RS-485 или по шине USB, оба способа служат для связи с компьютером

### 5.1.2 Как работать с графической LCP (GLCP)

Привод Low Harmonic Drive имеет две панели LCP: одну для секции преобразователя частоты (справа), другую для секции активного фильтра (слева). Панели LCP фильтра и преобразователя частоты одинаковы в управлении. Каждая панель управляет только тем модулем, к которому подключена, и любая связь между панелями LCP отсутствует.

# ПРИМЕЧАНИЕ

Активный фильтр следует включить в Автоматическом режиме, то есть на панели LCP фильтра следует нажать на кнопку [Auto On] (Автоматический пуск).

Для GLCP (LCP 102) действительно следующее:

#### GLCP разделена на четыре функциональные зоны:

- 1. Графический дисплей со строками состояния.
- 2. Кнопки меню и световые индикаторы (светодиоды), позволяющие выбирать режим, изменять параметры и переключать функции дисплея.
- 3. Кнопки навигации и световые индикаторы (светодиоды).
- 4. Кнопки управления и световые индикаторы (светодиоды).

#### Графический дисплей:

жидкокристаллический дисплей имеет фоновую подсветку и шесть буквенно-цифровых строк. В режиме [Status] (Состояние) на панели LCP может отображаться до пяти рабочих переменных. Пример панели LCP преобразователя частоты показан на *Рисунок 5.1*. Панель LCP фильтра выглядит точно также, но выводит на дисплей информацию о работе фильтра.

#### Строки дисплея:

- a. Строка состояния: сообщения о состоянии с отображением пиктограмм и графических изображений.
- b. Строка 1–2: строки данных оператора для отображения заданных или выбранных пользователем данных. Нажав кнопку [Status] (Состояние), можно добавить одну дополнительную строку.
- c. Строка состояния: текстовые сообщения о состоянии.

Дисплей разделен на три части.

#### Верхняя часть (a)

В режиме отображения состояния показывает состояния. В другом режиме и в случае аварийного сигнала/предупреждения на этой строке отображается до двух переменных.

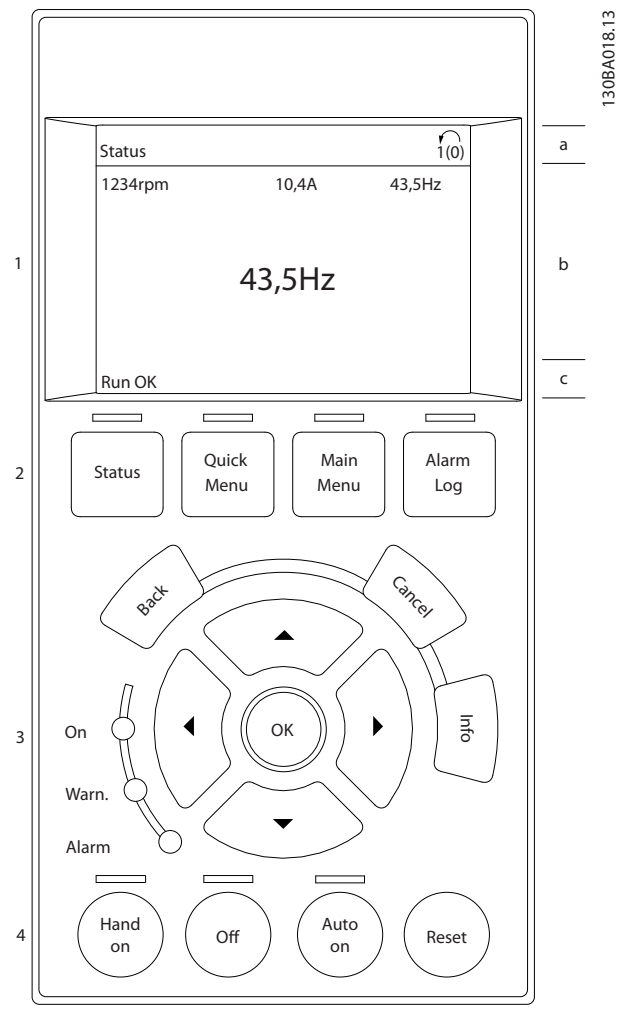

Рисунок 5.1 LCP

<u>.<br>Danfośś</u>

#### Привод VLT Automation Low Harmonic Drive Инструкция по эксплуатации

Отображается номер активного набора параметров (набор, выбранный в качестве активного в 0-10 Активный набор). Если программируется набор параметров, отличный от активного, то справа появляется номер программируемого набора (в скобках).

#### Средняя часть (b)

Отображает до 5 переменных с указанием соответствующего блока, независимо от состояния. В случае аварийного сигнала/предупреждения вместо переменных отображается предупреждение.

Нажатием кнопки [Status] (Состояние) можно переключаться между тремя экранами индикации состояния.

На каждом экране состояния отображаются рабочие переменные в различном формате (см. ниже).

С каждой из отображаемых рабочих переменных могут быть связаны несколько значений или результатов измерения. Отображаемые значения/результаты измерения можно определить с помощью параметров 0-20, 0-21, 0-22, 0-23 и 0-24.

Каждый выводимый параметр значения/результата измерения, выбранный с помощью параметров 0-20-0-24, имеет собственный масштаб и количество знаков после возможной десятичной запятой. Большие численные значения отображаются с меньшим числом знаков после десятичной запятой.

Пример: показание тока 5,25 A; 15,2 A 105 A.

#### Экран состояния I

Это состояние вывода на экран является стандартным после запуска или после инициализации.

Для получения информации относительно связей значения/результата измерения с отображаемыми рабочими переменными (1.1, 1.2, 1.3, 2 и 3) используйте кнопку [Info] (Информация).

Обратите внимание на рабочие переменные, показываемые на экране, на Рисунок 5.2. Рабочие переменные 1.1, 1.2 и 1.3 отображаются в малом формате. Рабочие переменные 2 и 3 отображаются в среднем формате.

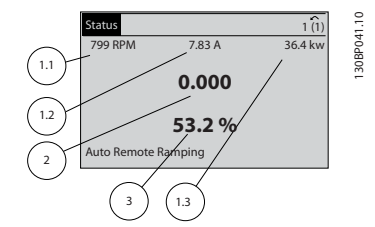

Рисунок 5.2 Экран состояния I - Рабочие переменные

#### Экран состояния II

Обратите внимание на рабочие переменные (1.1, 1.2, 1.3 и 2), отображаемые на экране, на Рисунок 5.3. В этом примере в качестве переменных в первой и второй строках выбраны скорость, ток двигателя, мощность двигателя и частота.

1.1, 1.2 и 1.3 отображаются в малом формате. 2 отображается в крупном формате.

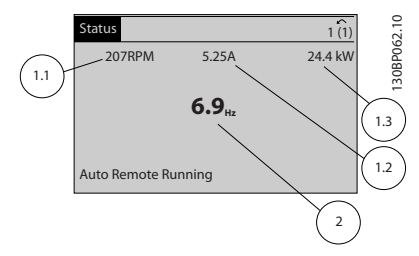

Рисунок 5.3 Экран состояния II - Рабочие переменные

#### Экран состояния III:

Это состояние отображает событие и действие интеллектуального логического управления. Дополнительную информацию можно найти в разделе Интеллектуальное логическое управление.

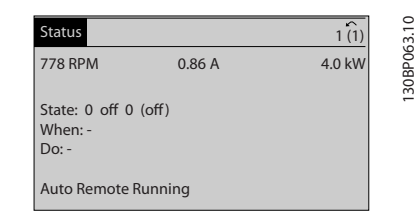

Рисунок 5.4 Экран состояния III - Рабочие переменные

# **ПРИМЕЧАНИЕ**

Экран состояния III недоступен на панели LCP фильтра.

#### Нижняя часть

в режиме состояния всегда показывает состояние преобразователя частоты.

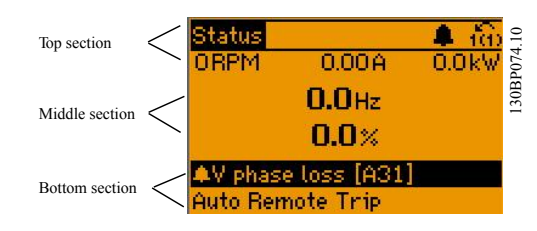

#### Регулировка контрастности изображения

Нажмите [status] (состояние) и [А] для снижения яркости изображения

Нажмите [status] (состояние) и [▼] для повышения яркости изображения

#### Световые индикаторы (светодиоды):

Если превышаются некоторые определенные пороговые значения, то загораются светодиоды аварийной и/или предупредительной сигнализации. На панели

управления появляется текст с информацией о состоянии и аварийной ситуации.

Светодиод Вкл. горит, когда на преобразователь частоты поступает напряжение питания от сети, с шины постоянного тока или от внешнего источника питания 24 В. Одновременно включается задняя подсветка.

- Зеленый светодиод/Вкл.: секция управления работает.
- Желтый светодиод/Предупр.: обозначает предупреждение.
- Мигающий красный светодиод/Авар. сигн.: обозначает аварийный сигнал.

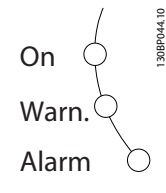

#### Кнопки графической панели управления Кнопки меню

Кнопки меню разделяются по функциям. Кнопки под дисплеем и световыми индикаторами используются для набора параметров, включая выбор индикации на дисплее во время нормальной работы.

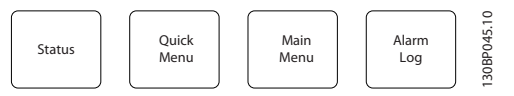

#### [Status] (Состояние)

Служит для индикации состояния преобразователя частоты (и/или двигателя) или фильтра соответственно. Путем последовательных нажатий кнопки [Status] (Состояние) можно выбрать три различных режима отображения состояния на панели LCP привода: показания на 5 строках, показания на 4 строках или интеллектуальное логическое управление. Функция интеллектуального логического контроллера недоступна для фильтра.

Кнопка [Status] (Состояние) используется для выбора режима отображения или для возврата в режим отображения из режима быстрого меню, режима главного меню или режима аварийной сигнализации. Кнопка [Status] (Состояние) используется также для переключения между режимами одиночного и двойного показания.

#### [Quick Menu] (Быстрое меню)

Позволяет выполнять быструю настройку преобразователя частоты или фильтра. Здесь могут быть запрограммированы наиболее часто используемые функции.

#### [Quick Menu] (Быстрое меню) содержит следующие пункты:

- Q1: Персональное меню
- Q2: Быстрая настройка
- Q5: Внесенные изменения
- Q6: Регистрация

Поскольку активный фильтр встроен в привод Low Harmonic Drive, потребуется выполнить минимальный объем программирования. Панель LCP фильтра используется преимущественно для отображения информации о работе фильтра: суммарный коэффициент нелинейных искажений (THD) напряжения или тока, откорректированный ток, подаваемый ток или Cos ϕ и коэффициент активной мощности.

5 5

Параметры быстрого меню могут быть просмотрены непосредственно (при условии, что с помощью параметров 0-60, 0-61, 0-65 или 0-66 не был создан пароль).

Имеется возможность прямого переключения между режимом быстрого меню и режимом главного меню.

#### [Main Menu] (Главное меню)

используется для программирования всех параметров. Параметры главного меню могут быть вызваны непосредственно (при условии, что с помощью параметров 0-60, 0-61, 0-65 или 0-66 не был создан пароль).

Возможно прямое переключение между режимом главного меню и режимом быстрого меню. Быстрый вызов параметра может быть произведен нажатием кнопки [Main Menu] (Главное меню) и удержанием ее в этом состоянии в течение 3 секунд. Быстрый вызов параметра позволяет осуществить непосредственный доступ к любому параметру.

#### [Alarm Log] (Журнал аварийных сигналов)

отображает перечень пяти последних аварийных сигналов (имеющих номера A1–A5). Для вывода дополнительных сведений об аварийном сигнале при помощи кнопок со стрелками перейдите к требуемому номеру аварийного сигнала и нажмите кнопку [OK]. При этом отображается информация о состоянии преобразователя частоты или фильтра перед тем, как он вошел в аварийный режим.

#### [Back] (Назад)

кнопка [Back] (Назад) позволяет возвратиться к предыдущему шагу или уровню в структуре перемещений.

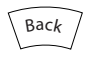

#### [Cancel] (Отмена)

кнопка [Cancel] (Отмена) служит для отмены последнего изменения или команды. Действует до тех пор, пока дисплей не будет изменен.

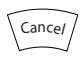

#### [Info] (Информация)

служит для вывода информации о команде, параметре или функции в любом окне дисплея. Кнопка [Info] (Информация) предоставляет подробные сведения всегда, когда в этом есть необходимость.

Выход из информационного режима осуществляется нажатием любой из кнопок [Info] (Информация), [Back] (Назад) или [Cancel] (Отмена).

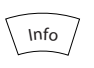

#### Кнопки навигации

перемещения между различными вариантами, предоставляемыми режимами [Quick Menu] (Быстрое меню), [Main Menu] (Главное меню) и [Alarm Log] (Журнал аварийных сигналов), осуществляются с помощью четырех кнопок навигации со стрелками. Эти кнопки используются для перемещения курсора.

#### **[OK]**

кнопка [OK] предназначена для выбора параметра, на который указывает курсор, и для выполнения изменения параметра.

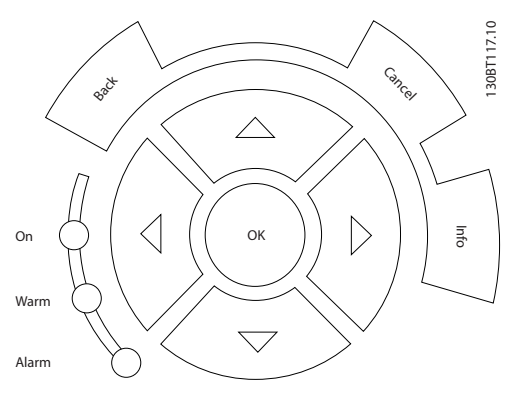

#### Кнопки управления

для местного управления находятся внизу панели управления.

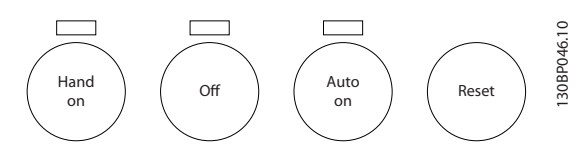

#### [Hand on] (Ручной пуск)

кнопка [Hand On] (Ручной пуск) позволяет управлять преобразователем частоты с графической панели GLCP. Кнопка [Hand on] (Ручной пуск) также выполняет пуск двигателя, что делает возможным ввод задания скорости вращения двигателя с помощью кнопок со стрелками. Действие кнопки может быть выбрано как *Разрешено* [1] или *Запрещено* [0] с помощью *0-40 Кнопка [Hand on] на LCP*.

<u> Danfoss</u>

#### При нажатии кнопки [Hand on] (Ручной пуск) остаются активными следующие сигналы управления:

- [Hand on] (Ручной пуск) [Off] (Выкл.) [Auto on] (Автоматический пуск)
- Сброс
- Останов выбегом, инверсный (вращение двигателя по инерции до останова)
- Реверс
- Выбор конфигурации «младший бит» выбор конфигурации «старший бит»
- Команда останова, поданная по последовательному каналу связи
- Быстрый останов
- Торможение постоянным током

### ПРИМЕЧАНИЕ

Сигналы внешнего останова, активизированные с помощью сигналов управления или переданные по последовательной шине, отменяют команду «пуск», поданную с панели управления.

#### [Off] (Выкл.)

служит для останова подключенного двигателя (при нажатии этой кнопки на панели LCP привода) или фильтра (при нажатии этой кнопки на панели LCP фильтра). Действие кнопки может быть выбрано как *Разрешено* [1] или *Запрещено* [0] с помощью *0-41 Кнопка [Off] на МПУ*. Если функция внешнего останова не выбрана и кнопка [Off] (Выкл.) не нажата, двигатель можно остановить путем отключения питающей сети.

#### [Auto on] (Автоматический пуск)

позволяет управлять преобразователем частоты через клеммы управления и/или последовательную связь. Когда на клеммы управления и/или на шину управления поступает сигнал пуска, преобразователь частоты запускается. Действие кнопки может быть выбрано как *Разрешено* [1] или *Запрещено* [0] с помощью *0-42 Кнопка [Auto on] на МПУ*.

# ПРИМЕЧАНИЕ

[Auto on] (Автоматический пуск) следует нажать на панели LCP фильтра.

# ПРИМЕЧАНИЕ

сигнал HAND-OFF-AUTO, передаваемый через цифровые входы, имеет более высокий приоритет по сравнению с сигналами, выдаваемыми кнопками управления [Hand on] (Ручной пуск) – [Auto on] (Автоматический пуск).

#### [Reset] (Сброс)

применяется для возврата преобразователя частоты или фильтра в исходное состояние после аварийного сигнала (отключения). Действие кнопки может быть выбрано как *Разрешено* [1] или *Запрещено* [0] с помощью *0-43 Кнопка [Reset] на LCP*.

#### Быстрый вызов параметра

может быть произведен нажатием кнопки [Main Menu] (Главное меню) и удержанием ее в этом состоянии в течение 3 секунд. Быстрый вызов параметра позволяет осуществить непосредственный доступ к любому параметру.

#### 5.1.3 Изменение данных

- 1. Нажмите [Quick Menu] (Быстрое меню) или [Main Menu] (Главное меню).
- 2. При помощи кнопок [▲] и [▼] найдите группу параметров, подлежащую редактированию.
- 3. Нажмите [OK].
- 4. При помощи кнопок [▲] и [▼] найдите параметр, подлежащий редактированию.
- 5. Нажмите [OK].
- 6. При помощи кнопок [▲] и [▼] установите требуемое значение параметра. Или при помощи кнопок [◄] и [►] сдвигайте курсор к тем или иным цифрам числа. Курсор указывает на цифру, выбранную для изменения. Кнопкой [▲] значение увеличивают, кнопкой [▼] уменьшают.
- 7. Нажмите кнопку [Cancel] (Отмена) для отмены изменения или [OK] для подтверждения изменения и ввода следующей новой настройки.

#### 5.1.4 Изменение текстовой величины

Если выбранный параметр представляет собой текст, он изменяется с помощью кнопок навигации «вверх»/ «вниз».

Кнопка со стрелкой вверх увеличивает значение, вниз — уменьшает. Поместите курсор на значение, которое требуется сохранить, и нажмите кнопку [OK].

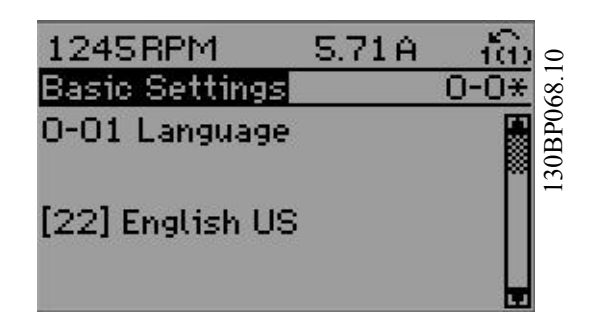

Рисунок 5.5 Пример отображения.

#### 5.1.5 Изменение группы численных значений

Если выбранный параметр представляет собой численное значение, выбранное численное значение изменяется с помощью кнопок навигации [◄] и [►], а также кнопок навигации «вверх»/«вниз» [▲] [▼]. Кнопки навигации [◄] и [►] используются для перемещения курсора по горизонтали.

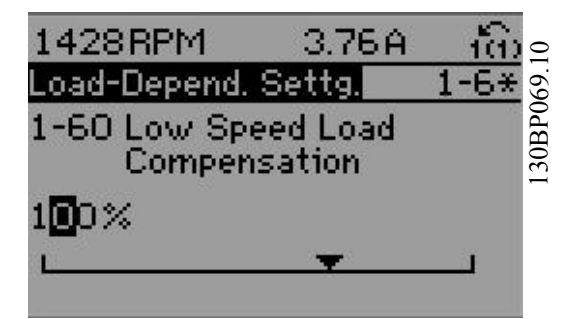

Рисунок 5.6 Пример отображения.

Кнопки навигации «вверх/вниз» используются для изменения значения параметра. Кнопка «вверх» увеличивает значение, а кнопка «вниз» — уменьшает его. Поместите курсор на значение, которое требуется сохранить, и нажмите кнопку [OK].

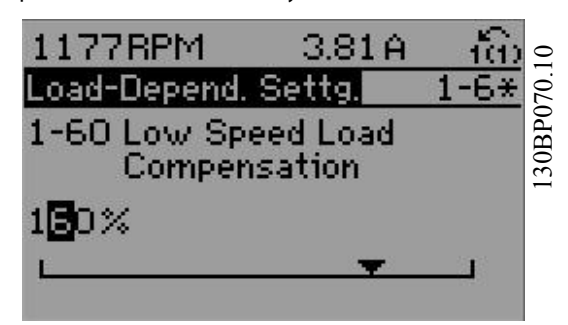

Рисунок 5.7 Пример отображения.

<u> Ganfoss</u>

#### 5.1.6 Ступенчатое изменение значения параметра

Некоторые параметры можно изменять как ступенчато. так и плавно. Это относится к 1-20 Motor Power [kW]. 1-22 Motor Voltage и 1-23 Motor Frequency. Указанные параметры изменяются либо как группа численных величин, либо как плавно изменяемые численные величины.

#### 5.1.7 Считывание и программирование индексированных параметров

Параметры нумеруются при вводе в просматриваемый стек.

15-30 Alarm Loa: Error Code no 15-32 Alarm Loa: Time содержат журнал отказов, данные из которого можно выводить на экран. Выберите параметр, нажмите кнопку [ОК] и с помощью кнопок навигации «вверх»/«вниз» просматривайте зарегистрированные значения.

#### В качестве другого примера рассмотрим 3-10 Preset Reference:

Выберите параметр, нажмите кнопку [ОК] и с помощью кнопок навигации «вверх»/«вниз» перемещайтесь по индексированным значениям. Чтобы изменить значение параметра, выберите индексированное значение и нажмите кнопку [ОК]. Измените значение с помощью кнопок «вверх»/«вниз». Чтобы принять новое значение. нажмите кнопку [ОК]. Нажмите [Cancel] (Отмена), чтобы прервать. Чтобы выйти из параметра, нажмите кнопку [Back] (Назад).

#### 5.1.8 Быстрый перенос настроек параметров при использовании **GLCP**

После завершения настройки преобразователя частоты рекомендуется сохранить (сделать резервную копию) значений параметров в памяти GLCP или в ПК при помощи средства конфигурирования МСТ 10.

# **ABHUMAHUE!**

#### Перед выполнением любой из этих операций остановите двигатель.

#### Сохранение данных в LCP:

- $1<sub>1</sub>$ Перейдите к 0-50 LCP Сору
- $\overline{2}$ . Нажмите кнопку [ОК]
- $\overline{3}$ . Выберите «Все в LCP»
- $\overline{4}$ . Нажмите кнопку [ОК]

Значения всех параметров теперь будут сохранены в памяти GLCP, при этом ход процесса сохранения

указывает индикатор выполнения. После достижения 100 % нажмите кнопку [ОК].

Danfoss

Теперь GLCP может быть подключена к другому преобразователю частоты, и значения параметров могут быть скопированы на этот преобразователь.

#### Пересылка данных из LCP в преобразователь частоты:

- Перейдите к 0-50 LCP Сору  $\mathbf{1}$
- $\mathcal{L}$ Нажмите кнопку [ОК]
- $\overline{3}$ . Выберите «Все из LCP»
- $\overline{4}$ . Нажмите кнопку [ОК]

Значения параметров, сохраненные в памяти GLCP, будут перенесены в преобразователь частоты: ход процесса переноса отображается индикатором выполнения. После достижения 100 % нажмите кнопку [OK].

#### 5.1.9 Приведение к установкам по умолчанию

Приведение преобразователя частоты в состояние с установками по умолчанию (инициализация) выполняется двумя способами: рекомендуемая инициализация и инициализация вручную. Следует учесть, что использование разных способов инициализации приводит к разным результатам (см. описание ниже).

#### Рекомендуемый порядок инициализации (с применением 14-22 Operation Mode)

- Выберите 14-22 Operation Mode  $\mathbf{1}$
- $\mathcal{L}$ Нажмите ГОКТ
- $\mathbf{z}$ Выберите Инициализация (в случае NLCP выберите «2»)
- $\overline{A}$ Нажмите [ОК]
- $5<sub>1</sub>$ Отключите электропитание преобразователя и подождите, пока не погаснет дисплей.
- $6<sub>1</sub>$ Снова включите питание. При этом будет произведен сброс преобразователя.

# **ПРИМЕЧАНИЕ**

#### Первый пуск занимает несколько большее время.

7. Нажмите кнопку [Reset] (Сброс).

14-22 Operation Mode инициализирует все, кроме: 14-50 RFI Filter

8-30 Протокол

- 8-31 Адрес
- 8-32 Baud Rate
- 8-35 Minimum Response Delay
- 8-36 Макс. задержка реакции
- 8-37 Maximum Inter-Char Delay
- 15-00 Operating Hours K 15-05 Over Volt's

Управление приводом Low Har... Привод VLT Automation Low Harmonic Drive Инструкция по эксплуатации

*15-20 Historic Log: Event* к *15-22 Historic Log: Time 15-30 Alarm Log: Error Code* к *15-32 Alarm Log: Time*

### ПРИМЕЧАНИЕ

При возврате к установкам по умолчанию значения параметров, выбранные в *0-25 My Personal Menu*, остаются в силе.

Ручная инициализация

# ПРИМЕЧАНИЕ

При выполнении ручной инициализации можно сбросить последовательный канал связи, настройки фильтра ВЧ-помех и настройки журнала отказов. Удаляются параметры, выбранные в *0-25 My Personal Menu*.

> 1. Отключите преобразователь от сети и подождите, пока не выключится дисплей.

2a. При подаче питания на графическую LCP (GLCP) нажмите одновременно [Status] (Состояние) — [Main Menu] (Главное меню) —  $[OK]$ 

2b. Нажмите кнопку [Menu] (Меню) при подаче питания на LCP 101 с цифровым дисплеем.

3. Отпустите кнопки через 5 с.

4. Теперь преобразователь частоты запрограммирован в соответствии с настройками по умолчанию

Этот параметр инициализирует все настройки, кроме: *15-00 Operating Hours 15-03 Power Up's 15-04 Over Temp's 15-05 Over Volt's*

#### 5.1.10 Подключение шины RS-485

При помощи стандартного интерфейса RS-485 к одному контроллеру (или главному устройству) вместе с другими нагрузками могут быть подключены как фильтр, так и преобразователь частоты. Клемма 68 соединяется с сигнальным проводом P (TX+, RX+), а клемма 69 — с сигнальным проводом N (TX-,RX-).

Всегда используйте параллельное подключение привода Low harmonic Drive для обеспечения одновременного подключения секций фильтра и привода.

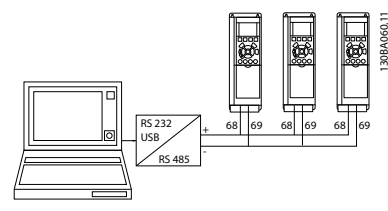

Рисунок 5.8 Пример подключения.

Чтобы избежать появления в экране токов выравнивания потенциалов, заземлите экран кабеля с помощью клеммы 61, которая соединена с корпусом через цепочку RC.

#### Оконечная нагрузка шины

На обоих концах шина RS-485 должна заканчиваться резисторами. Если привод является первым или последним устройством в контуре RS-485, установите переключатель S801 на плате управления в положение ON (ВКЛ.).

Более подробная информация приведена в разделе *Переключатели S201, S202 и S801*.

#### 5.1.11 Подключение к преобразователю частоты персонального компьютера

Для управления преобразователем частоты (и секцией фильтра) или для его программирования с помощью ПК установите средство конфигурирования MCT 10. ПК подключается стандартным кабелем USB (главное устройство/устройство) к обоим устройствам или через интерфейс RS-485, как показано в VLT HVAC FC102 *Руководстве по проектированию, глава Монтаж > Различные подключения*.

# ПРИМЕЧАНИЕ

Соединение USB имеет гальваническую развязку от напряжения питания (с защитой PELV) и других высоковольтных клемм. Разъем USB подключен к защитному заземлению в преобразователе частоты. К разъему связи USB на преобразователе частоты может подключаться только изолированный переносной персональный компьютер.

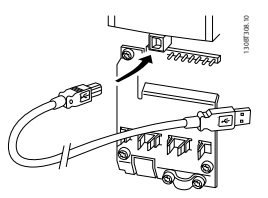

Рисунок 5.9 Подключение кабелей управления описано в *4.8.1 Электрический монтаж, Кабели управления* .

<u> Danfoss</u>

#### Привод VLT Automation Low Harmonic Drive Инструкция по эксплуатации

## 5.1.12 Программное обеспечение ПК

#### Служебная программа настройки МСТ 10 на базе ПК

Привод Low Harmonic Drive оборудован двумя портами последовательной связи. Danfoss предоставляет служебную программу для связи между ПК и преобразователем частоты — средство конфигурирования МСТ 10. Для получения подробных сведений о программе см. 1.1.2 Имеющаяся документация по преобразователю VLT AutomationDrive.

#### Средство конфигурирования МСТ 10

МСТ 10 разработано в качестве удобного средства для настройки параметров преобразователей частоты. Программное обеспечение можно загрузить с Danfosspe6-caŭta http://www.Danfoss.com/BusinessAreas/ DrivesSolutions/Softwaredownload/DDPC+Software +Program.htm.

Средство конфигурирования МСТ 10 может быть полезно для:

- Планирования сети в автономном режиме. МСТ 10 содержит полную базу данных по преобразователям частоты
- Ввода преобразователей частоты в эксплуатацию в оперативном режиме
- Сохранения настроек для всех преобразователей частоты
- Замены преобразователя частоты в сети
- Простого и точного документирования настроек преобразователя частоты после ввода в эксплуатацию
- Расширения существующей сети
- Предусмотрена поддержка приводов, которые будут разработаны в дальнейшем

Средство конфигурирования МСТ 10 поддерживает Profibus DP-V1 путем подключения главного устройства класса 2. Это позволяет производить считывание/запись параметров преобразователя частоты в онлайновом режиме через сеть Profibus. Тем самым исключается необходимость в дополнительной коммуникационной сети.

#### Сохранение настроек преобразователя частоты:

 $\mathbf{1}$ Соедините ПК с преобразователем частоты через коммуникационный порт USB.

## **ПРИМЕЧАНИЕ**

Используйте ПК, который изолирован от сети питания и имеет порт USB. Несоблюдение этого требования может привести к повреждению оборудования.

Запустите средство конфигурирования МСТ 10  $\mathcal{L}$ 

 $\overline{3}$ . Выберите Read from drive (Чтение данных с привода)

)anh<sup>i</sup>ss

 $\overline{4}$ . Выберите Save as (Сохранить как)

Значения всех параметров будут сохранены в ПК.

#### Загрузка настроек преобразователя частоты:

- $1.$ Соедините ПК с преобразователем через коммуникационный порт USB
- $2.$ Откройте средство конфигурирования МСТ 10
- $3.$ Выберите Open (Открыть) - на экране будут показаны сохраненные файлы
- $4.$ Откройте требуемый файл
- Выберите Write to drive (Запись данных на  $5.$ привод)

Все значения параметров будут переданы на преобразователь частоты.

Для средства конфигурирования МСТ 10 имеется отдельное руководство: MG.10.Rx.yy.

#### Модули средства конфигурирования МСТ 10

В программный пакет включены следующие модули:

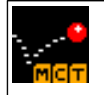

### Средство конфигурирования МСТ 10

Настройка параметров Копирование в преобразователь частоты и из  $HPTO$ Документирование и распечатка значений параметров, включая схемы

#### Расширенный интерфейс пользователя

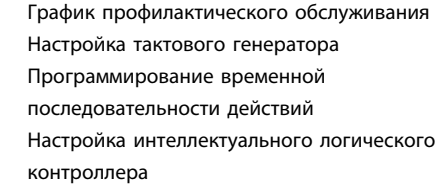

#### Номер для заказа:

Рекомендуем заказать компакт-диск, содержащий средство конфигурирования МСТ 10, используя для этого кодовый номер 130B1000.

Средство конфигурирования МСТ 10 может быть загружено через Danfoss Интернет: WWW.DANFOSS.COM, Направления бизнеса: Motion Controls (средства управления движением).

# 6 Программирование привода Low Harmonic Drive

6.1 Программирование преобразователя частоты

#### 6.1.1 Параметры быстрой настройки

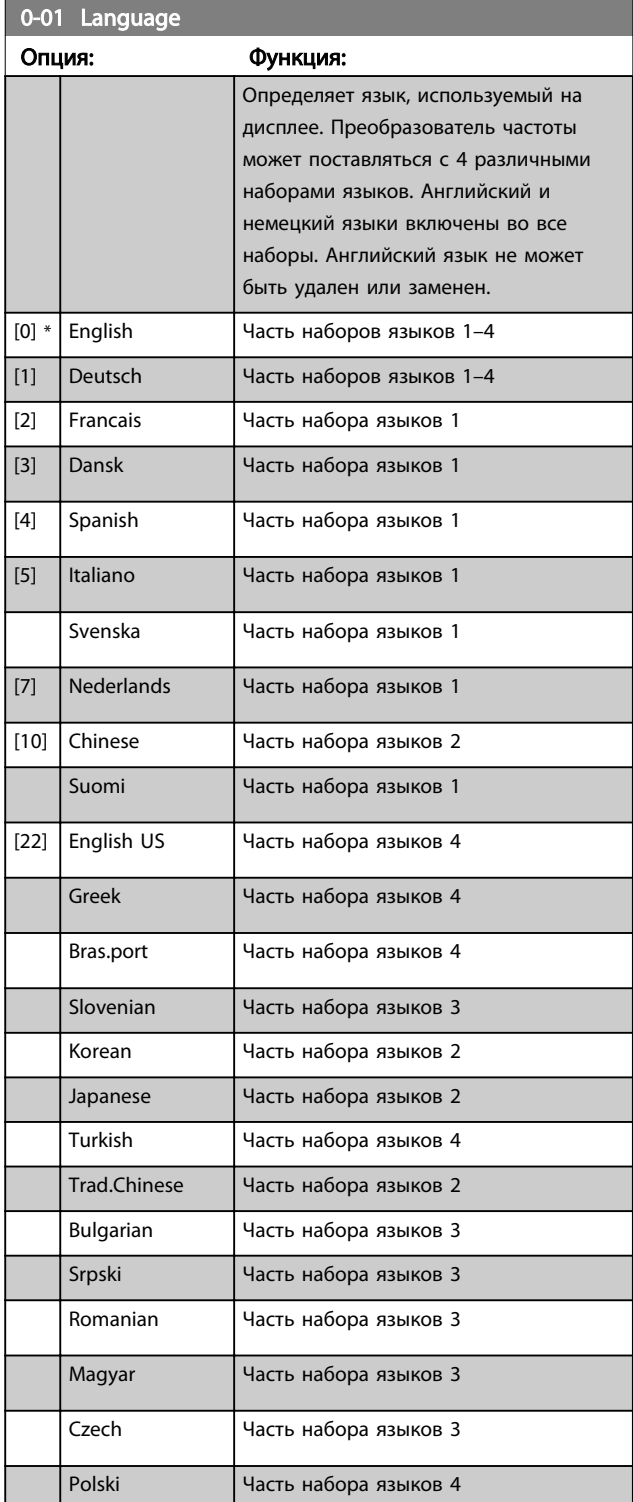

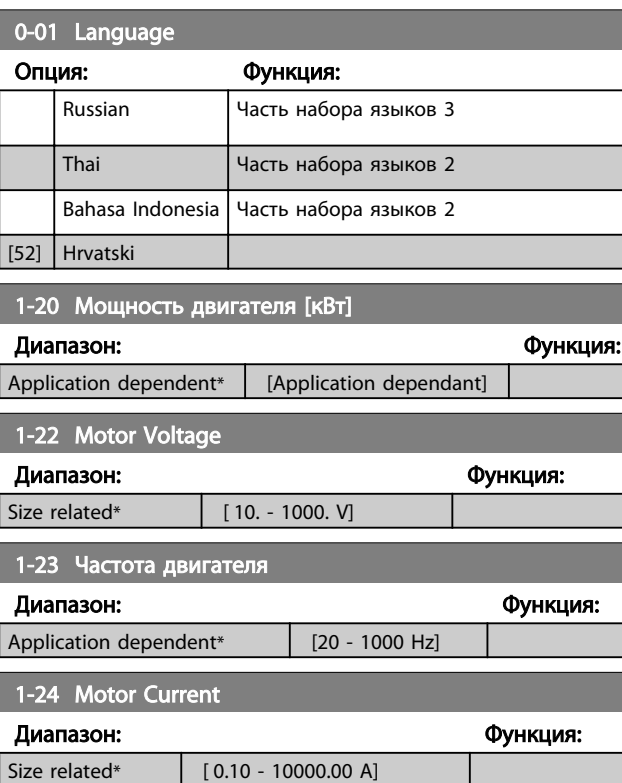

# ПРИМЕЧАНИЕ

Во время работы двигателя данный параметр изменять нельзя.

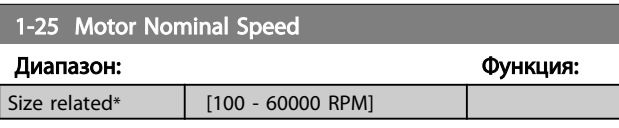

# ПРИМЕЧАНИЕ

Во время работы двигателя данный параметр изменять нельзя.

5-12 Клемма 27, цифровой вход

# Опция: Функция: Выберите функцию из имеющегося диапазона функций цифрового входа. Не используется [0] Сброс [1] <mark>Сброс [1] доставить</mark> [1] Выбег, инверсный [2] Выбег и сброс инверсн. [3]  $\overline{b}$ ыст. останов, инв.  $\begin{bmatrix} 4 \end{bmatrix}$ **Торм. пост. ток., инв.** [5] Останов, инверсный  $[6]$ Запуск **[8] [8]** Импульсный запуск **[9]** [9]

# 5-12 Клемма 27, цифровой вход

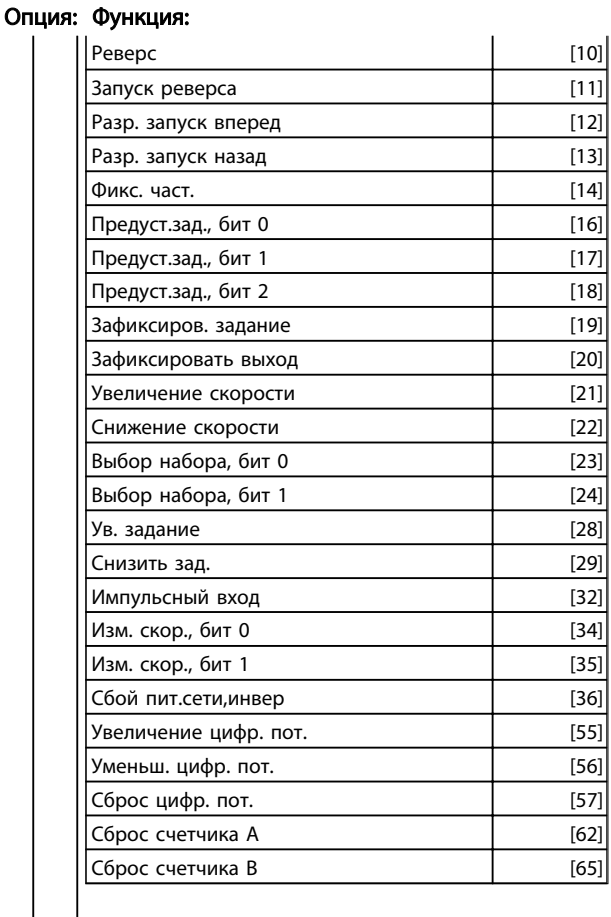

#### 1-29 Авто адаптация двигателя (AАД)

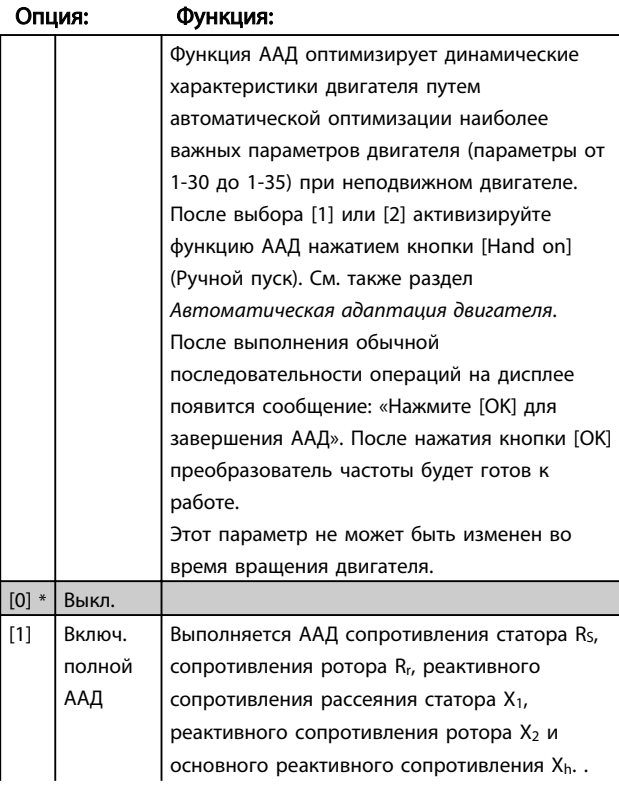

### 1-29 Авто адаптация двигателя (AАД)

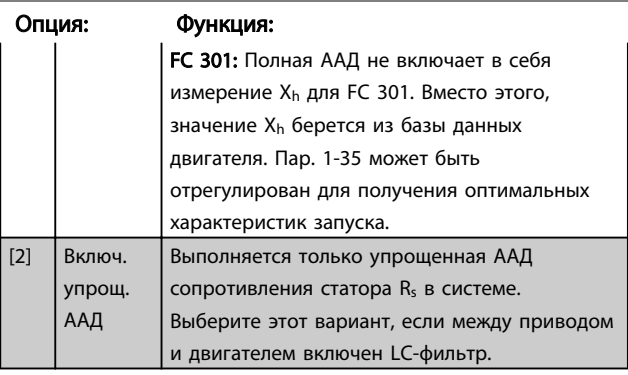

<u>Danfoss</u>

#### Примечание.

- Для наилучшей адаптации преобразователя частоты выполняйте ААД на холодном двигателе.
- ААД не может проводиться на работающем двигателе.
- ААД невозможна для двигателей с постоянными магнитами.

# ПРИМЕЧАНИЕ

Важно правильно установить параметры двигателя 1-2\*, поскольку они формируют часть алгоритма ААД. Проведение ААД необходимо для достижения оптимальных динамических характеристик двигателя. В зависимости от номинальной мощности двигателя это может занять до 10 минут.

# ПРИМЕЧАНИЕ

При выполнении ААД на двигатель не должен воздействовать внешний момент.

# ПРИМЕЧАНИЕ

При изменении одного из значений в группе параметров 1-2\* изменяются, параметры от 1-30 до 1-39, определяющие дополнительные данные двигателя, возвращаются к установкам по умолчанию.

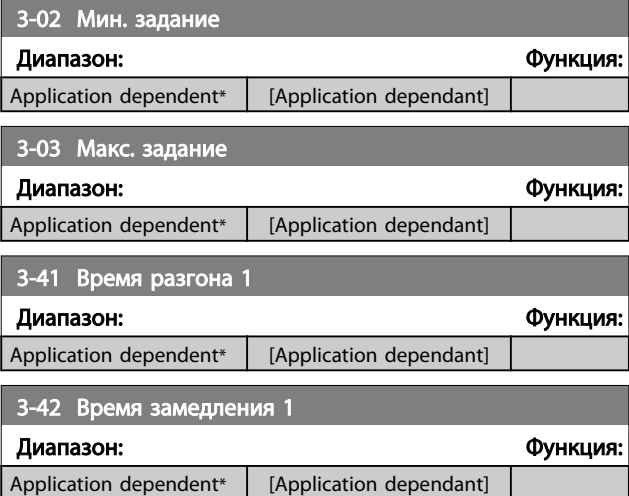

# 6.1.2 Параметры основной настройки

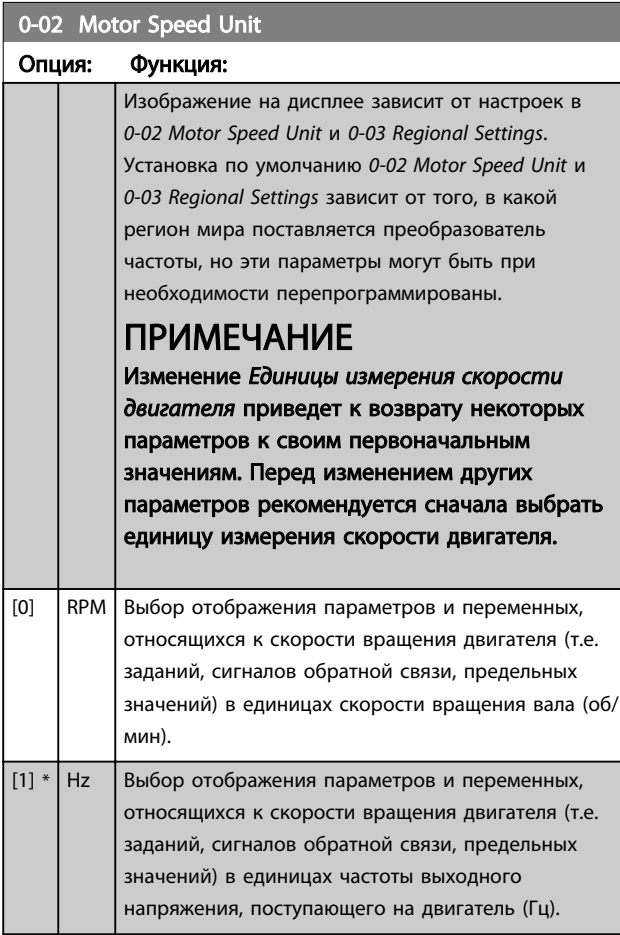

# ПРИМЕЧАНИЕ

Этот параметр не может быть изменен во время вращения двигателя.

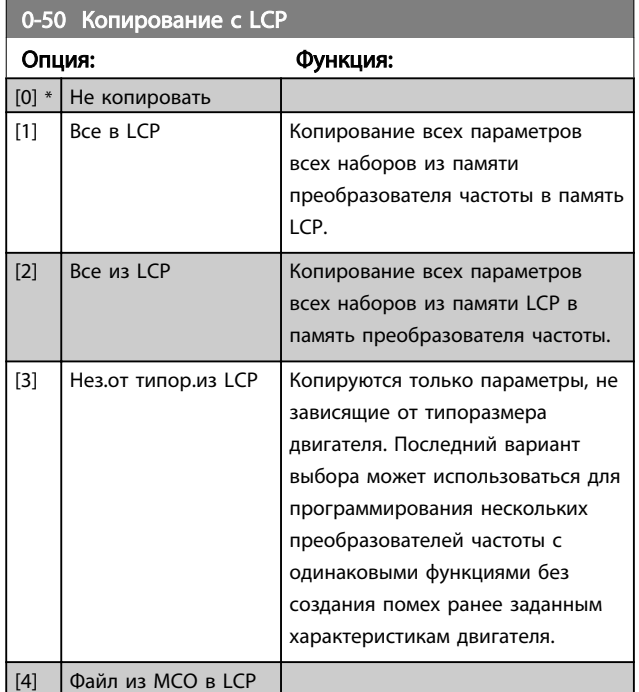

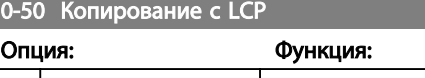

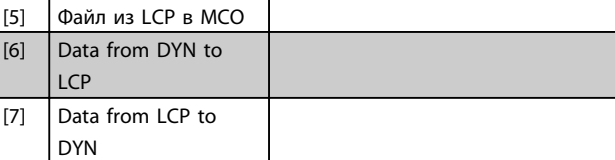

# ПРИМЕЧАНИЕ

Этот параметр не может быть изменен во время вращения двигателя.

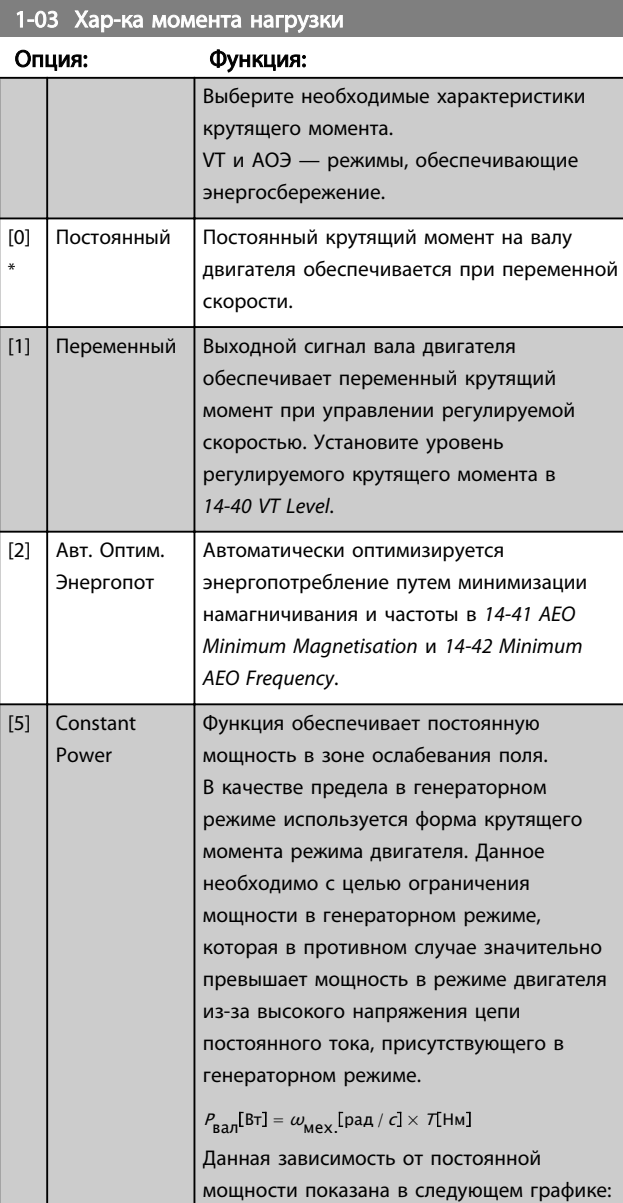

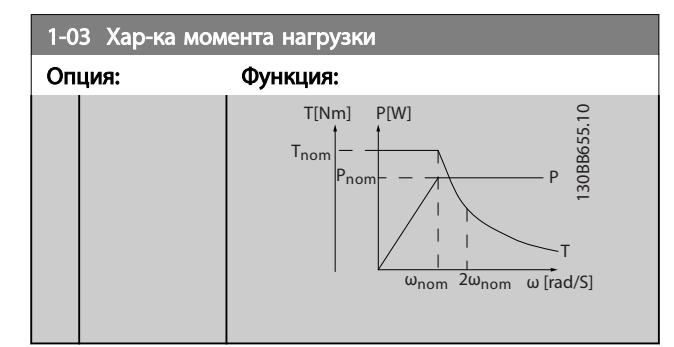

# ПРИМЕЧАНИЕ

Этот параметр не может быть изменен во время вращения двигателя.

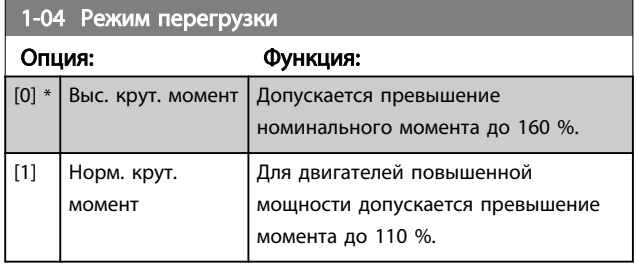

## ПРИМЕЧАНИЕ Этот параметр не может быть изменен во время вращения двигателя.

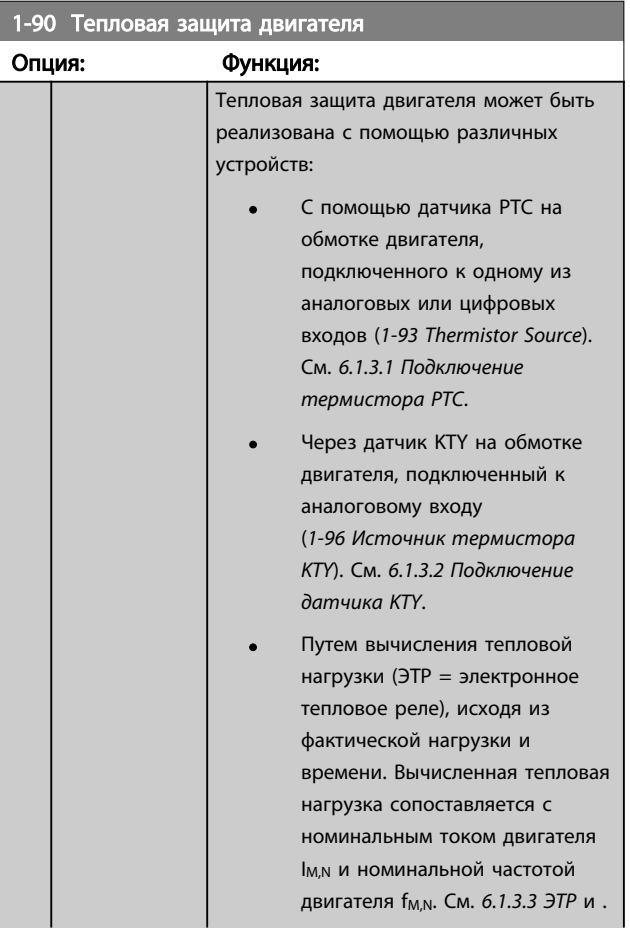

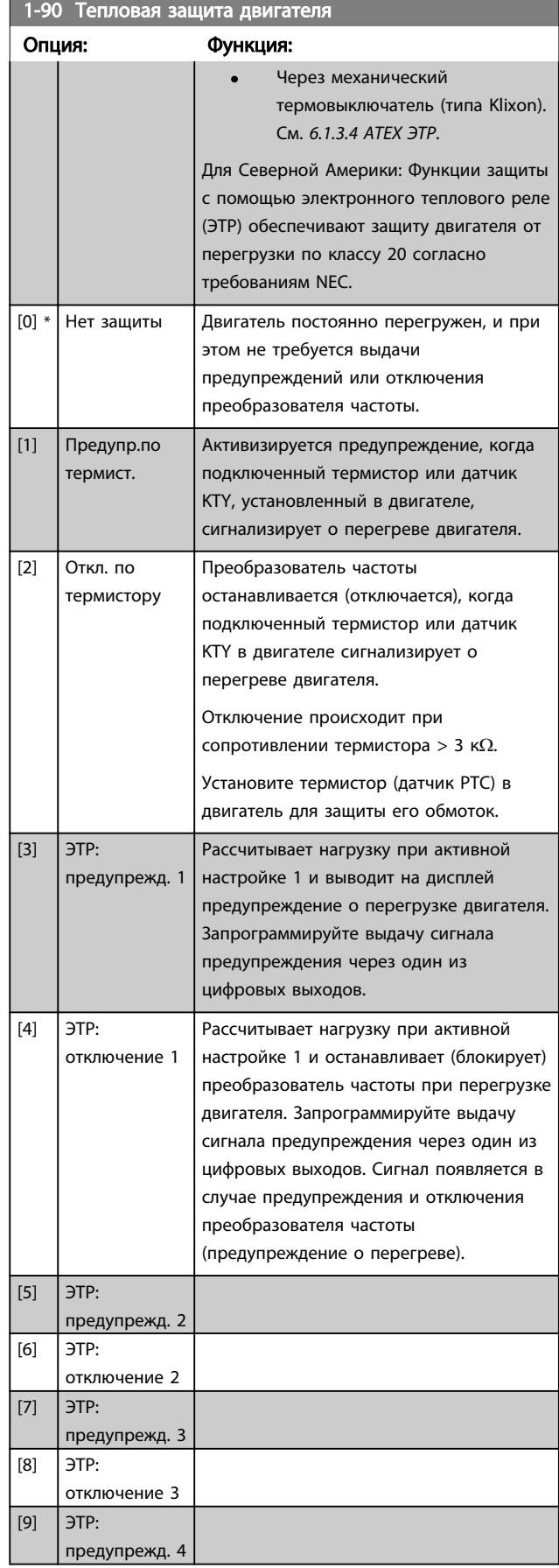

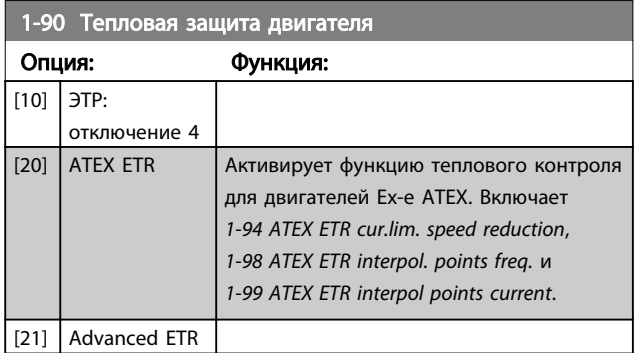

### ПРИМЕЧАНИЕ

При выборе [20] необходимо строго следовать инструкциям, указанным в соответствующей главе руководства по проектированию VLT AutomationDrive, а также инструкциям, предоставленным производителем двигателя.

# ПРИМЕЧАНИЕ

При выборе [20] значение *4-18 Предел по току* будет 150 %.

6.1.3.1 Подключение термистора PTC

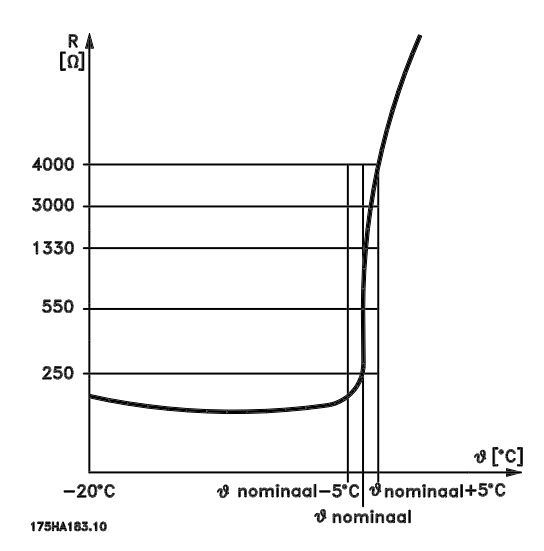

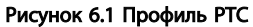

Использование цифрового входа и 10 В в качестве источника питания:

Пример: преобразователь частоты отключается, когда температура двигателя становится слишком высокой. Настройка параметров:

Установите для *1-90 Тепловая защита двигателя* значение *Откл. по термистору* [2]

Установите для *1-93 Thermistor Source* значение *Цифровой вход* [6]

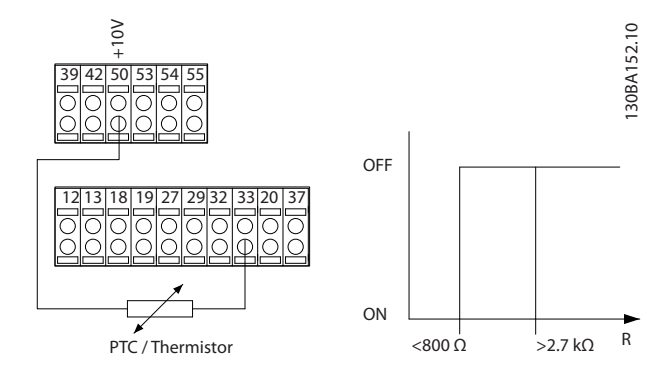

Использование аналогового входа и напряжения 10 В в качестве источника питания:

Пример: преобразователь частоты отключается, когда температура двигателя становится слишком высокой. Настройка параметров:

установите для *1-90 Тепловая защита двигателя* значение *Откл. по термистору* [2] установите для *1-93 Thermistor Source* значение

*Аналоговый вход 54* [2]

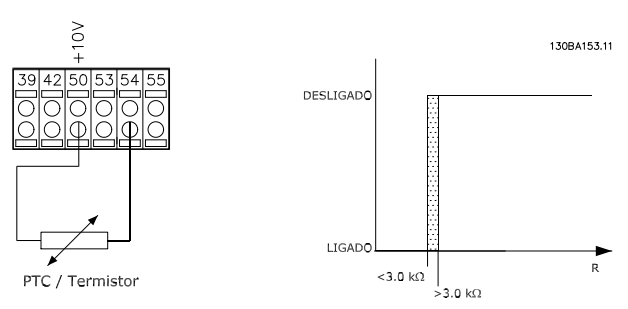

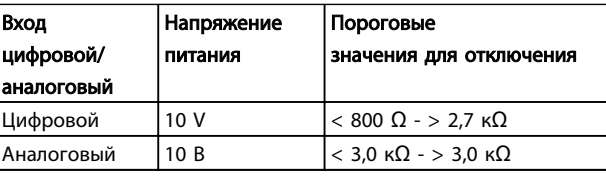

# ПРИМЕЧАНИЕ

Убедитесь в том, что выбранное напряжение питания соответствует техническим характеристикам используемого термистора.

#### 6.1.3.2 Подключение датчика KTY

#### (только FC 302)

Датчики KTY используются главным образом в серводвигателях с постоянными магнитами (двигателях PM) для динамической регулировки параметров двигателя в виде сопротивления статора (*1-30 Сопротивление статора (Rs)*) для двигателей PM и также в виде сопротивления ротора (*1-31 Сопротивление ротора (Rr)*) для асинхронных двигателей в зависимости от температуры обмотки. Вычисление выполняется следующим образом:

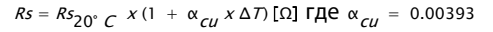

Датчики KTY могут использоваться для защиты двигателя (*1-97 Пороговый уровень KTY*). FC 302 рассчитан на работу с датчиками KTY трех типов, определяемыми в *1-95 Тип датчика KTY*. Фактическая температура датчика может быть считана из *16-19 Температура датчика KTY*.

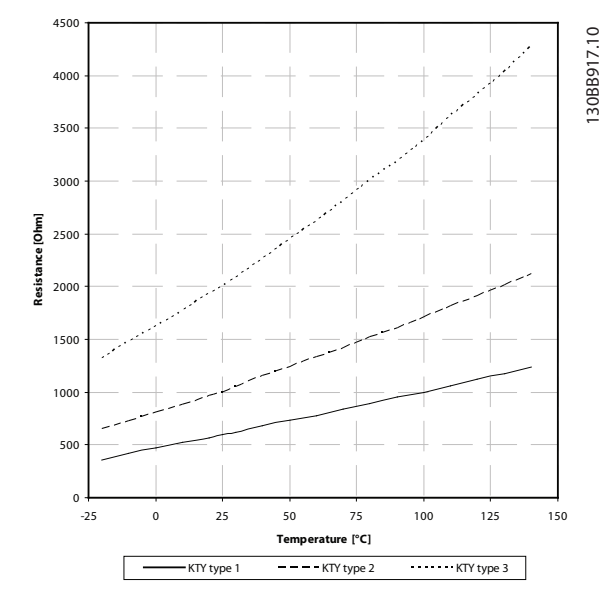

Рисунок 6.2 Выбор типа KTY

Датчик 1 KTY: KTY 84-1 с 1 кΩ при 100 °C Датчик KTY 2: KTY 81-1, KTY 82-1 с 1 кΩ при 25 °C Датчик KTY 3: KTY 81-2, KTY 82-2 с 2 кΩ при 25 °C

## ПРИМЕЧАНИЕ

Если температура двигателя рассеивается через термистор или датчик KTY, не выполняются требования PELV в случае коротких замыканий между обмотками двигателя и датчиком. Для удовлетворения требований PELV требуется дополнительная изоляция датчика.

### 6.1.3.3 ЭТР

На основе вычислений оценивается необходимость снижения нагрузки при пониженной скорости вследствие ухудшения охлаждения встроенным в двигатель вентилятором.

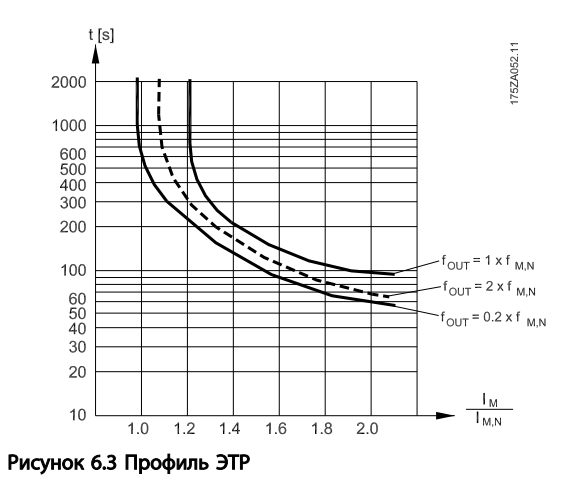

<u> Danfošš</u>

# 6.1.3.4 ATEX ЭТР

Дополнительное устройство B термистора MCB 112 PTC обеспечивает улучшенный контроль над температурой двигателя ATEX. Также может использоваться усовершенствованное внешнее защитное устройство PTC с сертификатом ATEX.

# ПРИМЕЧАНИЕ

Для этой функции могут использоваться только двигатели, сертифицированные ATEX Ex-e. См. паспортную табличку двигателя, сертификат соответствия, технические данные или свяжитесь с поставщиком двигателя.

Управляя двигателем Ex-e в режиме «Повышенной безопасности», важно принимать во внимание некоторые ограничения. Программируемые параметры указаны в примере следующего применения.
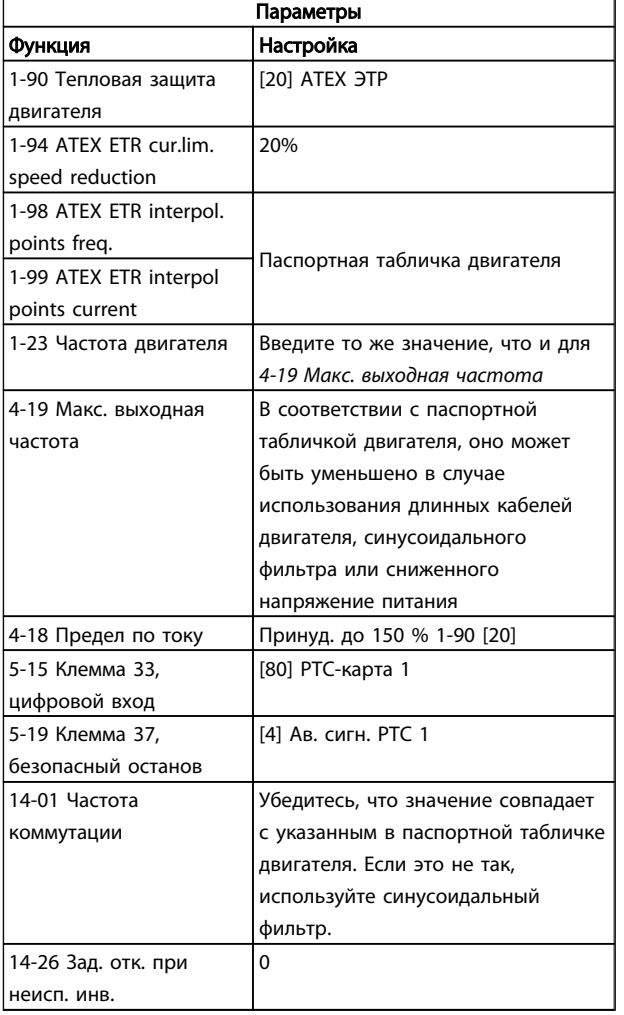

## **АПРЕДУПРЕЖДЕНИЕ**

Сравнение минимальной требуемой частоты коммутации, указанной изготовителем двигателя, и минимальной частоты коммутации, являющейся значением по умолчанию в *14-01 Частота коммутации*, является обязательным. Если преобразователь частоты не соответствует требованиям, обязательно использование синусоидального фильтра.

Более подробную информацию о контроле ATEX ЭТР можно получить из Инструкции по применению MN33GXYY.

## 6.1.3.5 Klixon

Автоматический тепловой выключатель Klixon использует металлический диск KLIXON®. При предварительно заданной перегрузке тепло, излучаемое током через диск, вызывает отключение.

Использование цифрового входа и напряжения 24 В в качестве источника питания:

Пример: преобразователь частоты отключается, когда температура двигателя становится слишком высокой.

Настройка параметров:

Установите для *1-90 Тепловая защита двигателя* значение *Откл. по термистору* [2] Установите для *1-93 Thermistor Source* значение *Цифровой вход* [6]

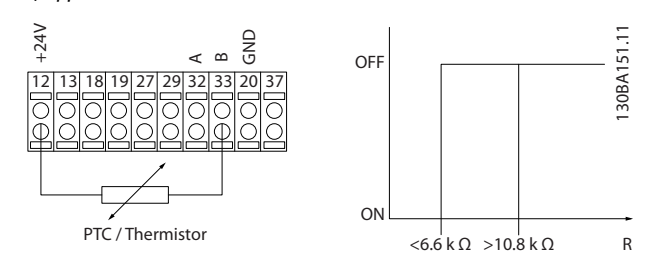

## 1-93 Thermistor Source

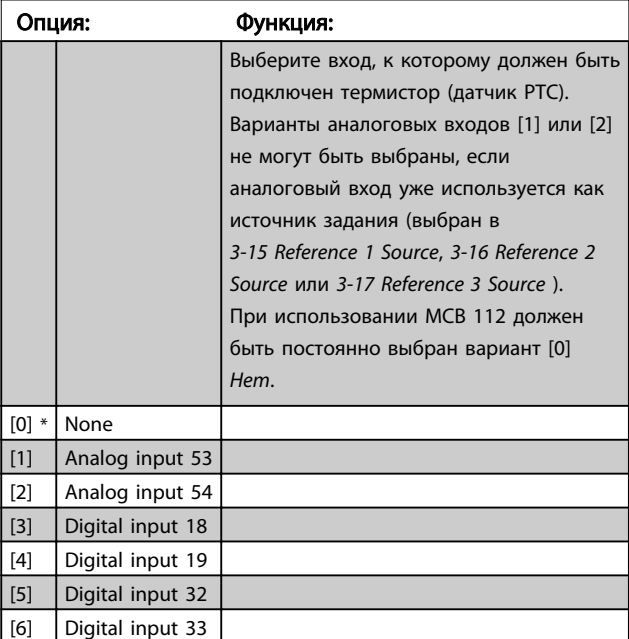

## ПРИМЕЧАНИЕ

Этот параметр не может быть изменен во время вращения двигателя.

## ПРИМЕЧАНИЕ

Для цифрового входа следует установить значение [0] *PNP — активен при 24 В* в *5-00 Digital I/O Mode*.

## $2-10$  Функция торможения

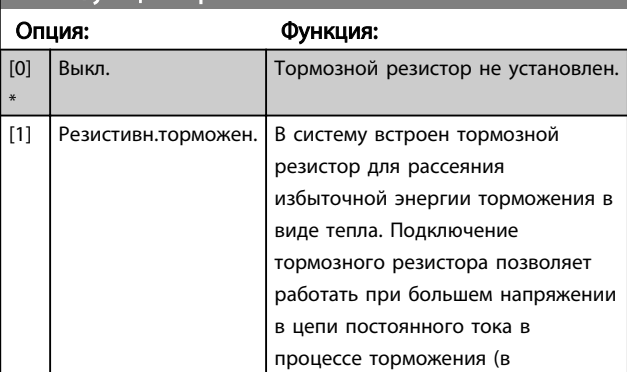

)anfoss

 $2-10$  Функция торможен

### Программирование привода Lo... Привод VLT Automation Low Harmonic Drive Инструкция по эксплуатации

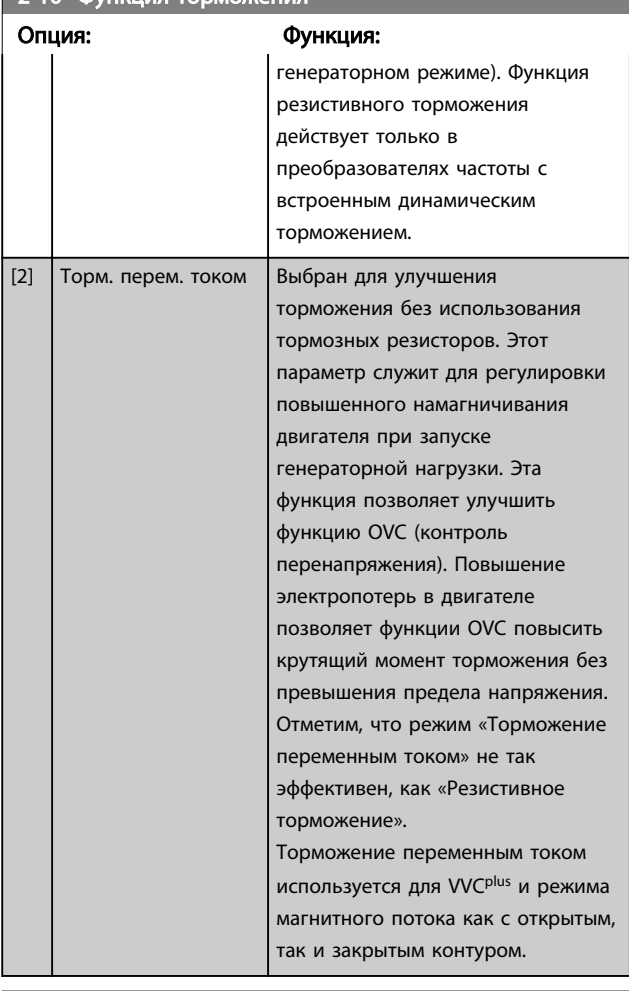

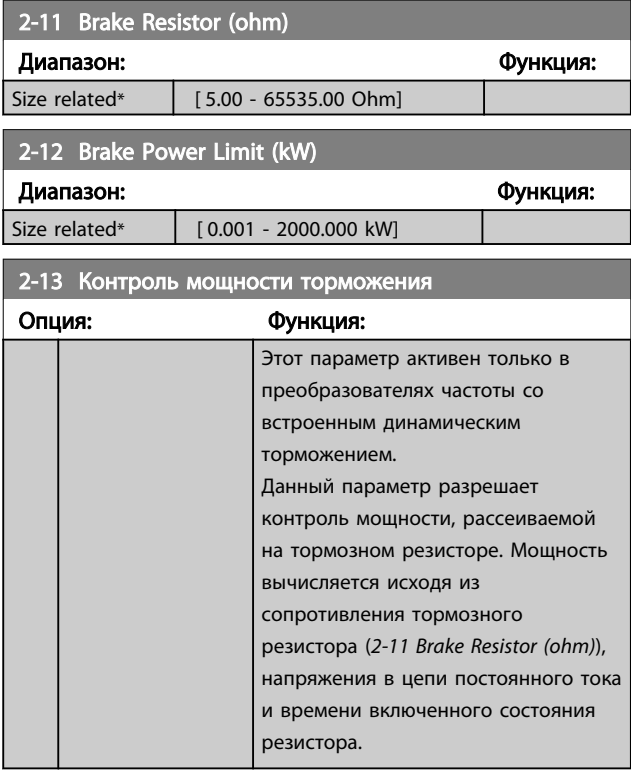

## 2-13 Контроль мощности торможения Опция: Функция: [0] \* Выкл. Текущий контроль мощности торможения не требуется. [1] Предупреждение Вывод на дисплей предупреждения, когда мощность, передаваемая на резистор в течение 120 с, превышает 100 % контрольного предела (*2-12 Brake Power Limit (kW)* ). Предупреждение снимается, когда передаваемая мощность падает ниже 80 % от контрольного предела. [2] Отключение Отключение преобразователя частоты и вывод на дисплей аварийного сигнала, когда вычисленная мощность превышает 100 % контрольного предела. [3] Предупр.и отключен. Активизация предупреждения, отключения и подачи аварийного сигнала.

Если система контроля мощности установлена в состояние *Выкл.* [0] или *Предупреждение* [1], то функция торможения остается активной даже при превышении контрольного предела. Это может привести к тепловой перегрузке резистора. Кроме того, можно выдавать предупреждение через релейные/цифровые выходы. Точность измерения в системе контроля мощности зависит от точности определения сопротивления резистора (погрешность менее ± 20 %).

## 2-15 Проверка тормоза

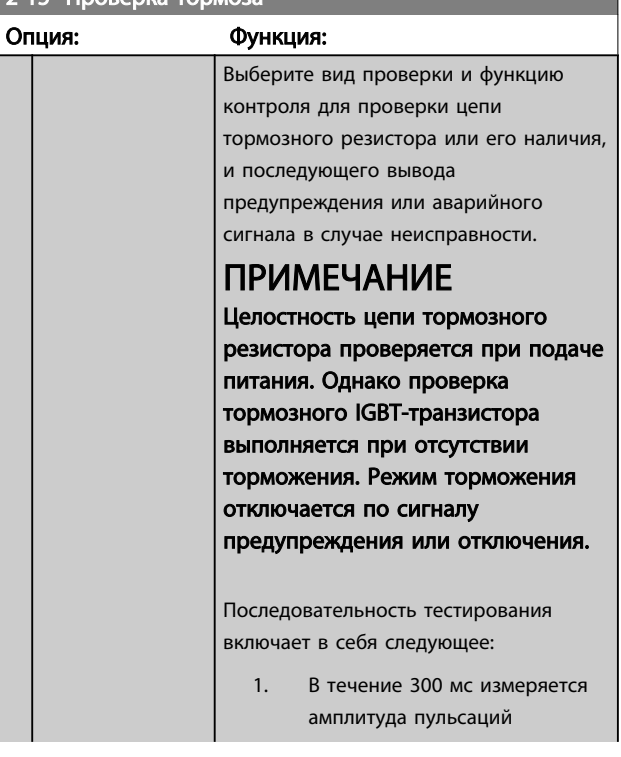

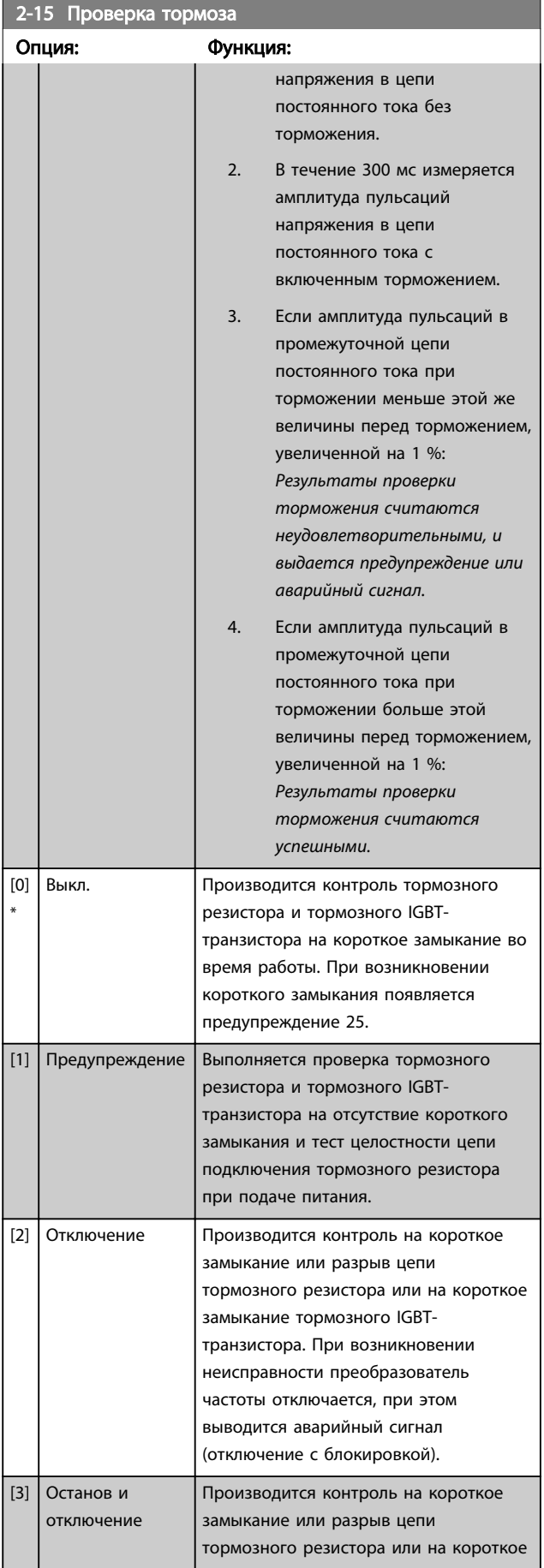

## 2-15 Проверка тормоза

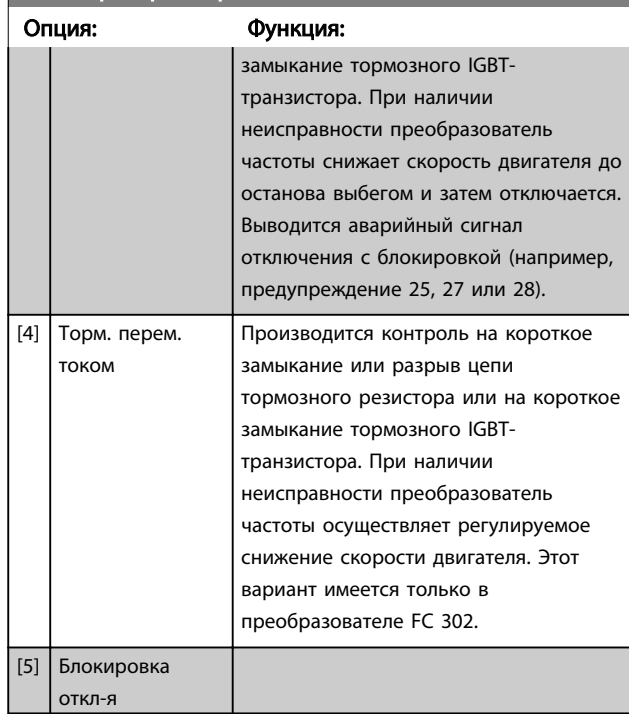

## ПРИМЕЧАНИЕ

Для удаления предупреждения, появляющегося в случае выбора *Выкл.* [0] или *Предупреждение* [1], следует выключить и вновь включить сетевое питание. Перед этим необходимо устранить неисправность. В случае выбора *Выкл.* [0] или *Предупреждение* [1] преобразователь частоты продолжает работать, даже если обнаружена неисправность.

Этот параметр активен только в преобразователях частоты со встроенным динамическим торможением.

## 6.1.4 2-2\* Механич. тормоз

Параметры для конфигурирования работы электромагнитного (механического) тормоза, обычно требующиеся для подъемных механизмов. Для управления механическим тормозом требуется релейный выход (реле 01 или 02) или программируемый цифровой выход (клемма 27 или 29). Обычно данный выход должен быть замкнут в течение тех периодов, когда преобразователь частоты не способен «удерживать» двигатель, например при слишком высокой нагрузке. Выберите *Управление механическим тормозом* [32] для систем с электромагнитным тормозом в *5-40 Реле функций*, *5-30 Клемма 27, цифровой выход* или *5-31 Клемма 29, цифровой выход* Если выбрано *Управление механическим тормозом* [32], механический тормоз остается в замкнутом состоянии в процессе пуска до тех пор, пока выходной ток не окажется больше уровня, установленного в *2-20 Ток отпускания тормоза*. Во

время останова механический тормоз приводится в действие, когда скорость оказывается ниже уровня, установленного в *2-21 Скорость включения тормоза [об/мин]*. Если преобразователь частоты оказывается в аварийном состоянии или в ситуации повышенного тока или напряжения, механический тормоз мгновенно включается. Это же происходит и во время безопасного останова.

## ПРИМЕЧАНИЕ

Функции режима защиты и задержки отключения (*14-25 Задержка отключ.при пред. моменте* и *14-26 Зад. отк. при неисп. инв.* соответственно) позволяют задерживать перевод в активное состояние механического тормоза в состоянии аварии. При работе с подъемными механизмами эти функции должны быть отключены.

130BA074.12

30BA074.12

<u>Danfoss</u>

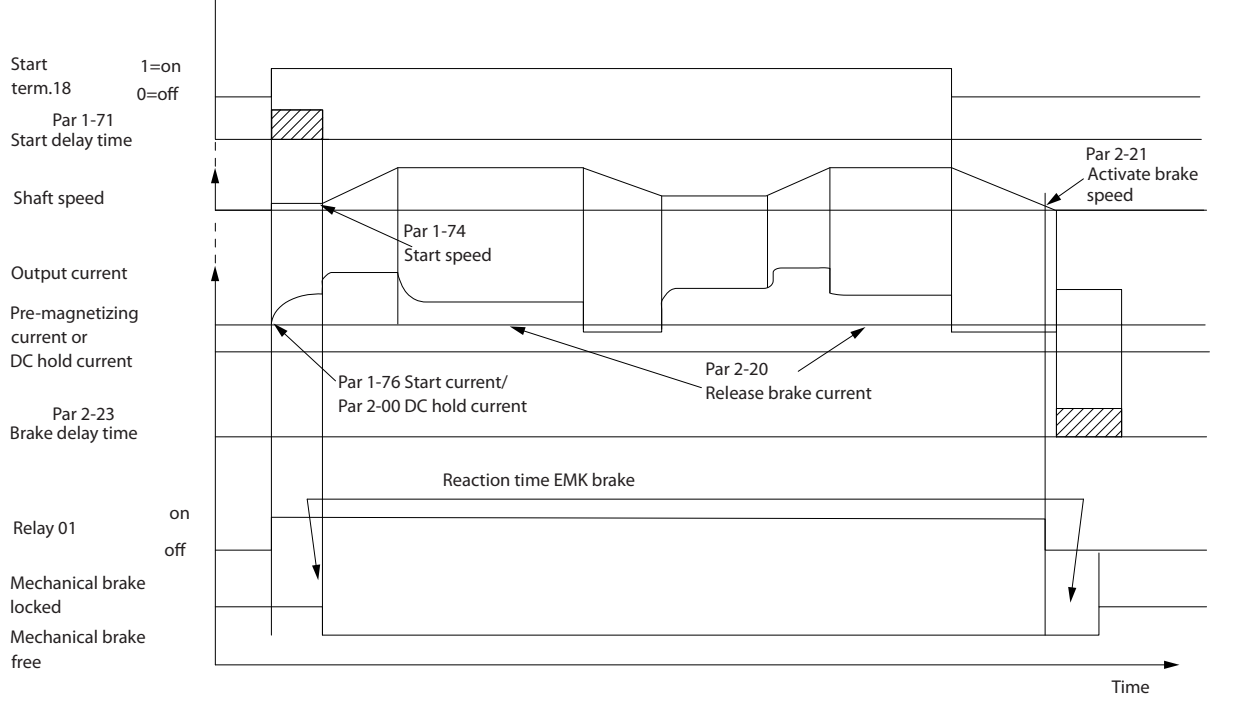

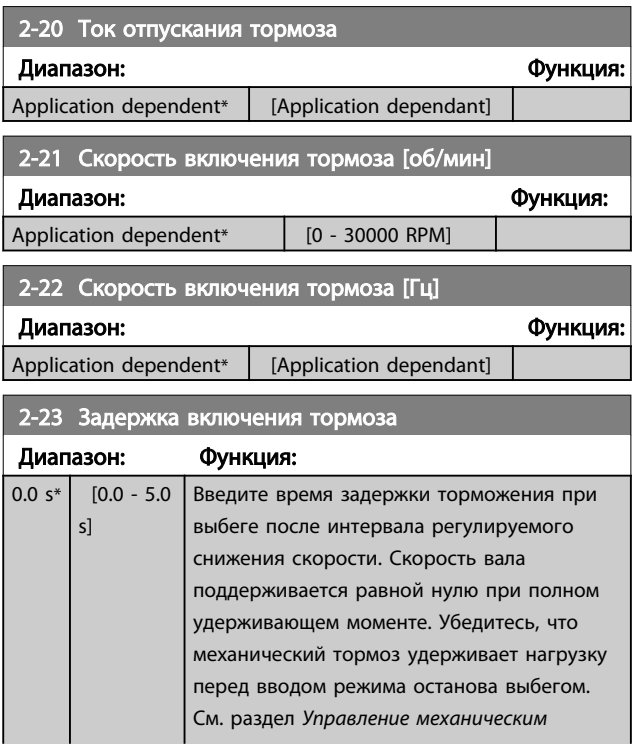

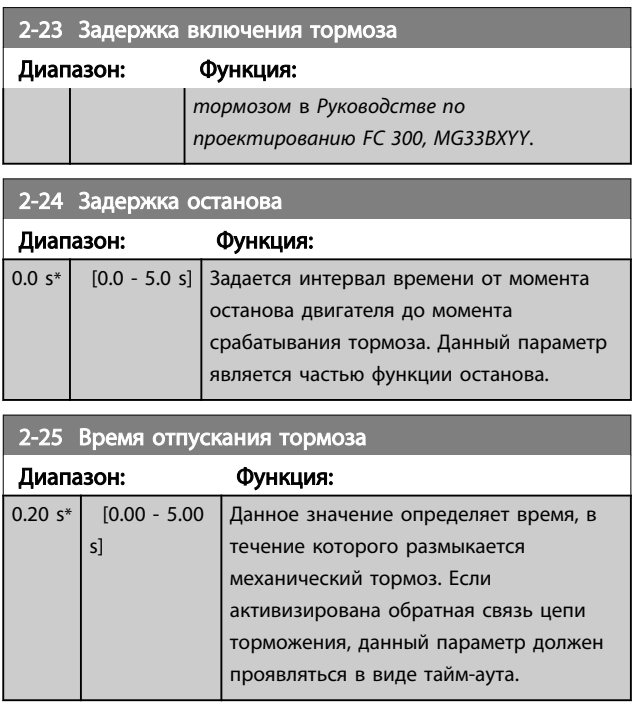

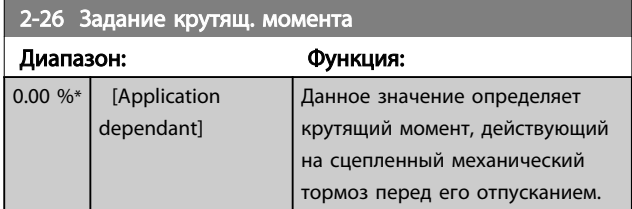

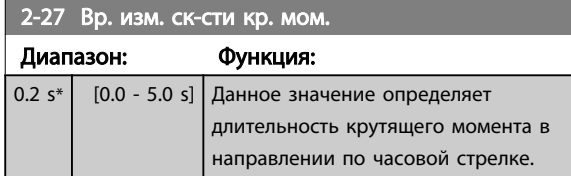

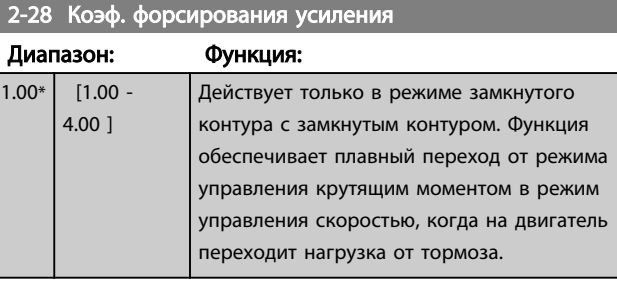

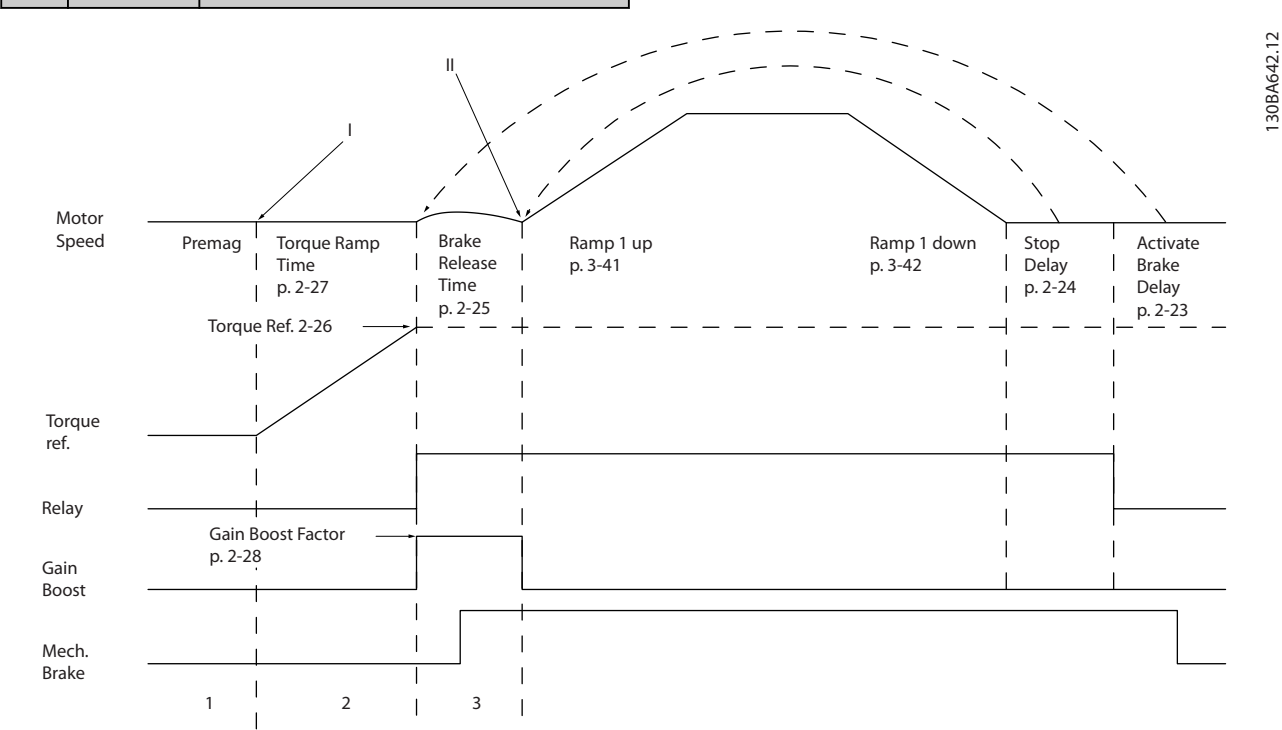

Рисунок 6.4 Последовательность отпускания тормоза при управлении механическим тормозом подъемного механизма I) *Задержка включения тормоза*: Преобразователь частоты начинает снова с положения *задействованного механического тормоза*. II) *Задержка останова*: Когда время между последовательными запусками короче, чем настройка в *2-24 Задержка останова*, преобразователь частоты запускается без применения механического тормоза (например, реверс).

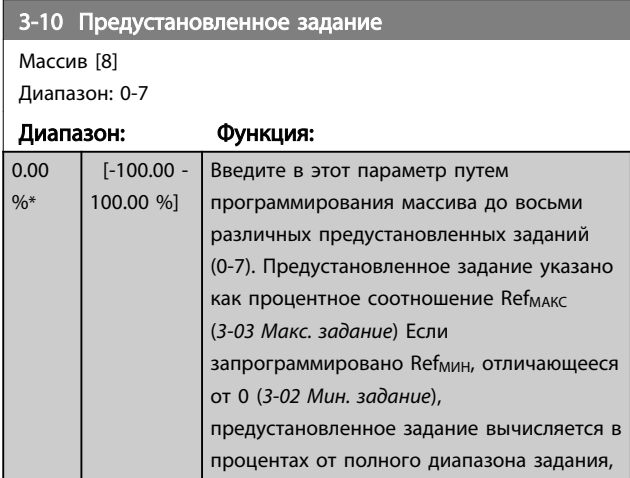

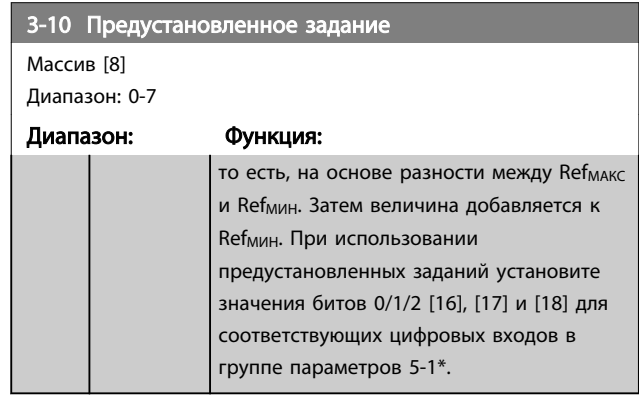

130BA642.12

Danfoss

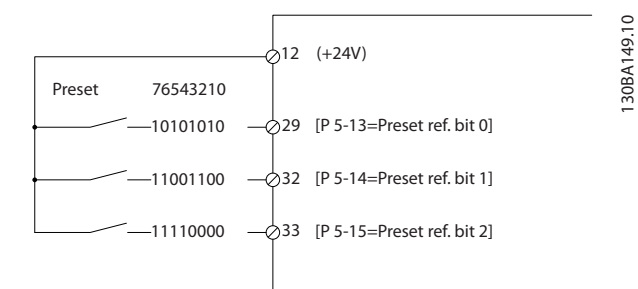

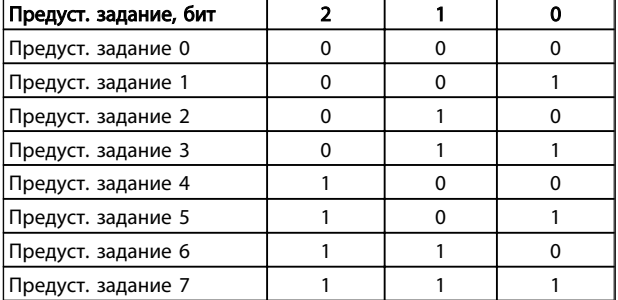

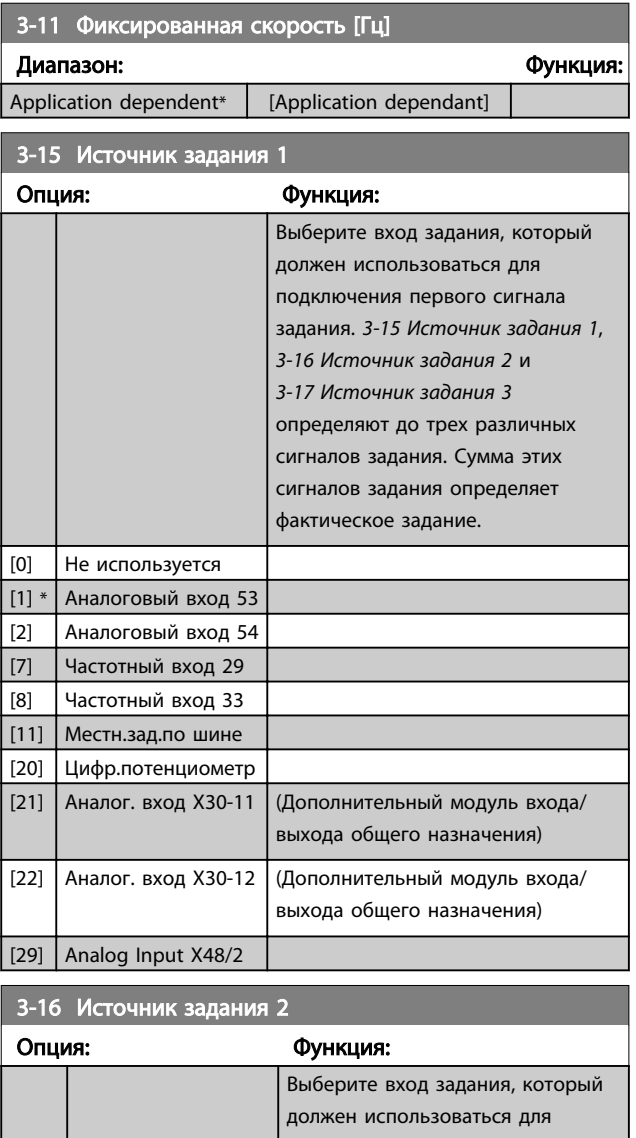

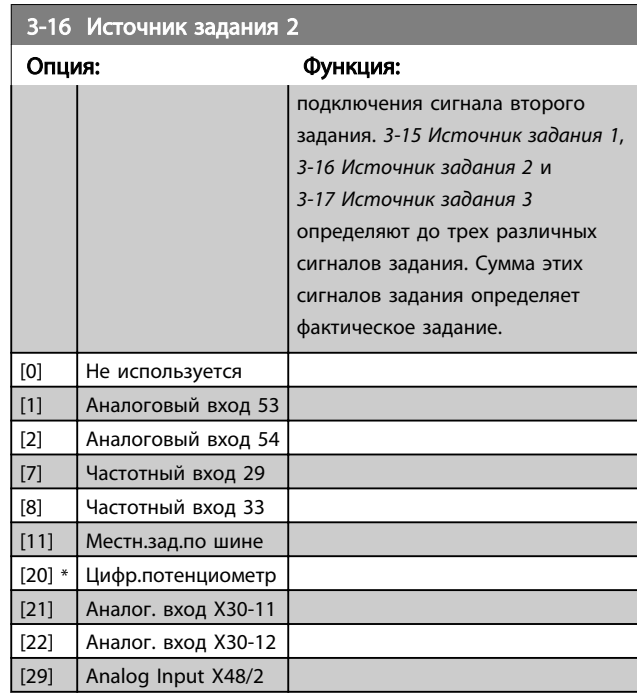

## 3-17 Источник задания 3

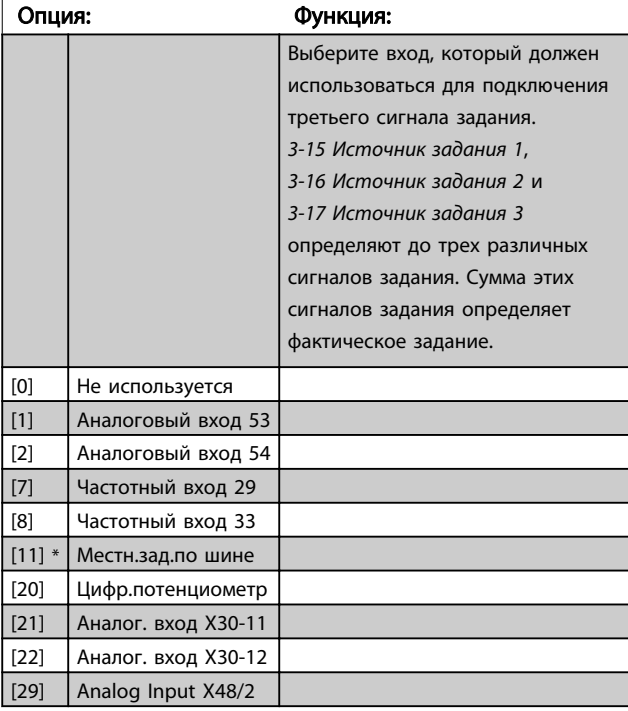

5-00 Режим цифрового ввода/вывода

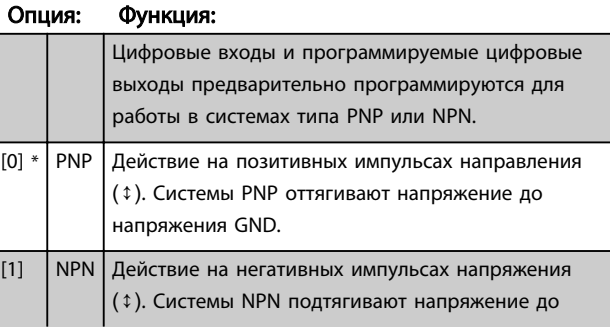

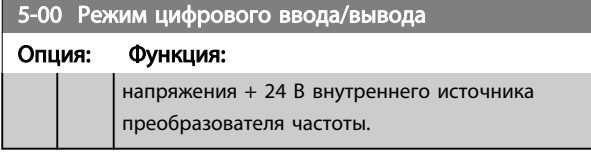

## ПРИМЕЧАНИЕ

После изменения этого параметра необходимо активировать его, запустив цикл питания.

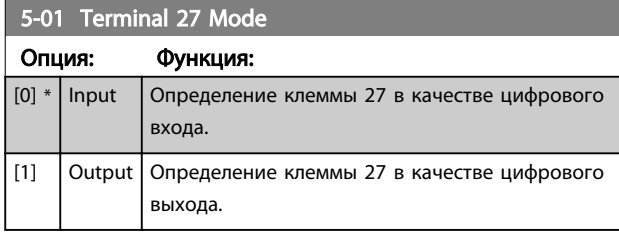

## ПРИМЕЧАНИЕ

Во время работы двигателя данный параметр изменять нельзя.

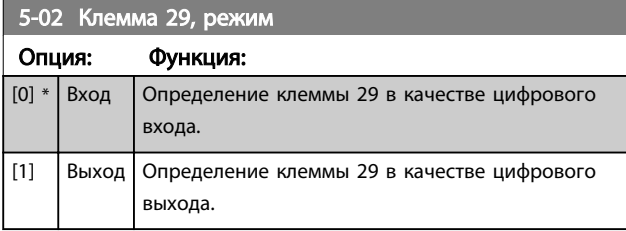

Этот параметр используется только в FC 302.

## 6.1.5 Цифр. входы

Цифровые входы используются для выбора различных функций преобразователя частоты. Для любого цифрового входа может быть задано выполнение одной из следующих функций:

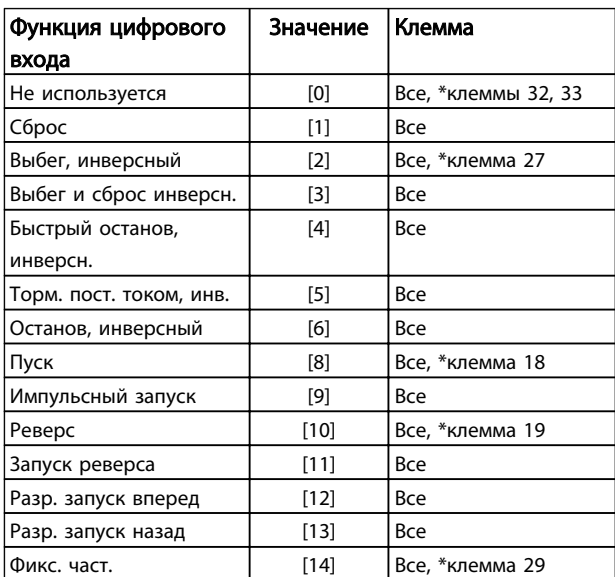

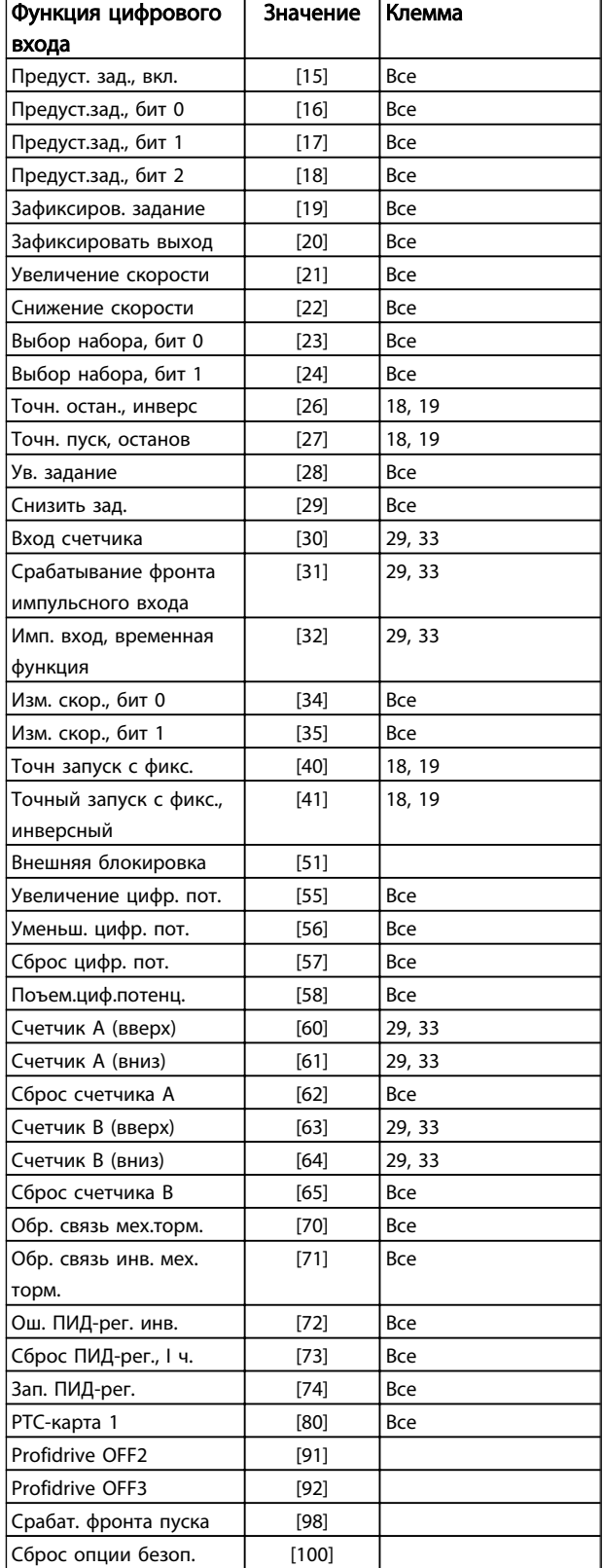

Стандартные клеммы FC 300: 18, 19, 27, 29, 32 и 33. Клеммы MCB 101: X30/2, X30/3 и X30/4. Клемма 29 функционирует как выход только на FC 302.

<u> Danfoss</u>

 $[9]$ 

Функции, предназначенные только для одного цифрового входа, указываются в соответствующем параметре.

Для любого цифрового входа может быть задано выполнение следующих функций:

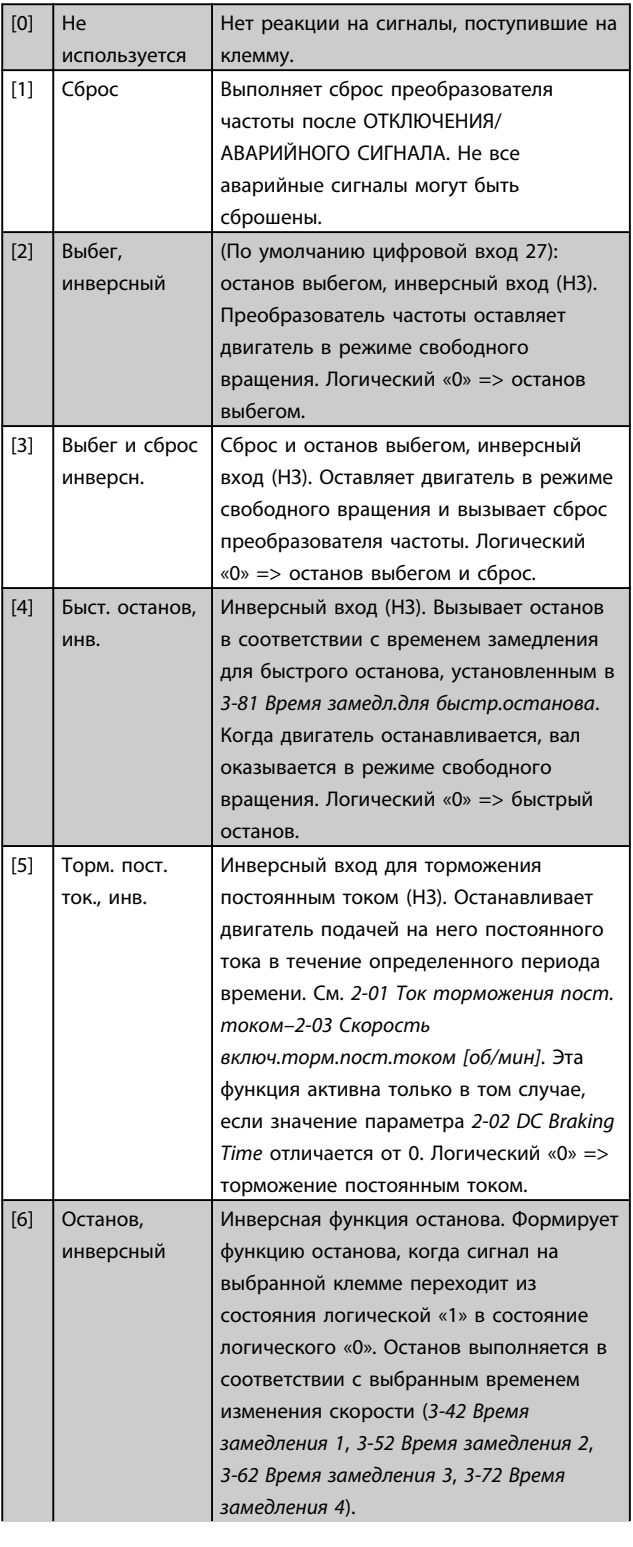

## ПРИМЕЧАНИЕ

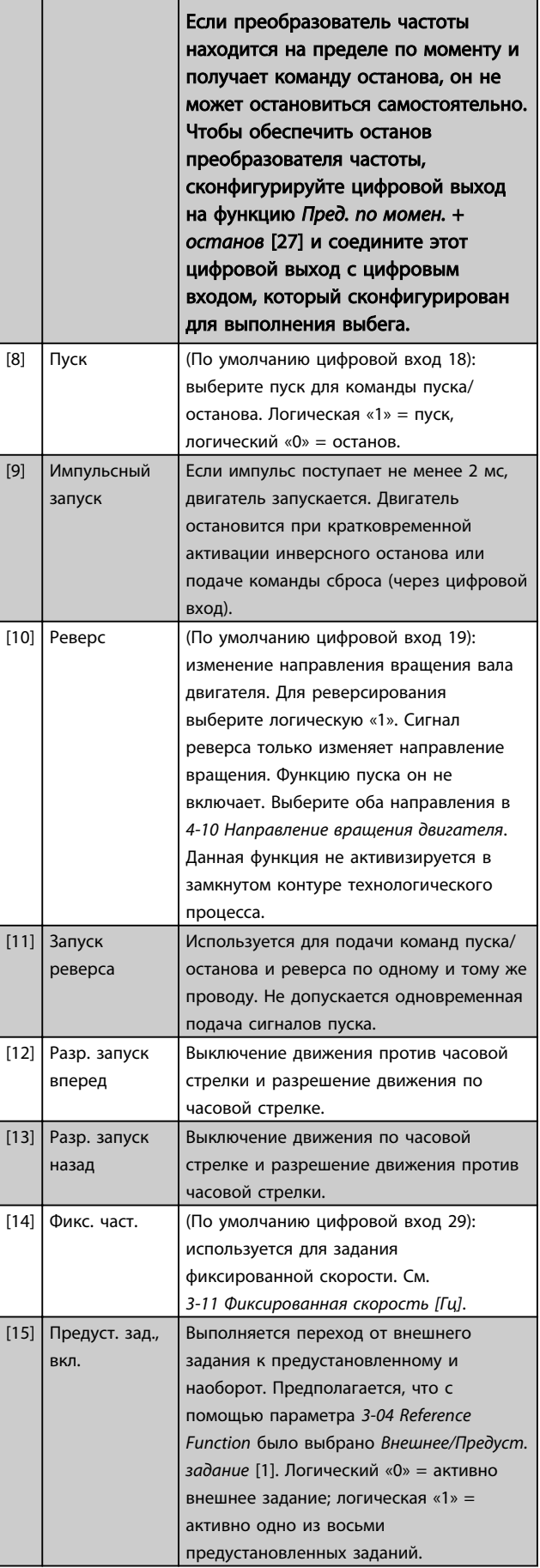

Danfoss

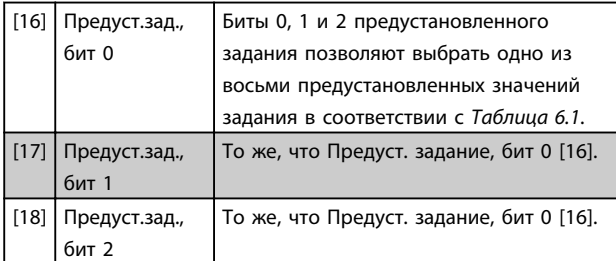

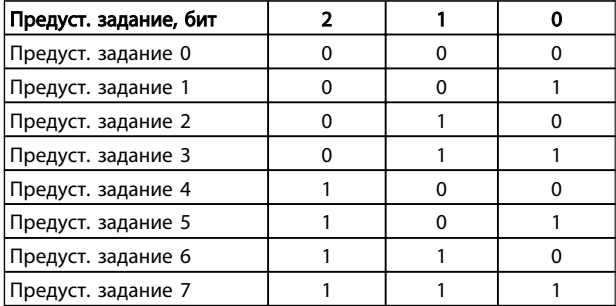

### Таблица 6.1 Предуст. задание, бит

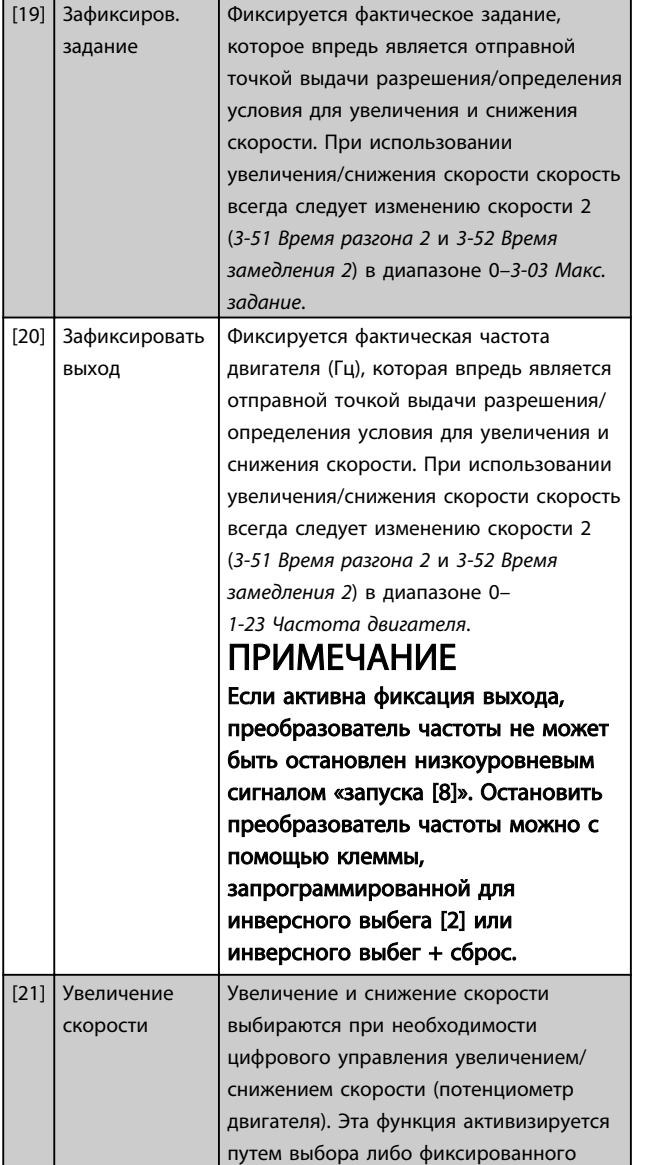

задания, либо фиксированного выхода. Если функция увеличения скорости активна в течение менее 400 мс, результирующее задание увеличивается на 0,1 %. Если функция увеличения/ снижения скорости активна дольше 400 мс, то результирующее задание подчиняется установке, выполненной в параметре разгона/замедления 3 x 1/3 x 2.

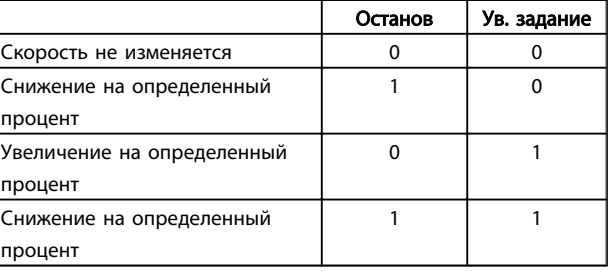

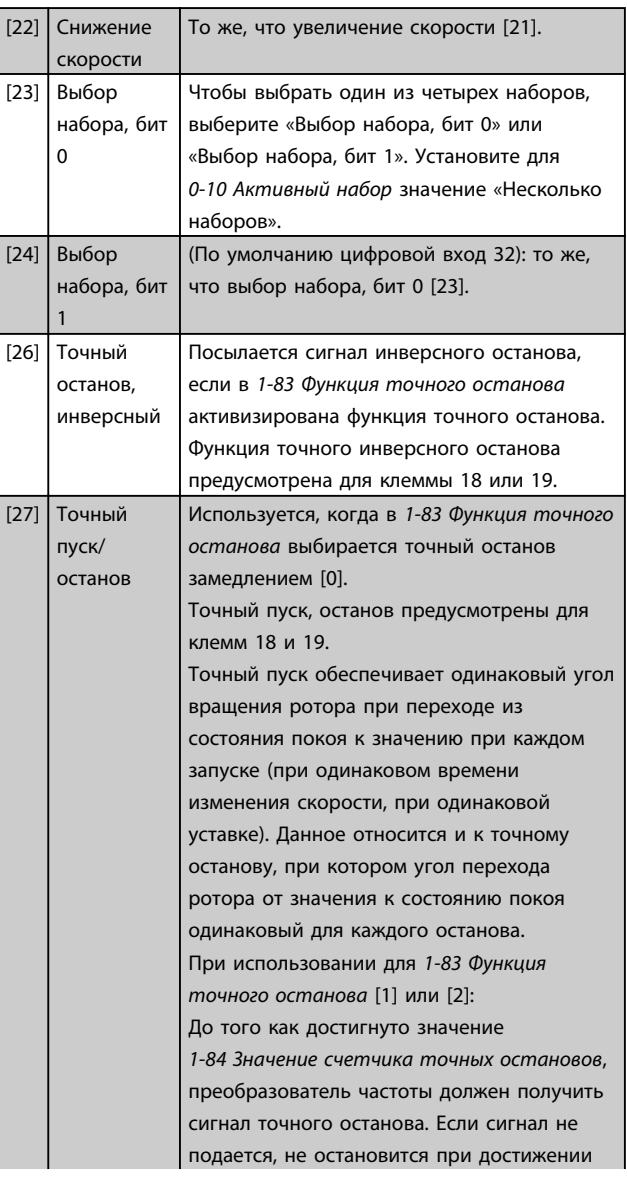

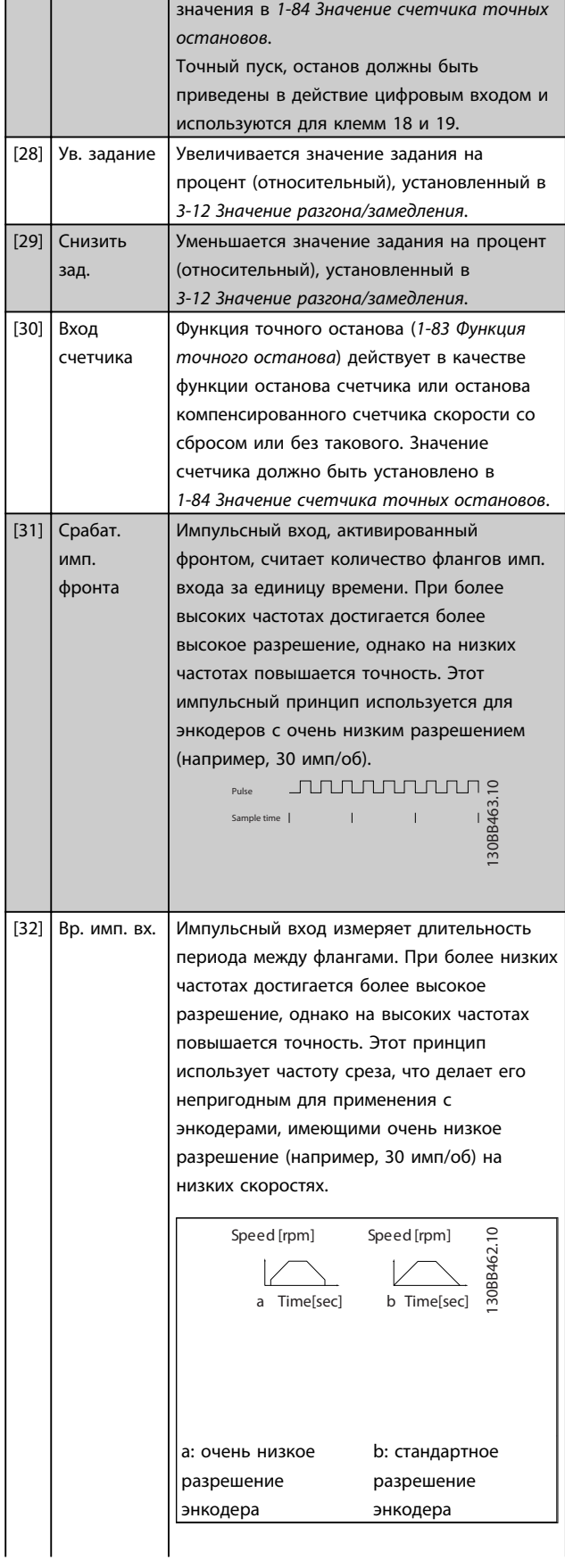

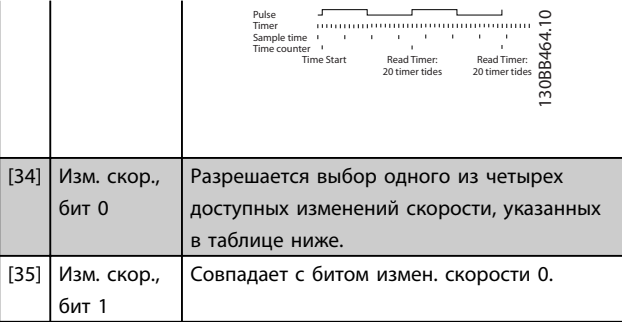

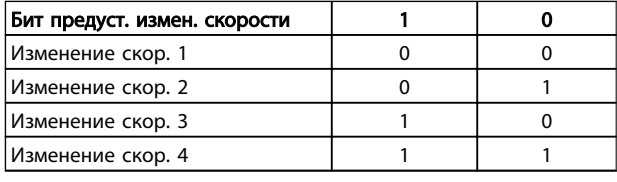

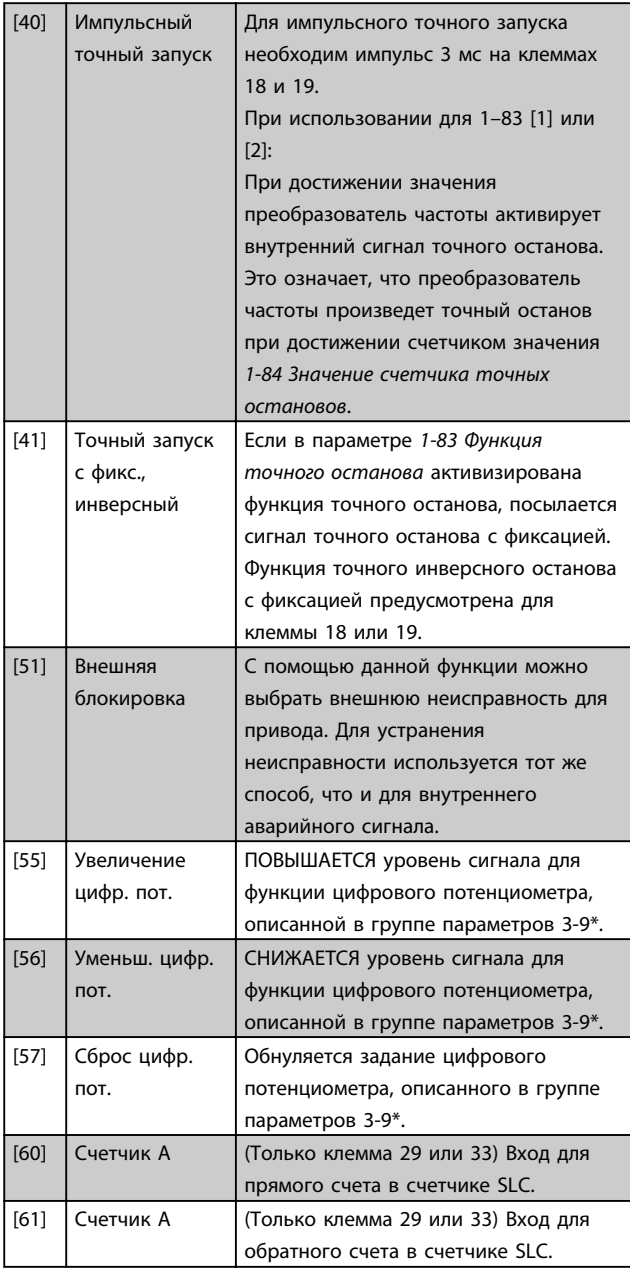

Danfoss

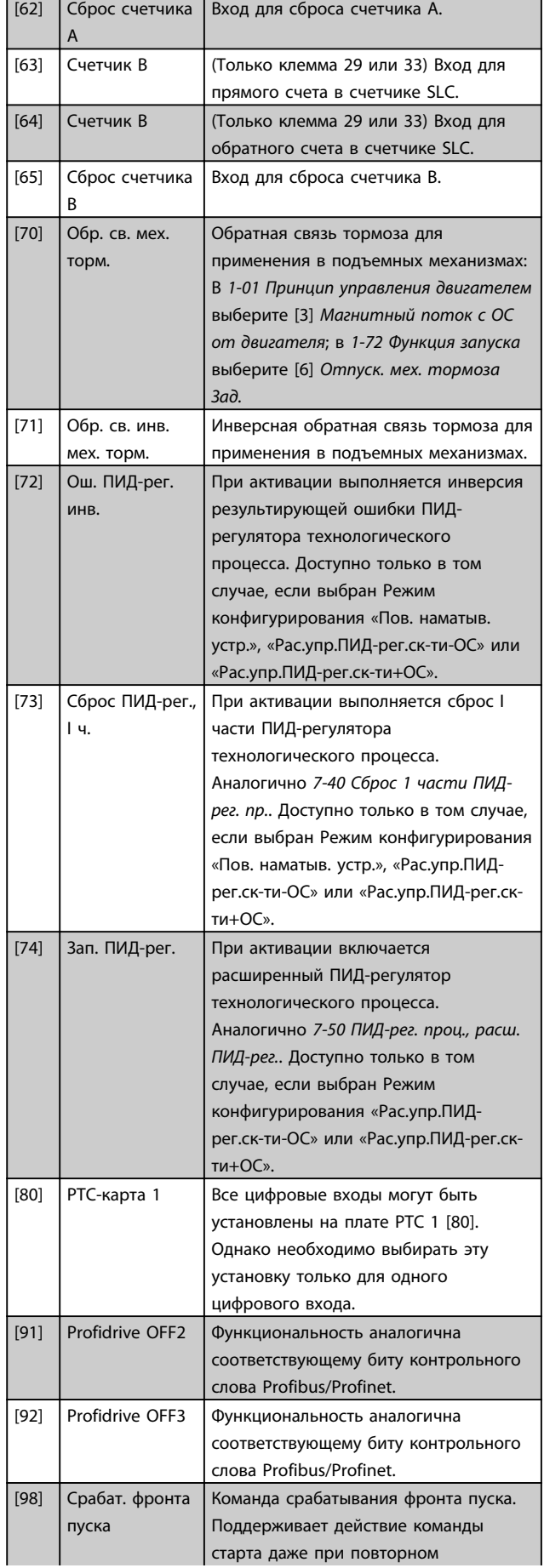

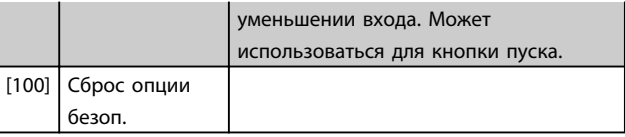

## 6.1.6 5-3\* Цифровые выходы

Эти два полупроводниковых цифровых выхода являются общими для клемм 27 и 29. Функция входа/выхода для клеммы 27 устанавливается в *5-01 Terminal 27 Mode*, а для клеммы 29 — в *5-02 Клемма 29, режим*.

## ПРИМЕЧАНИЕ

Эти параметры не могут быть изменены во время вращения двигателя.

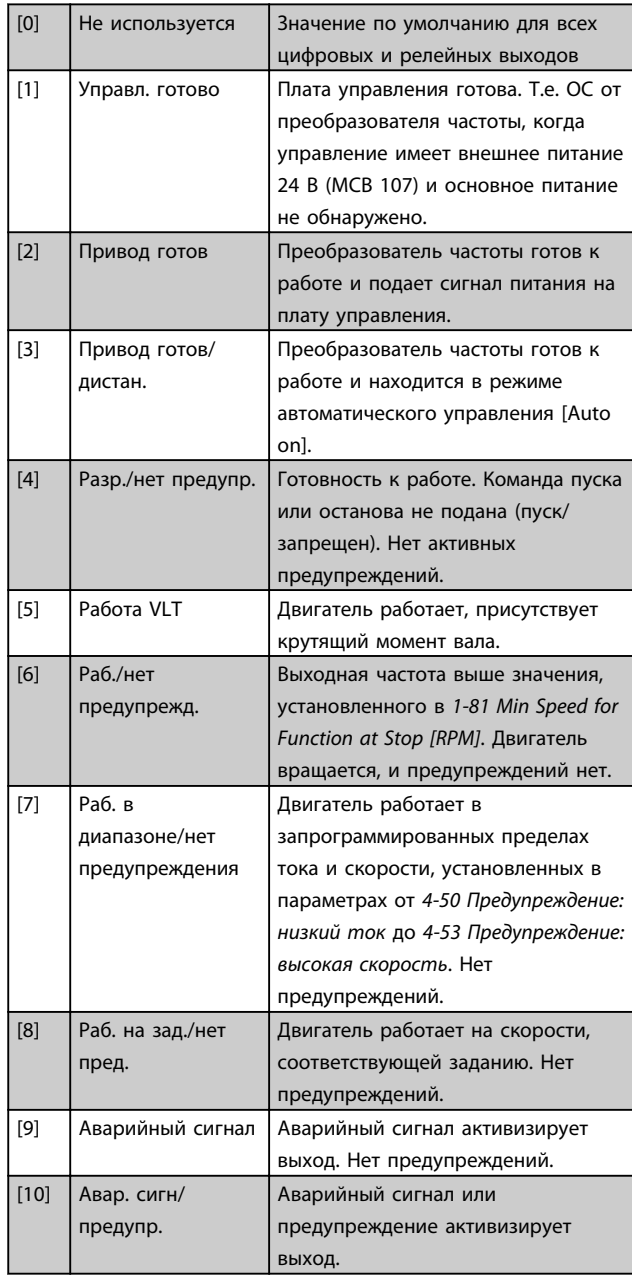

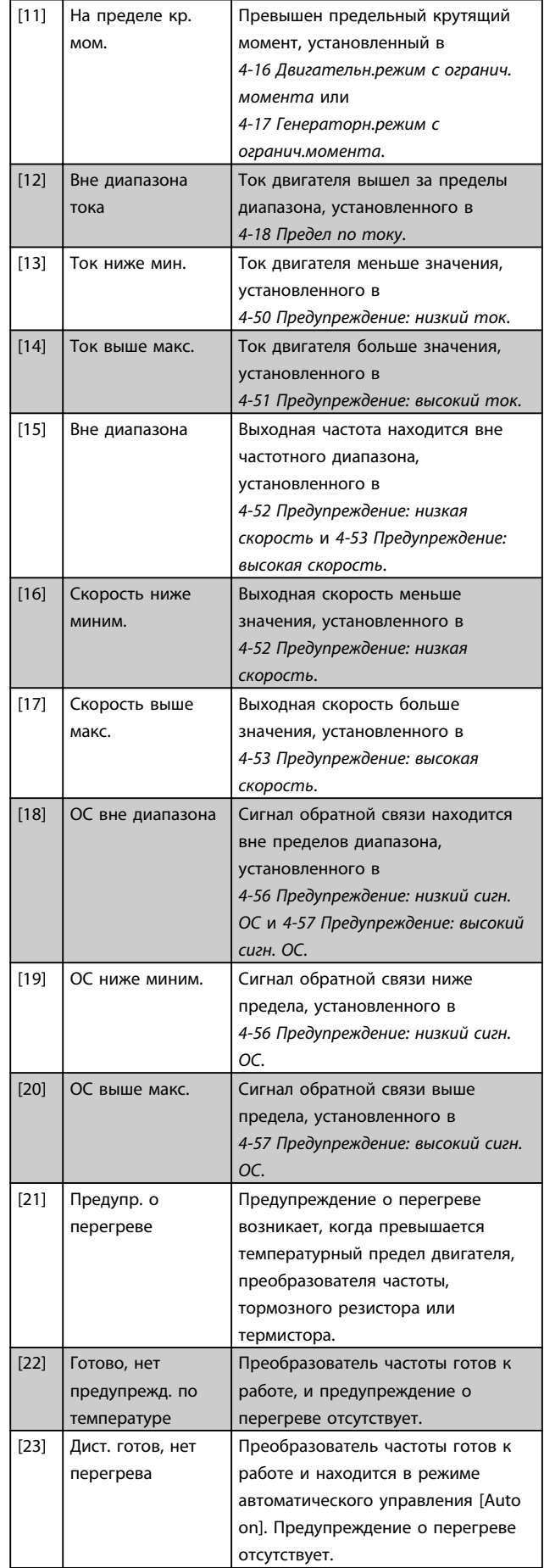

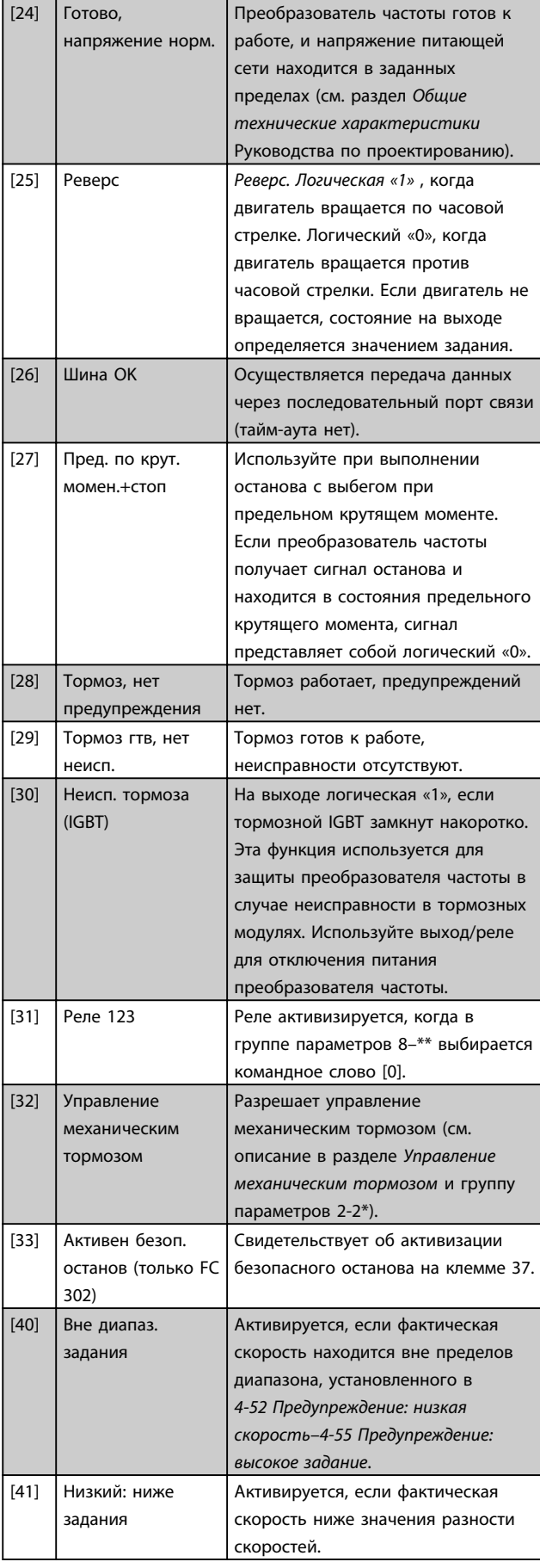

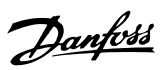

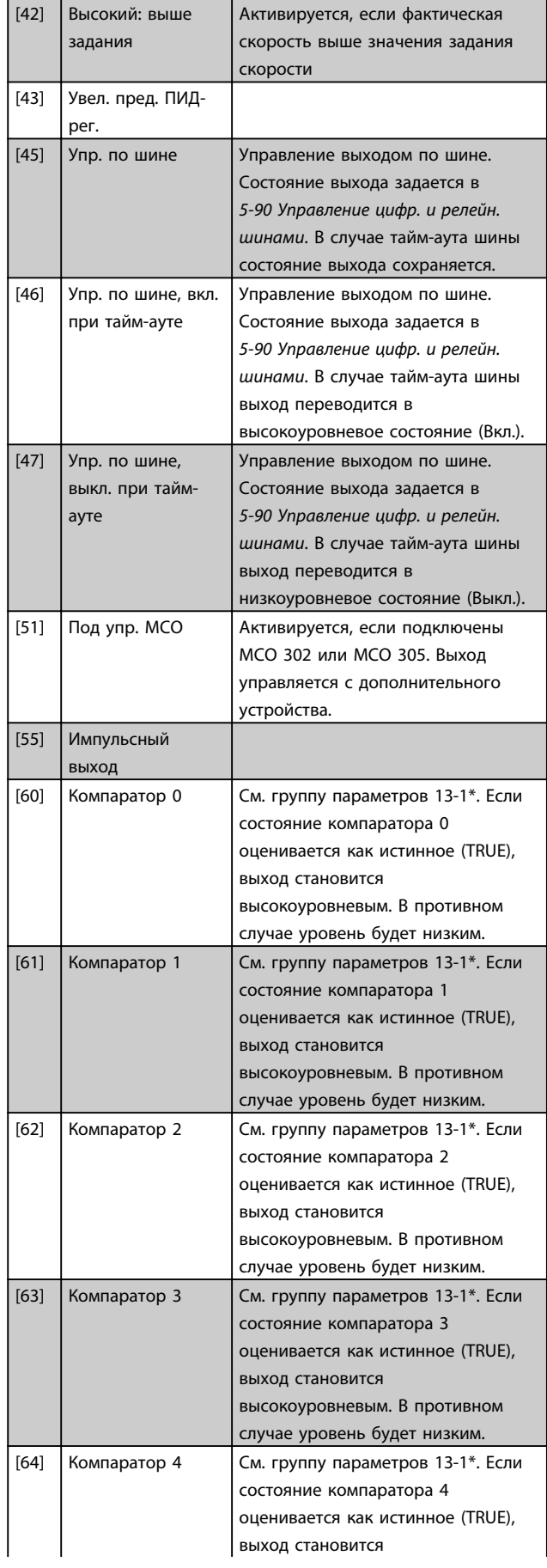

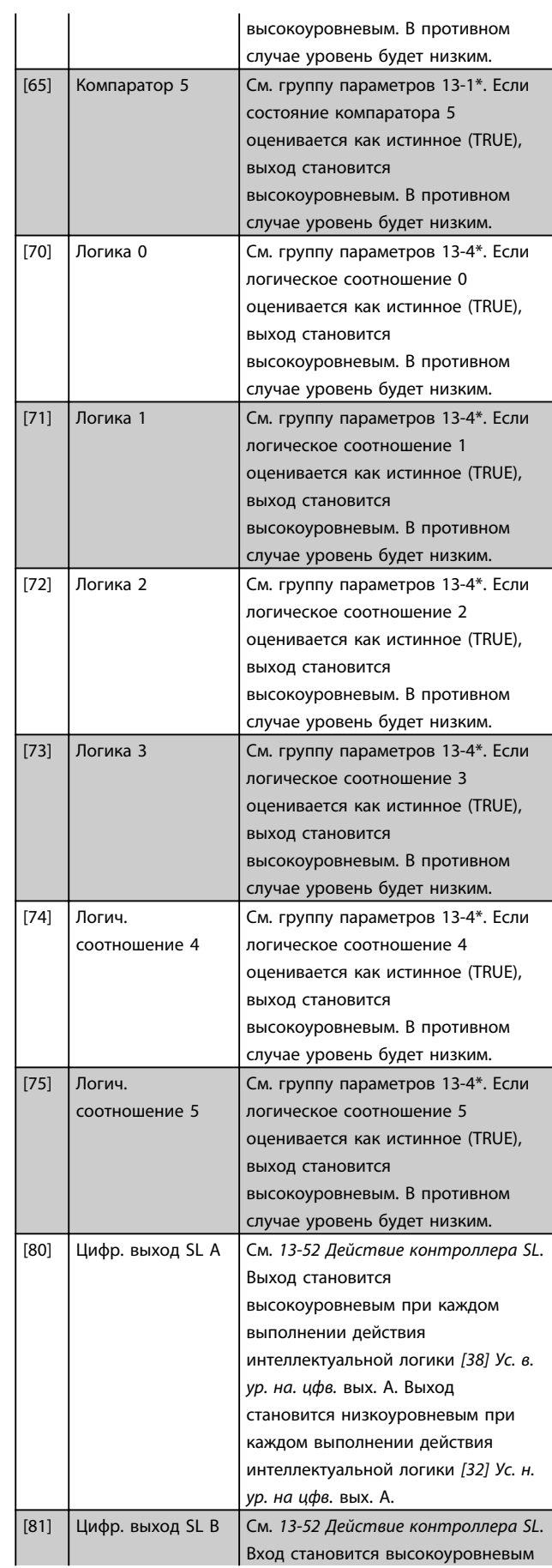

Danfoss

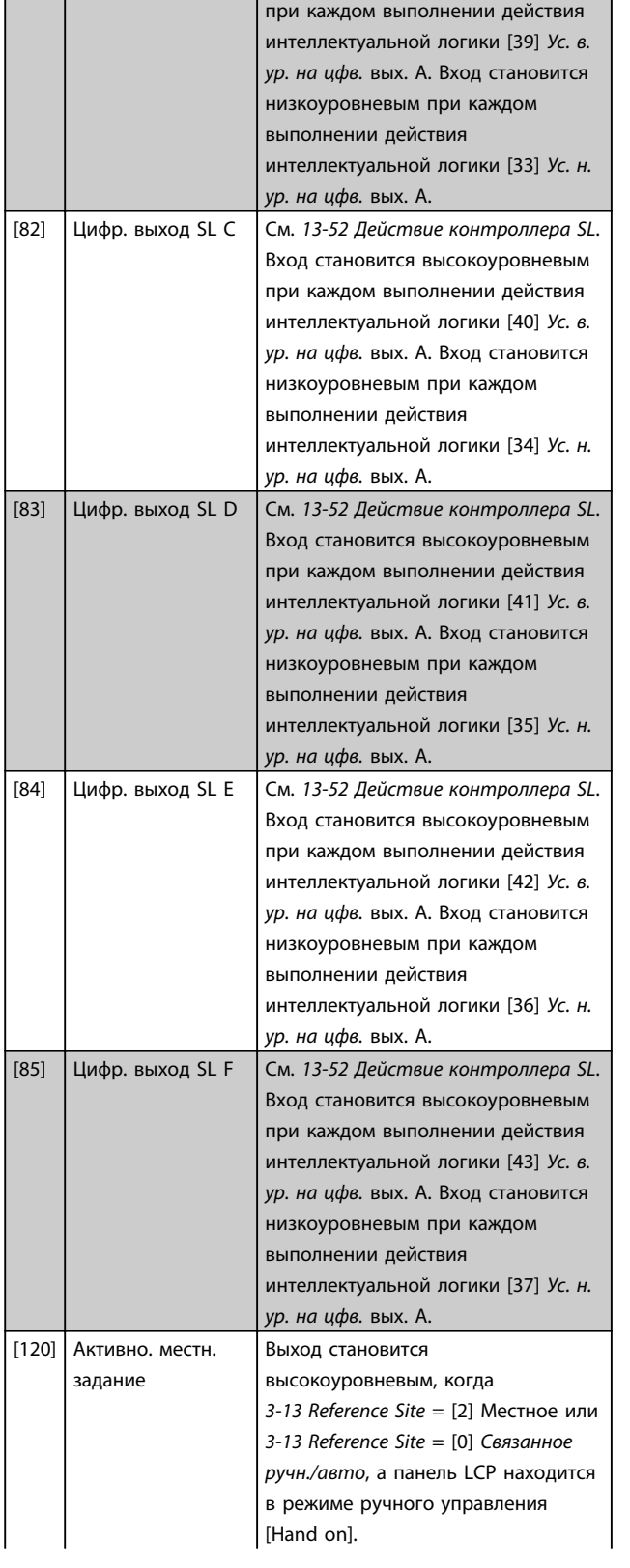

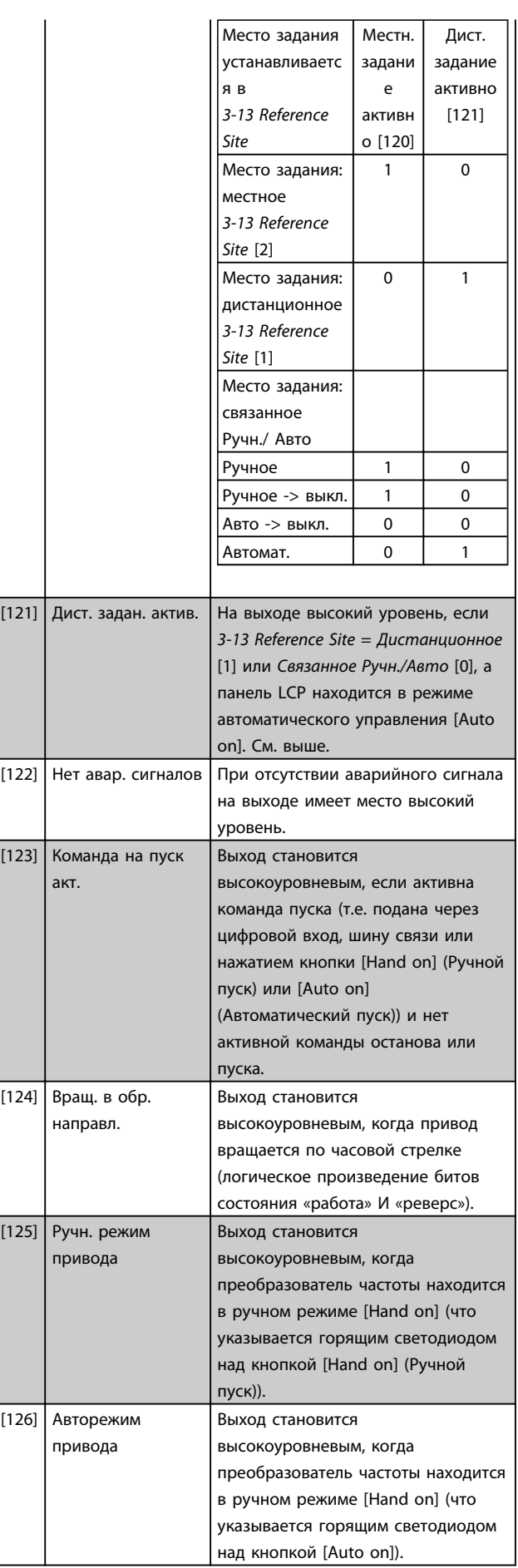

 $\frac{1}{15}$   $\frac{1}{15}$   $\frac{1}{15}$   $\frac{1}{15}$ 

### Программирование привода Lo... Привод VLT Automation Low Harmonic Drive Инструкция по эксплуатации

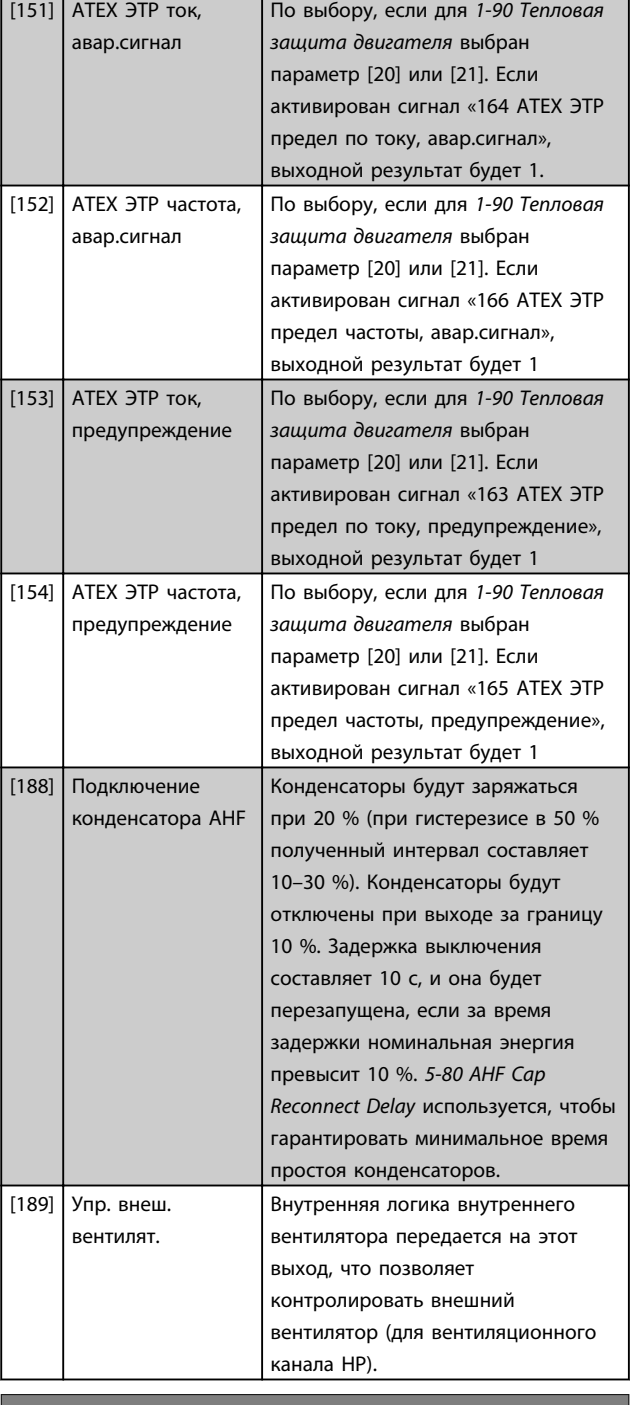

## 5-40 Реле функций

Массив [9]

(Реле 1 [0], Реле 2 [1], Реле 3 [2] (MCB 113), Реле 4 [3] (MCB 113), Реле 5 [4] (MCB 113), Реле 6 [5] (MCB 113), Реле 7 [6] (MCB 105), Реле 8 [7] (MCB 105), Реле 9 [8] (MCB 105))

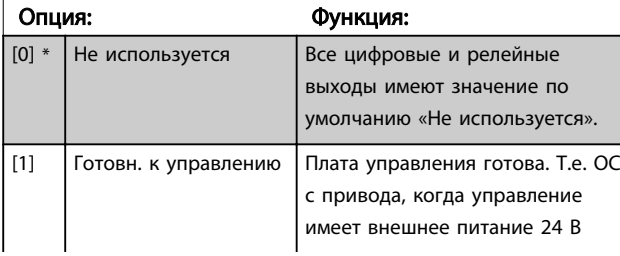

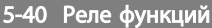

## Массив [9]

(Реле 1 [0], Реле 2 [1], Реле 3 [2] (MCB 113), Реле 4 [3] (MCB 113), Реле 5 [4] (MCB 113), Реле 6 [5] (MCB 113), Реле 7 [6] (MCB 105), Реле 8 [7] (MCB 105), Реле 9 [8] (MCB 105))

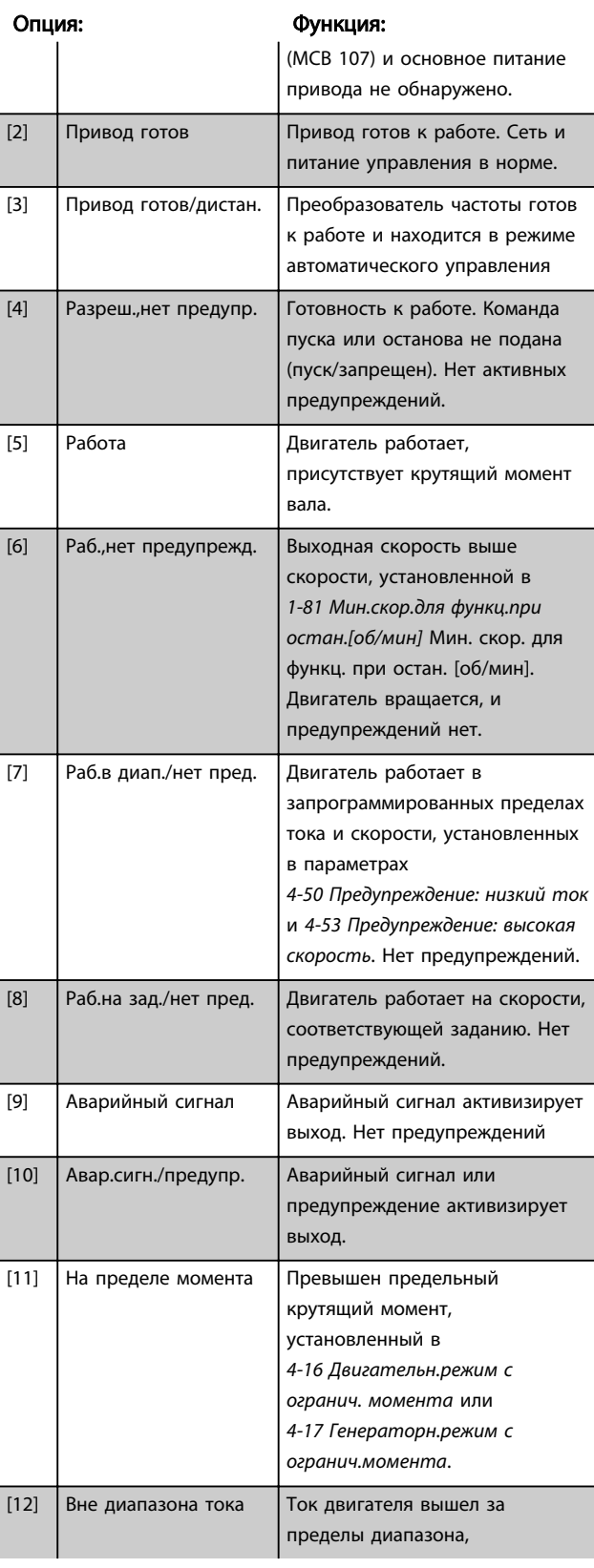

## 5-40 Реле функций Массив [9]

(Реле 1 [0], Реле 2 [1], Реле 3 [2] (MCB 113), Реле 4 [3] (MCB 113), Реле 5 [4] (MCB 113), Реле 6 [5] (MCB 113), Реле 7 [6] (MCB 105), Реле 8 [7] (MCB 105), Реле 9 [8] (MCB 105))

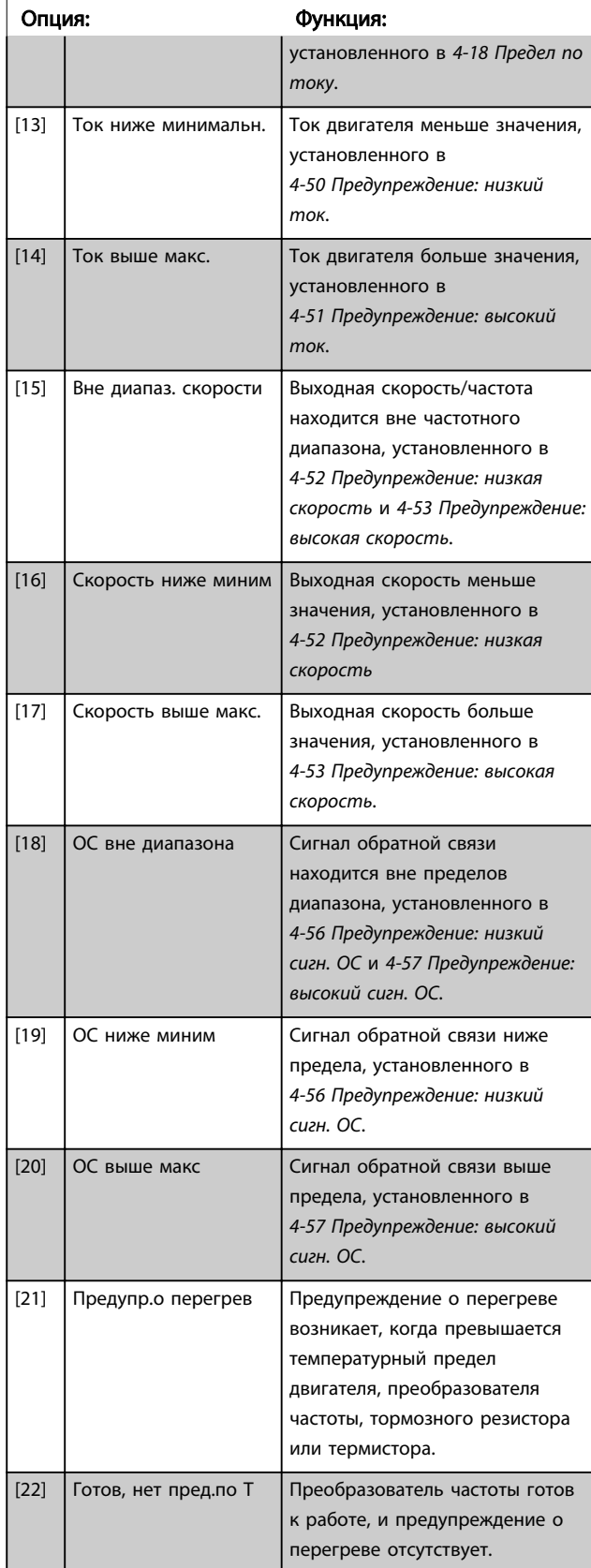

## 5-40 Реле функций

### Массив [9]

(Реле 1 [0], Реле 2 [1], Реле 3 [2] (MCB 113), Реле 4 [3] (MCB 113), Реле 5 [4] (MCB 113), Реле 6 [5] (MCB 113), Реле 7 [6] (MCB 105), Реле 8 [7] (MCB 105), Реле 9 [8] (MCB 105))

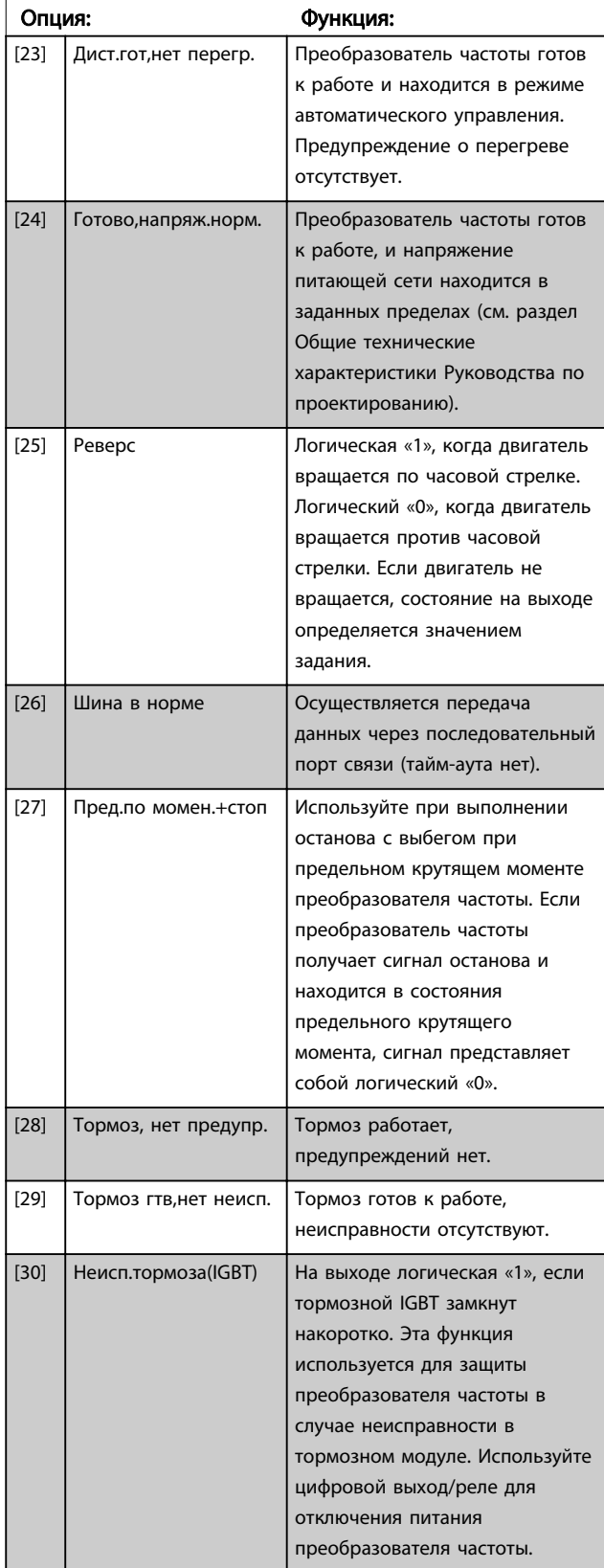

## 5-40 Реле функций

Массив [9]

(Реле 1 [0], Реле 2 [1], Реле 3 [2] (MCB 113), Реле 4 [3] (MCB 113), Реле 5 [4] (MCB 113), Реле 6 [5] (MCB 113), Реле 7 [6] (MCB 105), Реле 8 [7] (MCB 105), Реле 9 [8] (MCB 105))

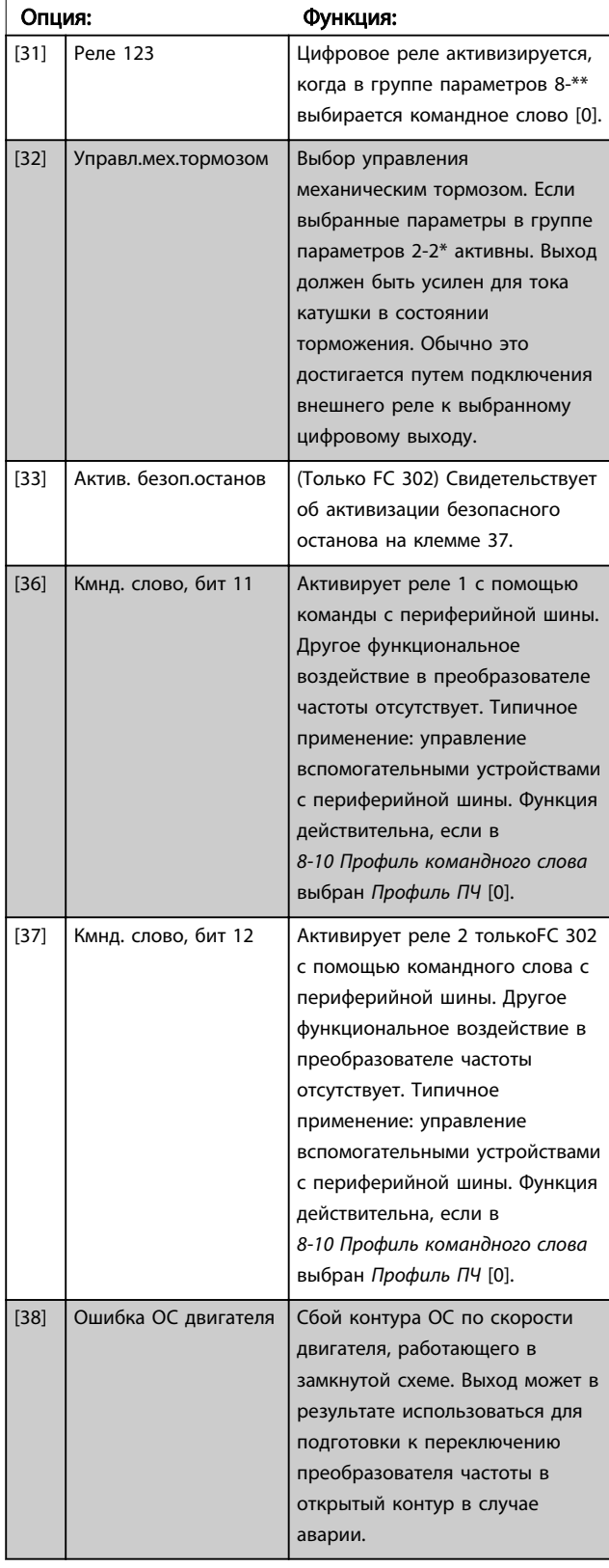

## 5-40 Реле функций

## Массив [9]

(Реле 1 [0], Реле 2 [1], Реле 3 [2] (MCB 113), Реле 4 [3] (MCB 113), Реле 5 [4] (MCB 113), Реле 6 [5] (MCB 113), Реле 7 [6] (MCB 105), Реле 8 [7] (MCB 105), Реле 9 [8] (MCB 105))

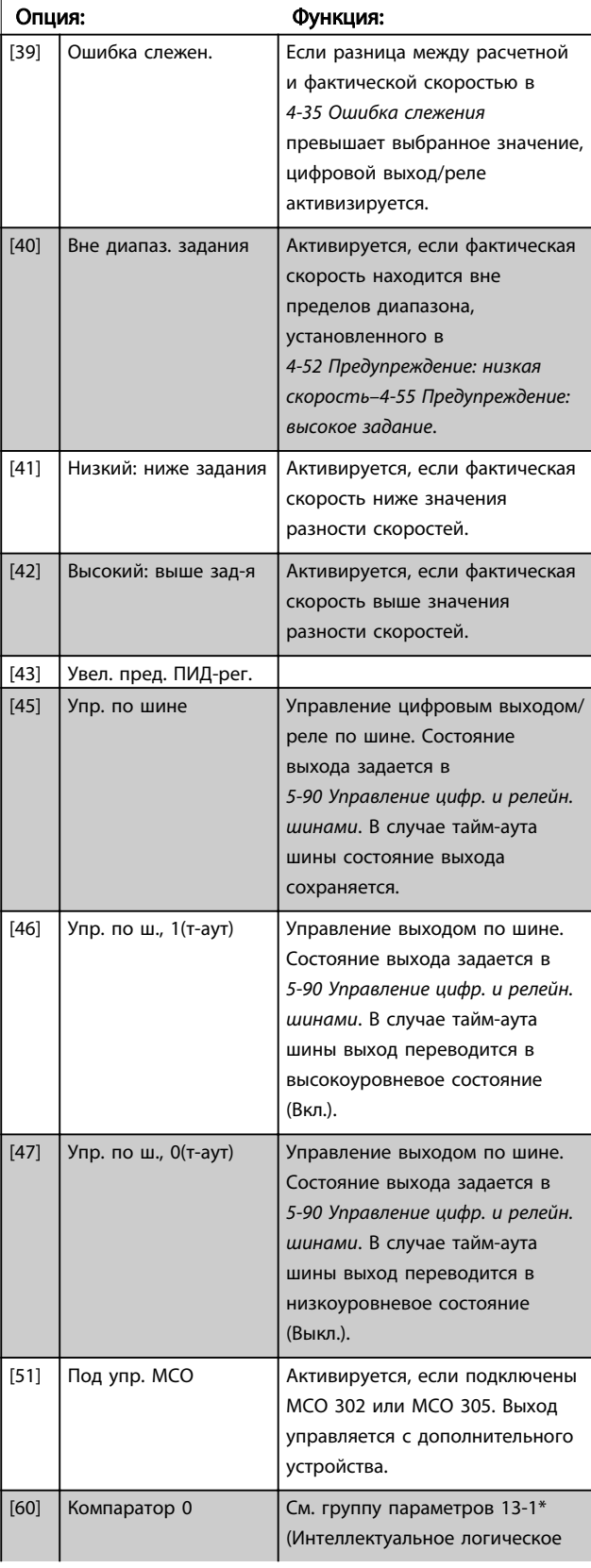

## 5-40 Реле функций Массив [9]

(Реле 1 [0], Реле 2 [1], Реле 3 [2] (MCB 113), Реле 4 [3] (MCB 113), Реле 5 [4] (MCB 113), Реле 6 [5] (MCB 113), Реле 7 [6] (MCB 105), Реле 8 [7] (MCB 105), Реле 9 [8] (MCB 105))

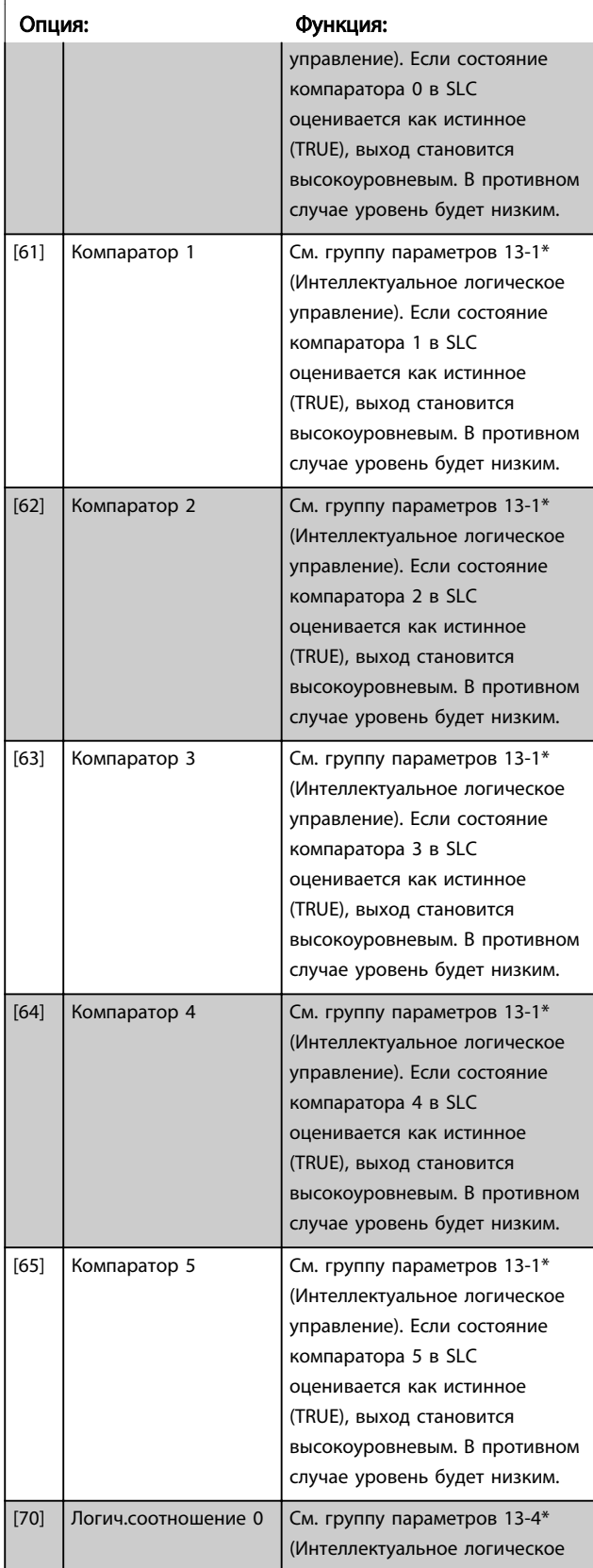

## 5-40 Реле функций

### Массив [9]

(Реле 1 [0], Реле 2 [1], Реле 3 [2] (MCB 113), Реле 4 [3] (MCB 113), Реле 5 [4] (MCB 113), Реле 6 [5] (MCB 113), Реле 7 [6] (MCB 105), Реле 8 [7] (MCB 105), Реле 9 [8] (MCB 105))

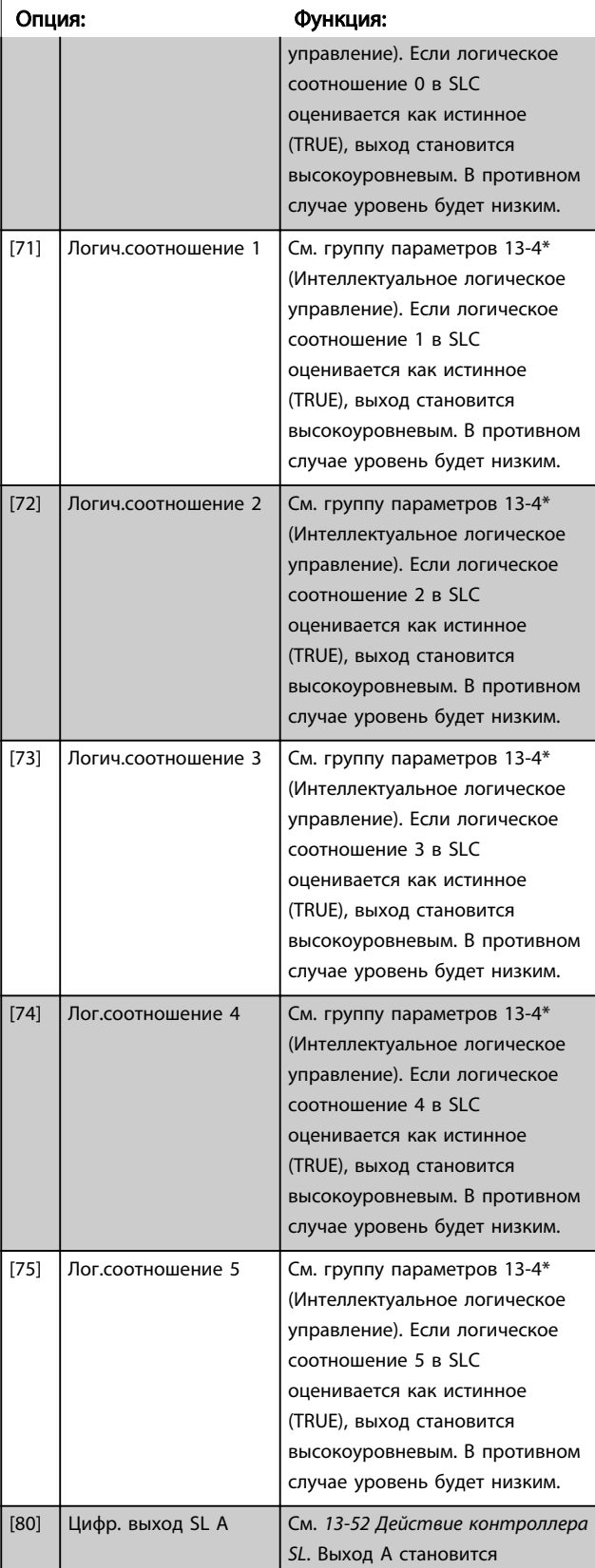

5-40 Реле функций

Массив [9]

### Программирование привода Lo... Привод VLT Automation Low Harmonic Drive Инструкция по эксплуатации

# Danfoss

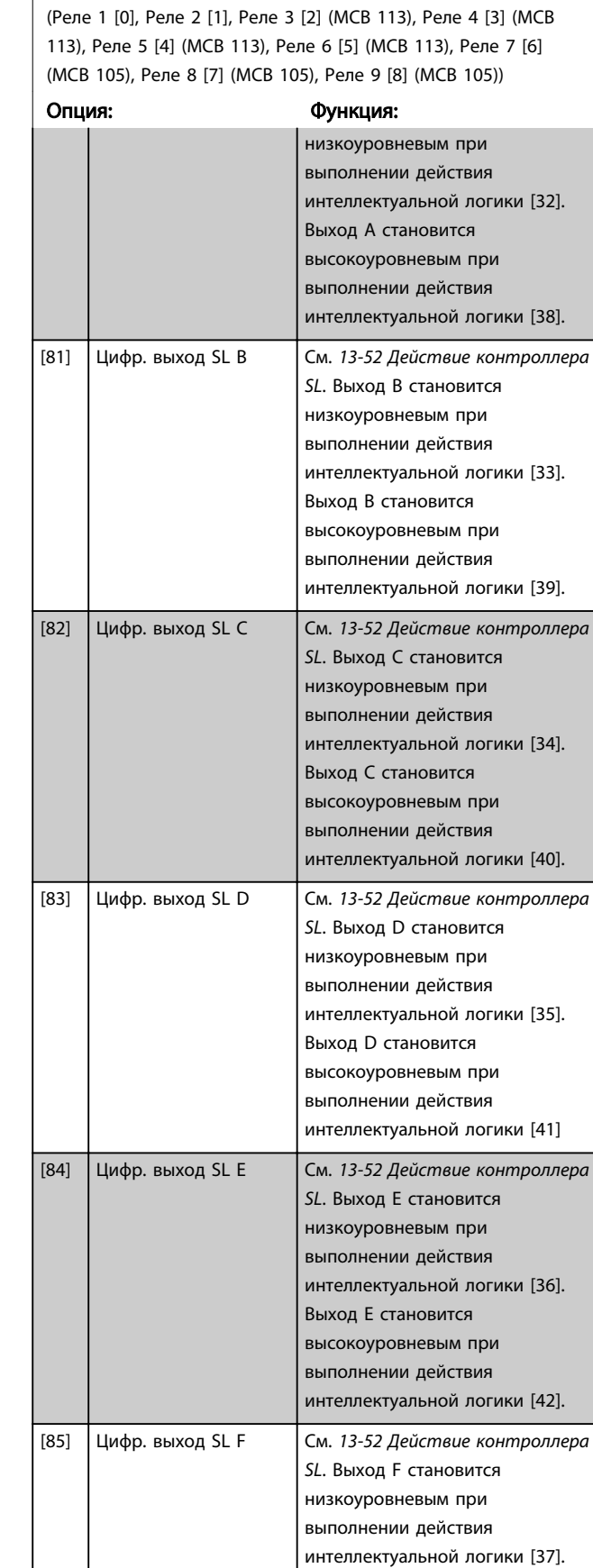

## 5-40 Реле функций

### Массив [9]

(Реле 1 [0], Реле 2 [1], Реле 3 [2] (MCB 113), Реле 4 [3] (MCB 113), Реле 5 [4] (MCB 113), Реле 6 [5] (MCB 113), Реле 7 [6] (MCB 105), Реле 8 [7] (MCB 105), Реле 9 [8] (MCB 105))

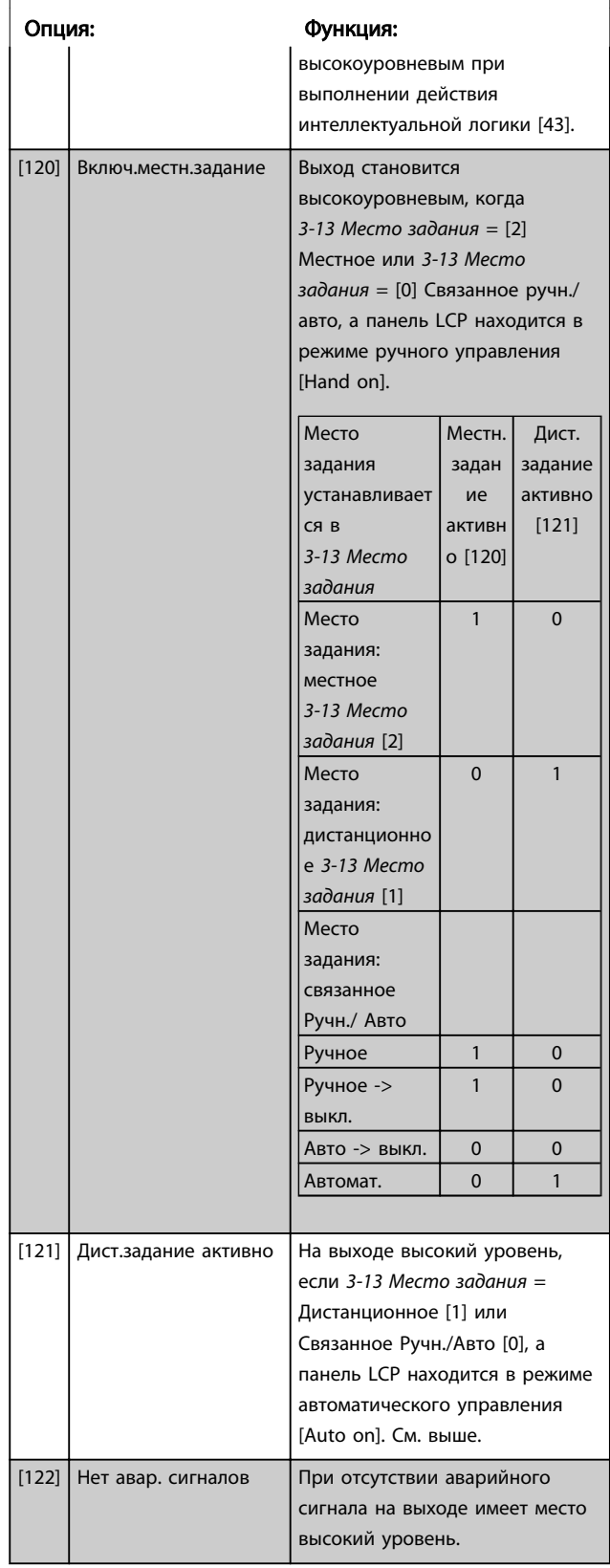

Выход F становится

5-40 Реле функций

## Программирование привода Lo... Привод VLT Automation Low Harmonic Drive Инструкция по эксплуатации

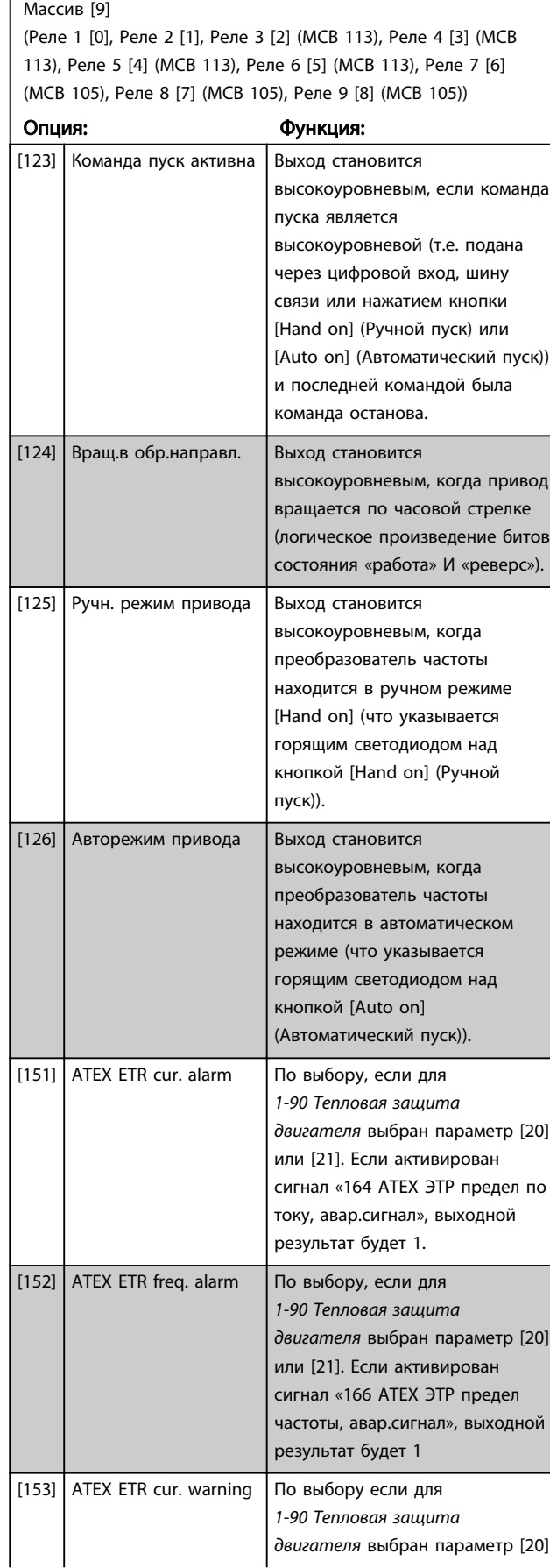

## 5-40 Реле функций

## Массив [9]

(Реле 1 [0], Реле 2 [1], Реле 3 [2] (MCB 113), Реле 4 [3] (MCB 113), Реле 5 [4] (MCB 113), Реле 6 [5] (MCB 113), Реле 7 [6] (MCB 105), Реле 8 [7] (MCB 105), Реле 9 [8] (MCB 105))

Danfoss

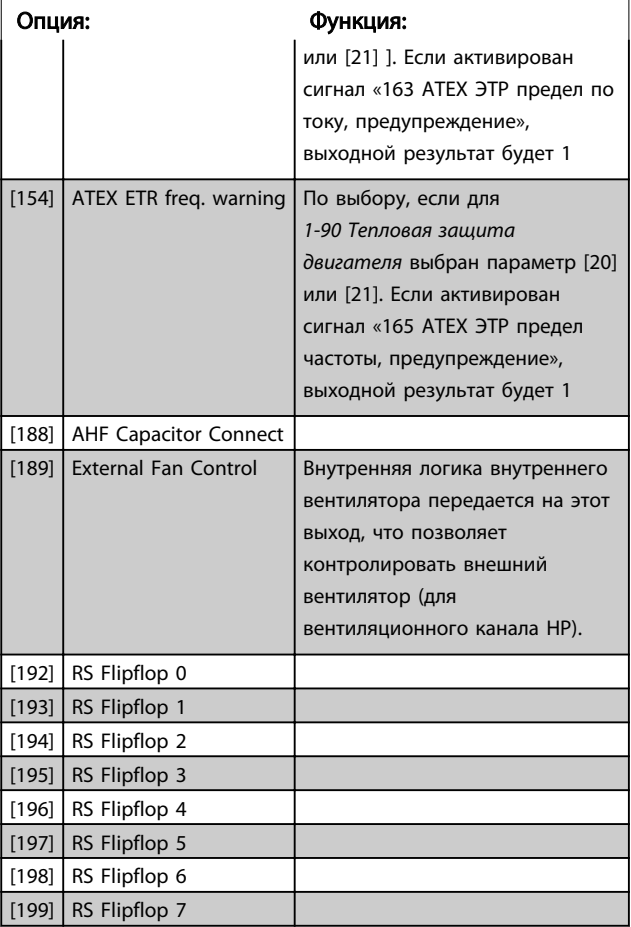

## ПРИМЕЧАНИЕ

Помните о том, что необходимо установить переключатели S201 (A53) и S202 (A54) так, как указано ниже, при проведении проверки платы управления в *14-22 Режим работы*. В противном случае проверка не удастся.

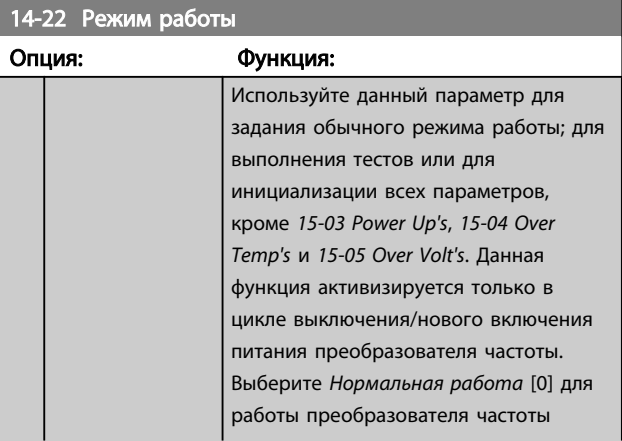

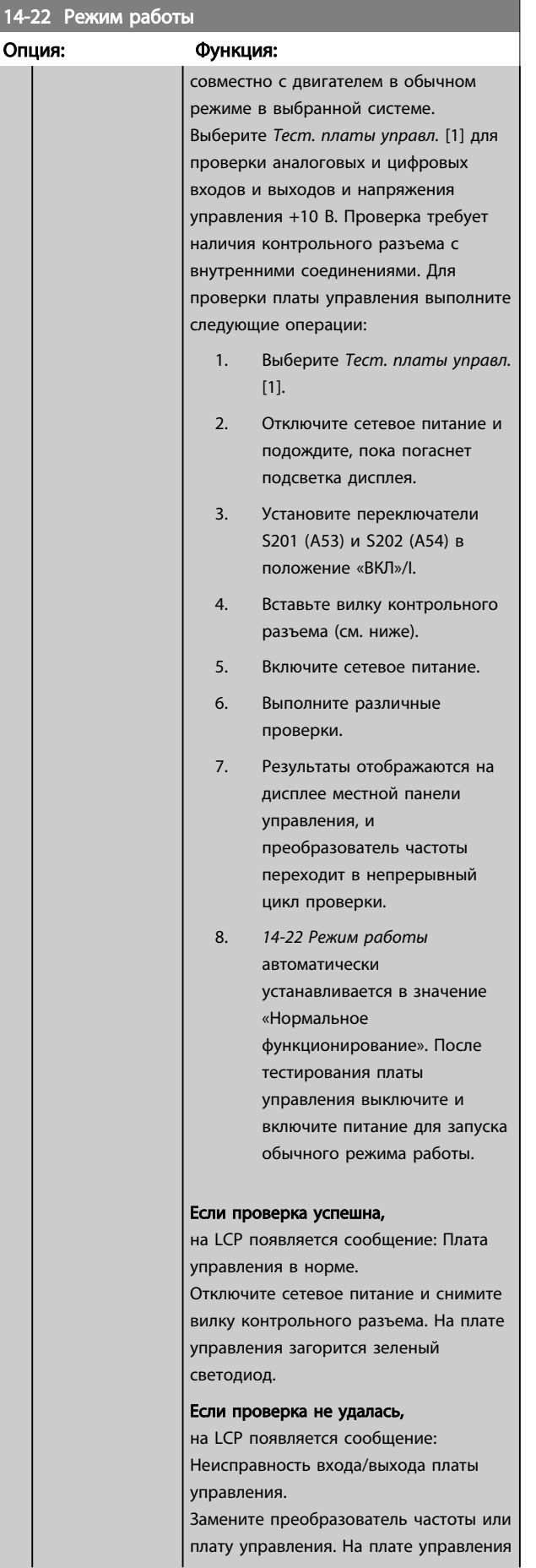

## 14-22 Режим работы

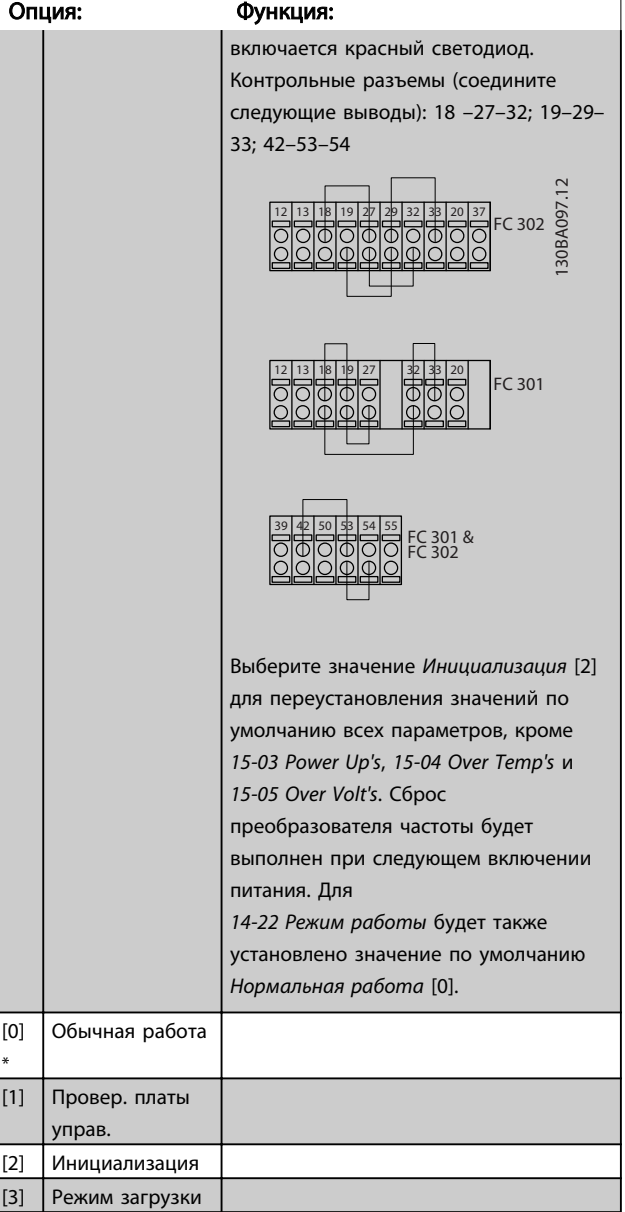

## 14-50 RFI Filter

Этот параметр доступен только для FC 302. Он не относится к моделиFC 301 из-за различий в дизайне и более коротких кабелей двигателя.

## Опция: Функция:

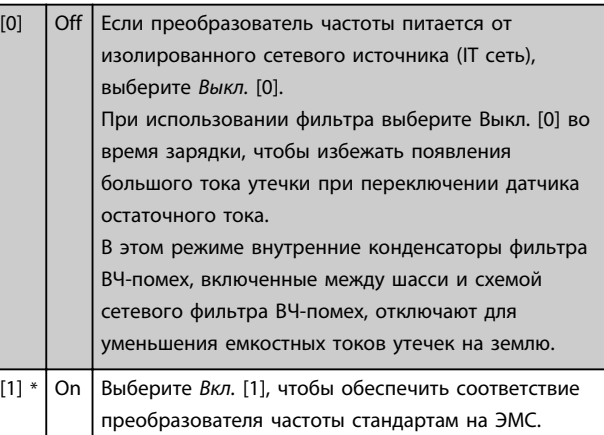

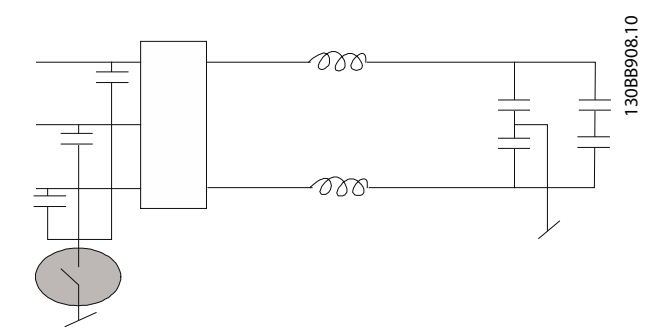

### Обзор параметров групп для секции фильтра

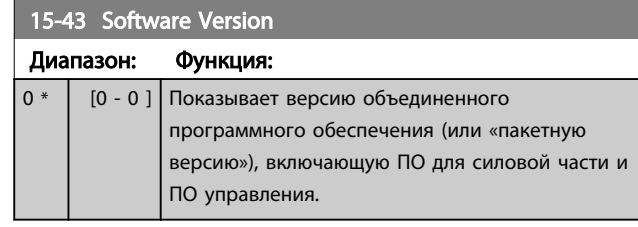

)anfoss

## 6.2 Как программировать активный фильтр

Заводские настройки в части фильтра привода Low Harmonic Drive подобраны для оптимизации работы с минимальным дополнительным программированием. Все значения СТ, а также частота, уровни напряжения и другие значения, непосредственно связанные с конфигурацией привода, настроены предварительно.

Не рекомендуется менять любые другие параметры, оказывающие влияние на работу фильтра. Однако выбор выводимых показаний и информации, отображаемой в строках состояния панели LCP, может быть индивидуальным.

Для настройки требуется выполнить два действия:

- Измените номинальное напряжение в *300-10 Ном. напряж. актив. фильтра*
- Убедитесь, что фильтр работает в автоматическом режиме (нажмите [Auto On] (Автоматический пуск))

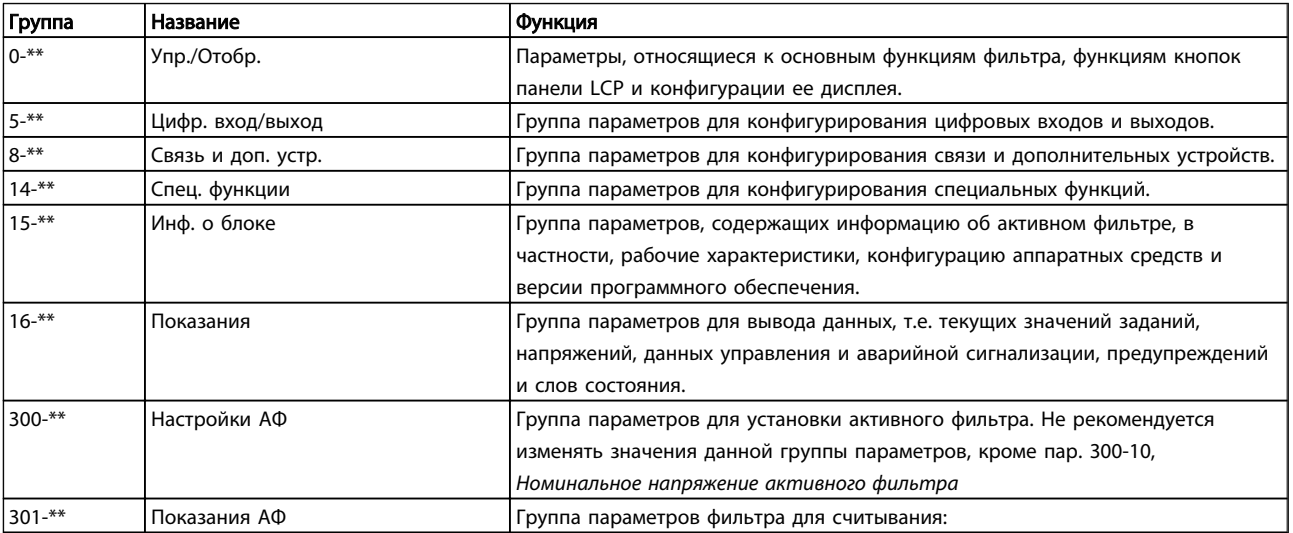

### Таблица 6.2 Группы параметров

Список параметров, доступных на панели LCP, см. в разделе *Опции параметров — Фильтр*. Более детальное описание параметров активного фильтра см. в *Руководстве по эксплуатации VLT Active Filter AAF00x, MG90VXYY*

### 6.2.1 Использование привода Low Harmonic Drive в режиме NPN

В режиме PNP используется заводская настройка *5-00 Режим цифрового ввода/вывода*. Если требуется использовать режим NPN, следует изменить подключение проводов в секции фильтра привода Low Harmonic Drive. Перед изменением значения в *5-00 Режим цифрового ввода/вывода* на режим NPN, провод, подключенный к 24 В (клемма управления 12 или 13) нужно переключить на клемму 20 (земля).

## 6.3 Списки параметров — Преобразователь частоты

### Изменения во время работы

TRUE (ИСТИНА) означает, что параметр может быть изменен во время работы преобразователя частоты, а FALSE (ЛОЖЬ) указывает на то, что перед изменением параметра преобразователь частоты следует остановить.

### 4 набора

«Все наборы»: для каждого из четырех наборов можно установить индивидуальные значения параметра, т. е. один параметр может иметь четыре разных значения. «1 набор»: значение данных то же, что и во всех наборах.

### Индекс преобразования

Это число указывает коэффициент преобразования, который должен использоваться при записи или считывании данных в преобразователь частоты или из него.

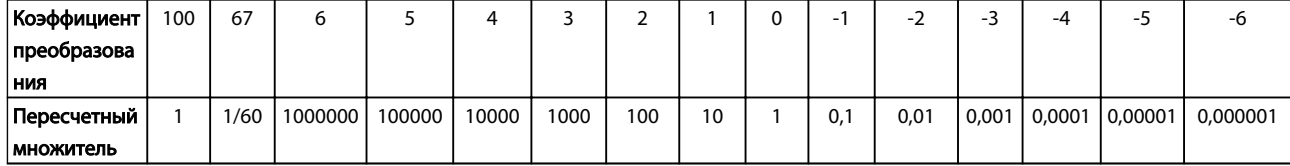

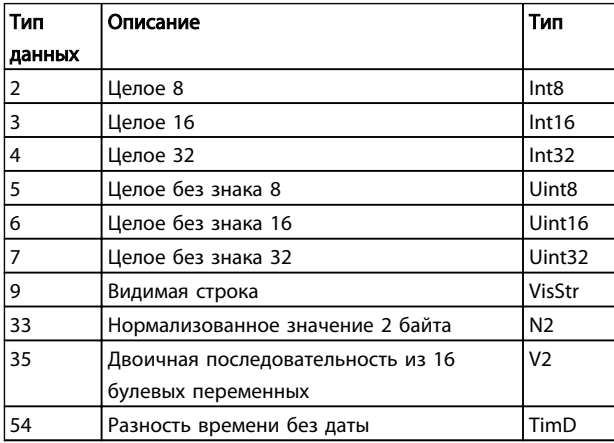

Дополнительные сведения о типах данных 33, 35 и 54 см. в *Руководстве по проектированию* преобразователя частоты.

Параметры привода преобразователя частоты объединены в несколько групп, что упрощает выбор правильных параметров для оптимизации его работы.

0-\*\* Рабочие параметры и параметры дисплея для основных настроек преобразователя частоты

1-\*\* Параметры нагрузки и двигателя, включают в себя все параметры, связанные с нагрузкой и двигателем

### 2-\*\* Параметры торможения

3-\*\* Задания и параметры изменения скорости, включая функцию цифрового потенциометра

4-\*\* Предупреждения о достижении предельных значений, установка пределов и параметров предупреждений

5-\*\* Цифровые входы и выходы, включая релейные устройства

6-\*\* Аналоговые входы и выходы

7-\*\* Регуляторы, установка параметров для регуляторов скорости и технологического процесса

8-\*\* Параметры связи и дополнительных устройств, установка параметров портов FC RS485 и FC USB привода.

9-\*\* Параметры Profibus

10-\*\* Параметры DeviceNet и периферийной шины по CAN

<u> Ganfoss</u>

12-\*\* Параметры Ethernet

13-\*\* Параметры интеллектуального логического контроллера

- 14-\*\* Параметры специальных функций
- 15-\*\* Параметры информации о приводе
- 16-\*\* Параметры показаний
- 17-\*\* Параметры дополнительного энкодера

18-\*\* Показания 2

- 32-\*\* Основные параметры MCO 305
- 33-\*\* Дополнительные параметры MCO 305
- 34-\*\* Параметры считывания данных MCO
- 35-\*\* Опция вход. датч.

## 6.3.1 0-\*\* Управл./отображ.

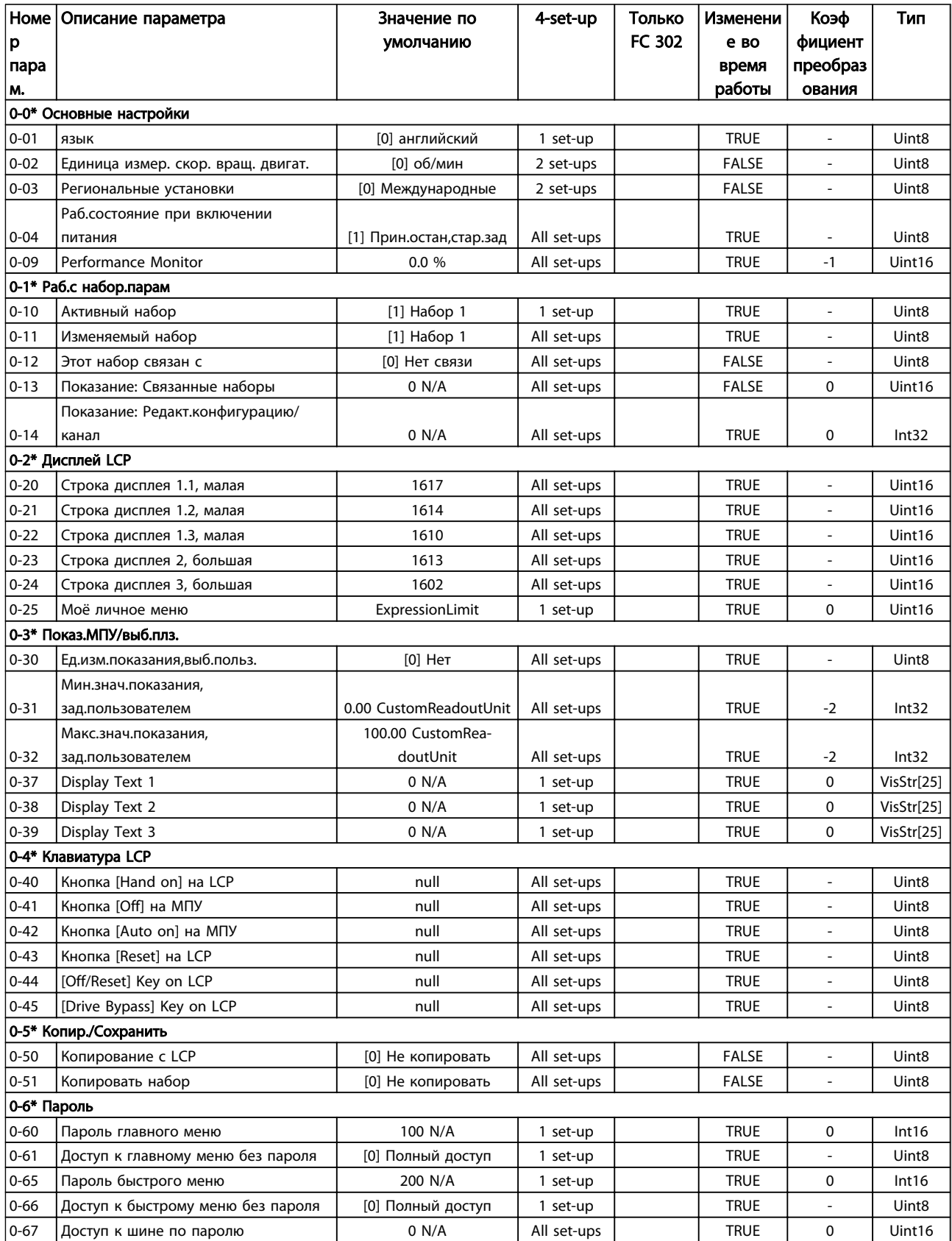

## 6.3.2 1-\*\* Нагрузка/двигатель

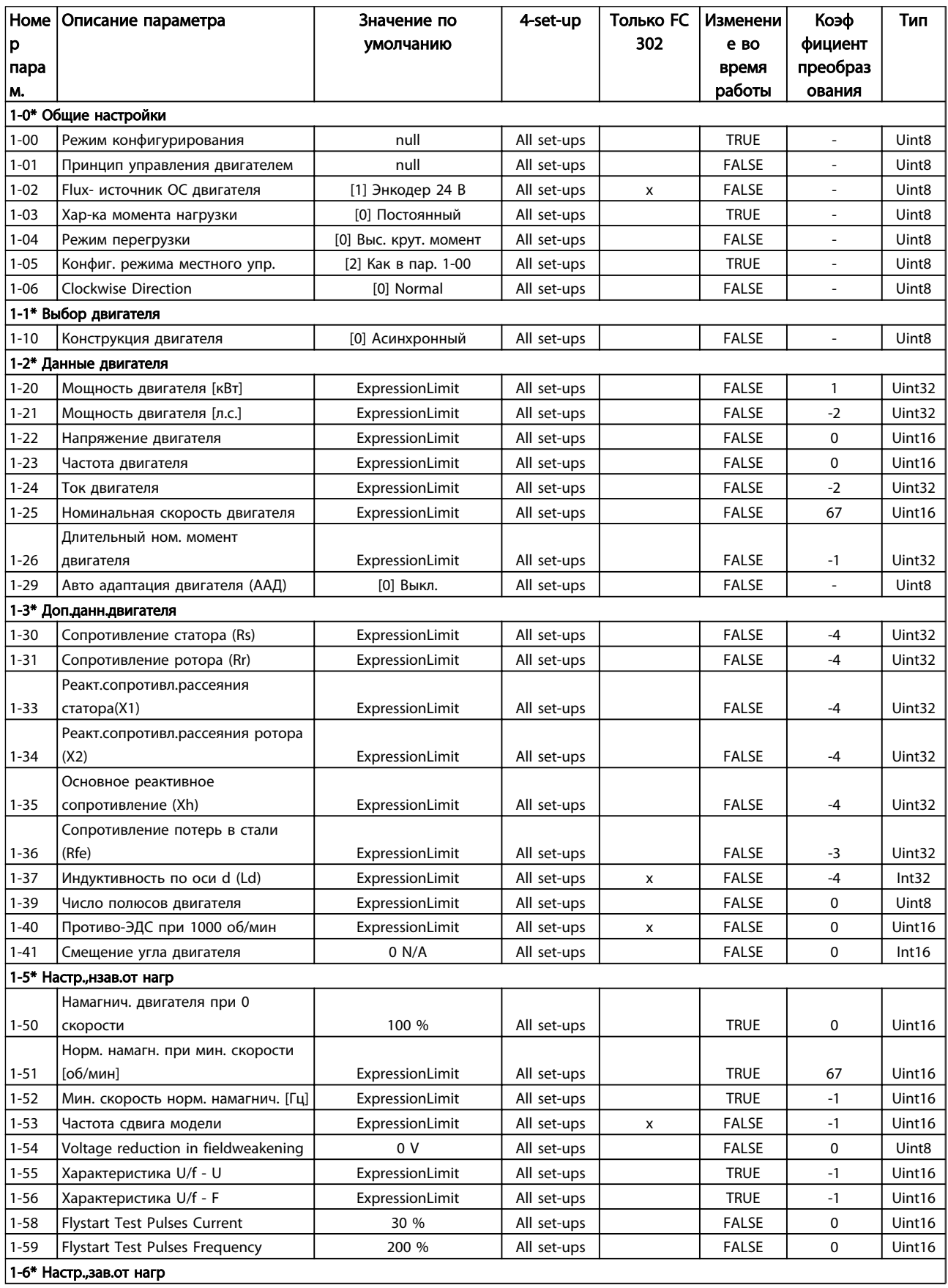

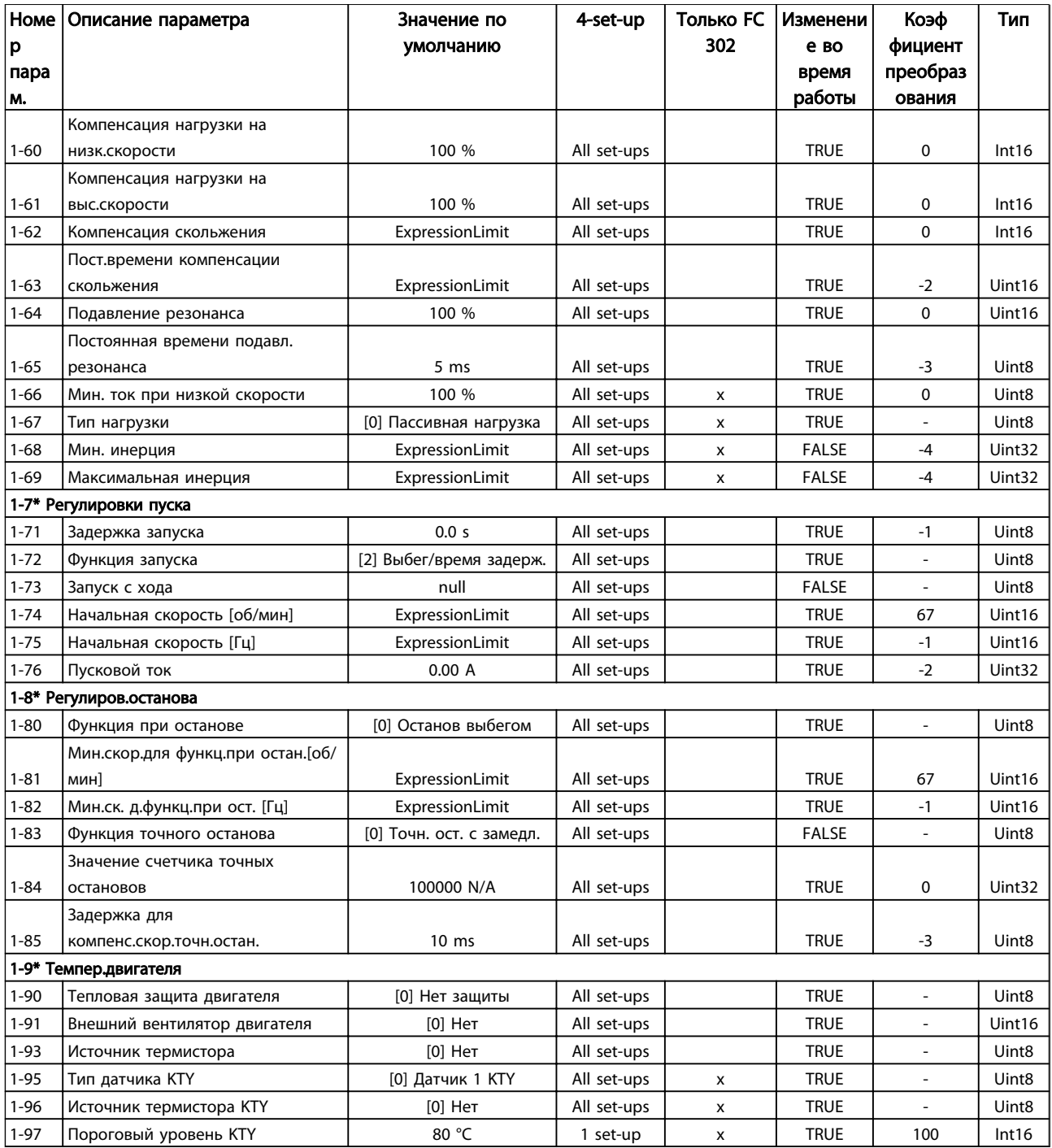

## 6.3.3 2-\*\* Торможение

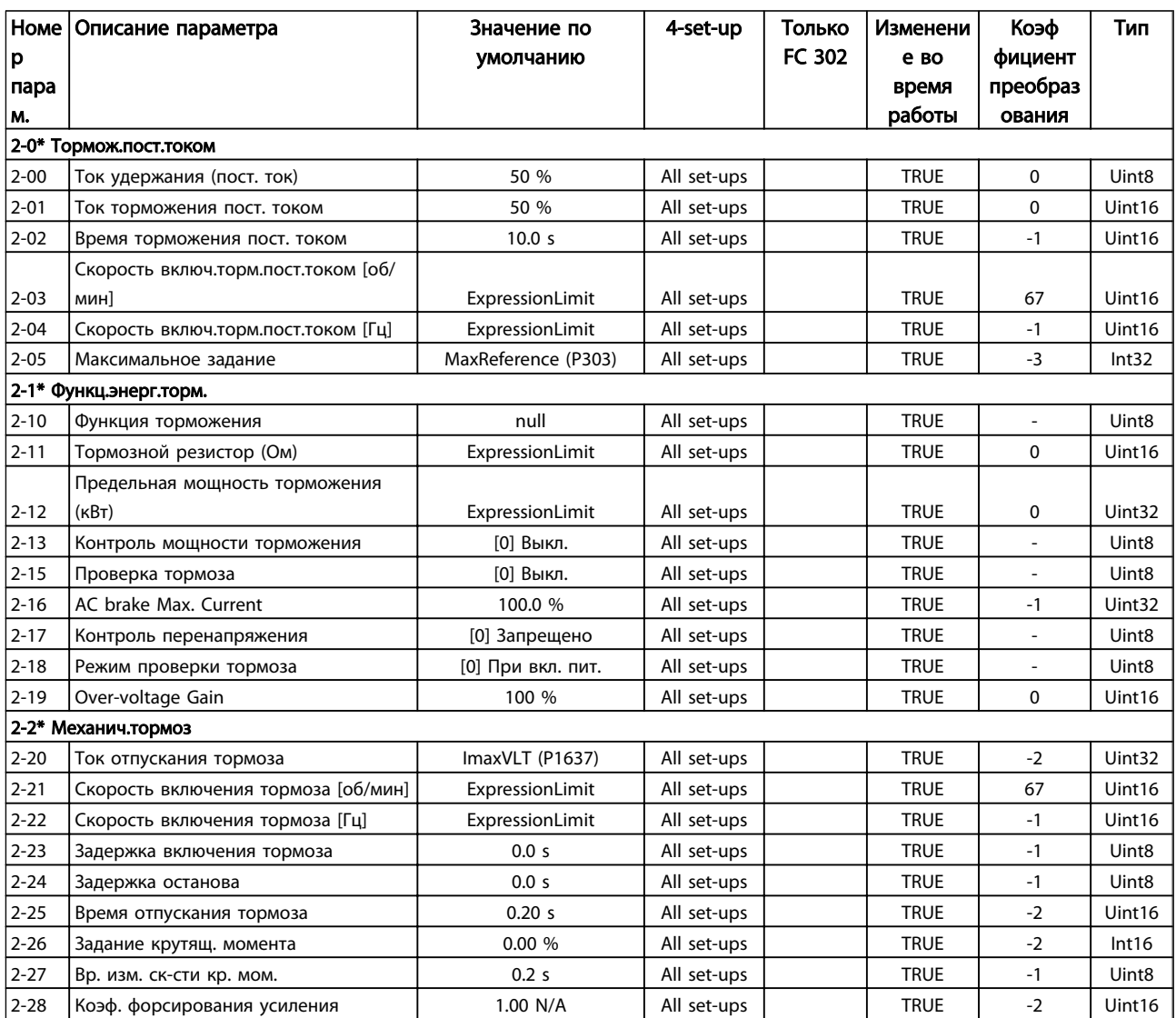

## 6.3.4 3-\*\* Задан/Измен. скор.

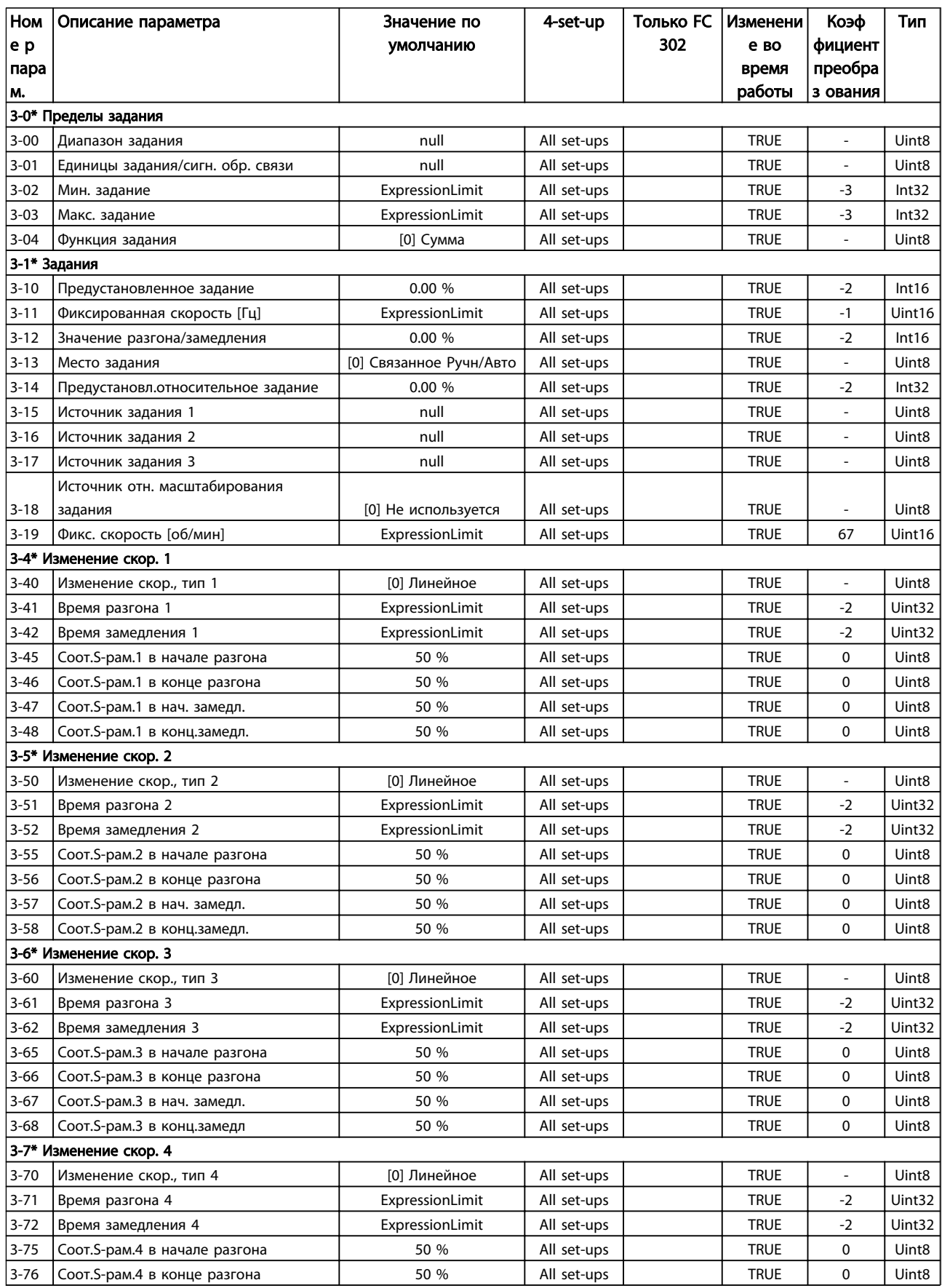

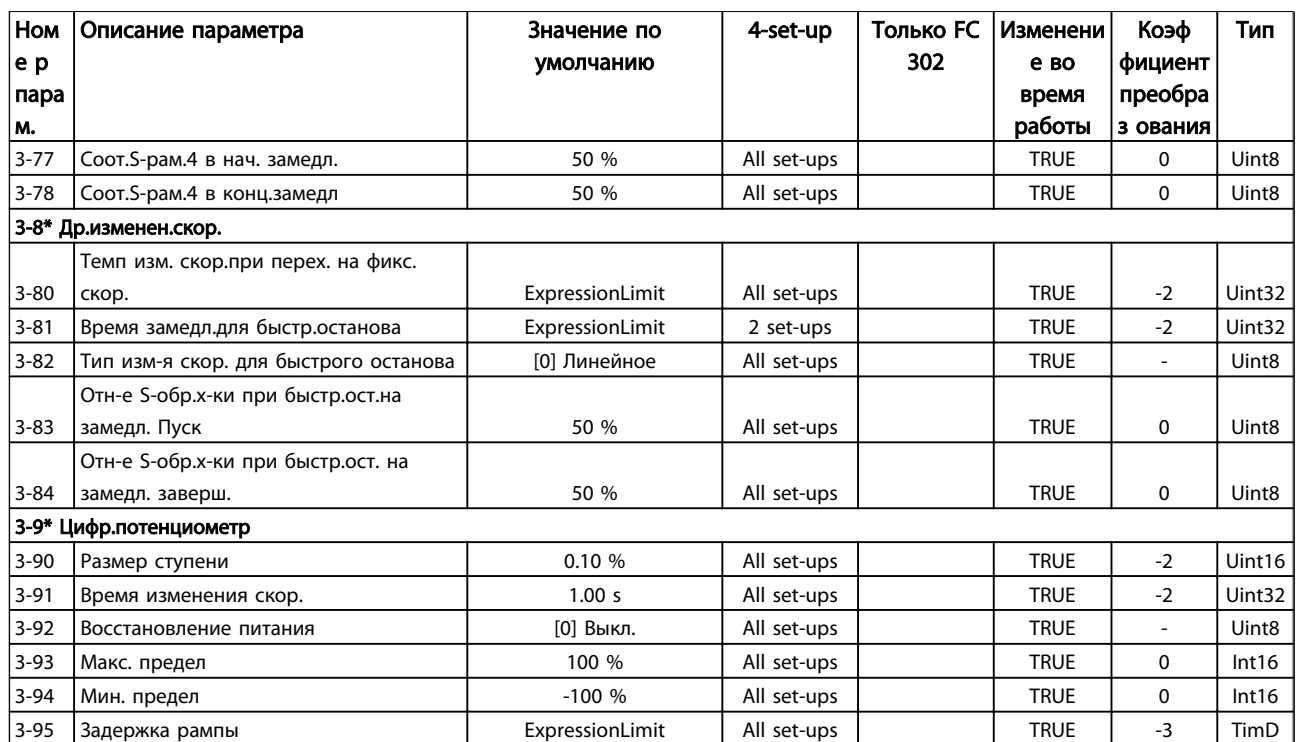

## 6.3.5 4-\*\* Пределы/Предупр.

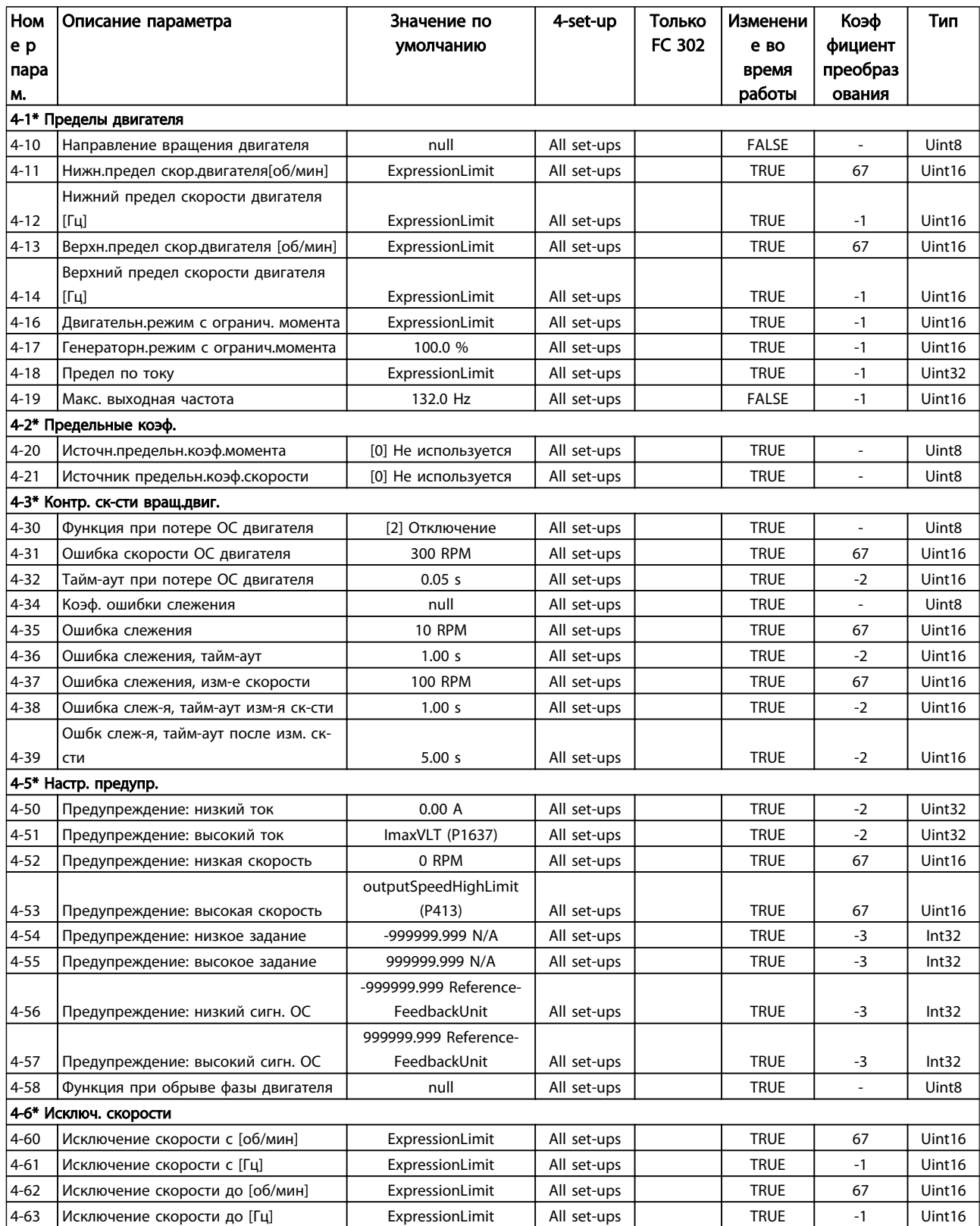

## 6.3.6 5-\*\* Цифр. вход/выход

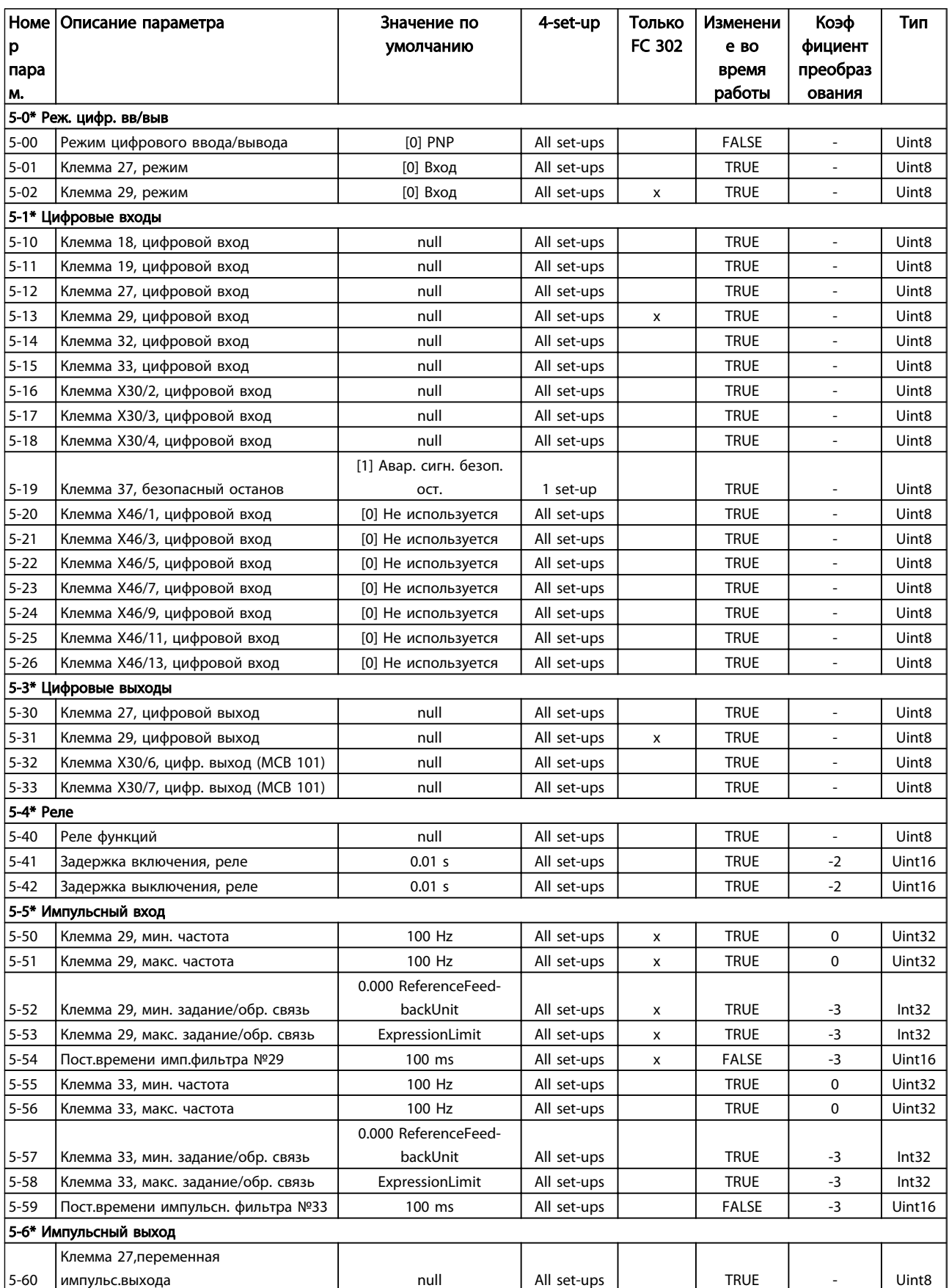

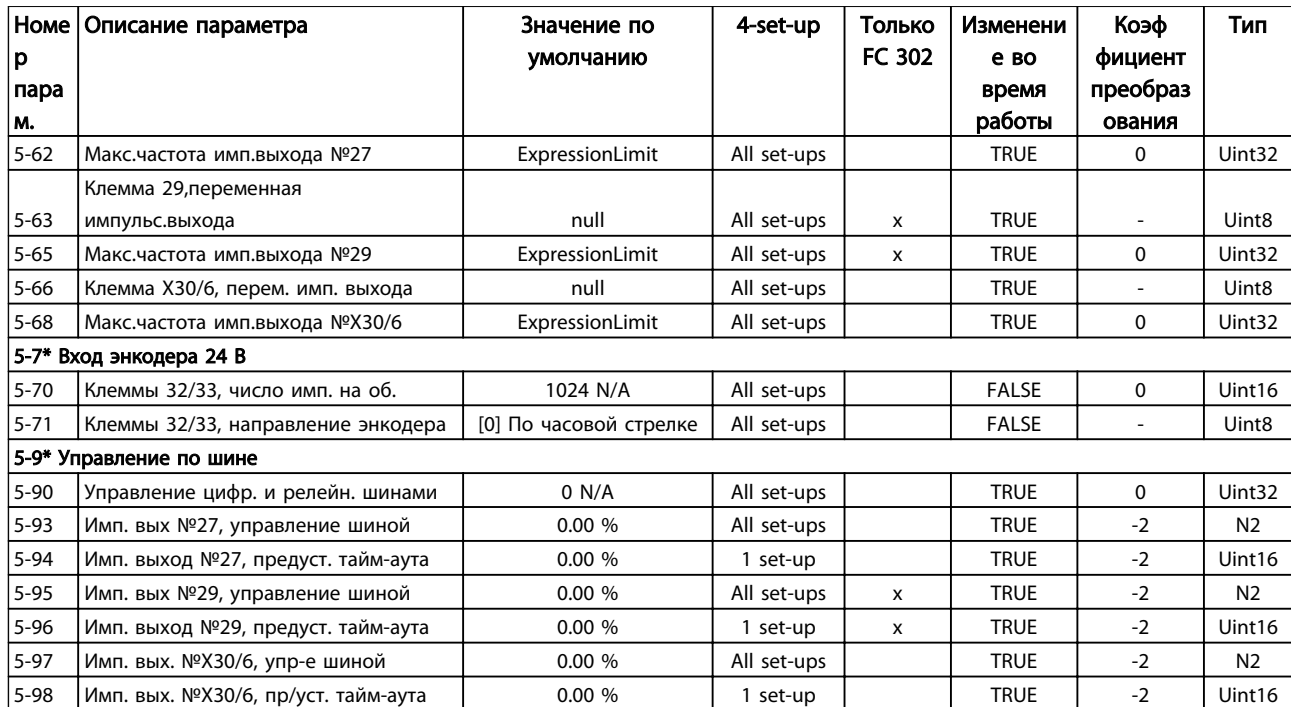

## 6.3.7 6-\*\* Аналог.ввод/вывод

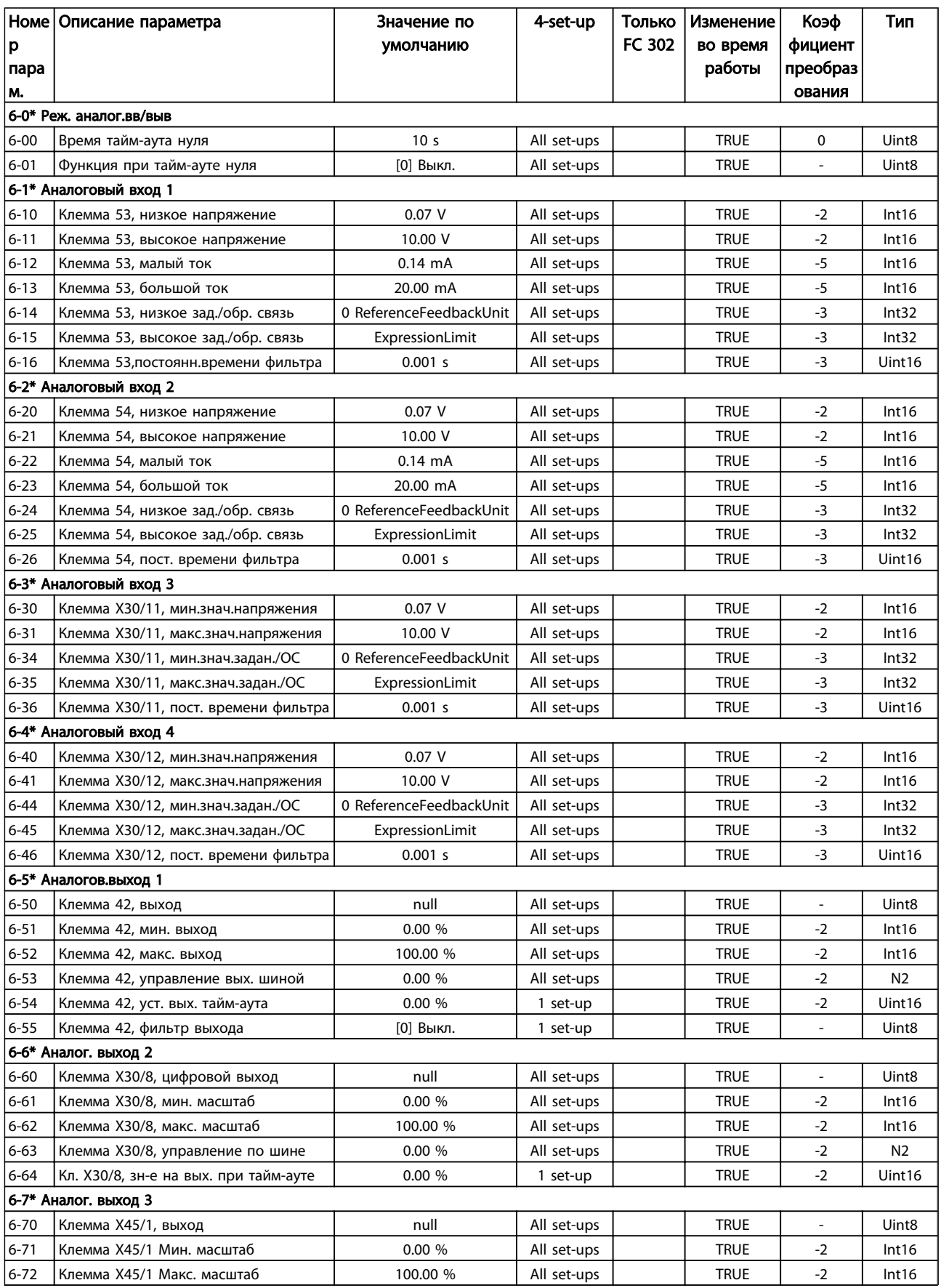

Danfoss

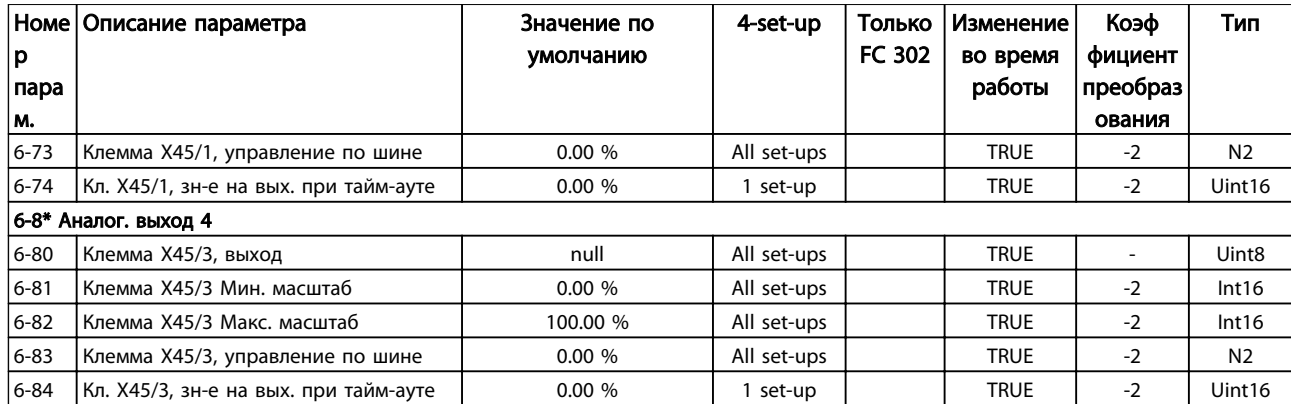

## 6.3.8 7-\*\* Контроллеры

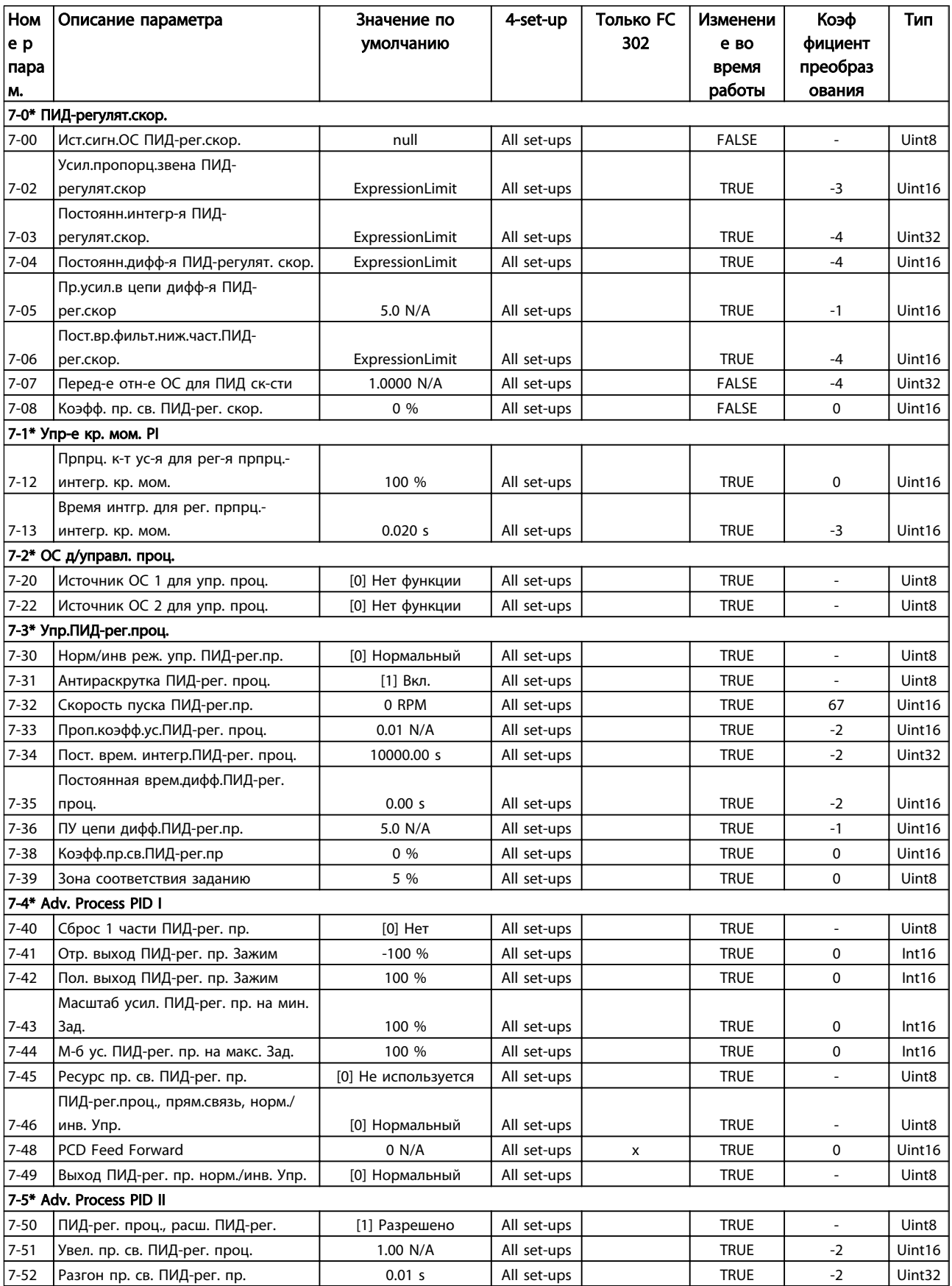
Danfoss

Программирование привода Lo... Привод VLT Automation Low Harmonic Drive Инструкция по эксплуатации

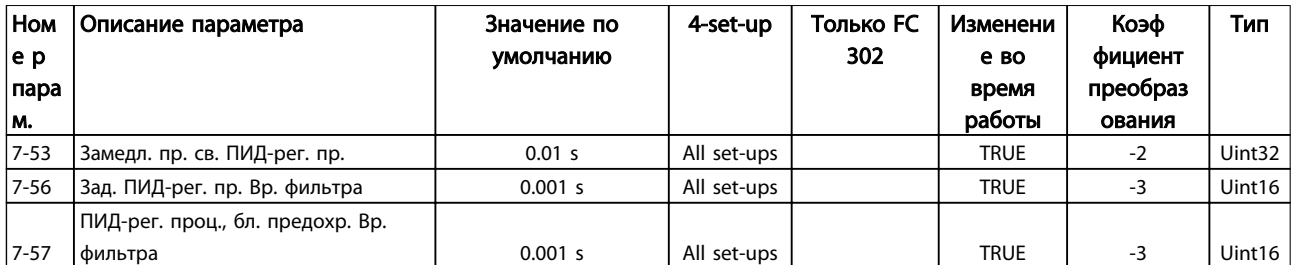

# 6.3.9 8-\*\* Связь и доп. устр.

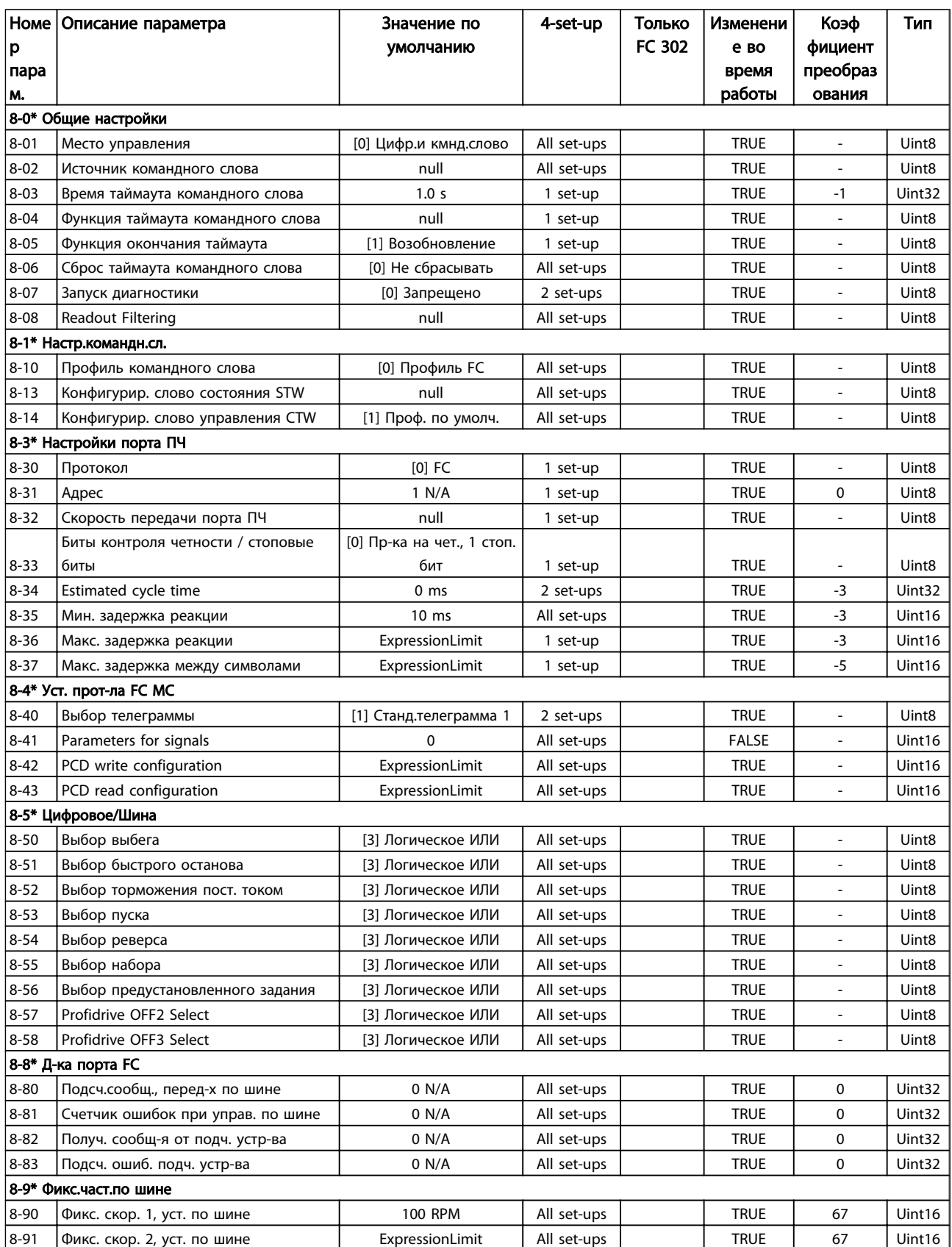

# 6.3.10 9-\*\* PROFIdrive

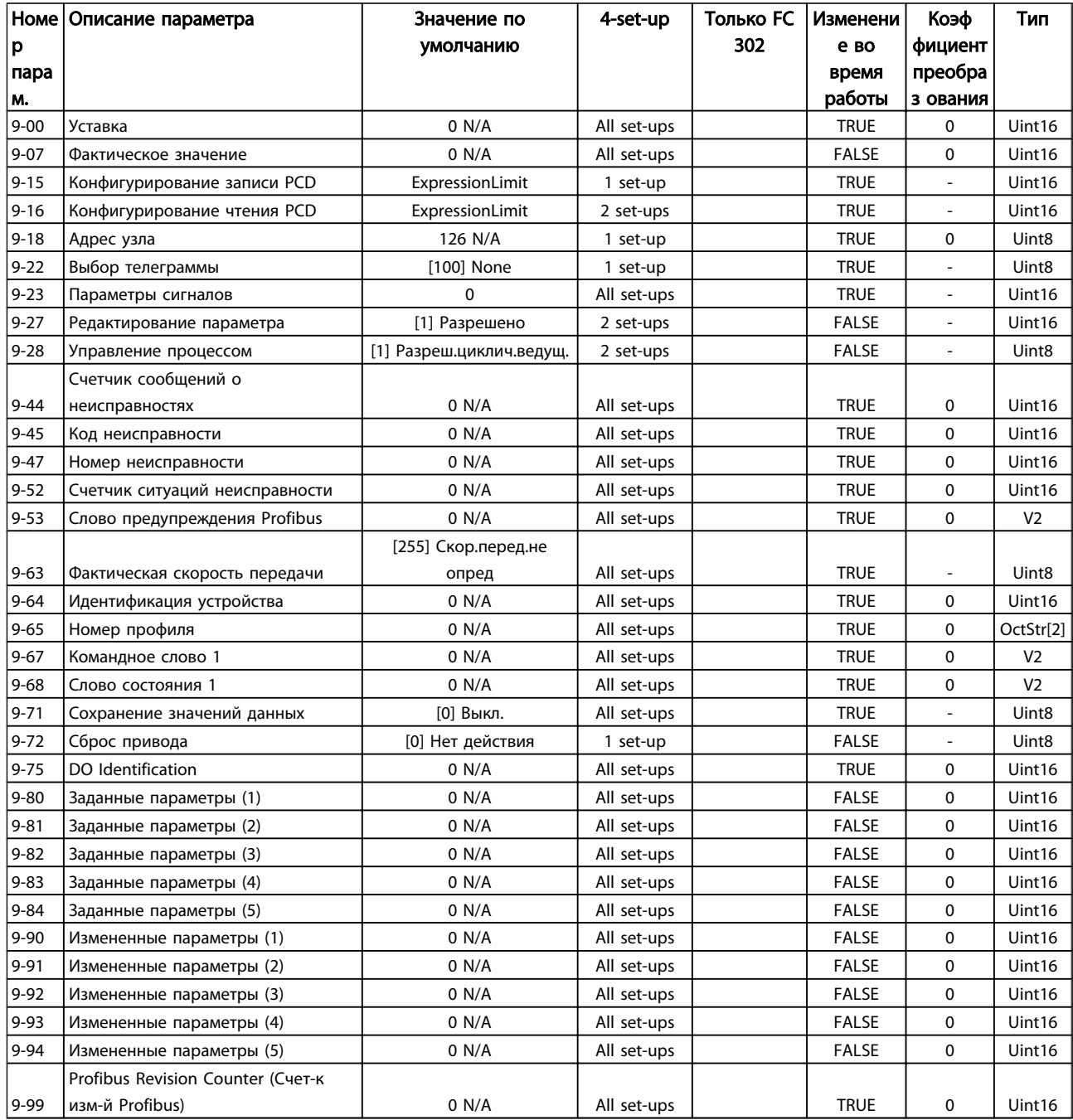

# 6.3.11 10-\*\* CAN Fieldbus

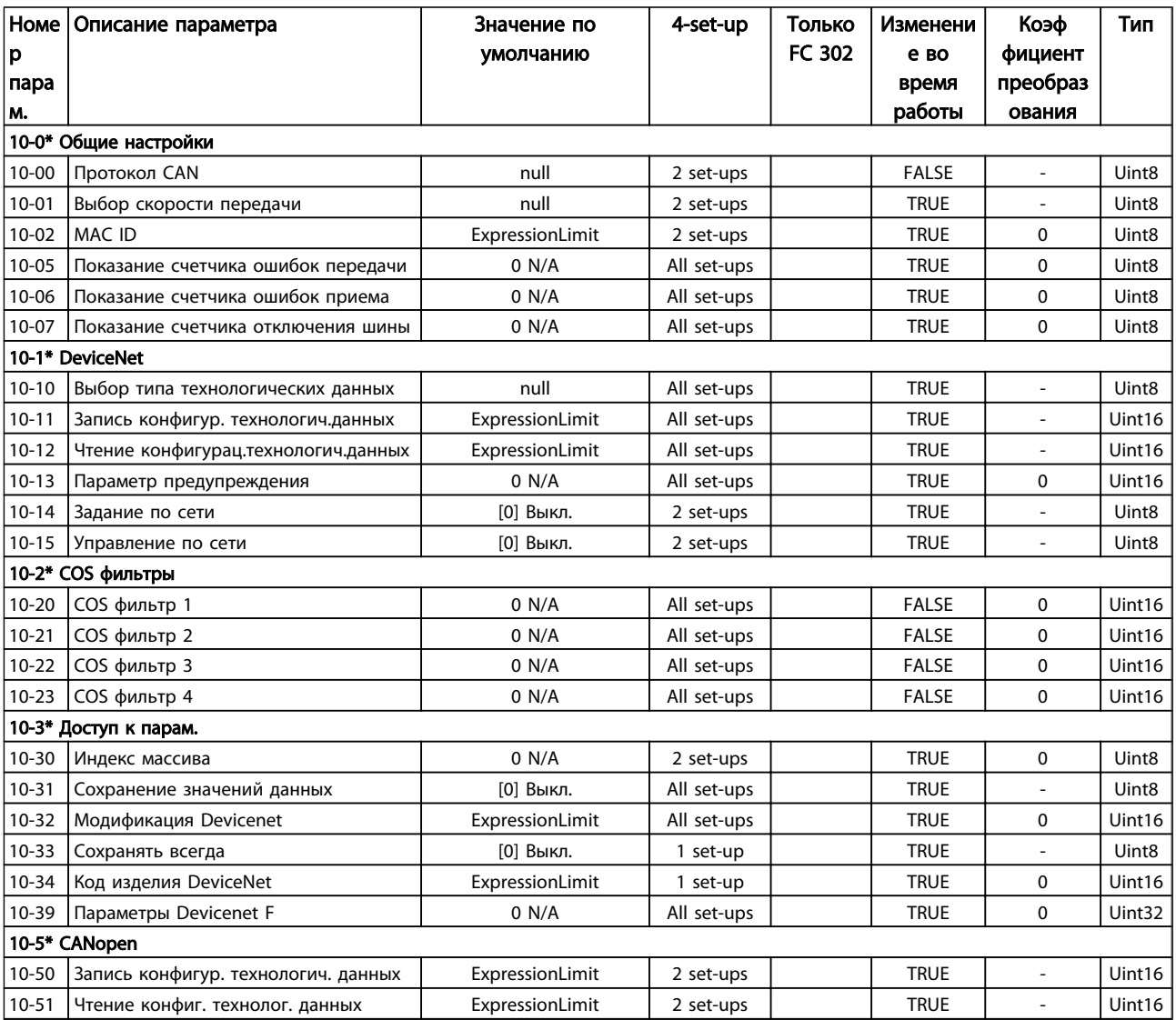

# 6.3.12 12-\*\* Ethernet

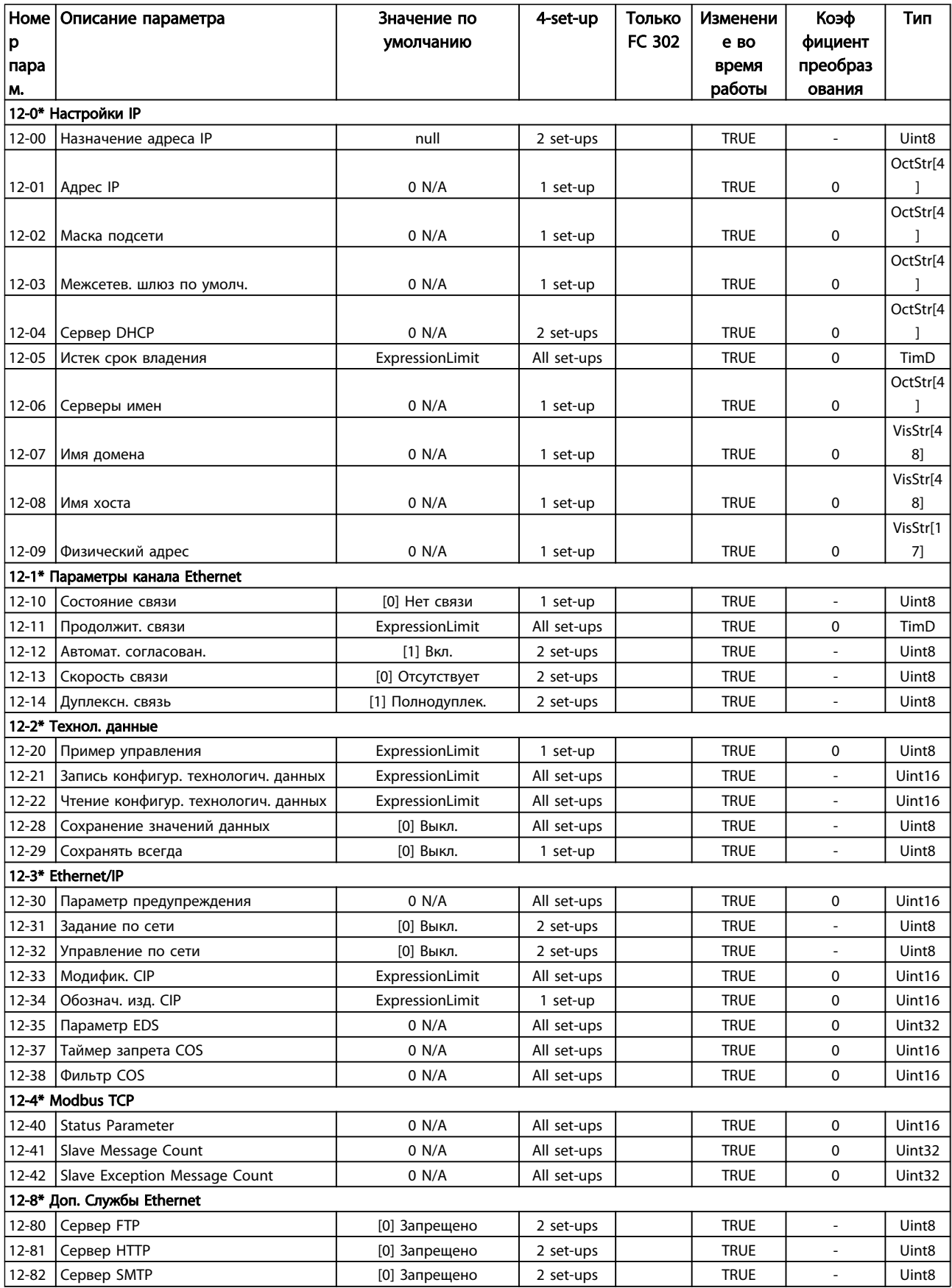

## Программирование привода Lo... Привод VLT Automation Low Harmonic Drive Инструкция по эксплуатации

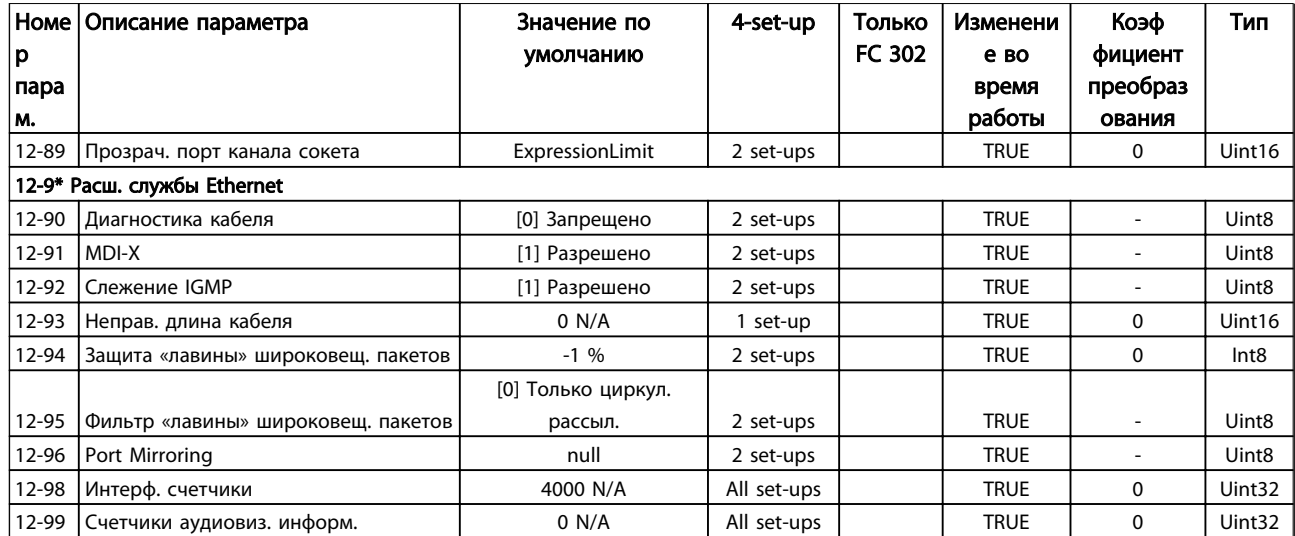

# 6.3.13 13-\*\* Интеллект. логика

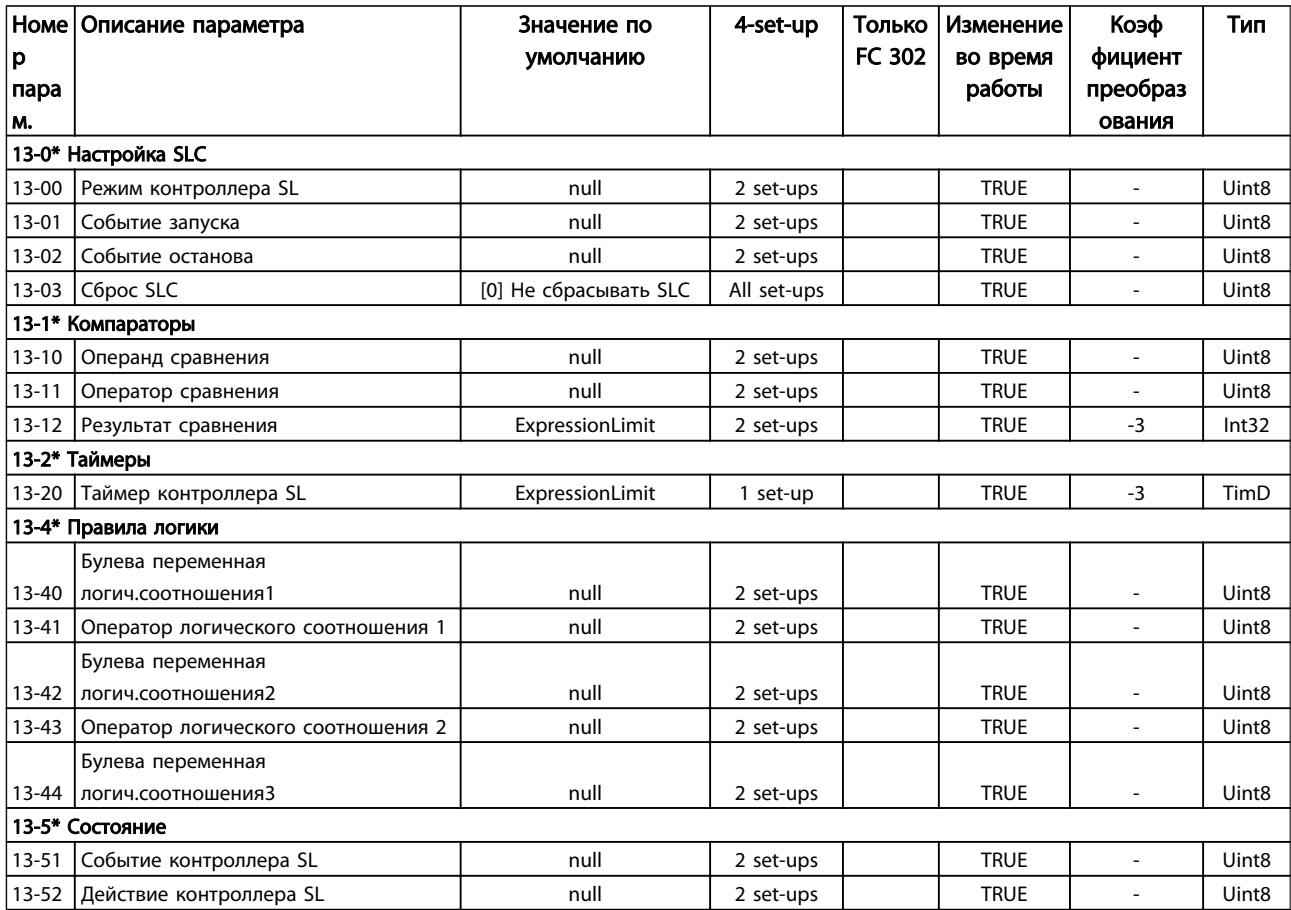

# 6.3.14 14-\*\* Коммут. инвертора

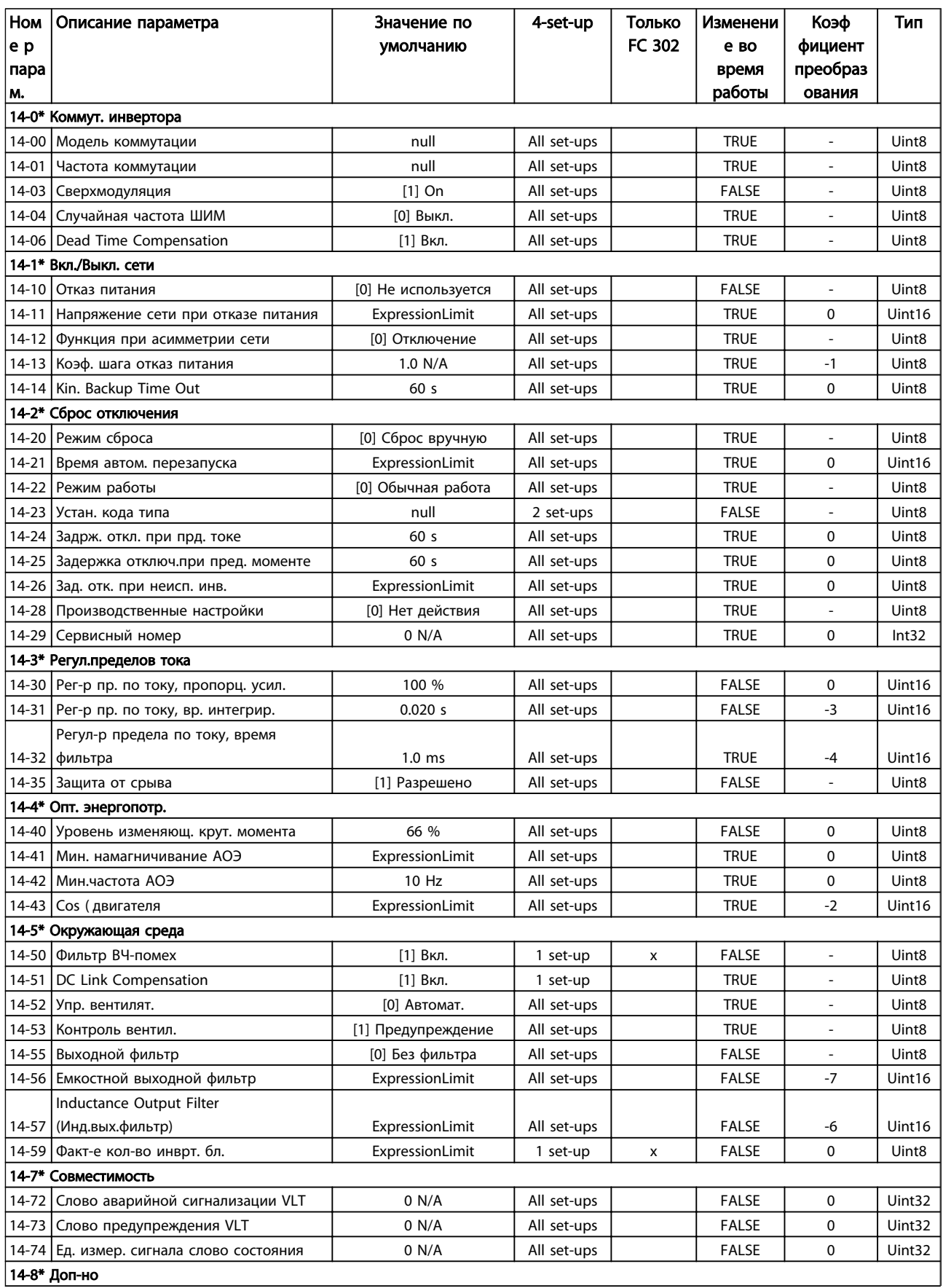

Danfoss

Программирование привода Lo... Привод VLT Automation Low Harmonic Drive Инструкция по эксплуатации

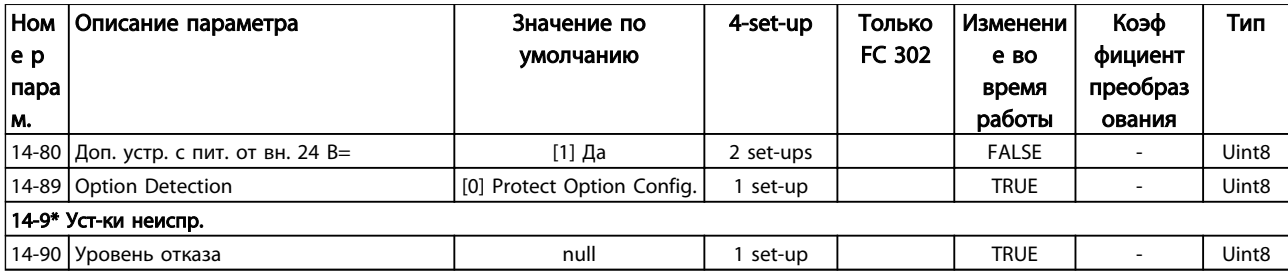

# 6.3.15 15-\*\* Информ. о приводе

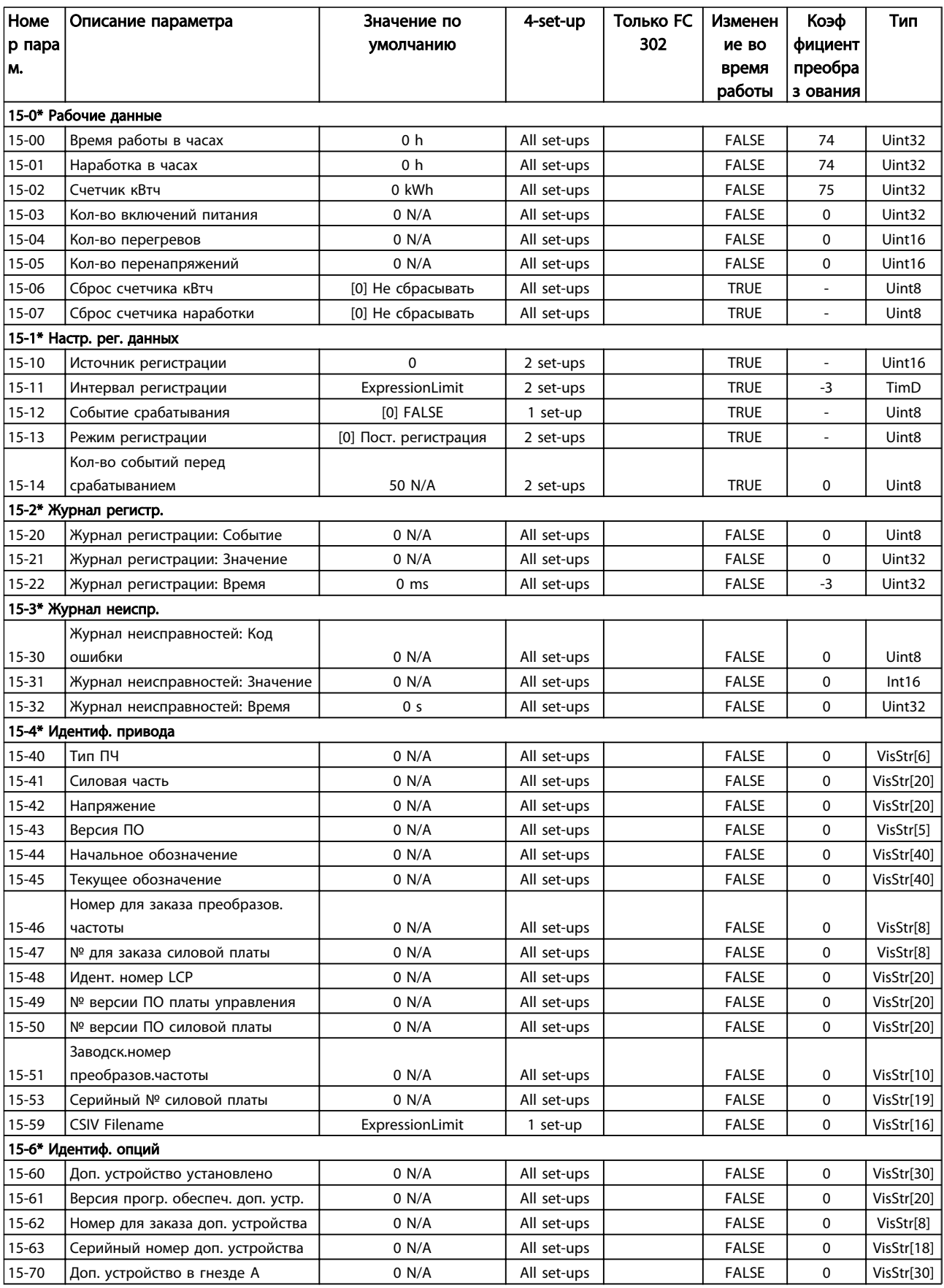

Danfoss

## Программирование привода Lo... Привод VLT Automation Low Harmonic Drive Инструкция по эксплуатации

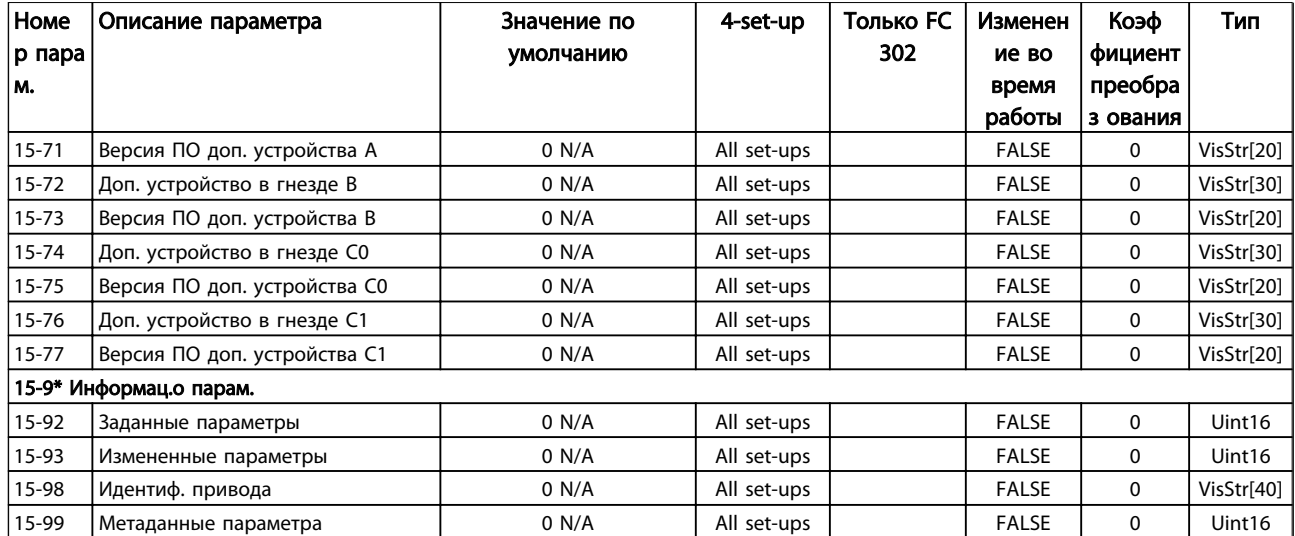

# 6.3.16 16-\*\* Показания

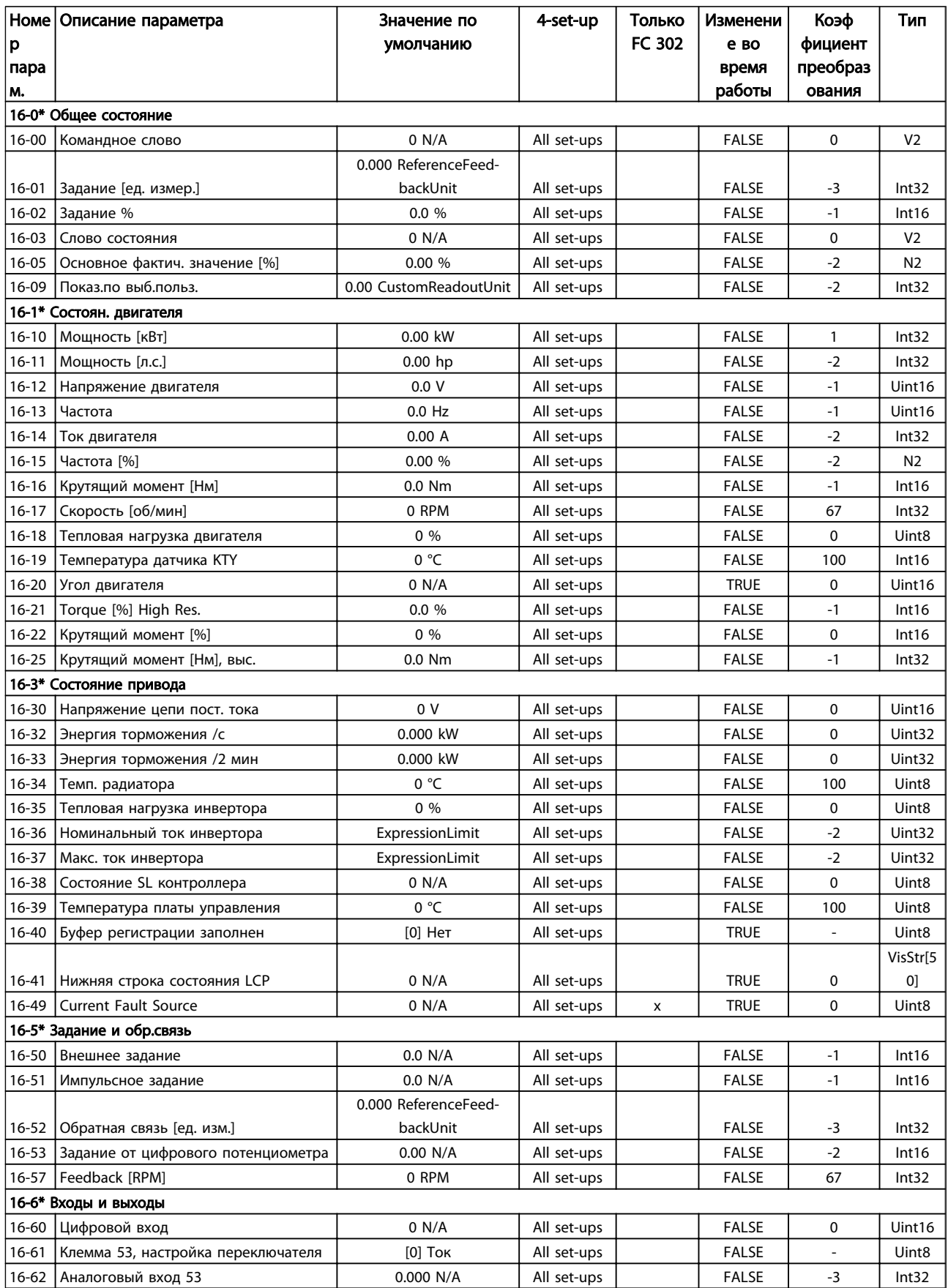

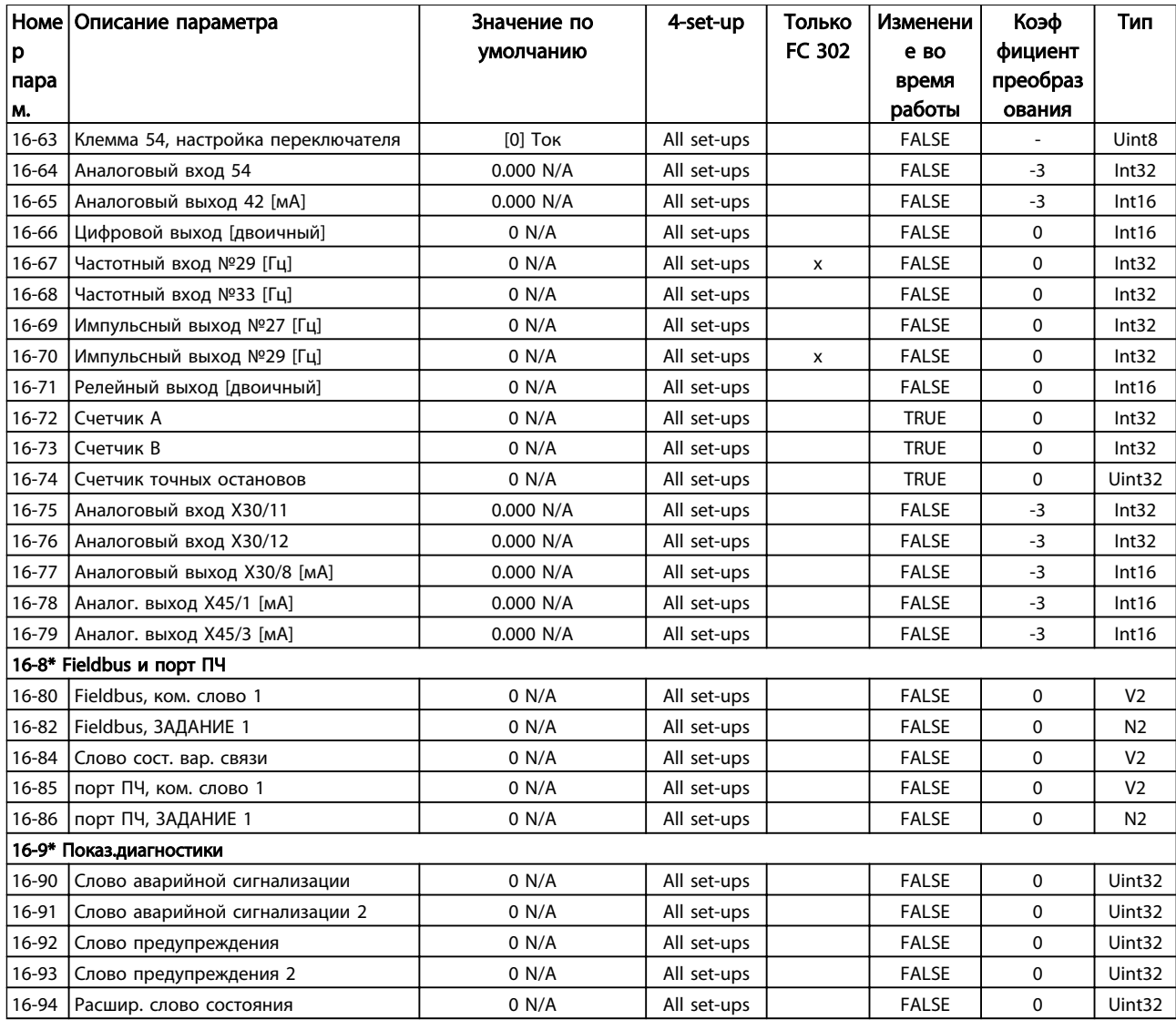

# 6.3.17 17-\*\* Доп. устр. ОС

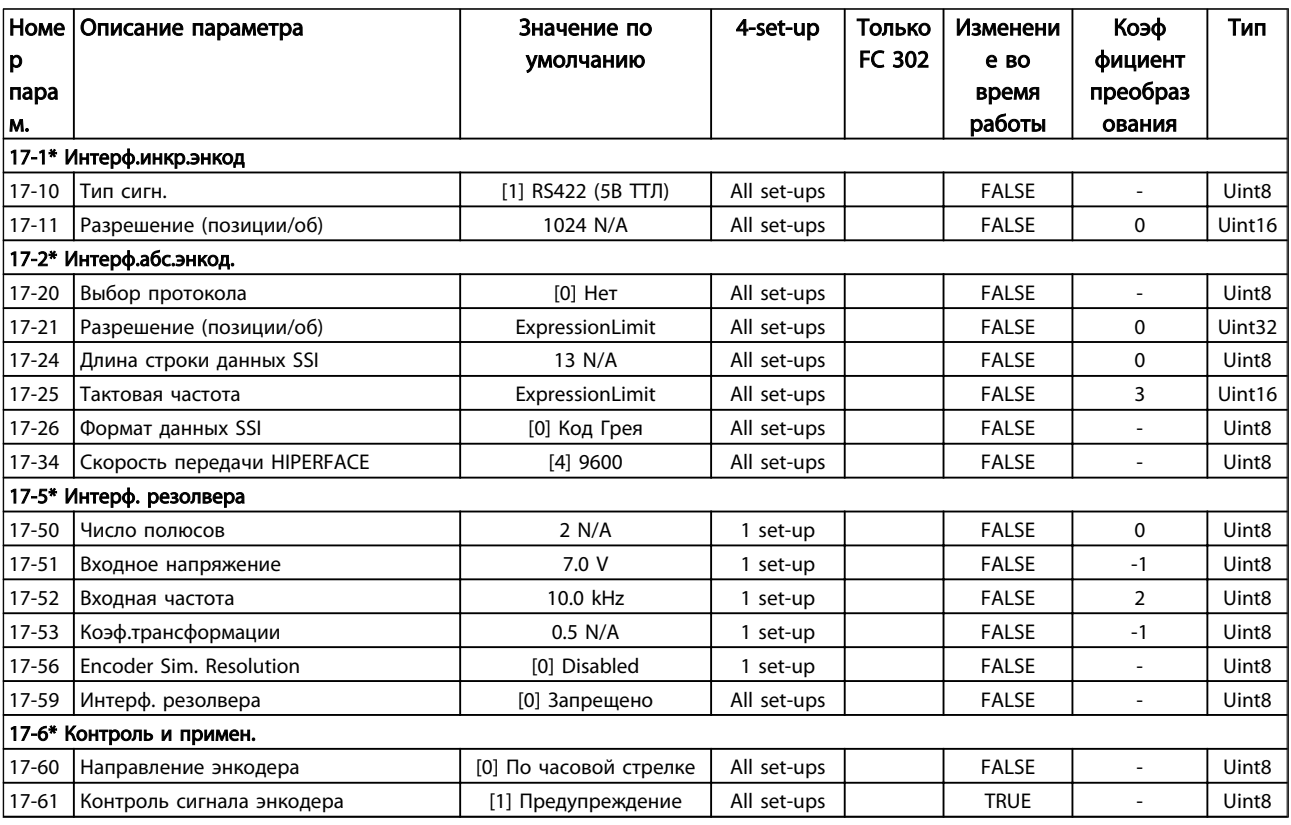

# 6.3.18 18-\*\* Показания 2

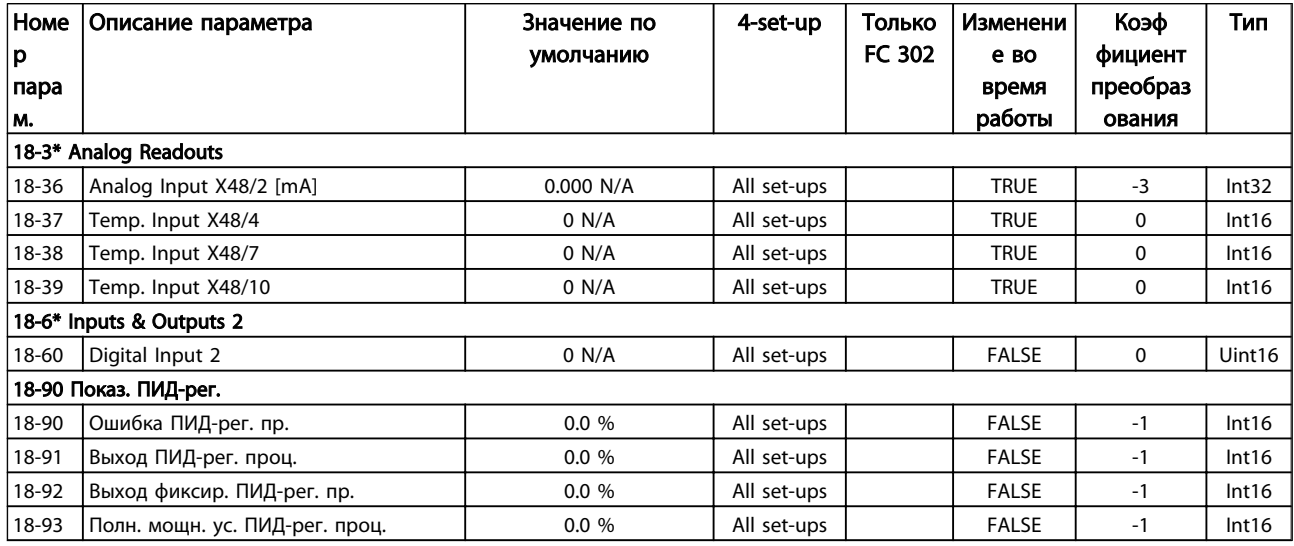

# 6.3.19 30-\*\* Специал. возможн.

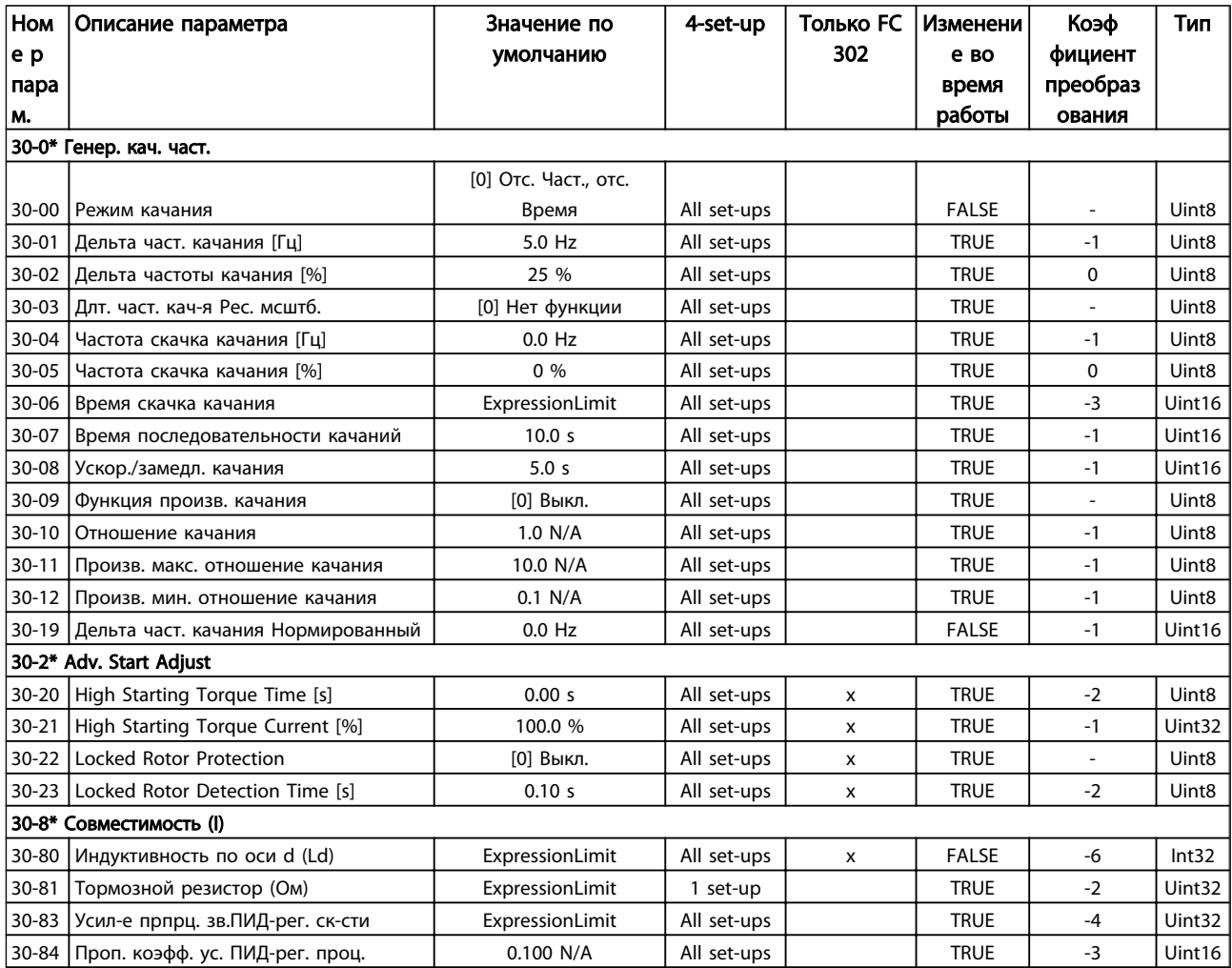

# 6.3.20 32-\*\* Базовые настр.MCO

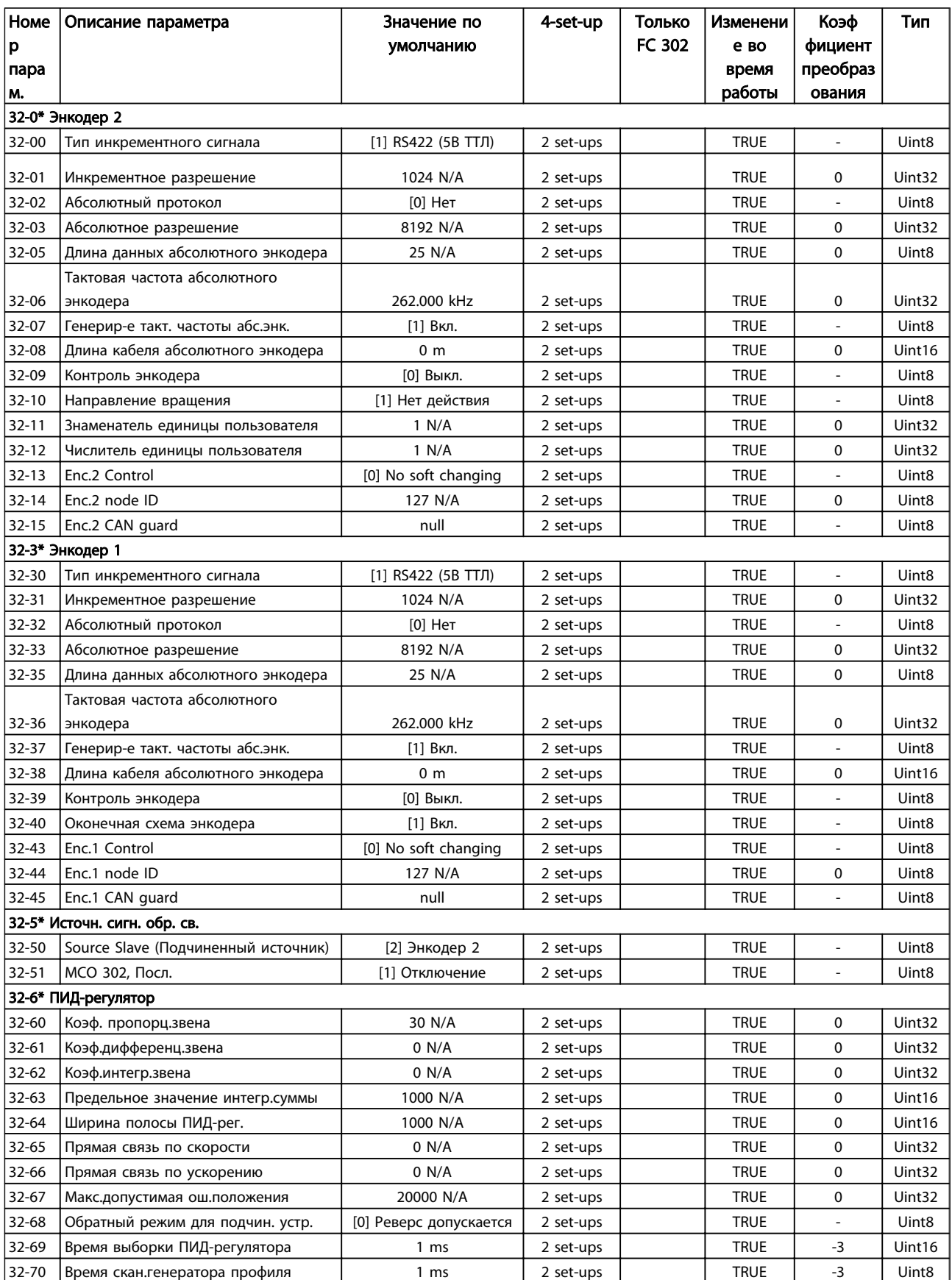

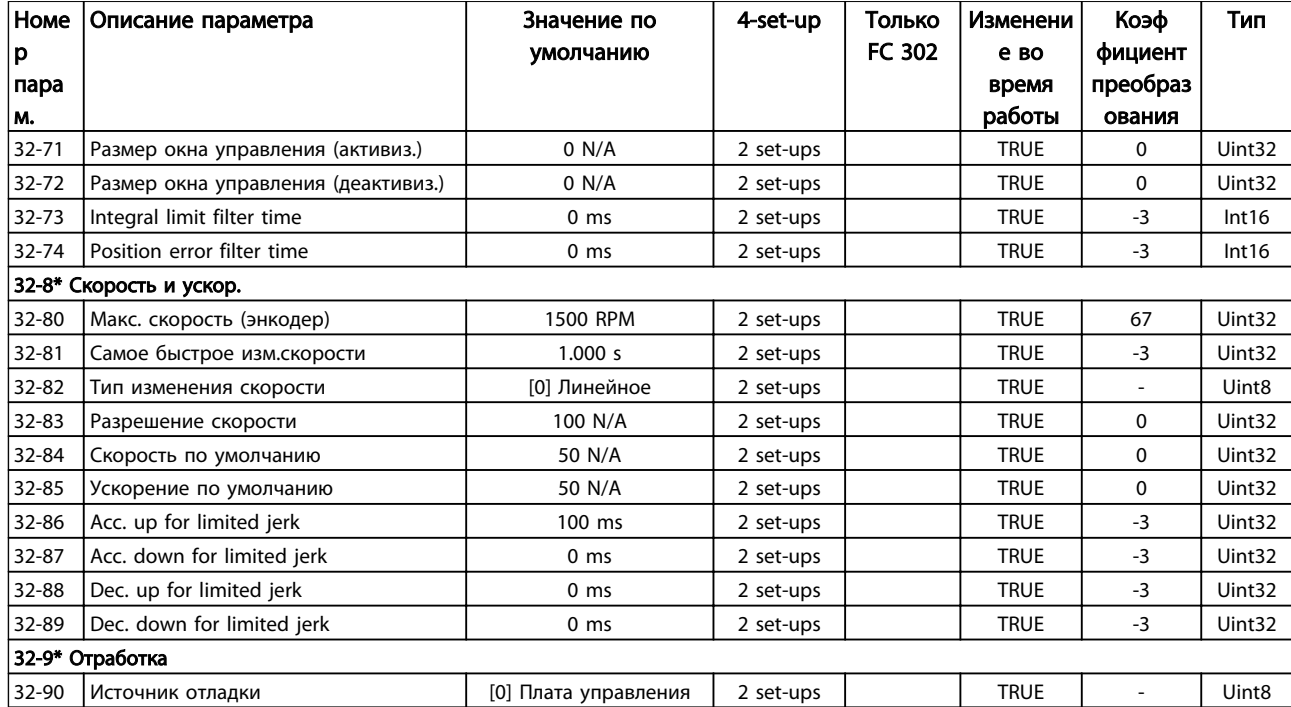

# 6.3.21 33-\*\* Доп. настр. MCO

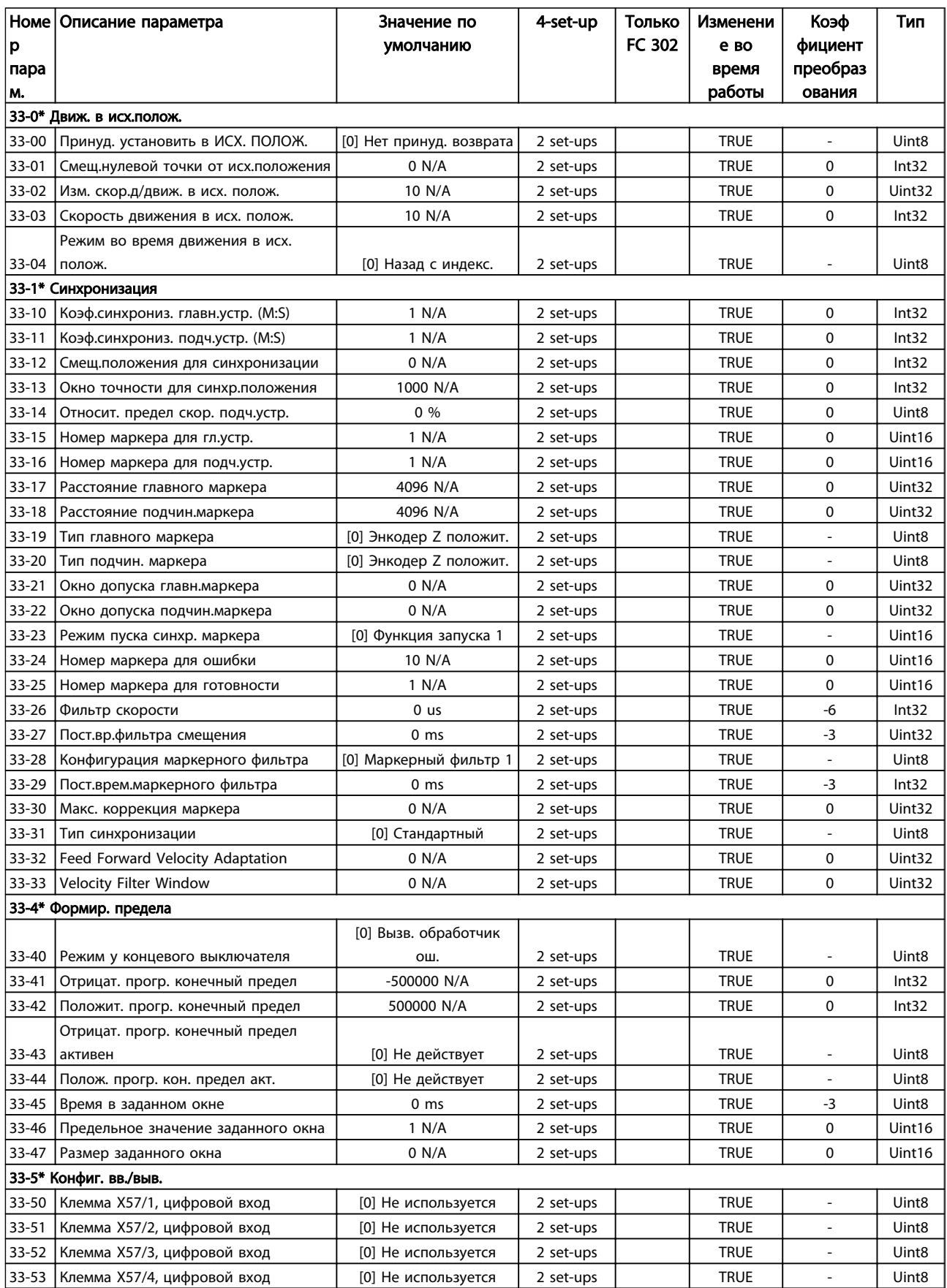

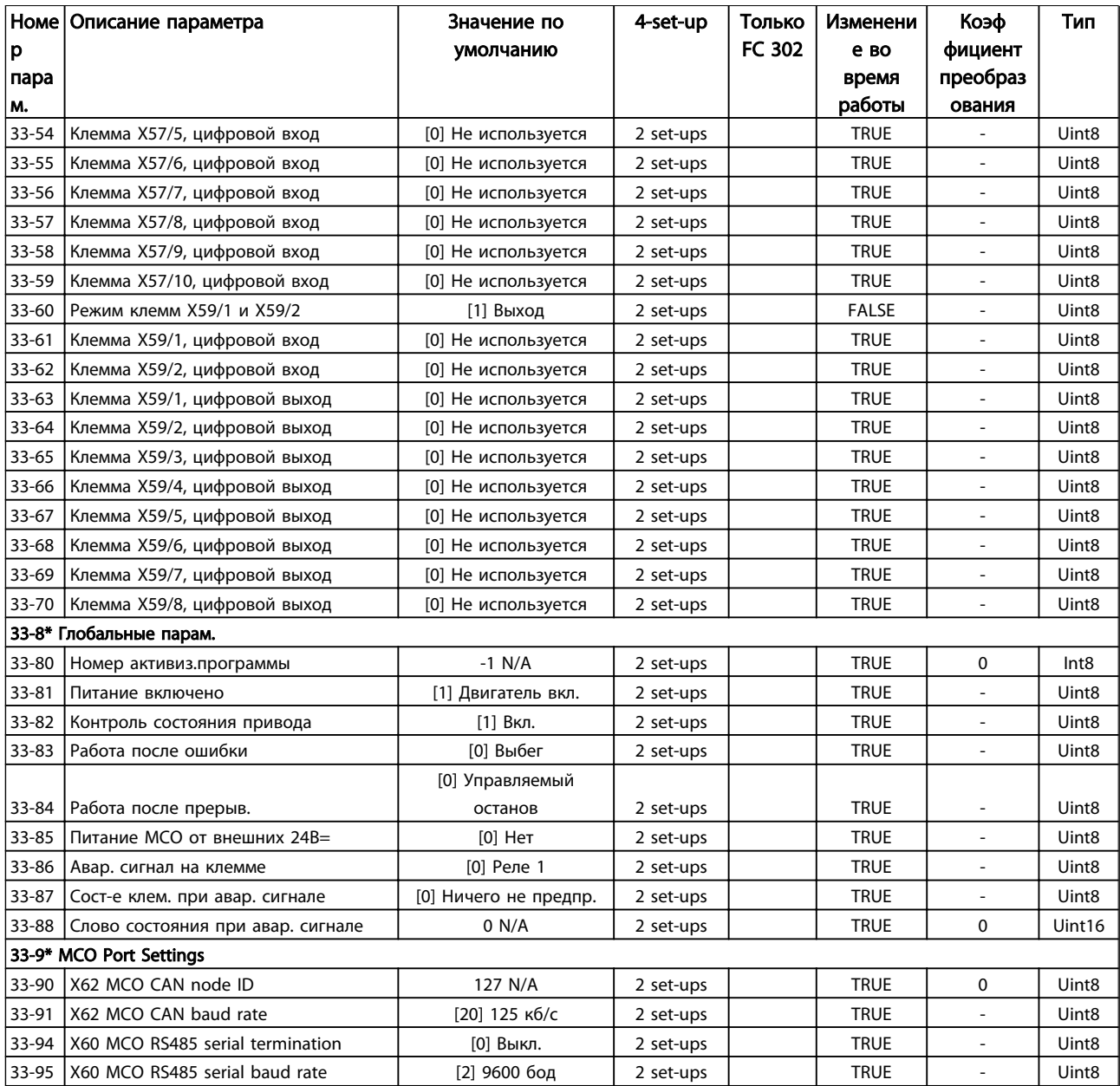

# 6.3.22 34-\*\* Показания MCO

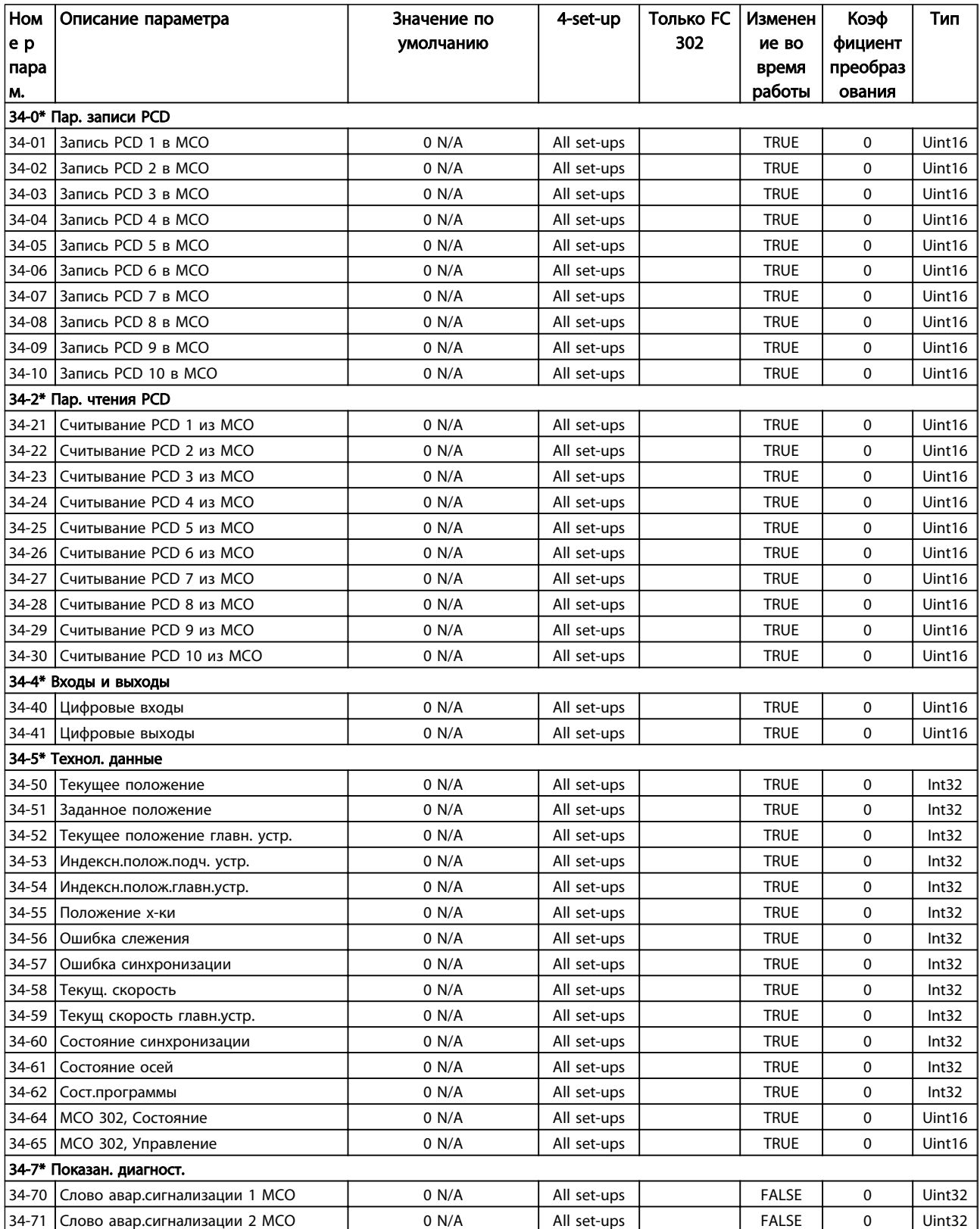

# 6.3.23 35-\*\* Sensor Input Option

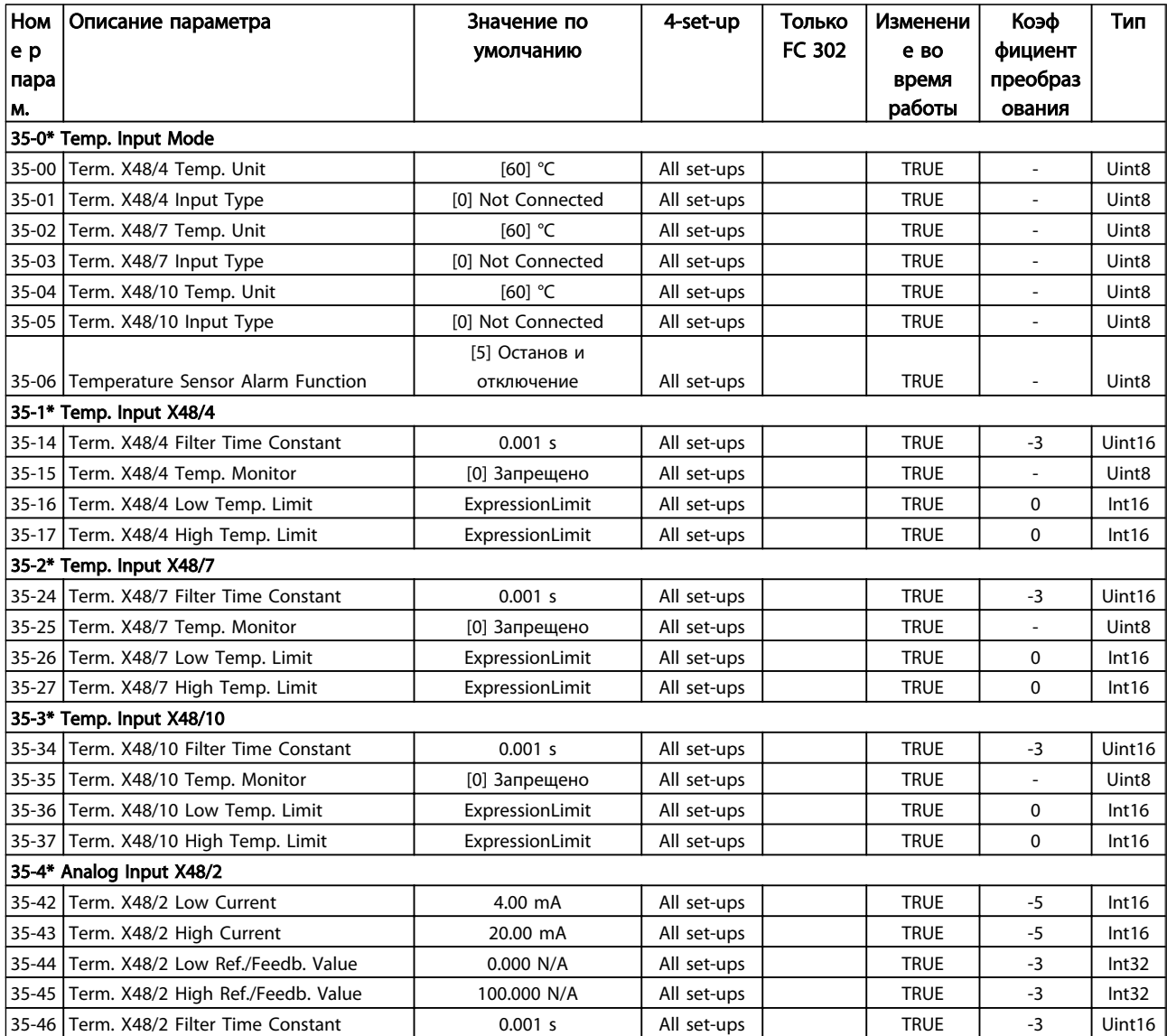

## 6.4 Перечни параметров — активный фильтр

6.4.1 0-\*\* Упр./Отобр

| Ном                     | Описание параметра                | Значение по         | 4-set-up    | Только FC | Изменени     | Коэф                     | Тип               |
|-------------------------|-----------------------------------|---------------------|-------------|-----------|--------------|--------------------------|-------------------|
| e p                     |                                   | умолчанию           |             | 302       | е во         | фициент                  |                   |
| пара                    |                                   |                     |             |           | время        | преобра                  |                   |
| м.                      |                                   |                     |             |           | работы       | з ования                 |                   |
| 0-0* Основные настройки |                                   |                     |             |           |              |                          |                   |
| $0 - 01$                | Язык                              | [0] Английский      | 1 set-up    |           | <b>TRUE</b>  | $\blacksquare$           | Uint8             |
| $0 - 04$                | Раб. сост при вкл пит (ручн.)     | [1] Форсир. останов | All set-ups |           | <b>TRUE</b>  | $\overline{a}$           | Uint8             |
| 0-1* Раб.с набор.парам  |                                   |                     |             |           |              |                          |                   |
| $0 - 10$                | Активный набор                    | [1] $Ha6op 1$       | 1 set-up    |           | TRUE         | $\overline{\phantom{m}}$ | Uint <sub>8</sub> |
| $0 - 11$                | Изменяемый набор                  | [1] $Ha6op 1$       | All set-ups |           | <b>TRUE</b>  | $\overline{\phantom{a}}$ | Uint8             |
| $0 - 12$                | Этот набор связан с               | [0] Нет связи       | All set-ups |           | <b>FALSE</b> |                          | Uint8             |
| $0 - 13$                | Показание: связанные наборы       | 0 N/A               | All set-ups |           | <b>FALSE</b> | 0                        | Uint16            |
| $0 - 14$                | Показание: Редакт.набор/канал     | 0 N/A               | All set-ups |           | <b>TRUE</b>  | 0                        | Int32             |
| 0-2* Дисплей МПУ        |                                   |                     |             |           |              |                          |                   |
| $0 - 20$                | Строка дисплея 1.1, малая         | 30112               | All set-ups |           | TRUE         | $\overline{a}$           | Uint16            |
| $0 - 21$                | Строка дисплея 1.2, малая         | 30110               | All set-ups |           | <b>TRUE</b>  |                          | Uint16            |
| $0 - 22$                | Строка дисплея 1.3, малая         | 30120               | All set-ups |           | <b>TRUE</b>  | $\overline{\phantom{a}}$ | Uint16            |
| $0 - 23$                | Строка дисплея 2, большая         | 30100               | All set-ups |           | <b>TRUE</b>  |                          | Uint16            |
| $0 - 24$                | Строка дисплея 3, большая         | 30121               | All set-ups |           | <b>TRUE</b>  |                          | Uint16            |
| $0 - 25$                | Персональное меню                 | ExpressionLimit     | 1 set-up    |           | <b>TRUE</b>  | 0                        | Uint16            |
| 0-4* Клавиатура МПУ     |                                   |                     |             |           |              |                          |                   |
| $0 - 40$                | Кнопка [Hand on] на LCP           | [1] Разрешено       | All set-ups |           | <b>TRUE</b>  | $\overline{a}$           | Uint <sub>8</sub> |
| $0 - 41$                | Кнопка [Off] на LCP               | [1] Разрешено       | All set-ups |           | <b>TRUE</b>  |                          | Uint8             |
| $0 - 42$                | Кнопка [Auto on] на LCP           | [1] Разрешено       | All set-ups |           | <b>TRUE</b>  | $\overline{\phantom{a}}$ | Uint8             |
| $0 - 43$                | Кнопка [Reset] на LCP             | [1] Разрешено       | All set-ups |           | <b>TRUE</b>  |                          | Uint8             |
| 0-5* Копир/Сохр         |                                   |                     |             |           |              |                          |                   |
| $0 - 50$                | Копирование с LCP                 | [0] Не копировать   | All set-ups |           | <b>FALSE</b> | $\overline{\phantom{a}}$ | Uint8             |
| $0 - 51$                | Копировать набор                  | [0] Не копировать   | All set-ups |           | <b>FALSE</b> | $\overline{\phantom{a}}$ | Uint <sub>8</sub> |
| 0-6* Пароль             |                                   |                     |             |           |              |                          |                   |
| $0 - 60$                | Пароль главного меню              | 100 N/A             | 1 set-up    |           | <b>TRUE</b>  | 0                        | Int16             |
| $0 - 61$                | Доступ к главному меню без пароля | [0] Полный доступ   | 1 set-up    |           | <b>TRUE</b>  | $\overline{\phantom{a}}$ | Uint8             |
| $0 - 65$                | Пароль быстрого меню              | 200 N/A             | 1 set-up    |           | <b>TRUE</b>  | 0                        | Int16             |
| $0 - 66$                | Доступ к быстрому меню без пароля | [0] Полный доступ   | 1 set-up    |           | <b>TRUE</b>  |                          | Uint8             |

# 6.4.2 5-\*\* Цифр. ввод/вывод

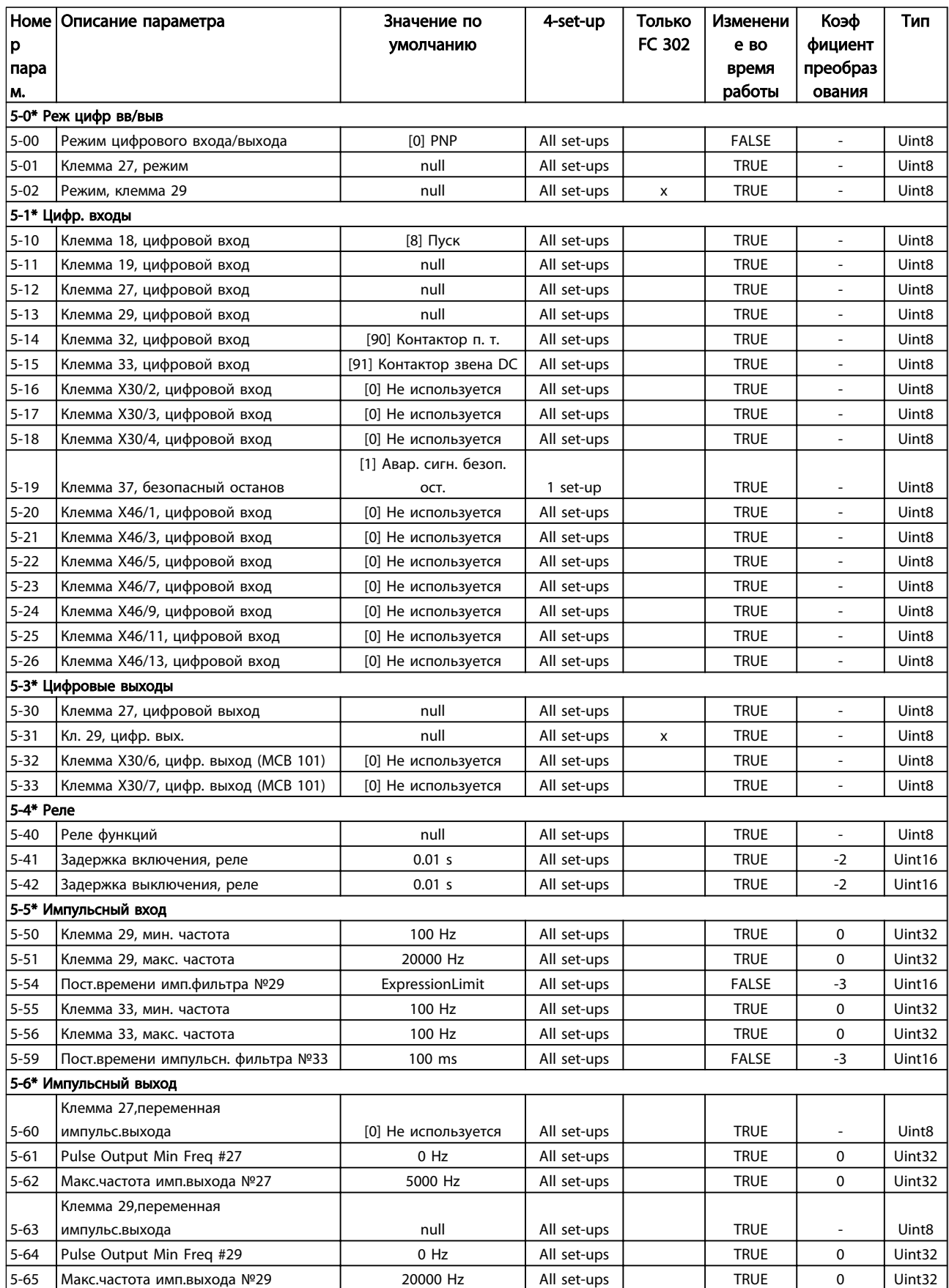

# 6.4.3 8-\*\* Связь и доп. функ

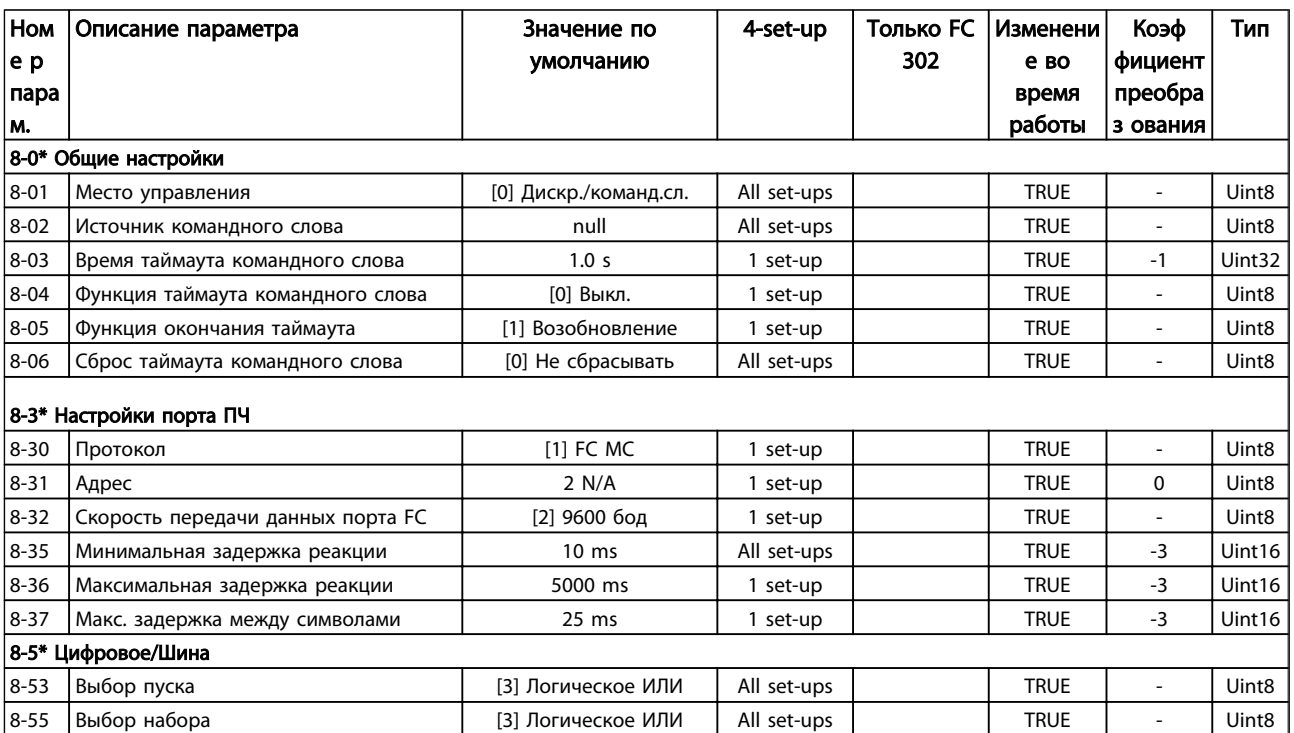

# 6.4.4 14-\*\* Спец. функции

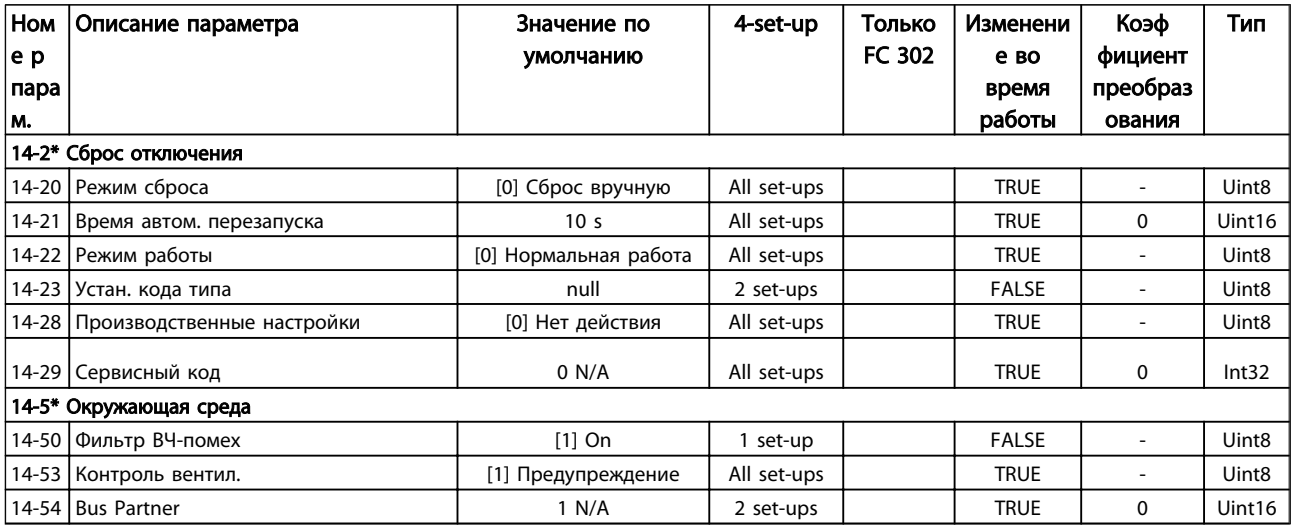

# 6.4.5 15-\*\* Инф. о блоке

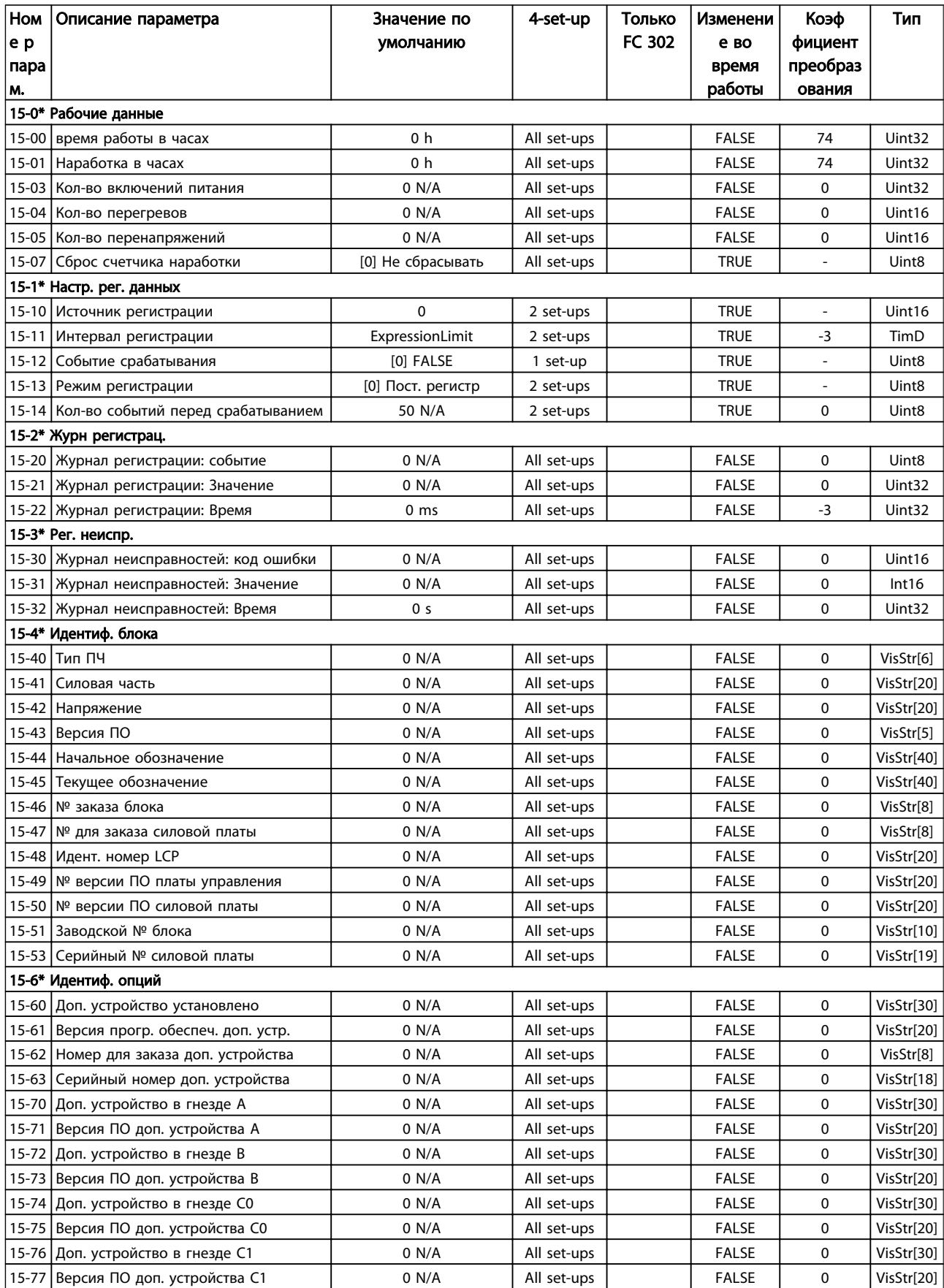

Danfoss

Программирование привода Lo... Привод VLT Automation Low Harmonic Drive Инструкция по эксплуатации

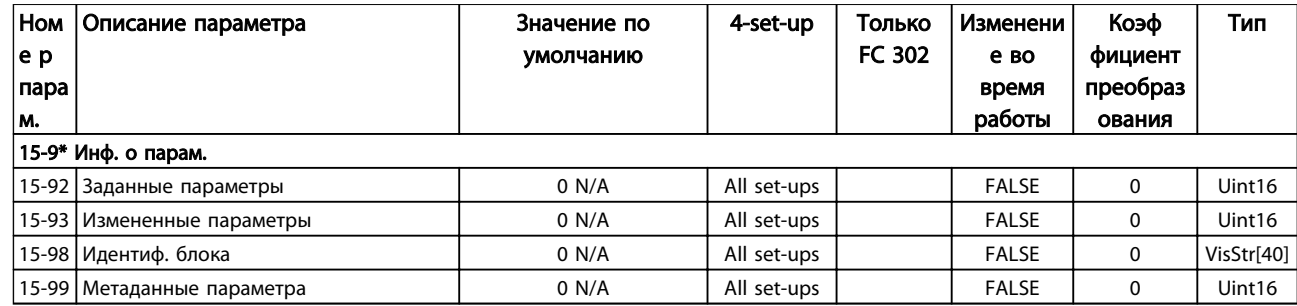

## 6.4.6 16-\*\* Показания

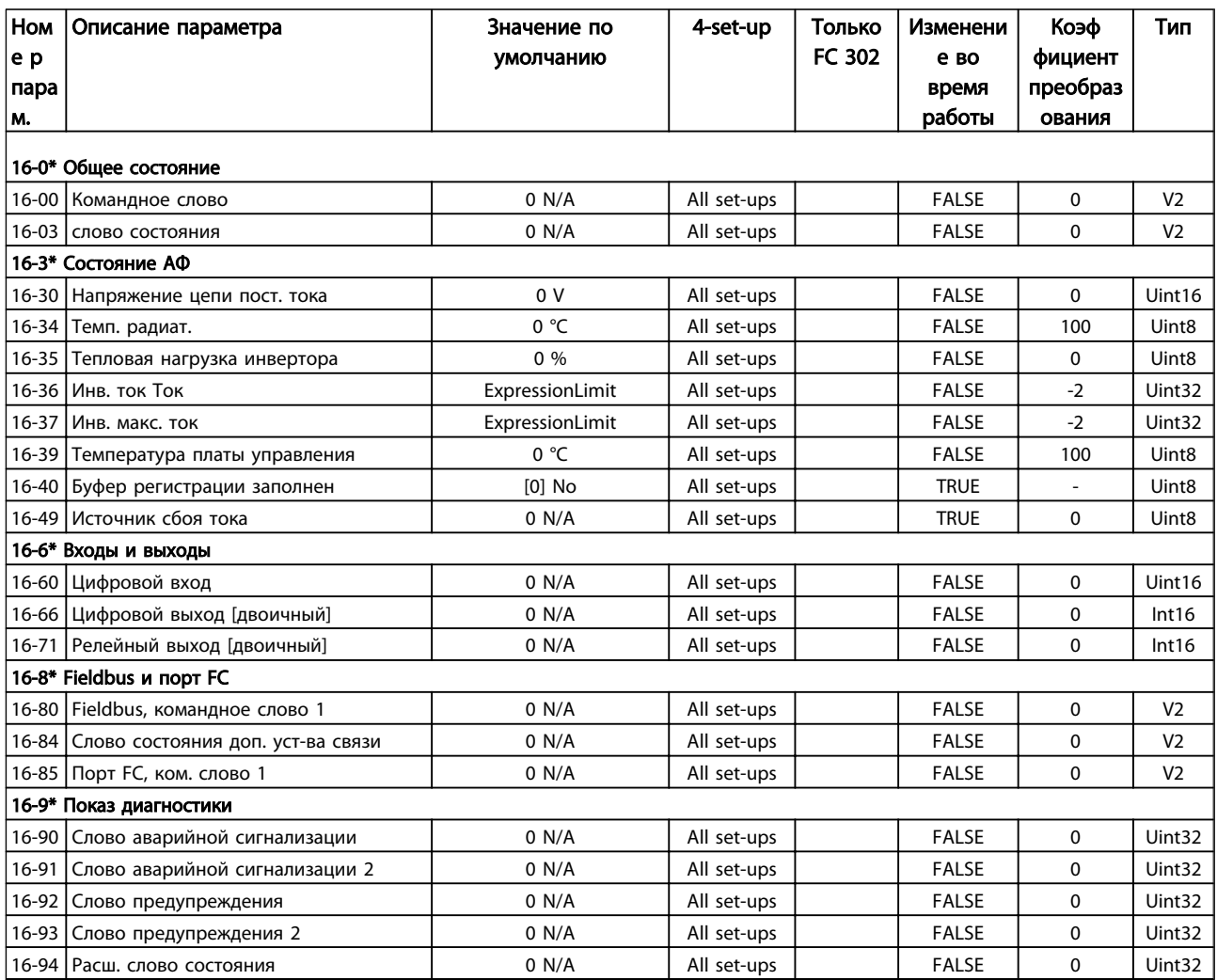

## 6.4.7 300-\*\* Настройки АФ

# ПРИМЕЧАНИЕ

Except for *300-10 Ном. напряж. актив. фильтра*, it is not recommended to change the settings in this par. group for the Low Harmonic Drive

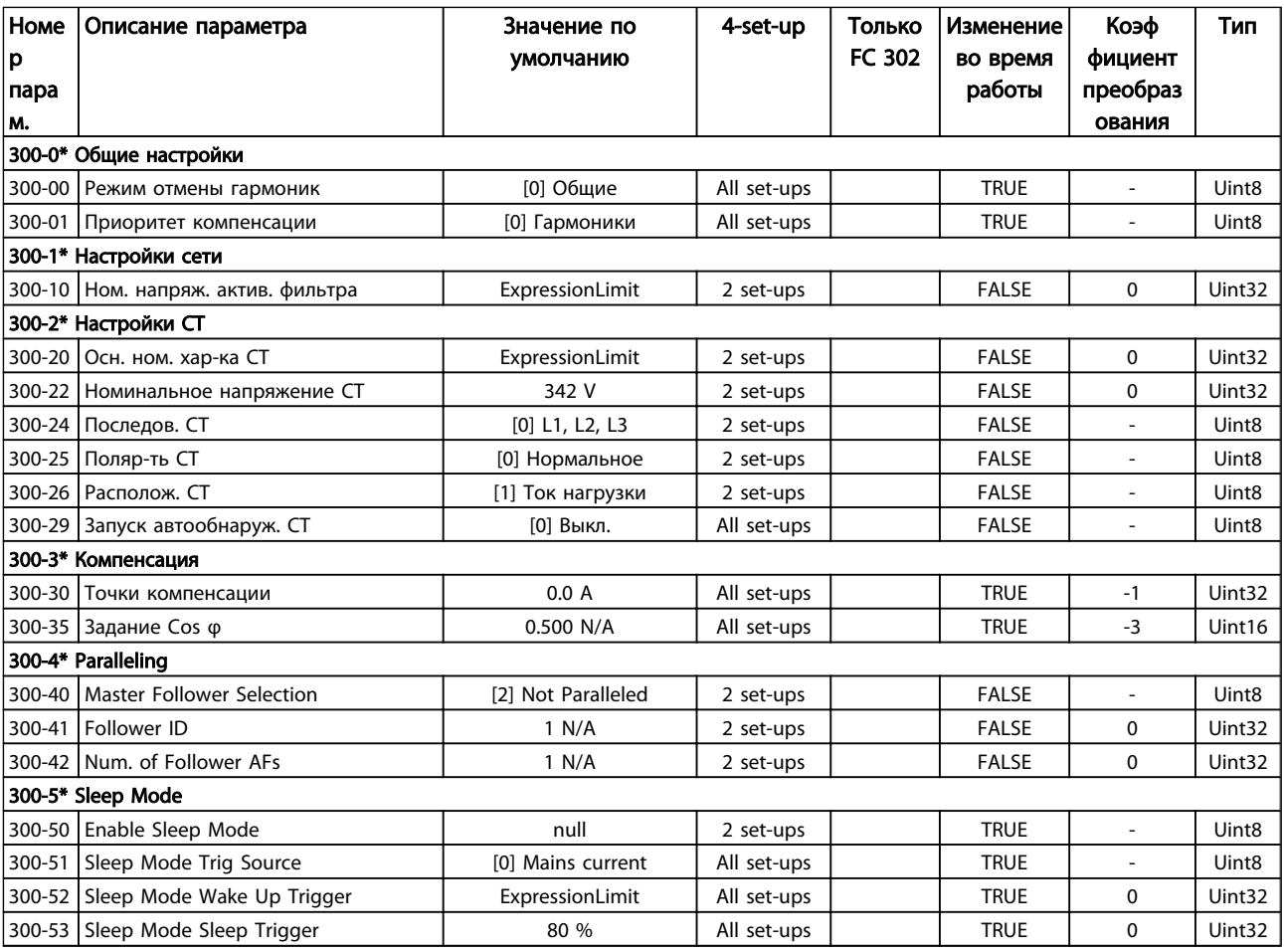

## 6.4.8 301-\*\* Показания АФ

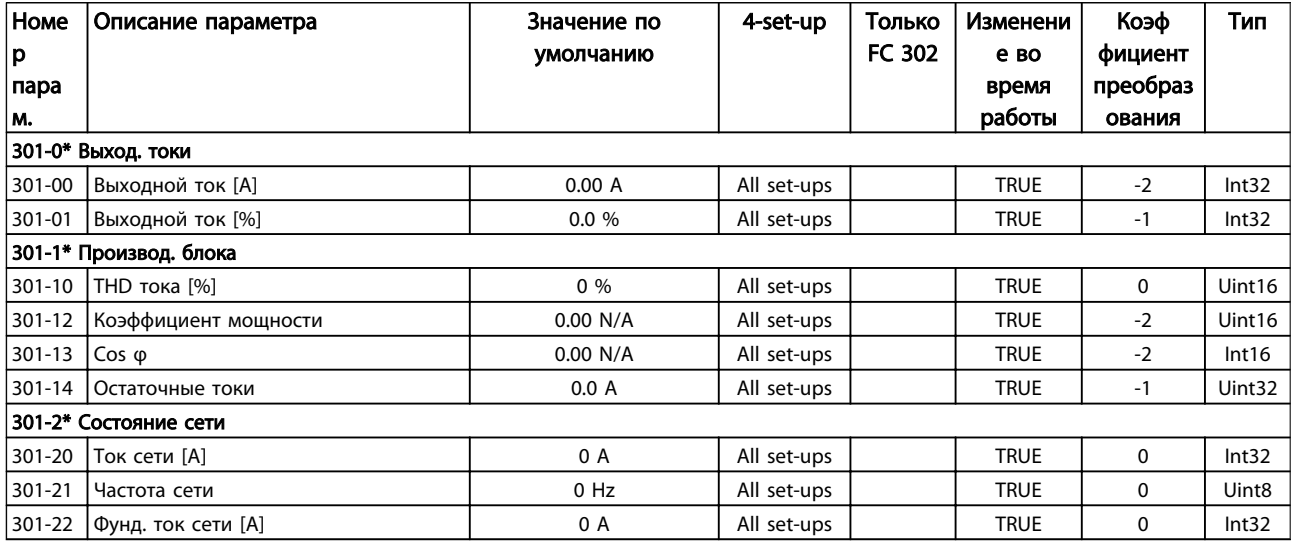

# 7 Монтаж и настройка RS-485

RS-485 — двухпроводный интерфейс шины, совместимый с топологией многоабонентской сети, т.е. узлы могут подключаться как шина или через ответвительные кабели от общей магистральной линии. Всего к одному сегменту сети может быть подключено до 32 узлов.

Сегменты сети разделены ретрансляторами.

## ПРИМЕЧАНИЕ

Каждый ретранслятор действует как узел внутри сегмента, в котором он установлен. Каждый узел в составе данной сети должен иметь собственный адрес, единственный во всех сегментах.

Замкните каждый сегмент на обоих концах, используя либо конечный переключатель (S801) преобразователей частоты, либо оконечную резисторную схему со смещением. Всегда используйте экранированный кабель с витыми парами (STP) и принятые способы монтажа. Важно обеспечение низкого импеданса при заземлении экрана в каждом узле, в том числе на высоких частотах. Для этого присоедините экран к земле по большой поверхности, например с помощью кабельного зажима или проводящего кабельного уплотнения. Может потребоваться применение кабелей выравнивания потенциалов с целью создания одинакового потенциала по всей сети, особенно в установках с кабелями большой длины.

Для предотвращения несогласования импедансов всегда используйте во всей сети кабель одного типа. Подключайте двигатель к преобразователям частоты экранированным кабелем.

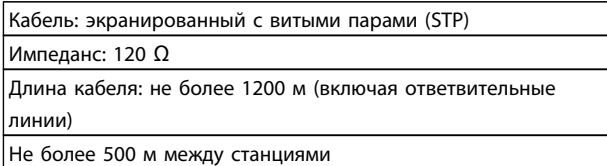

## 7.1.1 Подключение сети

При помощи стандартного интерфейса RS485 к одному контроллеру (или главному устройству) могут быть подключены один или несколько преобразователей частоты. Клемма 68 соединяется с сигнальным проводом P (TX+, RX+), а клемма 69 — с сигнальным проводом N (TX-,RX-).

Если к главному устройству подключается более одного преобразователя частоты, используется параллельное соединение.

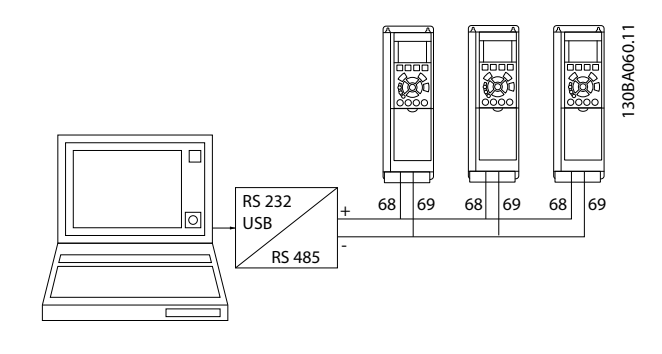

Чтобы избежать появления в экране токов выравнивания потенциалов, заземлите экран кабеля с помощью клеммы 61, которая соединена с корпусом через цепочку RC.

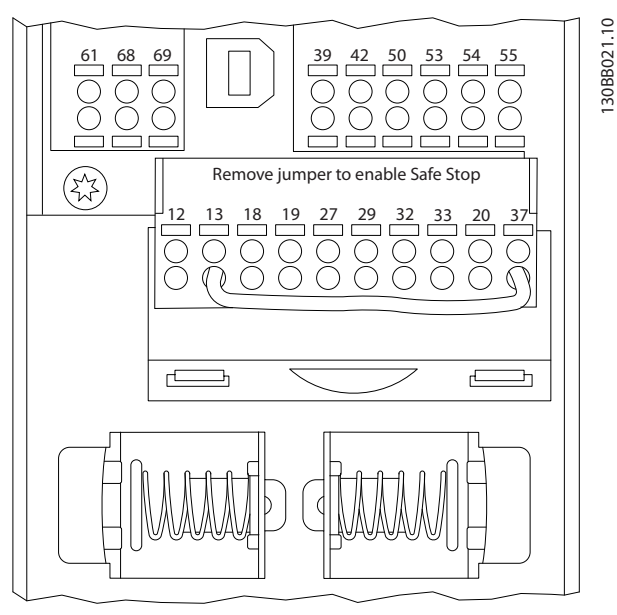

Рисунок 7.1 Клеммы платы управления

На обоих концах шина RS-485 должна заканчиваться резисторами. Для этого установите переключатель S801 на плате управления в положение «ON» (Вкл.). Для получения дополнительных сведений см. *4.8.2 Переключатели S201, S202 и S801* .

Протокол связи должен быть *8-30 Протокол*.

<u> Ganfoss</u>

## 7.1.2 Обеспечение ЭМС

Рекомендуются следующие меры по обеспечению ЭМС, позволяющие устранить помехи в сети RS-485

Необходимо соблюдать надлежащие государственные и местные нормы и правила, касающиеся, например, подключения защитного заземления. Кабель связи RS-485 должен прокладываться на удалении от кабелей двигателя и тормозного резистора, чтобы предотвратить взаимные ВЧ-помехи между кабелями. Обычно достаточно расстояния 200 мм (8 дюймов), однако рекомендуется предусматривать максимально возможное расстояние между кабелями, особенно там, где кабели проложены параллельно по большой длине. Если не удается избежать пересечения, кабель RS-485 должен пересекаться с кабелями двигателя и тормозного резистора под углом 90 градусов.

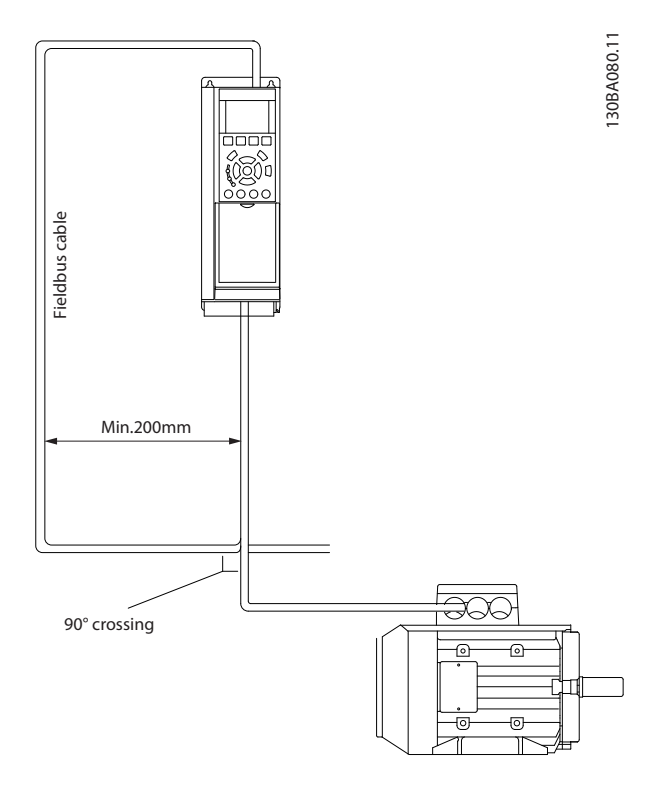

FC-протокол, также называемый шиной FC или стандартной шиной, является стандартной периферийной шиной приводов Danfoss. Он определяет способ доступа к данным по принципу главныйподчиненный для связи по последовательной шине. К шине можно подключить одно главное и до 126 подчиненных устройств. Главное устройство выбирает подчиненные устройства по символу адреса в телеграмме. Подчиненное устройство не может передавать сообщение по собственной инициативе: для этого требуется запрос; также невозможен обмен сообщениями между подчиненными устройствами. Связь осуществляется в полудуплексном режиме.

Функция главного устройства не может быть передана другому узлу (система с одним главным устройством).

<u> Danfoss</u>

Физическим уровнем является RS-485, т.е. используется порт RS-485, встроенный в преобразователь частоты. FC-протокол поддерживает разные форматы телеграмм:

- Укороченный формат из 8 байтов для данных процесса.
- Удлиненный формат из 16 байтов, который также включает канал параметров.
- Используемый для текстов формат.

## 7.2 Конфигурация сети

## 7.2.1 FC 300 Настройка преобразователя частоты

Чтобы ввести в действие FC-протокол для преобразователя частоты, установите указанные ниже параметры.

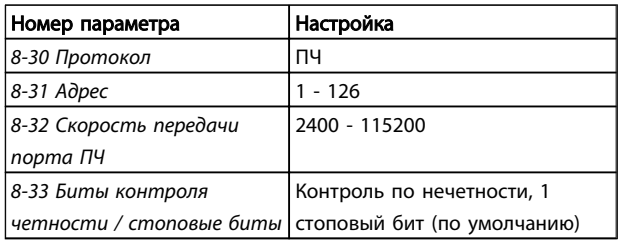

## 7.3 Структура кадра сообщения по FCпротоколу

## 7.3.1 Состав символа (байта)

Каждый передаваемый символ начинается со стартового бита. Затем 8 бит данных передаются согласно байту. Каждый символ защищается с помощью четности битов. Этот бит устанавливается равным «1» после подтверждения четности. Четность достигается, когда суммарное число двоичных единиц в 8 битах данных и бит четности являются четными. Символ завершается стоповым битом, так что общее число битов равно 11.

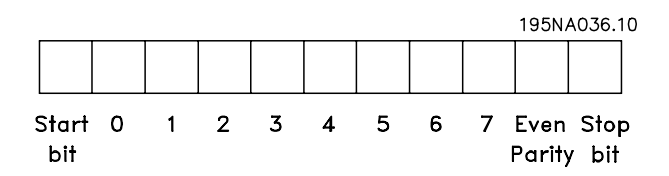

### 7.3.2 Структура телеграммы

Каждая телеграмма имеет свою структуру:

- 1. Первый символ (STX)=02 16-ричн.
- 2. Байт, указывающий длину телеграммы (LGE)
- 3. Байт, указывающий адрес преобразователя частоты (ADR)

Затем следует несколько байтов данных (переменное число, зависящее от типа телеграммы).

Телеграмма завершается контрольным байтом (BCC).

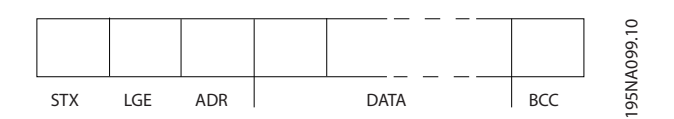

## 7.3.3 Длина телеграммы (LGE)

Длина телеграммы — это число байтов данных в сумме с байтом адреса ADR и управляющим байтом BCC.

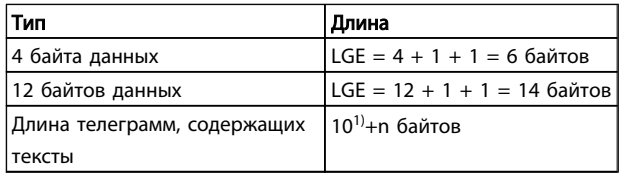

*1) Здесь 10 соответствует фиксированным символам, а «n» переменная величина (зависящая от длины текста).*

## 7.3.4 Адрес преобразователя частоты (ADR)

Используются два разных формата адреса. Диапазон адресов преобразователя частоты составляет 1-31 или 1-126.

1. Формат адреса 1-31:

Бит 7 = 0 (действует формат адреса 1-31)

Бит 6 не используется

Бит 5 = 1: циркулярная рассылка, биты адреса (0-4) не используются

)anfoss

Бит 5 = 0: нет циркулярной рассылки

Бит 0-4 = адрес преобразователя частоты 1-31

2. Формат адреса 1-126:

Бит 7 = 1 (действует формат адреса 1-126)

Бит 0-6 = адрес преобразователя частоты 1-126

Биты 0-6 = 0: циркулярная рассылка

В своей ответной телеграмме главному устройству подчиненное устройство посылает адресный байт без изменения.

#### 7.3.5 Байт управления данными (BCC)

Контрольная сумма вычисляется как функция «исключающее ИЛИ». До получения первого байта телеграммы расчетная контрольная сумма (BCS) равна 0.

#### 7.3.6 Поле данных

Состав блоков данных зависит от типа телеграммы. Существуют телеграммы трех типов, при этом тип телеграммы относится как к управляющим телеграммам (главное=> подчиненное), так и к ответным телеграммам (подчиненное=> главное).

3 типа телеграмм:

#### Блок данных процесса (PCD)

Блок PCD образуется блоком данных, состоящим из 4 байтов (2 слов), и содержит:

- Командное слово и значение задания (от главного к подчиненному)
- Слово состояния и текущую выходную частоту (от подчиненного устройства к главному)

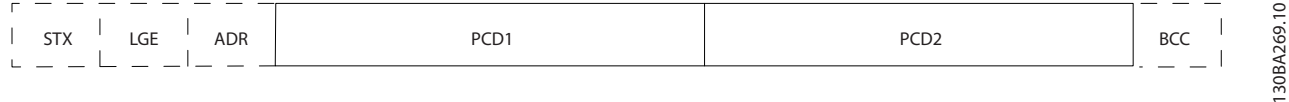

## Блок параметров

Блок параметров используется для пересылки параметров между главным и подчиненным устройствами. Блок данных состоит из 12 байтов (6 слов) и содержит также блок данных процесса.

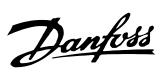

## Монтаж и настройка RS-485 Привод VLT Automation Low Harmonic Drive Инструкция по эксплуатации

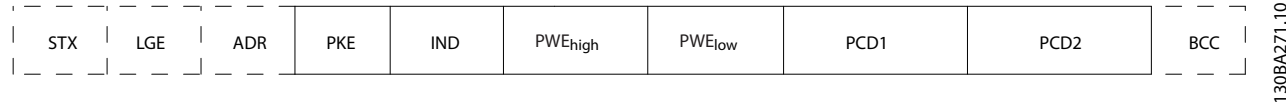

Монтаж и настройка RS-485 Привод VLT Automation Low Harmonic Drive Инструкция по эксплуатации

### Текстовый блок

Текстовый блок используется для чтения или записи текстов посредством блока данных.

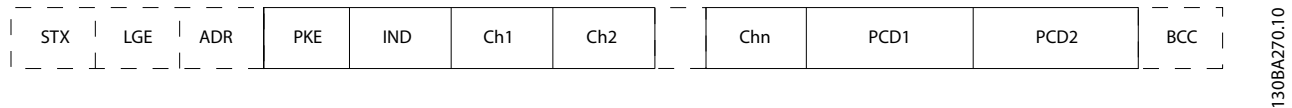

## 7.3.7 Поле PKE

Поле PKE содержит два субполя: поле команды параметров + ответа AK и поле номера параметра PNU:

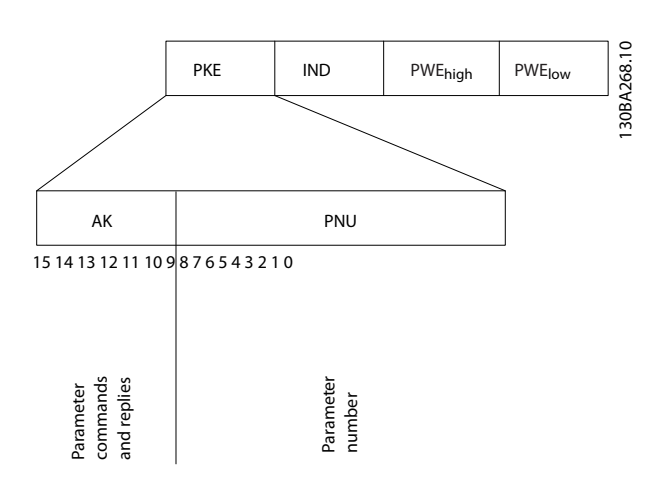

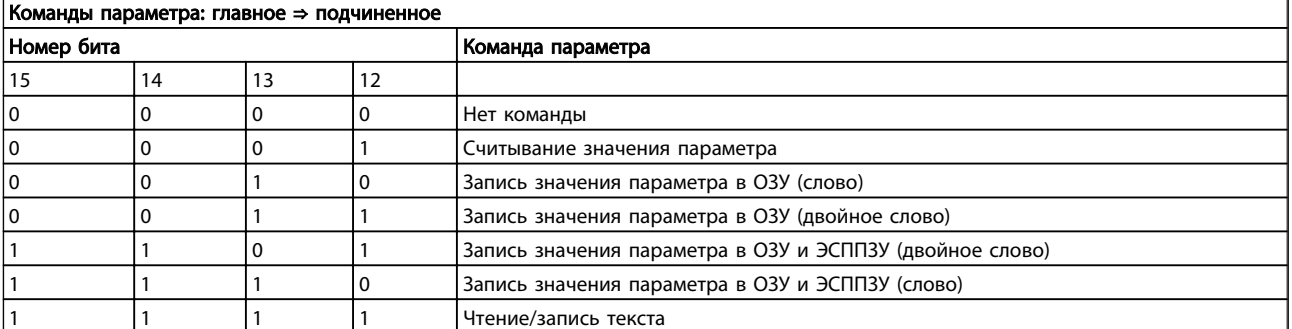

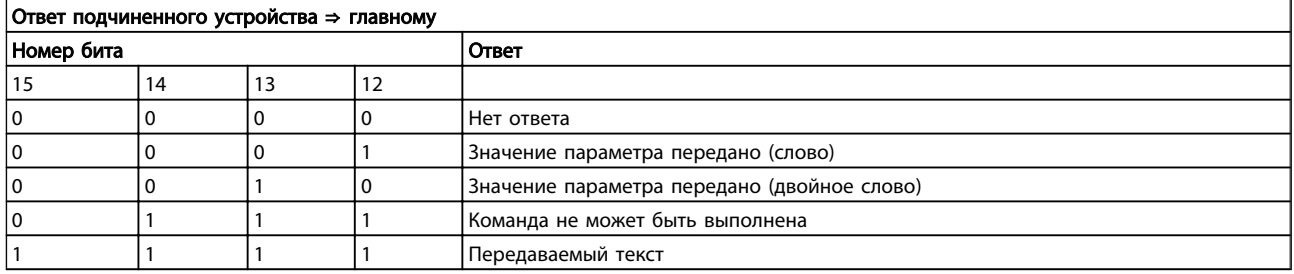

В битах 12–15 пересылаются команды параметров от главного блока к подчиненному и возвращаются обработанные ответы подчиненного блока главному блоку.

#### Монтаж и настройка RS-485 Привод VLT Automation Low Harmonic Drive Инструкция по эксплуатации

Если команда не может быть выполнена, подчиненное устройство посылает ответ: *Команда 0111 не может быть выполнена*

– и направляет в значении параметра (PWE) следующее сообщение о неисправности:

<u> Danfoss</u>

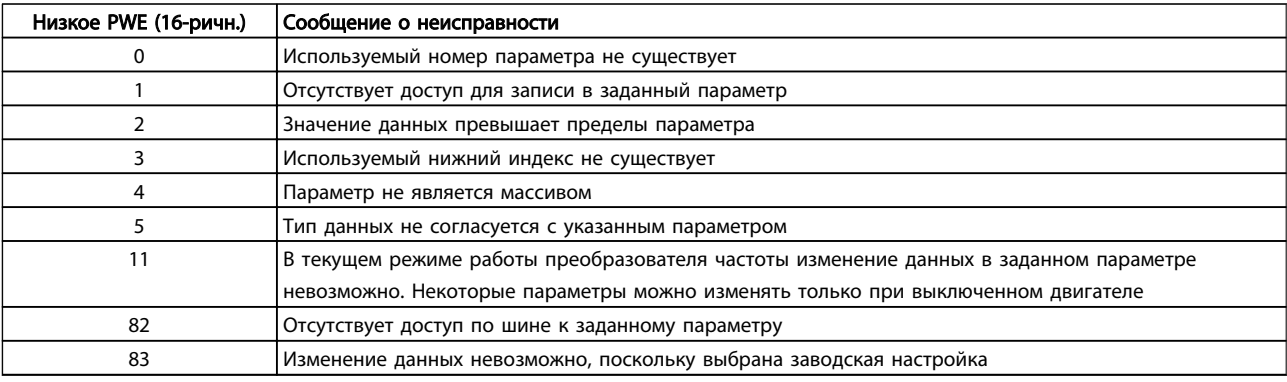

## 7.3.8 Номер параметра (PNU)

В битах 0-11 пересылаются номера параметров. Функция соответствующего параметра определена в описании параметров в *Руководстве по программированию VLT*® *AutomationDrive, MG33MXYY*.

## 7.3.9 Индекс (IND)

Индекс используется совместно с номером параметра для доступа к чтению/записи параметров, которые имеют индекс, например, *15-30 Alarm Log: Error Code*. Индекс состоит из 2 байтов — младшего и старшего.

В качестве индекса используется только младший байт.

### 7.3.10 Значение параметра (PWE)

Блок значения параметра состоит из 2 слов (4 байтов), и его значение зависит от поданной команды (AK). Если блок PWE не содержит значения параметра, главное устройство подсказывает его. Чтобы изменить значение параметра (записать), запишите новое значение в блок PWE и пошлите его от главного устройства в подчиненное.

Если подчиненное устройство реагирует на запрос значения параметра (команда чтения), текущее значение параметра посылается в блоке PWE и возвращается главному устройству. Если параметр содержит не численное значение, а несколько вариантов выбора данных, например, *0-01 Language*, где [0] означает английский язык, а [4] соответствует датскому, то значение данных выбирается путем ввода величины в блок PWE. См. пример — выбор значения параметра. Последовательная связь позволяет только считывать параметры, содержащие только данные типа 9 (текстовая строка).

*15-40 FC Type*–*15-53 Power Card Serial Number* содержат данные типа 9.

Например, диапазон размера блока и напряжения сети можно считывать в *15-40 FC Type*. При пересылке текстовой строки (чтение) длина телеграммы переменная, поскольку тексты имеют разную длину. Длина телеграммы указывается во втором байте телеграммы (LGE). При использовании передачи текста символ индекса определяет, является ли команда командой чтения или записи.

Чтобы прочесть текст с помощью блока PWE, для команды параметра (AK) следует задать 16-ричное значение «F». Старший бит символа индекса должен быть равен «4».

Некоторые параметры содержат текст, который можно записывать через последовательную шину. Чтобы записать текст с помощью блока PWE, для команды параметра (AK) следует задать 16-ричное значение «F». Старший бит символа индекса должен быть равен «5».

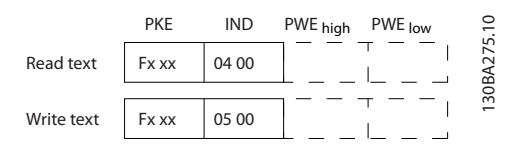

#### 7.3.11 Типы данных, поддерживаемые FC 300

Без знака означает, что в телеграмме отсутствует знак операции.

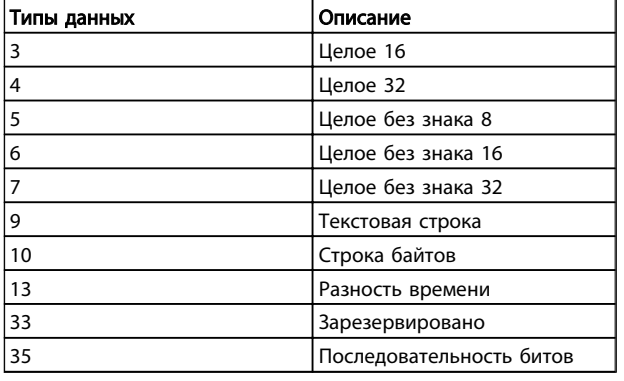

## 7.3.12 Преобразование

Различные атрибуты каждого параметра указаны в разделе «Заводские настройки». Значения параметров передаются только как целые числа. Поэтому для передачи десятичных дробей используются коэффициенты преобразования.

Коэффициент преобразования у *4-12 Motor Speed Low Limit [Hz]* равен 0,1.

Если нужно предварительно установить минимальную частоту равной 10 Гц, то должно быть передано число 100. Коэффициент преобразования 0,1 означает, что переданная величина умножается на 0,1. Таким образом, величина 100 будет восприниматься как 10,0.

#### Примеры:

0 с --> индекс преобразования 0 0,00 с --> индекс преобразования -2 0 мс --> индекс преобразования -3 0,00 мс --> индекс преобразования -5

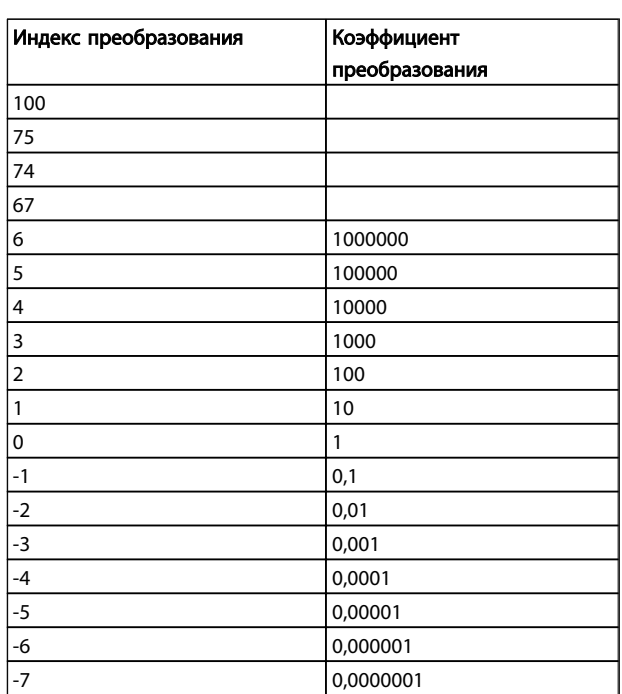

#### Таблица 7.1 Conversion Table

## 7.3.13 Слова состояния процесса (PCD)

Блок слов состояния процесса разделен на два блока по 16 бит, которые всегда поступают в определенной последовательности.

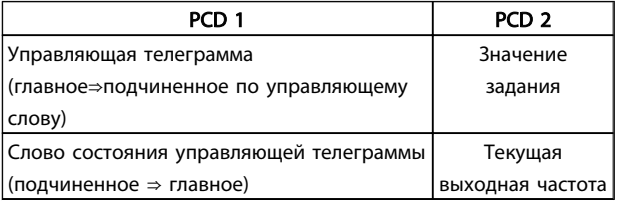

## 7.4 Примеры

### 7.4.1 Запись значения параметра

Измените значение *4-14 Motor Speed High Limit [Hz]*, чтобы оно составило 100 Гц. Запишите данные в ЭСППЗУ.

PKE = E19E 16-ричн. — Запишите одно слово в *4-14 Motor Speed High Limit [Hz]* IND = 0000 16-ричн. PWEHIGH = 0000 16-ричн. PWELOW = 03E8 16-ричн./Значение данных 1000, соответствующее частоте 100 Гц, см. *7.3.12 Преобразование*.

Телеграмма будет иметь вид:

<u>Danfoss</u>

<u>Danfoss</u>

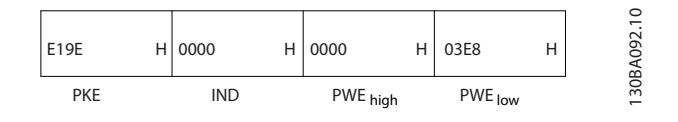

## ПРИМЕЧАНИЕ

*4-14 Motor Speed High Limit [Hz]* представляет собой одно слово, и командой параметра для записи в ЭСППЗУ является «E».*4-14 Motor Speed High Limit [Hz]* в шестнадцатиричной системе — 19E.

Ответ от подчиненного устройства главному будет иметь вид:

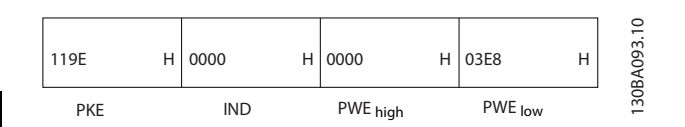

## 7.4.2 Считывание значения параметра

Прочтите значение в *3-41 Ramp 1 Ramp Up Time*

PKE = 1155 16-ричн. — чтение значения в *3-41 Ramp 1 Ramp Up Time* IND = 0000 16-ричн. PWEHIGH = 0000 16-ричн. PWELOW = 0000 16-ричн.

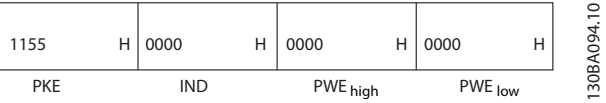
Если значение 3-41 Ramp 1 Ramp Up Time равно 10 секундам, ответ от подчиненного устройства главному будет иметь вид:

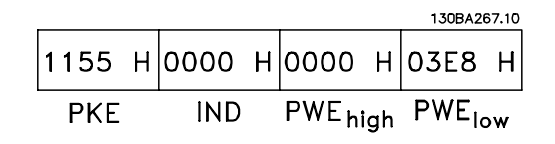

3E8 16-ричн. соответствует десятичному числу 1000. Индекс преобразования для 3-41 Ramp 1 Ramp Up Time  $-2$ , то есть 0,01.

3-41 Ramp 1 Ramp Up Time относится к типу Без знака 32.

#### 7.5 Доступ к параметрам

#### 7.5.1 Операции с параметрами

Номер параметра (PNU) переносится из адреса регистра, содержащегося в читаемом или записываемом сообщении Modbus. Номер параметра передается в сообщение Modbus как ДЕСЯТИЧНОЕ ЧИСЛО, равное 10 х номер параметра.

#### 7.5.2 Хранение данных

Десятичное значение параметра Катушка 65 определяет, куда будут записываться данные: в ЭСППЗУ и в ОЗУ (катушка 65 = 1) или только в ОЗУ (катушка 65 = 0).

#### 7.5.3 IND (индекс)

Индекс массива устанавливается в регистре временного хранения 9 при вызове параметров массива.

#### 7.5.4 Текстовые блоки

Параметры, сохраняемые в виде текстовых строк, вызываются таким же образом, как и прочие параметры. Максимальный размер текстового блока -20 символов. Если запрос на считывание параметра предназначен для большего числа символов, чем хранит параметр, ответ укорачивается. Если запрос на считывание параметра предназначен для меньшего числа символов, чем хранит параметр, свободное пространство ответа заполняется.

#### 7.5.5 Коэффициент преобразования

Различные атрибуты каждого параметра представлены в разделе, где описываются заводские установки. Поскольку значение параметра можно пересылать только как целое число, для пересылки дробной части числа после десятичной запятой следует использовать коэффициент преобразования.

#### 7.5.6 Значения параметров

#### Стандартные типы данных

Стандартными типами данных являются int16, int32, uint8, uint16 и uint32. Они хранятся как регистры 4х (40001-4FFFF). Чтение параметров производится с помощью функции 03 16-ричн. «Считать с регистров временного хранения». Запись параметров осуществляется с помощью функции 6 16-ричн. «Задать значение одного регистра» для одного регистра (16 битов) и функции 10 16-ричн. «Установить значения нескольких регистров» для двух регистров (32 бита). Диапазон считываемых размеров: от 1 регистра (16 битов) до 10 регистров (20 символов).

#### Нестандартные типы данных

Нестандартные типы данных - текстовые строки; они хранятся как регистры 4х (40001-4FFFF). Параметры считываются с помощью функции 03 16-ричн. «Считать регистры временного хранения» и записываются с помощью функции 10 16-ричн. «Задать значения нескольких регистров». Диапазон считываемых размеров: от 1 регистра (2 символа) до 10 регистров (20 символов).

.<br>Vank<sup>i</sup>ss

<u>Danfoss</u>

## 8 Общие технические требования

Питающая сеть (L1, L2, L3)

Напряжение питания 380–480 В +5 % *Низкое напряжение сети/пропадание напряжения:*

*При низком напряжении сети или при пропадании напряжения сети ПЧ продолжает работать, пока напряжение промежуточной цепи не снизится до минимального уровня, при котором происходит выключение преобразователя, обычно напряжение отключения на 15 % ниже минимально допустимого напряжения питания, на которое рассчитан ПЧ. Повышение напряжения и полный крутящий момент не возможен при напряжении сети меньше 10 % минимального напряжения питания ПЧ.*

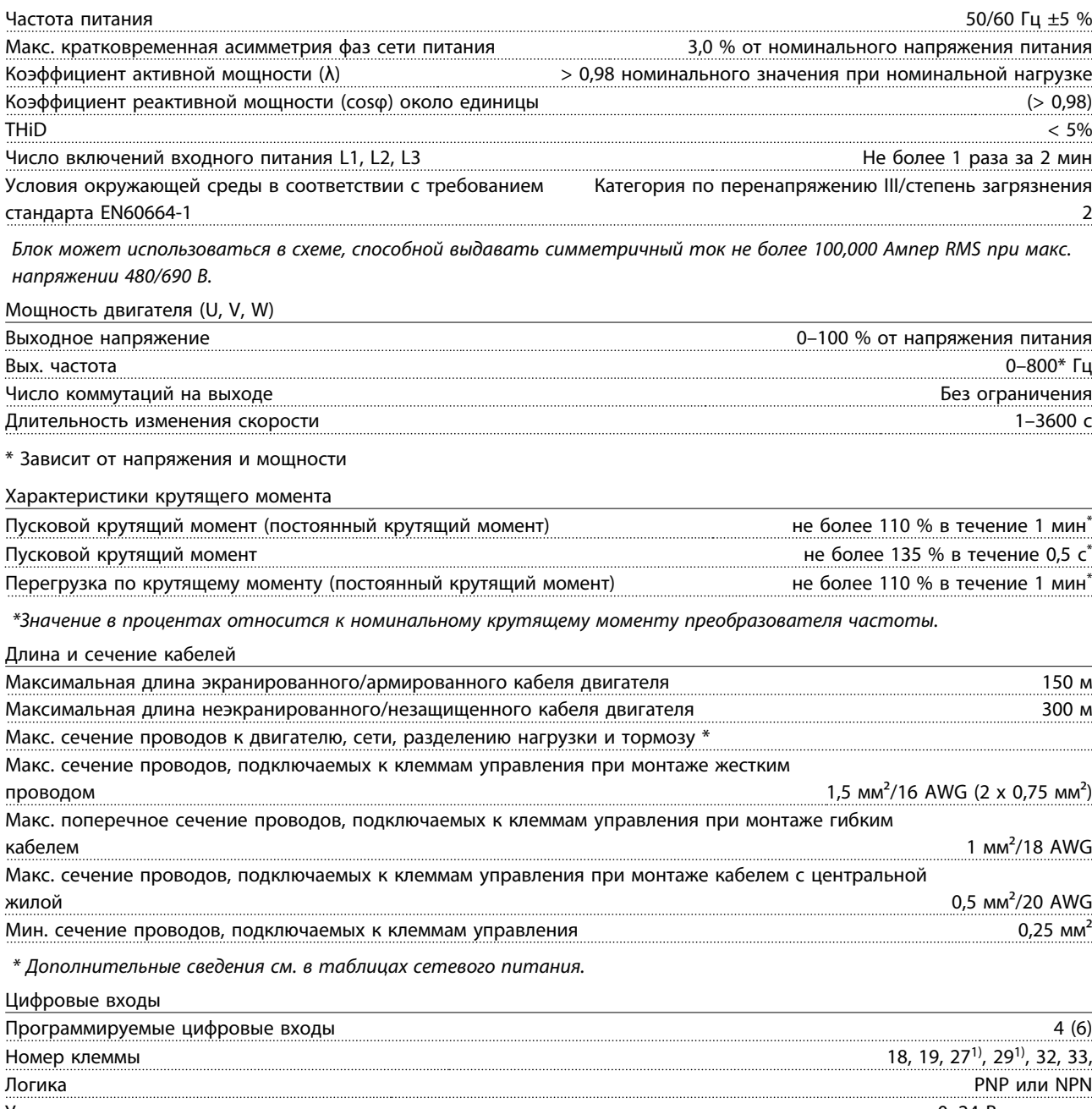

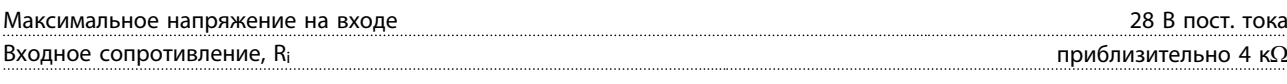

*Все цифровые входы имеют гальваническую развязку от напряжения питания (PELV) и других высоковольтных клемм. 1) Клеммы 27 и 29 могут быть также запрограммированы как выходные.*

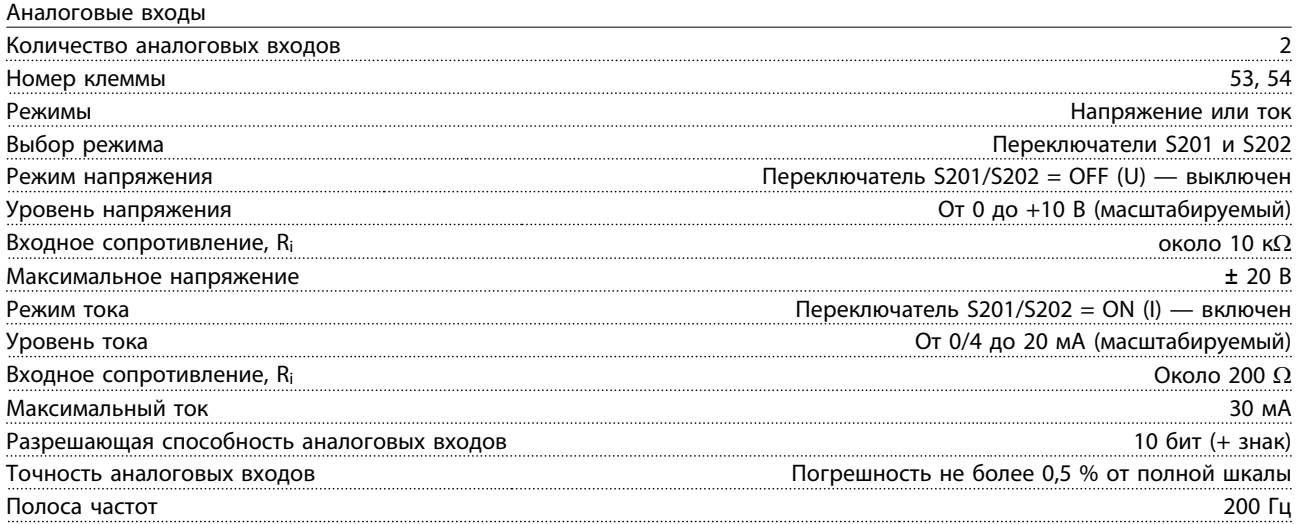

*Аналоговые входы имеют гальваническую развязку от напряжения питания (PELV) и других высоковольтных клемм.*

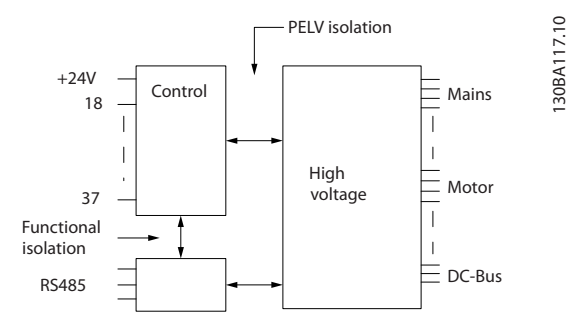

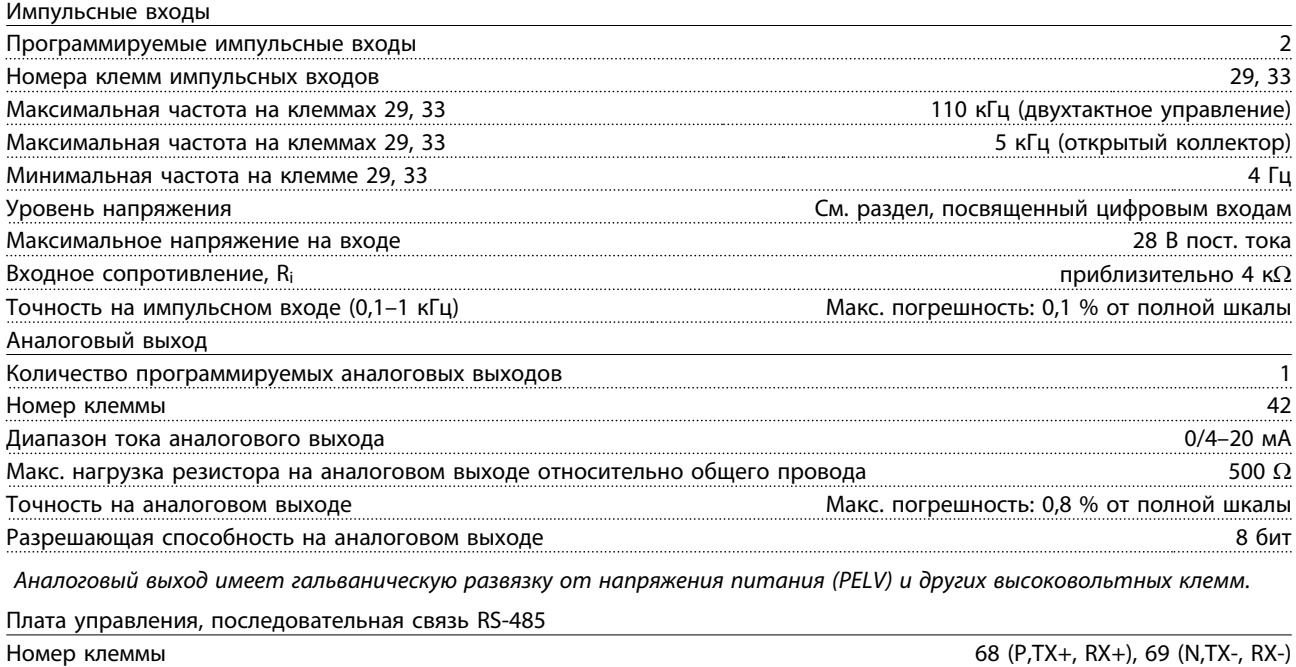

*Схема последовательной связи RS-485 функционально отделена от других центральных схем и гальванически развязана от напряжения питания (PELV).*

Клемма номер 61 Общий для клемм 68 и 69

Цифровой выход

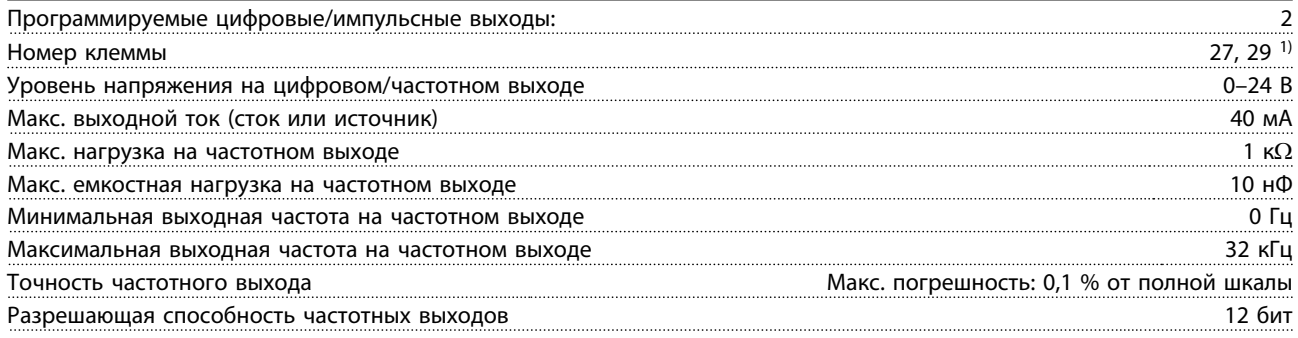

*1) Клеммы 27 и 29 могут быть также запрограммированы как входные.*

*Цифровой выход имеет гальваническую развязку от напряжения питания (PELV) и других высоковольтных клемм.*

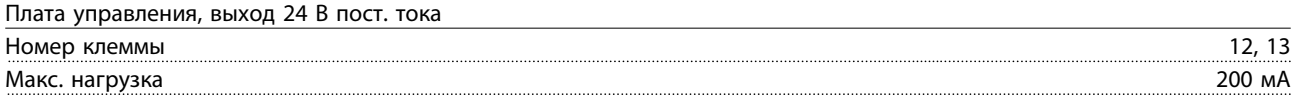

*Источник напряжения 24 В пост. тока имеет гальваническую развязку от напряжения питания (PELV), но у него тот же потенциал, что у аналоговых и цифровых входов и выходов.*

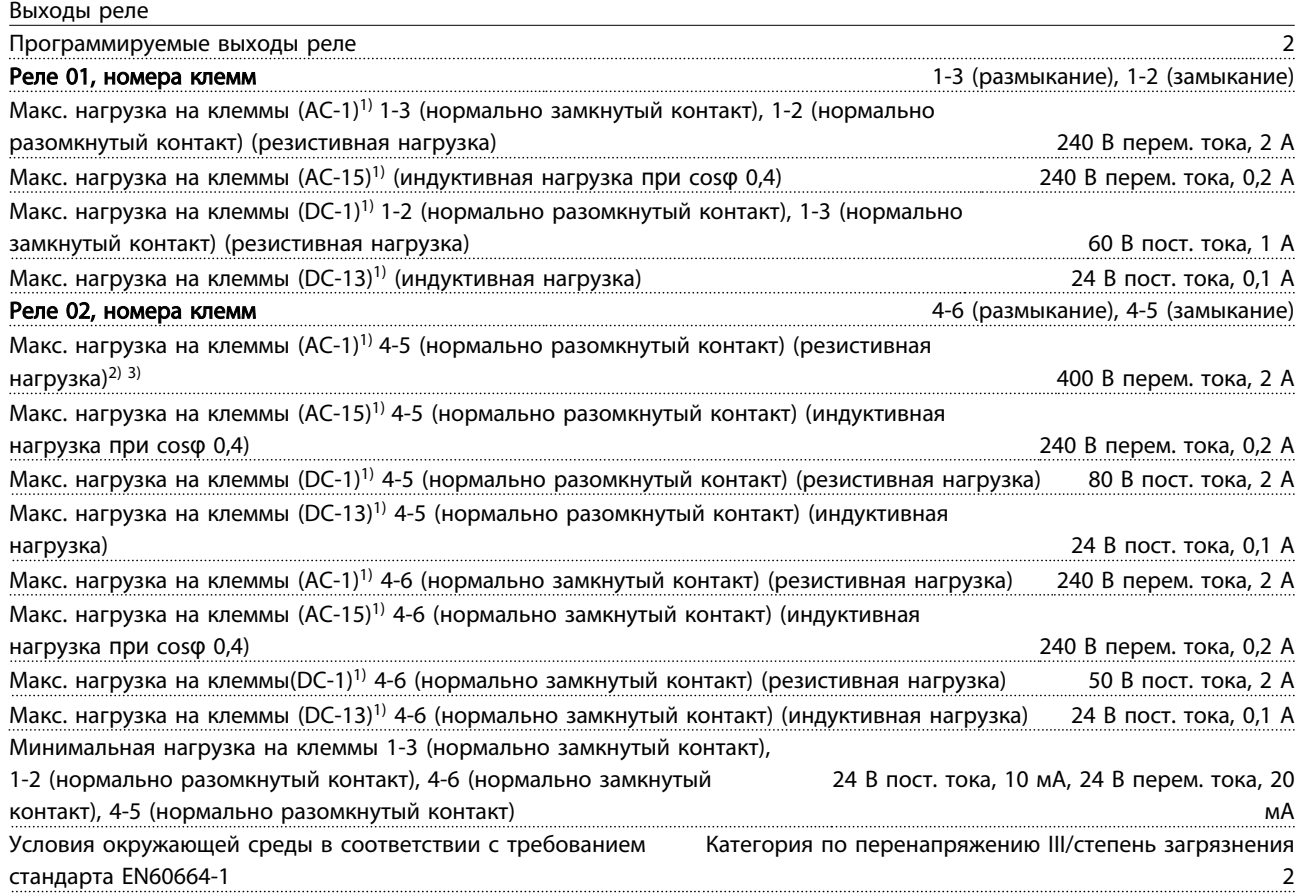

*1) IEC 60947, части 4 и 5*

*Контакты реле имеют гальваническую развязку от остальной части схемы благодаря усиленной изоляции (PELV).*

*2) Повышенное напряжение категории II*

*3) Применения UL 300 В перем. тока, 2 А*

8 8

Danfoss

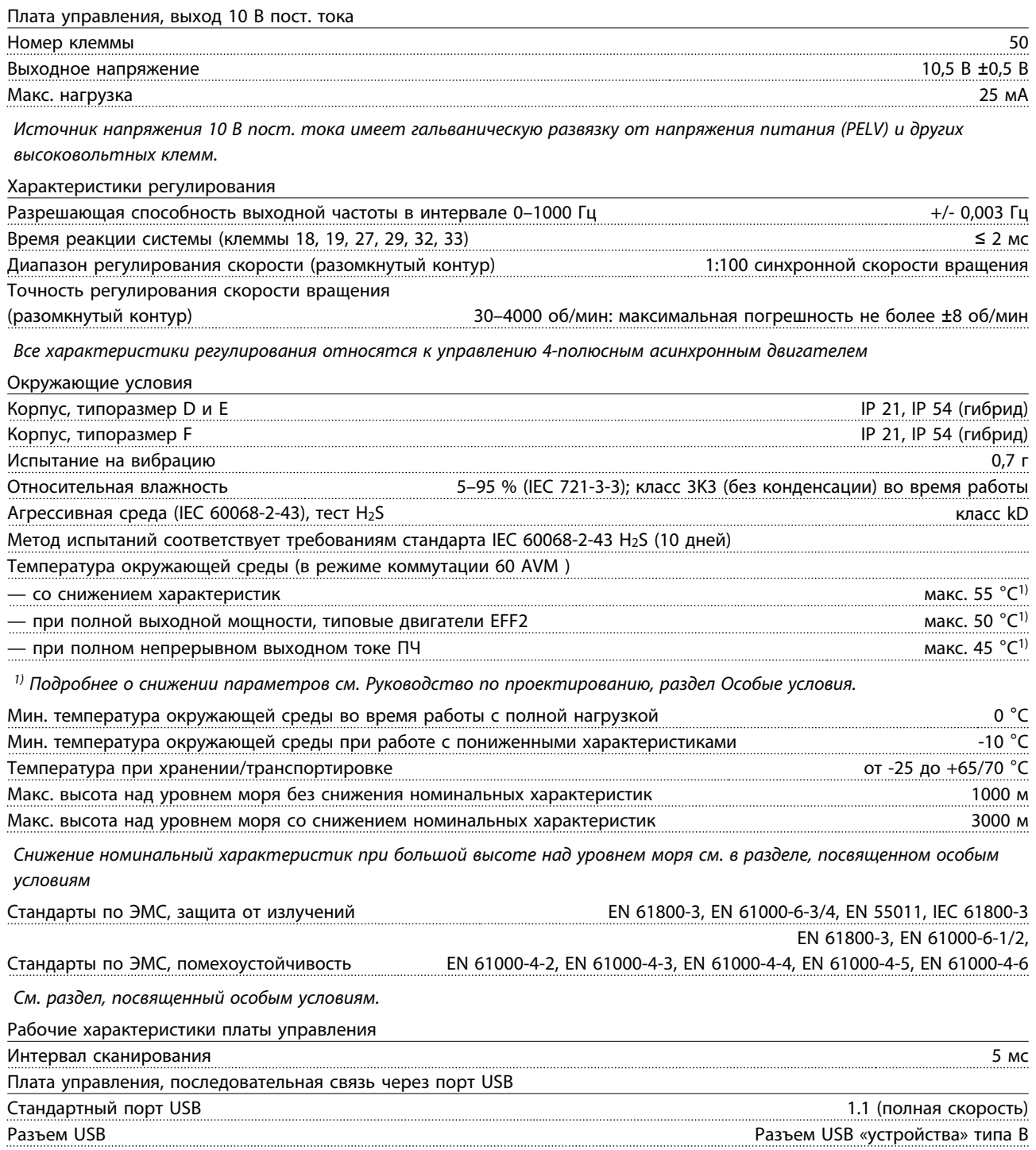

# ПРЕДУПРЕЖДЕНИЕ

Подключение ПК осуществляется стандартным кабелем USB ведущий узел/устройство.

Соединение USB имеет гальваническую развязку от напряжения питания (с защитой PELV) и других высоковольтных клемм.

Соединение кабелем USB не имеет гальванической развязки от защитного заземления. К разъему USB на преобразователе частоты можно подключать только изолированный переносной ПК или изолированный USB-кабель преобразователя.

#### Средства и функции защиты

- Электронная тепловая защита двигателя от перегрузки.
- Контроль температуры радиатора обеспечивает отключение преобразователя частоты при достижении определенной температуры. Сброс защиты от перегрева не может быть осуществлен, пока температура радиатора не станет ниже значений, указанных в таблицах на последующих страницах (указание: эти температуры могут различаться в зависимости от мощности, типоразмеров, корпуса и т. д.).
- Преобразователь частоты защищен от короткого замыкания клемм двигателя U, V, W.
- При потере фазы сети электропитания преобразователь частоты отключается или выдает предупреждение (в зависимости от нагрузки).
- Контроль напряжения промежуточной цепи обеспечивает отключение преобразователя частоты при значительном понижении или повышении напряжения промежуточной цепи.
- Преобразователь частоты защищен от короткого замыкания на землю клемм двигателя U, V, W.

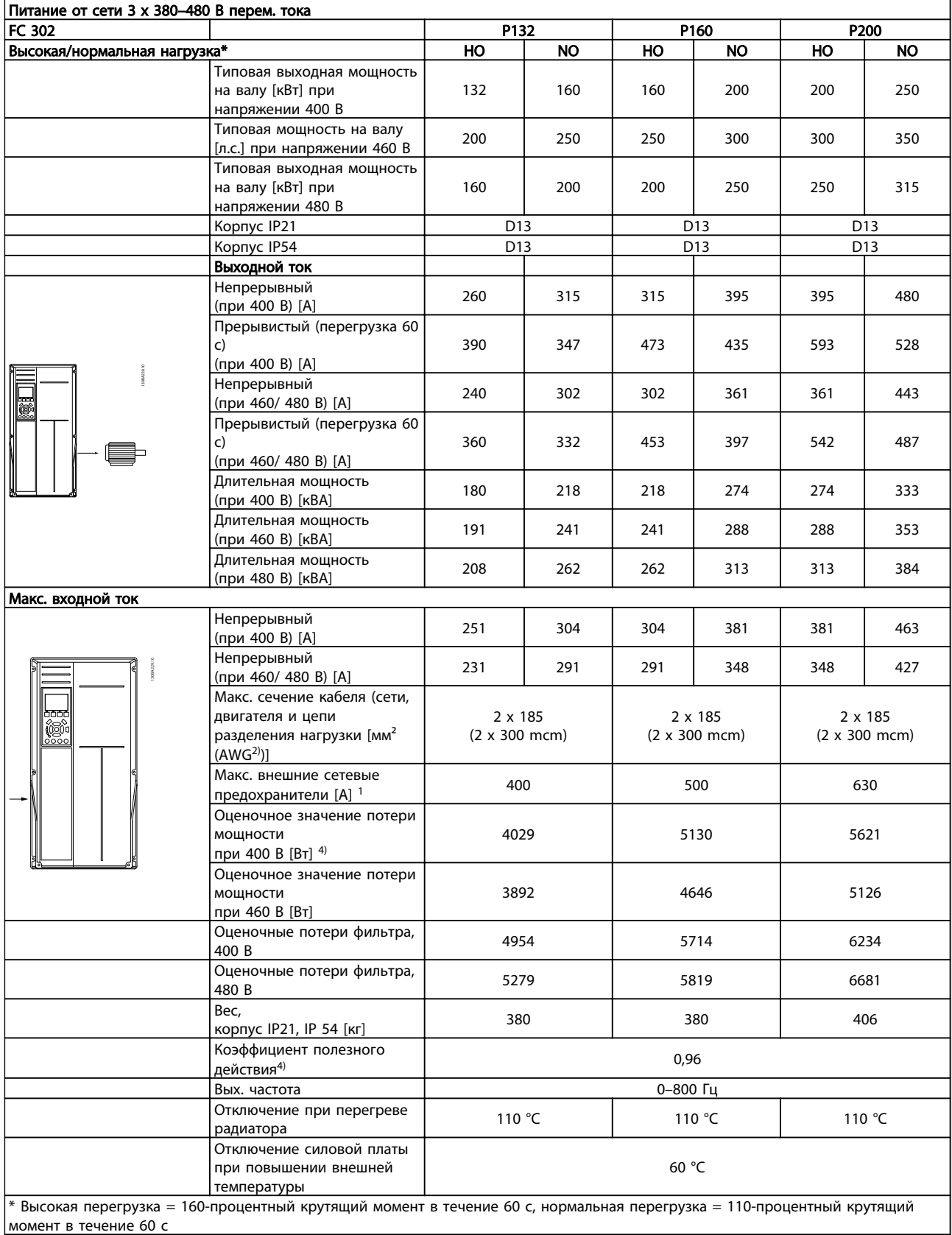

Danfoss

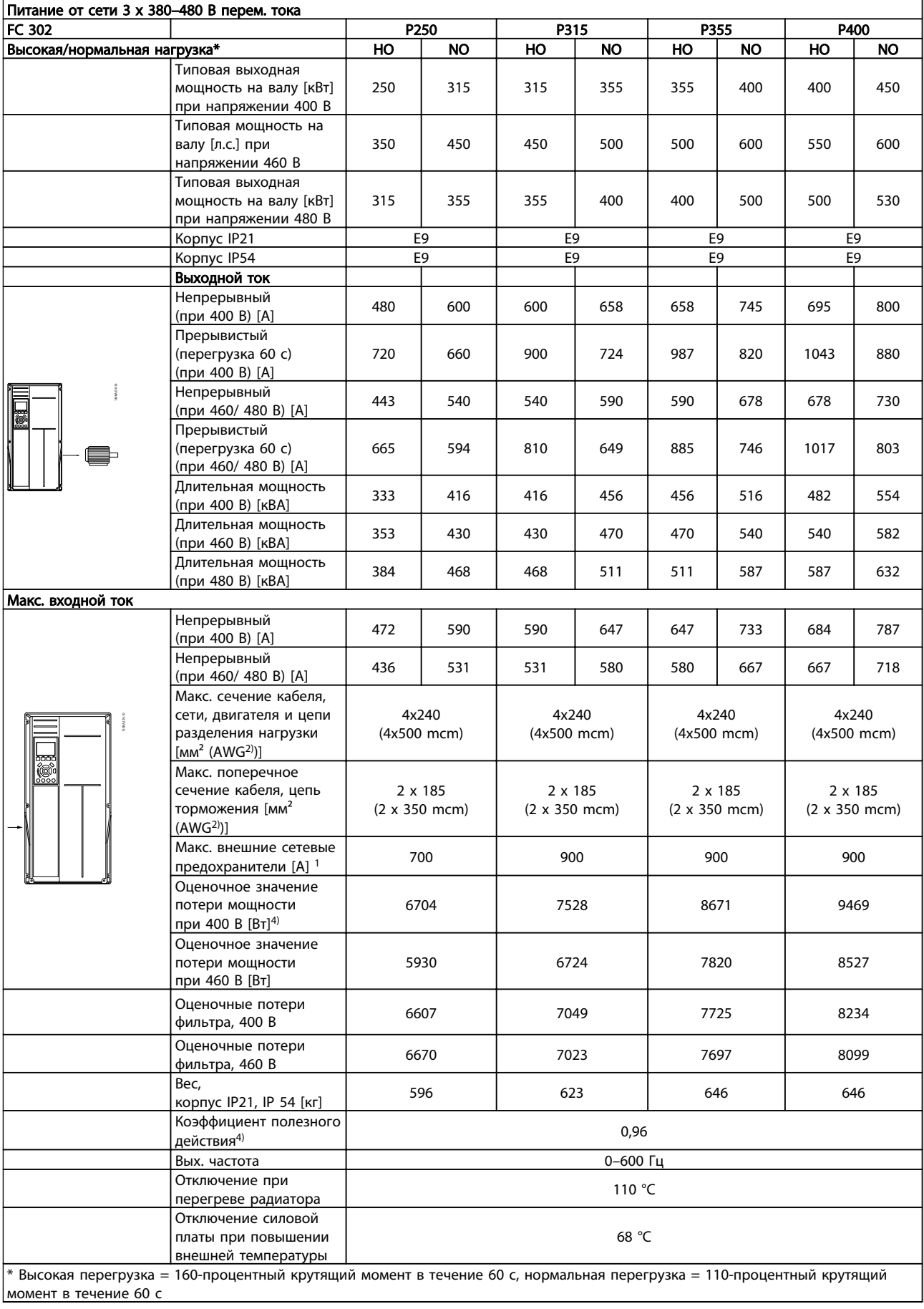

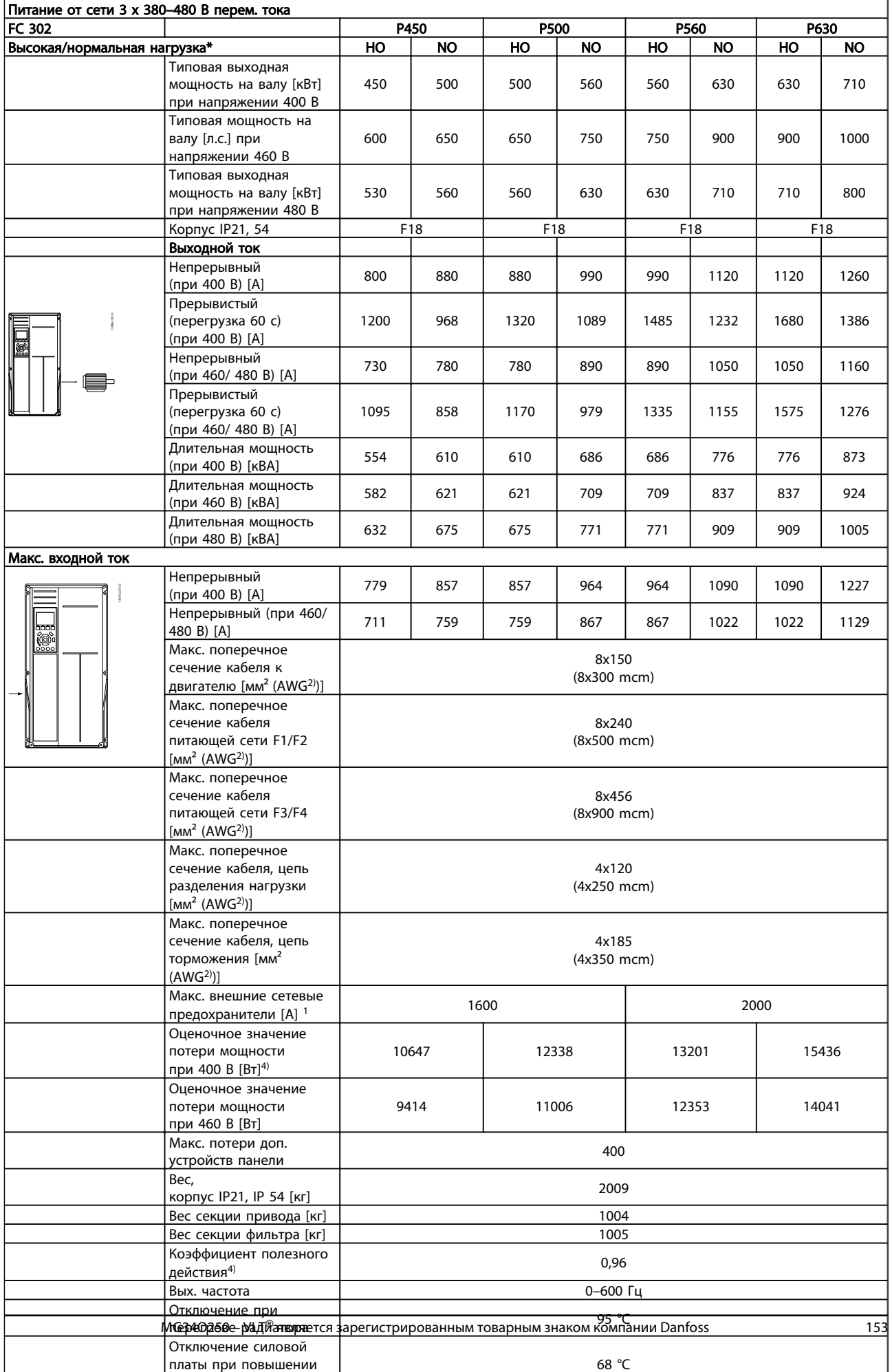

Danfoss

1) Относительно типа плавкого предохранителя см. раздел *Плавкие предохранители.*

2) Американский сортамент проводов.

3) Измеряется с использованием

экранированных проводов двигателя длиной 5 м при номинальной нагрузке и номинальной частоте.

4) Типовые значения потерь мощности приводятся при номинальной нагрузке, предполагается, что они находятся в пределах допуска +/-15 % (допуск связан с изменениями напряжения и различием характеристик кабелей). Значения получены, исходя из КПД типового двигателя (граница eff2/eff3). Для двигателей с более низким КПД потери в

#### 8.1 Технические характеристики фильтра

преобразователе возрастают и наоборот. Если частота коммутации увеличивается по сравнению с установкой по умолчанию, потери мощности могут быть значительными.Включены значения и потребления мощности LCP и типовой платой управления. Дополнительные устройства и нагрузка пользователя могут привести к увеличению потерь на величину до 30 Вт. (Хотя обычно при полной нагрузке платы управления и при установке дополнительных плат в гнездах А или В увеличение потерь составляет всего 4 Вт для каждой платы.) Несмотря на то, что измерения выполняются с помощью самого современного оборудования, погрешность некоторых измерений может составлять +/-5 %.

<u> Danfoss</u>

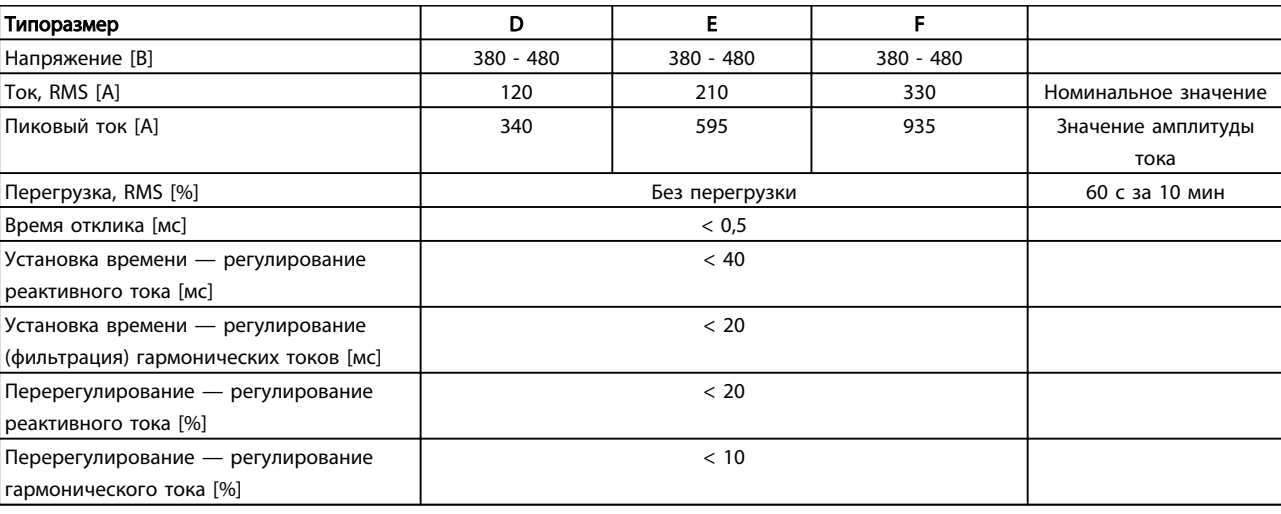

Таблица 8.1 Диапазон значений тока (LHD с AF)

## 9 Устранение неисправностей

- 9.1 Аварийные сигналы и предупреждения – Преобразователь частоты (правая панель LCP)
- 9.1.1 Предупреждения /аварийные сообщения

Предупреждение или аварийный сигнал подается соответствующим светодиодом на передней панели преобразователя частоты и отображается на дисплее в виде кода.

Предупреждение продолжает подаваться до тех пор, пока не будет устранена его причина. При определенных условиях работа двигателя может продолжаться. Предупреждающие сообщения могут быть критическими, но не обязательно являются таковыми.

В случае аварийного сигнала преобразователь частоты будет отключен. Для возобновления работы аварийные сигналы должны быть сброшены после устранения их причины.

#### Это может быть выполнено тремя способами:

- 1. Нажатием кнопки сброса [Reset] (Сброс) на панели LCP.
- 2. Через цифровой вход с помощью функции «Сброс».
- 3. По каналу последовательной связи/ дополнительной периферийной шине.

### ПРИМЕЧАНИЕ

#### Для перезапуска двигателя после ручного сброса кнопкой [Reset] (Сброс) на панели LCP необходимо нажать кнопку [Auto On] (Автоматический пуск).

Если аварийный сигнал не удается сбросить, это может объясняться тем, что не устранена его причина или что аварийный сигнал вызывает отключение с блокировкой (см. также *Таблица 9.1*).

Аварийные сигналы, вызывающие отключение с блокировкой, обеспечивают дополнительную защиту, которая заключается в том, что для сброса аварийного сигнала следует предварительно выключить сетевое питание. После повторного включения питания преобразователь частоты перестает быть заблокированным, и можно произвести сброс аварийного сигнала после устранения его причины, как это описано выше.

Аварийные сигналы, которые не вызывают отключения с блокировкой, могут сбрасываться также с использованием функции автоматического сброса в *14-20 Reset Mode*

# ПРИМЕЧАНИЕ

#### Возможен автоматический выход из режима ожидания!

Если в таблице на следующей странице для кода указаны и предупреждение, и аварийный сигнал, это означает, что либо перед аварийным сигналом появляется предупреждение, либо можно задать, что должно появляться при данной неисправности предупреждение или аварийный сигнал.

Это можно выполнить, например, в *1-90 Тепловая защита двигателя*. После аварийного сигнала или отключения двигатель останавливается выбегом, а на преобразователе частоты мигают аварийный сигнал и предупреждение. После устранения неисправности продолжает мигать только аварийный сигнал, пока не будет произведен сброс преобразователя частоты.

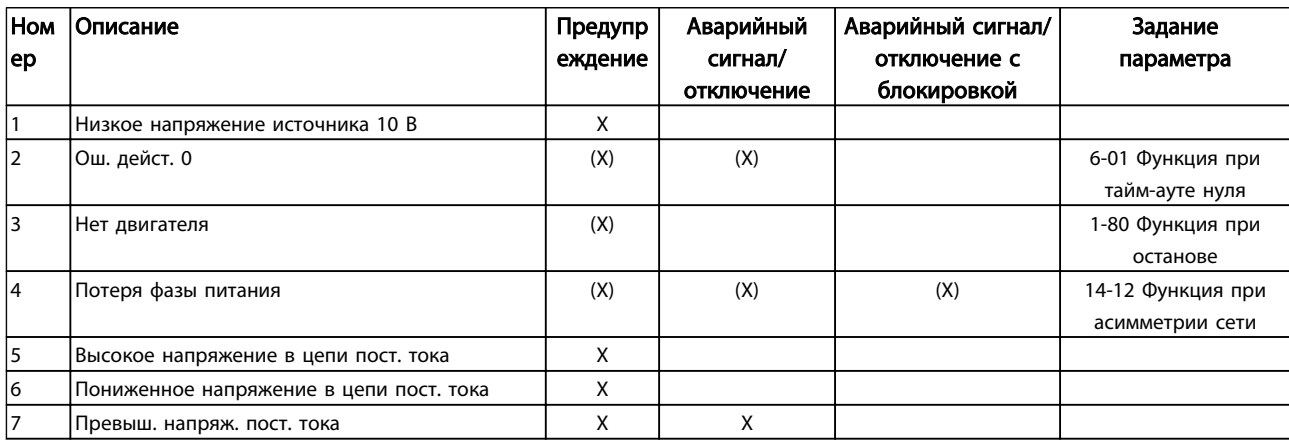

<u> Ganfoss</u>

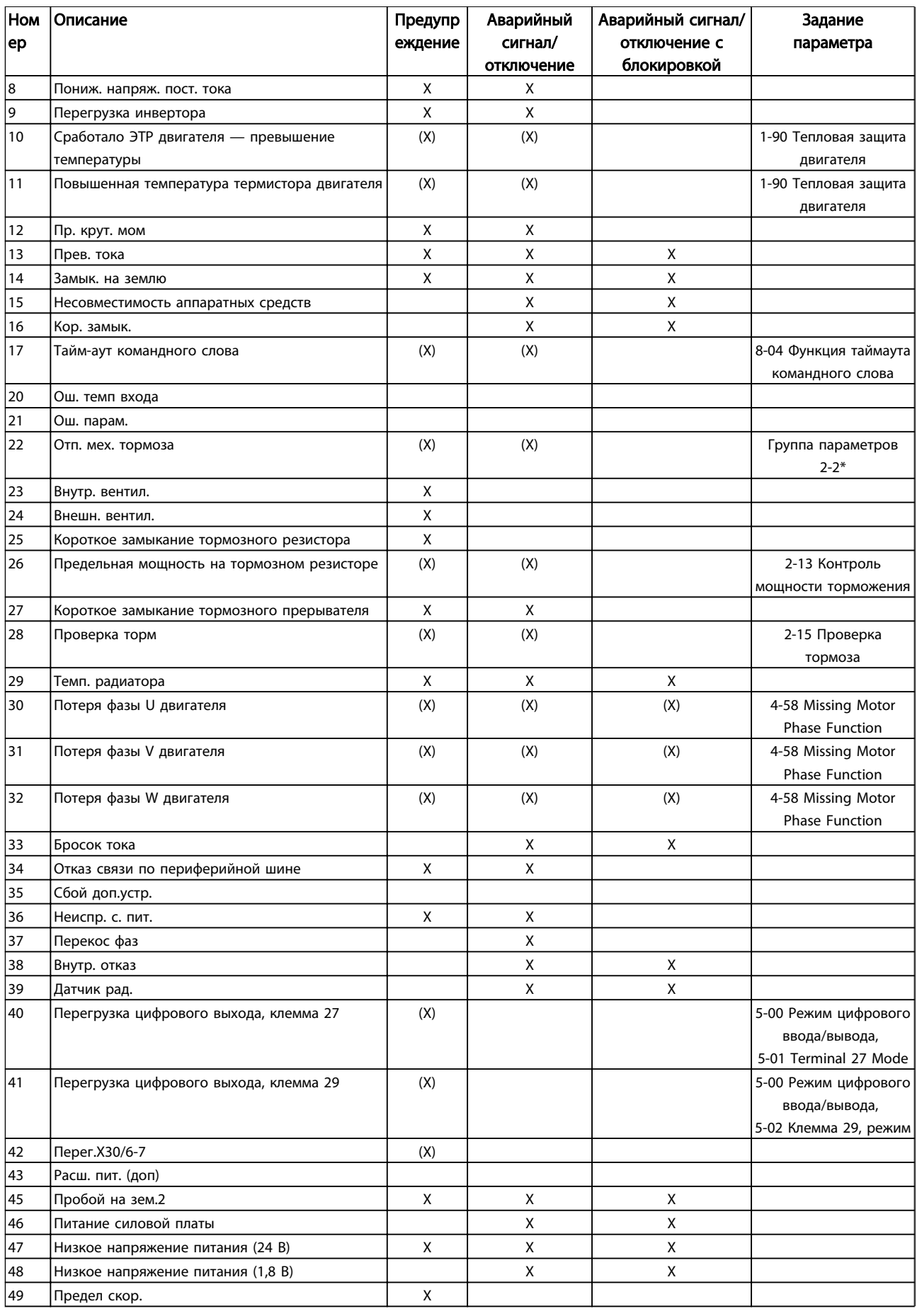

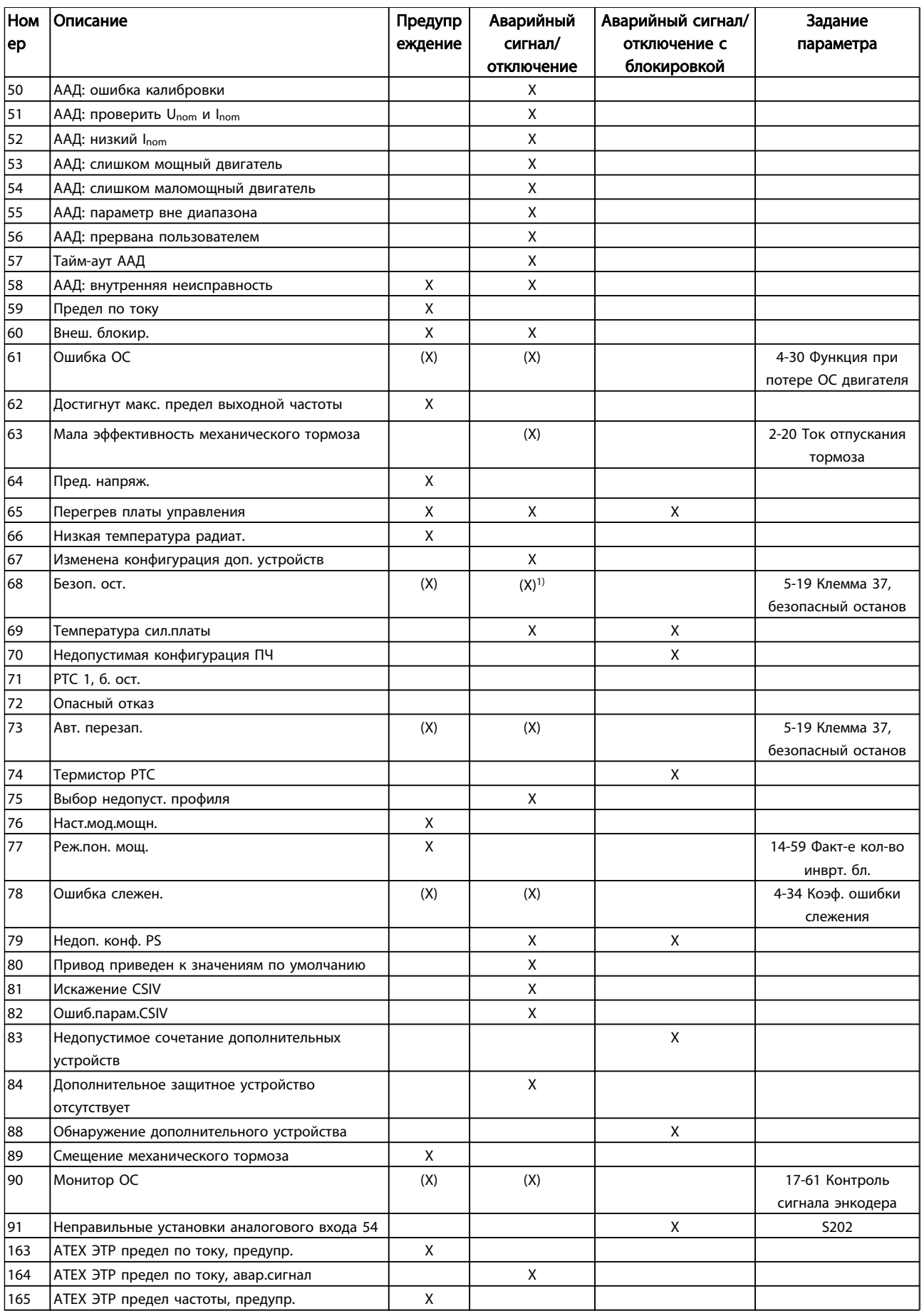

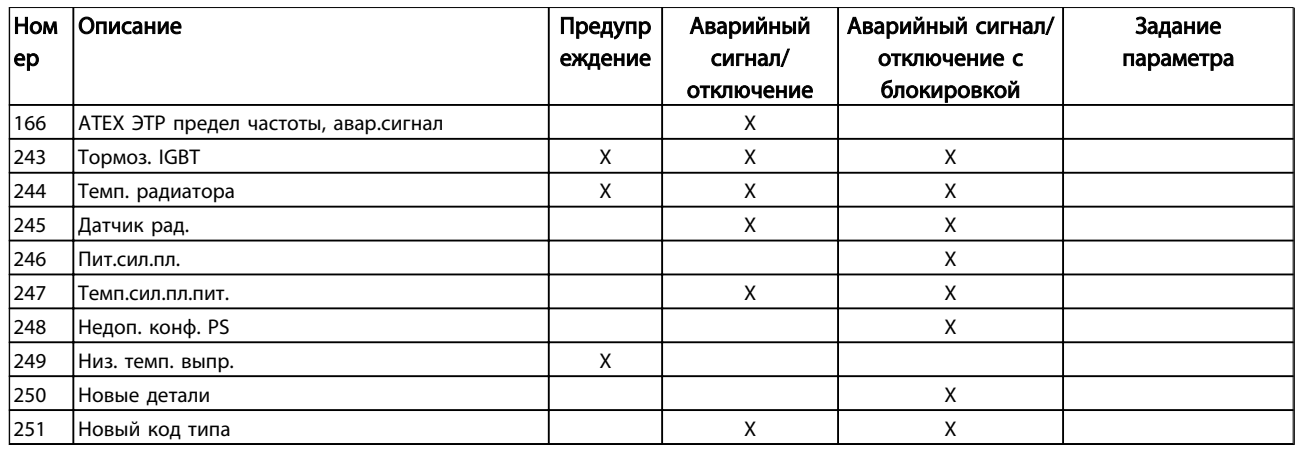

#### Таблица 9.1 Перечень кодов аварийных сигналов/предупреждений

(X) Зависит от параметра

1) Невозможен автоматический сброс с помощью 14-20 Reset Mode

Отключение - действие при появлении аварийного сигнала. Отключение вызывает останов двигателя выбегом и может быть сброшено нажатием [Reset] (Сброс) или выполнением сброса с помощью цифрового входа (группа параметров 5-1\* [1]). Исходное событие, вызвавшее аварийный сигнал, не может повредить преобразователь частоты или стать причиной опасностей. Отключение с блокировкой - действие при появлении аварийной ситуации с возможностью повреждения преобразователя частоты или подключенных к нему механизмов. Отключение с блокировкой может быть сброшено только путем выключения и последующего включения питания.

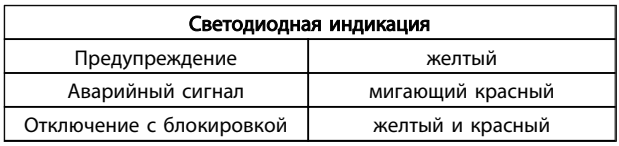

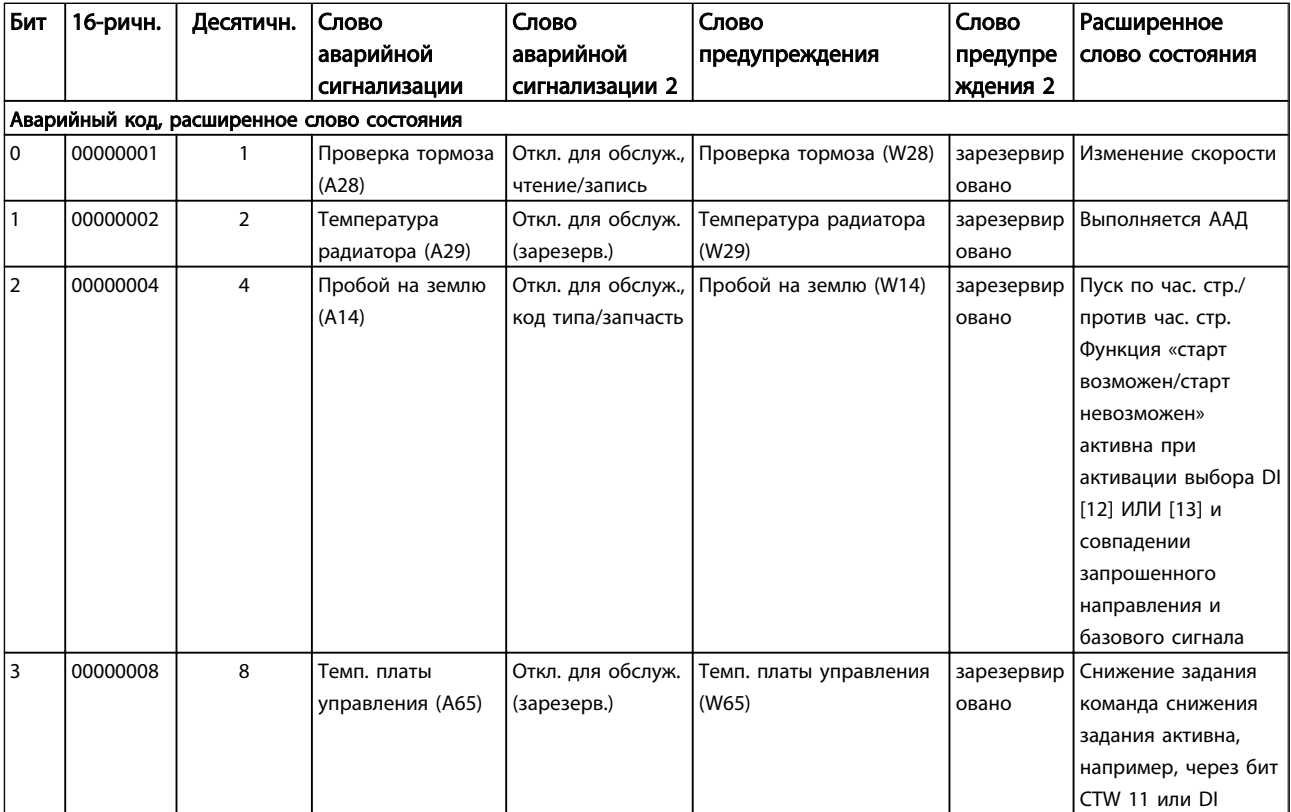

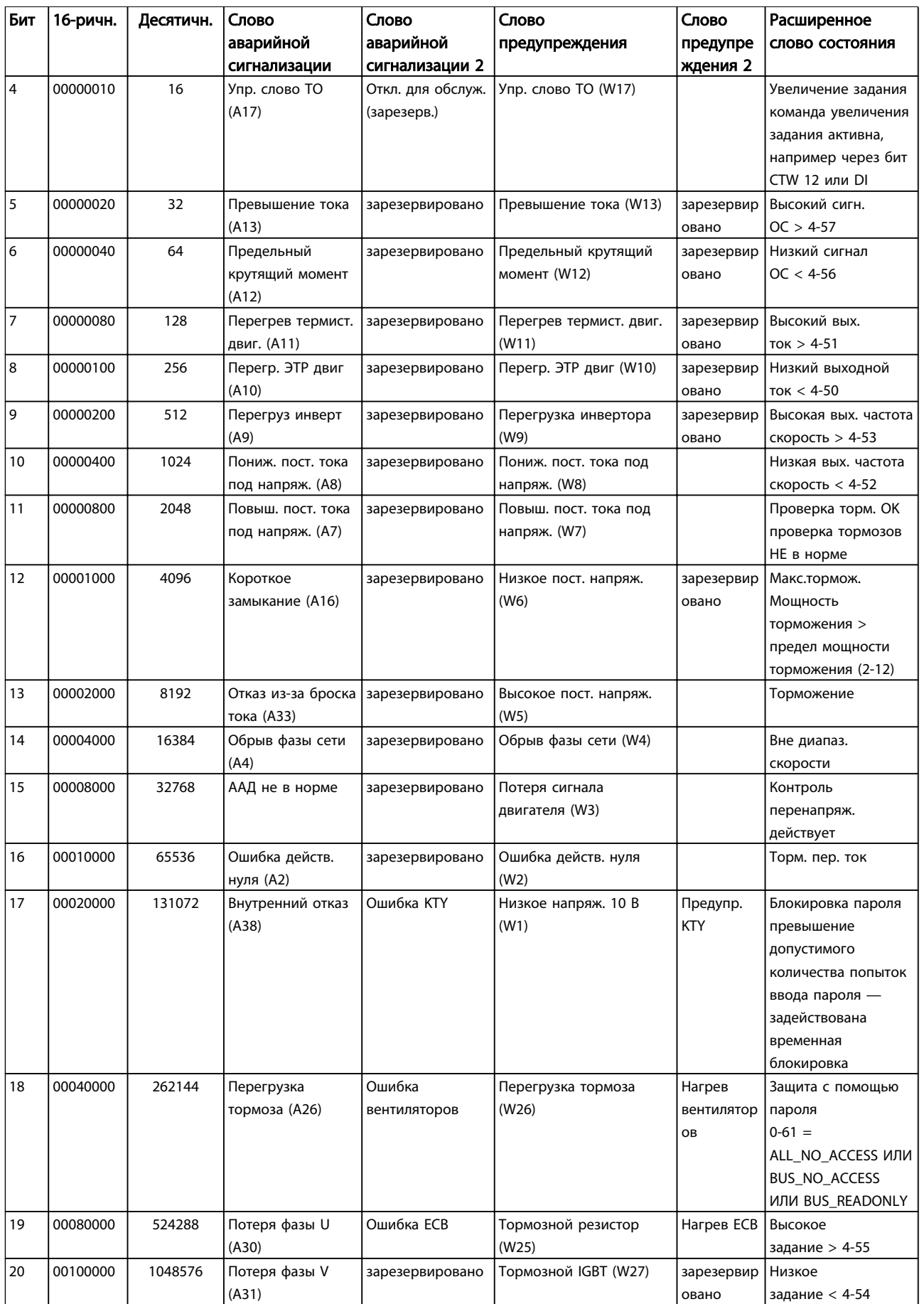

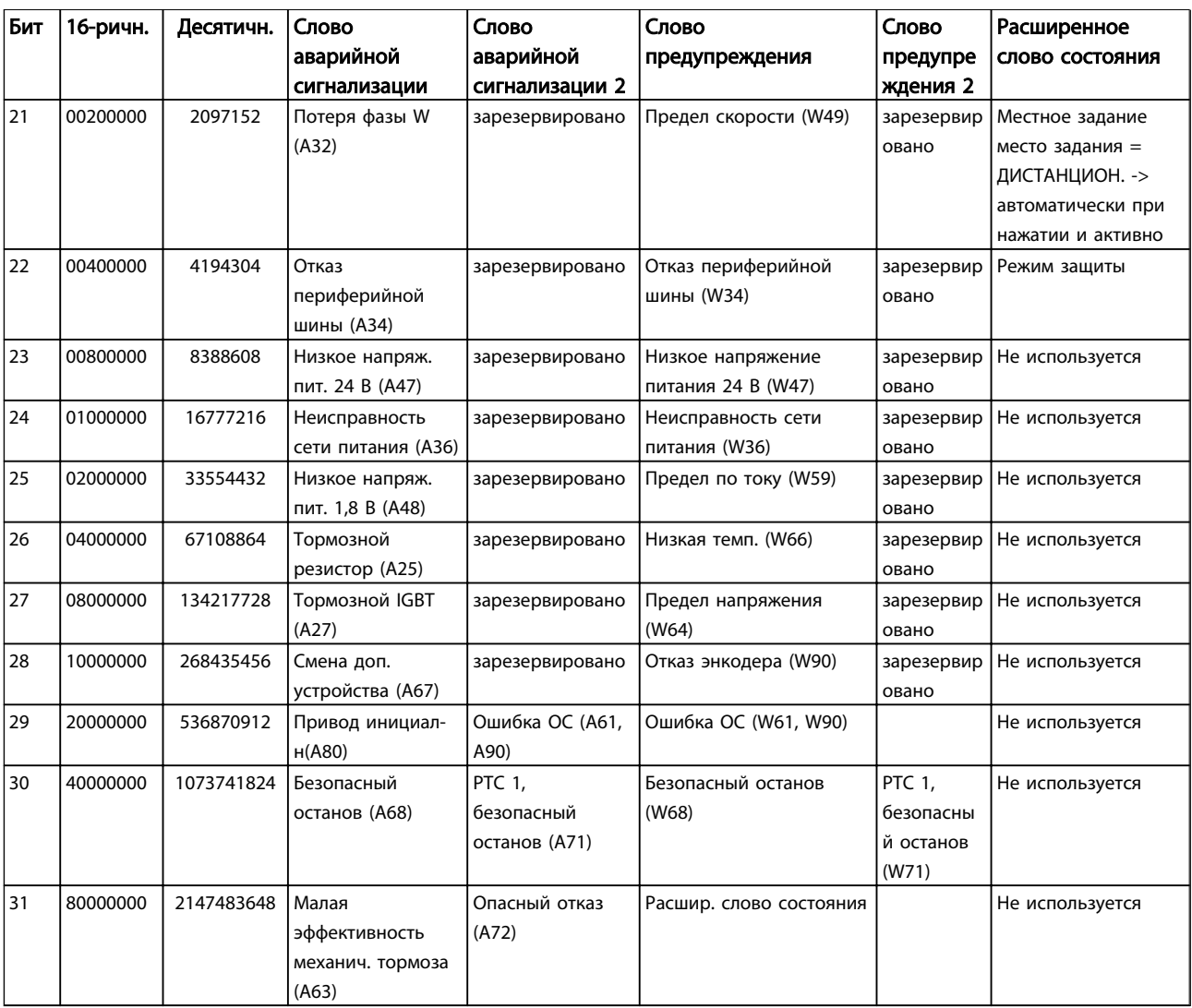

#### Таблица 9.2 Описание аварийного кода, слова предупреждения и расширенного слова состояния

Слова аварийной сигнализации, слова предупреждения и расширенные слова состояния могут считываться для диагностики по последовательной шине или по дополнительной периферийной шине. См. также *16-94 Расшир. слово состояния*.

#### 9.1.2 Предупреждения /аварийные сообщения — Преобразователи частоты

#### ПРЕДУПРЕЖДЕНИЕ 1, 10 В низк.

Напряжение на плате управления ниже 10 В с клеммы 50.

Снимите часть нагрузки с клеммы 50, поскольку источник питающего напряжения 10 В перегружен. Макс. 15 мА или мин. 590 Ω.

Это может быть вызвано коротким замыканием в подсоединенном потенциометре или неправильным подключением проводов потенциометра.

Устранение неисправностей: Извлеките провод из клеммы 50. Если предупреждения не возникает, проблема с подключением проводов. Если предупреждение не исчезает, замените плату управления.

#### ПРЕДУПРЕЖДЕНИЕ/АВАРИЙНЫЙ СИГНАЛ 2, ошибка действующего нуля

Это предупреждение или аварийный сигнал возникают только при программировании пользователем соответствующей функции в *6-01 Функция при таймауте нуля*. Сигнал на одном из аналоговых входов составляет менее 50 % от минимального значения, запрограммированного для данного входа. Это условие может быть вызвано обрывом проводов или неисправностью устройства, посылающего сигнал.

#### Устранение неисправностей

Проверьте соединения на всех клеммах аналогового входа. Клеммы 53 и 54 платы управления для сигналов, клемма 55 общая. Клеммы 11 и 12 MCB 101 для сигналов, клемма 10 общая. Клеммы 1, 3, 5 MCB 109 для сигналов, клеммы 2, 4, 6 общие).

Проверьте, чтобы установки

программирования привода и настройки переключателя совпадали с типом аналогового сигнала.

Выполните тестирование сигнала входной клеммы.

#### ПРЕДУПРЕЖДЕНИЕ/АВАРИЙНЫЙ СИГНАЛ 3, нет двигателя

к выходу преобразователя частоты двигатель не подключен. Это предупреждение или аварийный сигнал возникают только если пользователь запрограммировал соответствующую функцию в *1-80 Функция при останове*.

Устранение неисправностей: Проверьте соединение между приводом и двигателем.

#### ПРЕДУПРЕЖДЕНИЕ/АВАРИЙНЫЙ СИГНАЛ 4, потеря фазы питания

<u>Danfoss</u>

Отсутствует фаза со стороны источника питания, или слишком велика асимметрия сетевого напряжения. Это сообщение появляется также при отказе входного выпрямителя в преобразователе частоты. Дополнительные устройства программируются в *14-12 Функция при асимметрии сети*.

Устранение неисправностей: Проверьте напряжение питания и токи в цепях питания преобразователя частоты

#### ПРЕДУПРЕЖДЕНИЕ 5, цепь постоянного тока: Повыш напряж

Напряжение промежуточной цепи (пост. тока) выше значения, при котором формируется предупреждение о высоком напряжении. Предел зависит от номинального значения напряжения привода. Преобразователь частоты остается включенным.

#### ПРЕДУПРЕЖДЕНИЕ 6, низкое напряжение цепи пост. тока

Напряжение промежуточной цепи (постоянного тока) ниже значения, при котором формируется предупреждение о пониженном напряжении. Предел зависит от номинального значения напряжения привода. Преобразователь частоты остается включенным.

#### ПРЕДУПРЕЖДЕНИЕ/АВАРИЙНЫЙ СИГНАЛ 7, перенапряжение пост. тока

Если напряжение в промежуточной цепи превышает предельно допустимое значение, преобразователь частоты через некоторое время отключается.

#### Устранение неисправностей

Подключите тормозной резистор

Увеличьте время изменения скорости

Выберите тип изменения скорости

Включите функции в *2-10 Функция торможения*.

Нарастите *14-26 Зад. отк. при неисп. инв.*.

#### ПРЕДУПРЕЖДЕНИЕ/АВАРИЙНЫЙ СИГНАЛ 8, пониженное напряжение постоянного тока

Если напряжение промежуточной цепи (постоянного тока) падает ниже предела напряжения,

преобразователь частоты проверяет, подключен ли резервный источник питания 24 В. Если резервный источник питания 24 В не подключен, преобразователь частоты отключается через заданное время. Время зависит от размера блока.

#### Устранение неисправностей

Проверьте, соответствует ли напряжение источника питания преобразователю частоты.

Выполните проверку входного напряжения.

Выполните проверку цепей мягкого заряда и выпрямителя.

#### ПРЕДУПРЕЖДЕНИЕ/АВАРИЙНЫЙ СИГНАЛ 9, перегруз инверт

Преобразователь частоты находится вблизи порога отключения ввиду перегрузки (слишком большой ток в течение слишком длительного времени). Счетчик электронной тепловой защиты инвертора выдает предупреждение при 98 % и отключает преобразователь при 100 %; отключение сопровождается аварийным сигналом. Преобразователь частоты *не может* выполнить сброс, пока сигнал счетчика не опустится ниже 90 %.

Неисправность заключается в том, что преобразователь частоты перегружен более чем на 100 % в течение слишком длительного времени.

#### Устранение неисправностей

Сравните выходной ток на панели LCP с номинальным током привода.

Сравните выходной ток, показанный на панели LCP, с измеренным током двигателя.

Отобразите термальную нагрузку привода и проверьте значение. При превышении номинальных значений непрерывного тока привода значения счетчика увеличиваются. При значениях менее номинальных значений непрерывного тока привода значения счетчика уменьшаются.

Примечание. См. раздел о снижении номинальных характеристик в Руководстве по проектированию для получения информации, если необходима высокая частота коммутации.

#### ПРЕДУПРЕЖДЕНИЕ/АВАРИЙНЫЙ СИГНАЛ 10, ЭТР:перег.двиг

Электронная тепловая защита (ЭТР) сигнализирует о перегреве двигателя. Установите, должен ли преобразователь частоты подавать сигнал предупреждения или аварийный сигнал при достижении счетчиком показания 100 %, в *1-90 Тепловая защита двигателя*. Неисправность заключается в том, что двигатель находится в состоянии перегрузки на уровне более 100 % в течение длительного времени.

#### Устранение неисправностей

Проверьте, не перегрелся ли двигатель.

Нет ли механической перегрузки двигателя

Проверьте правильность установки параметра двигателя*1-24 Ток двигателя*.

Проверьте правильность данных *1-20 Мощность двигателя [кВт]*– *1-25 Номинальная скорость двигателя* двигателя.

Значение *1-91 Внешний вентилятор двигателя*.

Запуск ААД в *1-29 Авто адаптация двигателя (AАД)*.

#### ПРЕДУПРЕЖДЕНИЕ/АВАРИЙНЫЙ СИГНАЛ 11, перегрев двигат

<u>Danfoss</u>

Обрыв в термисторе или в цепи его подключения. Установите, должен ли преобразователь частоты подавать сигнал предупреждения или аварийный сигнал при достижении счетчиком показания 100 %, в *1-90 Тепловая защита двигателя*.

#### Устранение неисправностей

Проверьте, не перегрелся ли двигатель.

Проверьте, нет ли механической перегрузки двигателя.

Проверьте правильность подсоединения термистора к клеммам 53 или 54 (вход аналогового напряжения) и к клемме 50 (напряжение питания +10 В), или между клеммами 18 или 19 (только цифровой вход PNP) и клеммой 50.

Если используется датчик KTY, проверьте правильность подключения между клеммами 54 и 55.

При использовании термореле или термистора проверьте, чтобы значение *1-93 Источник термистора* совпадало с номиналом проводки датчика.

При использовании датчика KTY проверьте, чтобы параметры *1-95 Тип датчика KTY*, *1-96 Источник термистора KTY* и *1-97 Пороговый уровень KTY* совпадали с номиналом проводки датчика.

#### ПРЕДУПРЕЖДЕНИЕ/АВАРИЙНЫЙ СИГНАЛ 12, предел крутящего момента

Крутящий момент выше значения, установленного параметром *4-16 Двигательн.режим с огранич. момента* (при работе двигателя) или параметром *4-17 Генераторн.режим с огранич.момента* (в генераторном режиме). *14-25 Задержка отключ.при пред. моменте* может использоваться для замены типа реакции: вместо простого предупреждения предупреждение с последующим аварийным сигналом.

#### ПРЕДУПРЕЖДЕНИЕ/АВАРИЙНЫЙ СИГНАЛ 13, превыш тока

Превышен предел пикового тока инвертора (около 200 % от номинального тока). Предупреждение будет подаваться в течение приблизительно 1,5 с, после чего преобразователь частоты будет отключен с подачей аварийного сигнала. Если выбран режим расширенного управления механическим тормозом, то сигнал отключения может быть сброшен извне.

#### Устранение неисправностей:

Эта неисправность может быть вызвана ударной нагрузкой или быстрым ускорением с высокими нагрузками инерции.

Выключите преобразователь частоты. Проверьте можно ли повернуть вал двигателя.

Проверьте, соответствует ли размер двигателя преобразователю частоты.

Неверные данные двигателя в параметрах *1-20 Мощность двигателя*

*[кВт]*-*1-25 Номинальная скорость двигателя*.

#### АВАРИЙНЫЙ СИГНАЛ 14, пробой на землю

Происходит разряд с выходных фаз на землю либо в кабеле между преобразователем частоты и двигателем, либо в самом двигателе.

#### Устранение неисправностей

Выключите преобразователь частоты и устраните пробой на землю.

Измерьте сопротивление к земле хода двигателя и двигателя с помощью мегомметра для проверки пробоя на землю в двигателе.

Выполните проверку датчика тока.

#### АВАРИЙНЫЙ СИГНАЛ 15, несовместимость аппаратных средств

Установленное дополнительное устройство не управляется существующей платой управления (аппаратно или программно).

Зафиксируйте значение следующих параметров и свяжитесь с поставщиком Danfoss:

*15-40 Тип ПЧ*

*15-41 Силовая часть*

- *15-42 Напряжение*
- *15-43 Версия ПО*
- *15-45 Текущее обозначение*
- *15-49 № версии ПО платы управления*
- *15-50 № версии ПО силовой платы*
- *15-60 Доп. устройство установлено*
- *15-61 Версия прогр. обеспеч. доп. устр.*

#### АВАРИЙНЫЙ СИГНАЛ 16, короткое замыкание

Короткое замыкание в двигателе или на его клеммах. Выключите преобразователь частоты и устраните короткое замыкание.

#### ПРЕДУПРЕЖДЕНИЕ/АВАРИЙНЫЙ СИГНАЛ 17, тайм-аут командного слова

Отсутствует связь с преобразователем частоты. Предупреждение выдается только в том случае, если *8-04 Функция таймаута командного слова* НЕ установлен на значение ВЫКЛ.

Если *8-04 Функция таймаута командного слова* установлен на *Останов* и *Отключение*, появляется предупреждение, и преобразователь частоты замедляет вращение двигателя, после чего отключается, выдавая при этом аварийный сигнал.

<u>Danfoss</u>

#### Устранение неисправностей

Проверьте соединения на кабеле последовательной связи.

Нарастите *8-03 Время таймаута командного слова*.

Проверьте работу оборудования связи.

Проверьте правильность установки в соответствии с требованиями ЭМС.

#### ПРЕДУПРЕЖДЕНИЕ 22, отп. мех. торм.:

Значение в сообщении покажет его тип. 0 = Задание крутящего момента не достигнуто до отключения.

1 = Отсутствовала ОС торможения до отключения.

#### ПРЕДУПРЕЖДЕНИЕ 23, отказ внутреннего вентилятора

Функция предупреждения об отказе вентилятора — это дополнительная функция защиты, которая проверяет, работает ли вентилятор и правильно ли он установлен. Предупреждение об отказе вентилятора можно отключить с помощью *14-53 Контроль вентил.* (установив его на значение [0] Запрещено).

Для приводов типоразмеров D, E, F регулируемое напряжение вентиляторов контролируется.

#### Устранение неисправностей

Проверьте сопротивление вентилятора.

Проверьте предохранители мягкого заряда.

#### ПРЕДУПРЕЖДЕНИЕ 24, отказ внешнего вентилятора

Функция предупреждения об отказе вентилятора — это дополнительная функция защиты, которая проверяет, работает ли вентилятор и правильно ли он установлен. Предупреждение об отказе вентилятора можно отключить с помощью *14-53 Контроль вентил.* (установив его на значение [0] Запрещено).

Для приводов типоразмеров D, E, F регулируемое напряжение вентиляторов контролируется.

#### Устранение неисправностей

Проверьте сопротивление вентилятора.

Проверьте предохранители мягкого заряда.

#### ПРЕДУПРЕЖДЕНИЕ 25, короткое замыкание тормозного резистора

Во время работы осуществляется контроль состояния тормозного резистора. Если в нем происходит короткое замыкание, функция торможения отключается, и появляется предупреждение. Преобразователь частоты еще работает, но уже без функции торможения. Выключите преобразователь частоты и замените тормозной резистор (см. *2-15 Проверка тормоза*).

#### ПРЕДУПРЕЖДЕНИЕ/АВАРИЙНЫЙ СИГНАЛ 26, перегруз т рез

Расчет мощности, передаваемой на тормозной резистор, производится: в процентах как среднее значение за последние 120 секунд, исходя из сопротивления тормозного резистора и напряжения в промежуточной цепи. Предупреждение включается, когда рассеиваемая тормозная мощность превышает 90 %. Если в *2-13 Контроль мощности торможения*, выбрано значение *Отключение* [2], то, когда рассеиваемая тормозная мощность превышает 100 %, преобразователь частоты выключается, и выдается данный аварийный сигнал.

# ПРЕДУПРЕЖДЕНИЕ

В случае короткого замыкания тормозного транзистора существует опасность передачи на тормозной резистор значительной мощности.

#### ПРЕДУПРЕЖДЕНИЕ/АВАРИЙНЫЙ СИГНАЛ 27, отказ тормозного прерывателя

Тормозной транзистор контролируется в процессе работы, и, если происходит его короткое замыкание, функция торможения отключается, и выдается предупреждение. Преобразователь частоты может продолжать работать, но, поскольку тормозной

транзистор замкнут накоротко, на тормозной резистор передается значительная мощность, даже если он не включен.

Отключите преобразователь частоты и снимите тормозной резистор.

Этот аварийный сигнал может также появляться в случае перегрева тормозного резистора. Для контроля тормозного резистора предусмотрены клеммы 104–106. Подробнее о входах реле Klixon см. раздел «Термореле тормозного резистора».

#### ПРЕДУПРЕЖДЕНИЕ/АВАРИЙНЫЙ СИГНАЛ 28, тормоз не прошел проверку

Неисправен тормозной резистор: тормозной резистор не подключен или не работает.

Проверить *2-15 Проверка тормоза*.

#### АВАРИЙНЫЙ СИГНАЛ 29, температура радиатора

Превышение максимальной температуры радиатора. Отказ по температуре не может быть сброшен до тех пор, пока температура радиатора не окажется ниже заданного значения. Точки отключения и сброса различны и зависят от мощности преобразователя частоты.

#### Устранение неисправностей

Слишком высокая температура окружающей среды.

Слишком длинный кабель двигателя.

Неправильный зазор над преобразователем частоты и под ним.

Загрязненный радиатор.

Блокировка циркуляции воздуха вокруг преобразователя частоты.

<u>Danfoss</u>

Поврежден вентилятор радиатора.

Для приводов типоразмеров D, E и F данный аварийный сигнал основывается на значениях температуры, полученных датчиком радиатора, установленным в модулях IGBT. Для приводов типоразмера F аварийный сигнал также может быть вызван термальным датчиком модуля выпрямителя.

#### Устранение неисправностей

Проверьте сопротивление вентилятора.

Проверьте предохранители мягкого заряда.

Термальный датчик IGBT.

#### АВАРИЙНЫЙ СИГНАЛ 30, обрыв фазы U двигателя

Обрыв фазы U между преобразователем частоты и двигателем.

Выключите преобразователь частоты и проверьте фазу U двигателя.

#### АВАРИЙНЫЙ СИГНАЛ 31, обрыв фазы V двигателя

Обрыв фазы V между преобразователем частоты и двигателем.

Выключите преобразователь частоты и проверьте фазу V двигателя.

#### АВАРИЙНЫЙ СИГНАЛ 32, обрыв фазы W

Обрыв фазы W между преобразователем частоты и двигателем.

Выключите преобразователь частоты и проверьте фазу W двигателя.

#### АВАРИЙНЫЙ СИГНАЛ 33, бросок тока

Слишком много включений питания за короткое время. Охладите блок до рабочей температуры.

#### ПРЕДУПРЕЖДЕНИЕ/АВАРИЙНЫЙ СИГНАЛ 34, отказ связи по шине Fieldbus

Не работает периферийная шина на дополнительной плате связи.

#### ПРЕДУПРЕЖДЕНИЕ/АВАРИЙНЫЙ СИГНАЛ 36, отказ питания

Это предупреждение/аварийный сигнал активизируется только в случае пропадания напряжения питания на преобразователе частоты и если для *14-10 Отказ питания* НЕ установлено значение OFF (ВЫКЛ.). Проверьте плавкие предохранители преобразователя частоты.

#### АВАРИЙНЫЙ СИГНАЛ 38, внутренняя ошибка

Возможно, следует обратиться к поставщику Danfoss. Некоторые типичные аварийные сообщения:

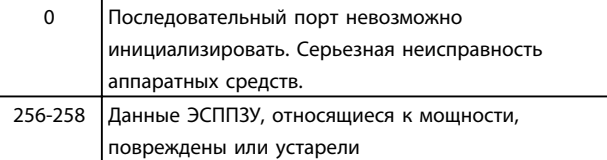

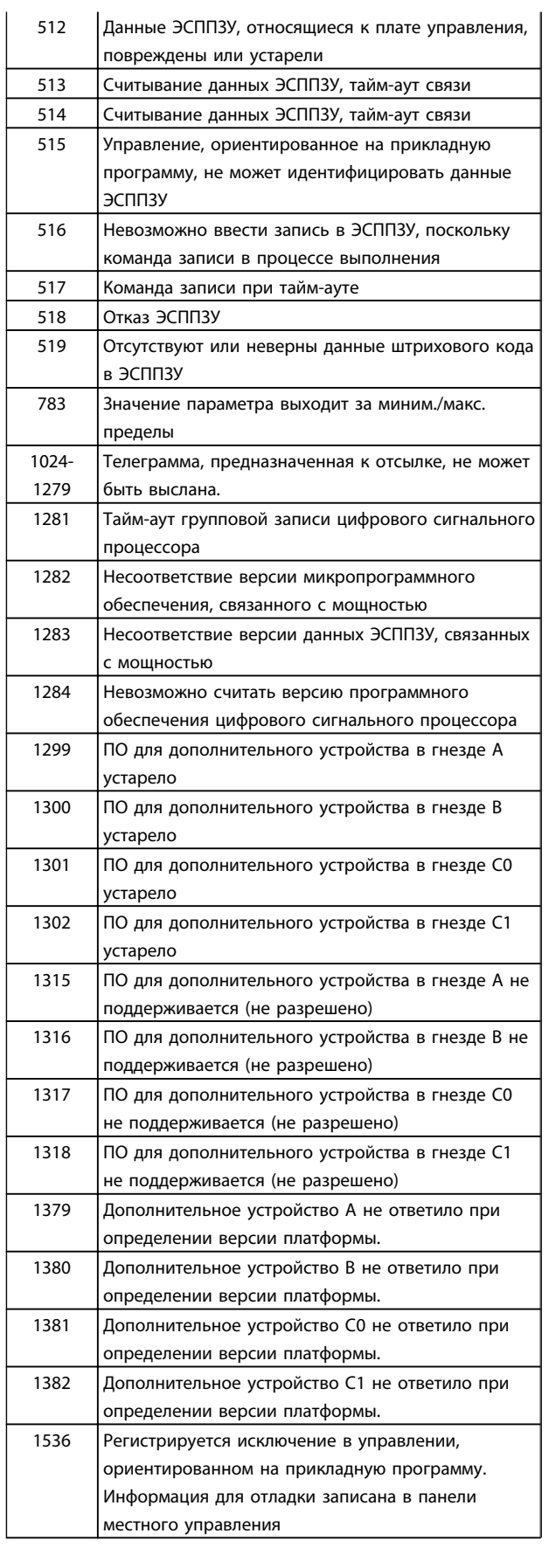

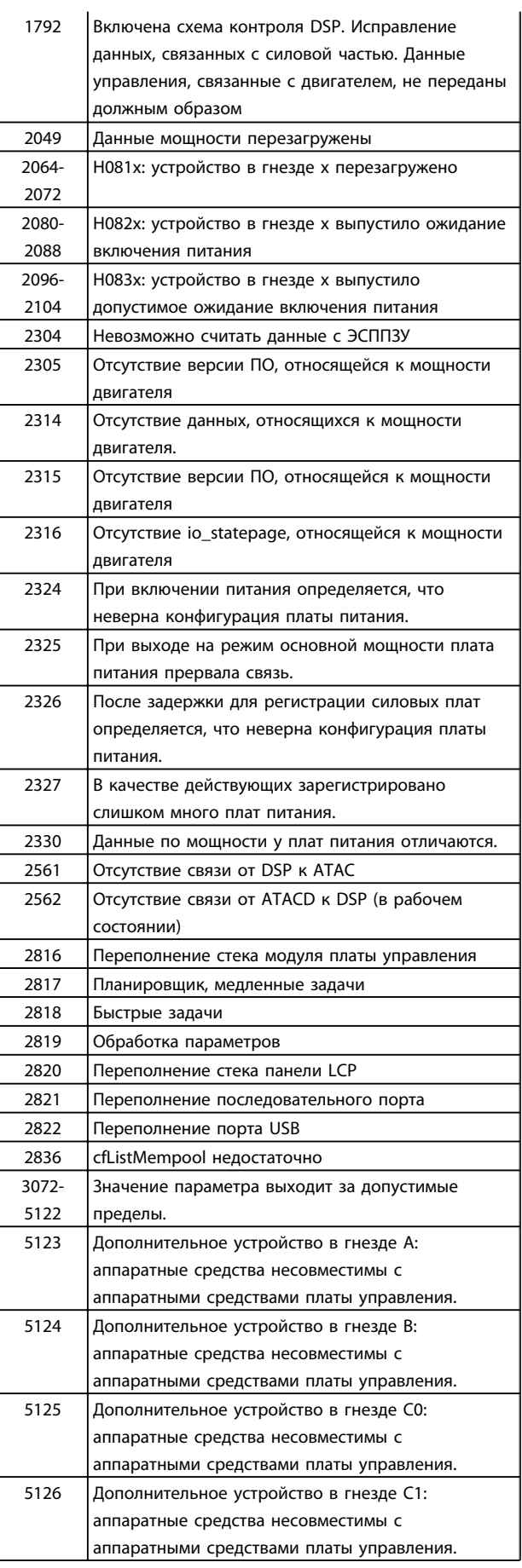

9 9

Danfoss

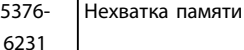

#### АВАРИЙНЫЙ СИГНАЛ 39, дат. рад-ра

Обратная связь от датчика радиатора отсутствует.

Сигнал с термального датчика IGBT не поступает на плату питания. Проблема может возникнуть на плате питания, на плате привода входа или ленточном кабеле между платой питания и платой привода входа.

#### ПРЕДУПРЕЖДЕНИЕ 40, перегрузка T27

Проверьте нагрузку, подключенную к клемме 27, или устраните короткое замыкание. Проверить *5-00 Режим цифрового ввода/вывода* и *5-01 Клемма 27, режим*.

#### ПРЕДУПРЕЖДЕНИЕ 41, перегрузка T29

Проверьте нагрузку, подключенную к клемме 29, или устраните короткое замыкание. Проверить *5-00 Режим цифрового ввода/вывода* и *5-02 Клемма 29, режим*.

#### ПРЕДУПРЕЖДЕНИЕ 42, перегр.X30/6–7

Для клеммы Х30/6 проверьте нагрузку, подключенную к клемме X30/6 или устраните короткое замыкание. Проверить *5-32 Клемма Х30/6, цифр. выход (MCB 101)*.

Для клеммы Х30/7 проверьте нагрузку, подключенную к клемме X30/7, или устраните короткое замыкание. Проверить *5-33 Клемма Х30/7, цифр. выход (MCB 101)*.

#### АВАРИЙНЫЙ СИГНАЛ 46, пит. сил. пл.

На плату питания подается питание, не соответствующее расчетному диапазону.

Имеется три источника питания в режиме коммутации источника питания на плате питания: 24 В, 5 В, +/- 18 В. При использовании источника питания в 24 В пост. тока с устройством МСВ 107 отслеживаются только источники питания 24 В и 5 В. При питании от трех фаз напряжения сети отслеживаются все три источника.

#### ПРЕДУПРЕЖДЕНИЕ 47, низкое напряжение питания 24 В

Источник питания постоянного тока 24 В измеряется на плате управления. Возможно, перегружен внешний резервный источник питания 24 В пост. тока; в случае иной причины следует обратиться к поставщику оборудования Danfoss.

#### ПРЕДУПРЕЖДЕНИЕ 48, низкое 1,8 В

Источник питания 1,8 В пост. тока, использующийся на плате управления, выходит из допустимых пределов. Источник питания измеряется на плате управления.

#### ПРЕДУПРЕЖДЕНИЕ 49, предел скор

Значение скорости находится вне диапазона, установленного в параметрах *4-11 Нижн.предел скор.двигателя[об/мин]* и *4-13 Верхн.предел скор.двигателя [об/мин]*.

#### АВАРИЙНЫЙ СИГНАЛ 50, ААД: ош. калибр.

Обратитесь к своему поставщику Danfoss.

#### АВАРИЙНЫЙ СИГНАЛ 51, ААД: проверить Unom и Inom

<u> Danfoss</u>

Возможно, неправильно установлены значения напряжения, тока и мощности двигателя. Проверьте настройки.

#### АВАРИЙНЫЙ СИГНАЛ 52, ААД: мал Inom

Слишком мал ток двигателя. Проверьте настройки.

#### AВАРИЙНЫЙ СИГНАЛ 53, ААД: слишком мощный двигатель

Мощность двигателя слишком велика для проведения ААД.

#### АВАРИЙНЫЙ СИГНАЛ 54, ААД: слишком маломощный двигатель

Мощность двигателя слишком велика для проведения ААД.

#### AВАРИЙНЫЙ СИГНАЛ 55, ААД параметр вне диапазона

Обнаружено, что значения параметров, установленных для двигателя, находятся вне допустимых пределов.

АВАРИЙНЫЙ СИГНАЛ 56, ААД прервана пользователем ААД была прервана пользователем.

#### АВАРИЙНЫЙ СИГНАЛ 57, ААД: тайм-аут

Повторяйте запуск ААД до тех пор, пока она не будет завершена. Обратите внимание на то, что повторные запуски могут привести к нагреву двигателя до уровня, при котором увеличиваются сопротивления Rs и Rr. Однако в большинстве случаев это несущественно.

#### АВАРИЙНЫЙ СИГНАЛ 58, ААД: внутренняя неисправность

Обратитесь к своему поставщикуDanfoss.

### ПРЕДУПРЕЖДЕНИЕ 59, предел тока

Ток двигателя больше значения, установленного в *4-18 Предел по току*.

#### ПРЕДУПРЕЖДЕНИЕ 60, вн. блок.

Активизирована внешняя блокировка. Чтобы возобновить нормальную работу, подайте 24 В пост. тока на клемму, запрограммированную для внешней блокировки, и переустановите преобразователь частоты (через последовательную связь, в режиме цифрового входа/выхода или нажатием кнопки [Reset](Сброс) на панели LCP).

#### ПРЕДУПРЕЖДЕНИЕ 61, ошибка слежен.

Вычисленное значение скорости не совпадает с измеренным значением скорости от устройства обратной связи. Функция для Предупреждения/ Аварийного сигнала/Отключения установлена в *4-30 Функция при потере ОС двигателя*, ошибка установки в *4-31 Ошибка скорости ОС двигателя*, допустимое время ошибки в *4-32 Тайм-аут при потере ОС двигателя*. Функция может быть введена в действие при выполнении процедуры сдачи в эксплуатацию.

#### ПРЕДУПРЕЖДЕНИЕ 62, пред вых част

Выходная частота выше значения, установленного в *4-19 Макс. выходная частота*

#### ПРЕДУПРЕЖДЕНИЕ 64, предел напряж

Сочетание значений нагрузки и скорости требует такого напряжения двигателя, которое превышает текущее напряжение в цепи постоянного тока.

#### ПРЕДУПРЕЖДЕНИЕ/АВАРИЙНЫЙ СИГНАЛ/ОТКЛЮЧЕНИЕ 65, темп.платы упр.

Перегрев платы управления: температура платы управления, при которой происходит ее отключение, равна 80 °C.

ПРЕДУПРЕЖДЕНИЕ 66, низкая температура радиатора

Данное предупреждение основывается на показаниях датчика температуры модуля IGBT.

#### Устранение неисправностей:

Измеренное значение температуры радиатора равное 0 °C может указывать на дефект датчика температуры, вызывающий повышение скорости вентилятора до максимума. Это предупреждение появится, если провод датчика между IGBT и платой привода входа отсоединен. Также проверьте термодатчик IGBT.

#### АВАРИЙНЫЙ СИГНАЛ 67, изм. доп. устр

После последнего выключения питания добавлено или удалено несколько дополнительных устройств.

#### АВАРИЙНЫЙ СИГНАЛ 68, безоп. останов

Активирован безопасный останов. Чтобы возобновить нормальную работу, подайте 24 В пост. тока на клемму 37 и сигнал сброса (по шине, в режиме цифрового входа/выхода или нажатием кнопки [Reset] (Сброс)). См. *5-19 Клемма 37, безопасный останов*.

#### АВАРИЙНЫЙ СИГНАЛ 69, температура силовой платы

Температура датчика платы питания либо слишком высокая, либо слишком низкая.

#### Устранение неисправностей:

Проверьте работу дверных вентиляторов.

Проверьте, не заблокированы ли фильтры для дверных вентиляторов.

Проверьте правильную установку панели муфт на приводах IP 21 и IP 54 (NEMA 1 и NEMA 12).

#### АВАРИЙНЫЙ СИГНАЛ 70, недопустимая конфигурация ПЧ

Данная комбинация платы управления и силовой платы недопустима.

#### ПРЕДУПРЕЖДЕНИЕ/АВАРИЙНЫЙ СИГНАЛ 71, PTC 1, безоп. останов

Безопасный останов активизирован платой термистора PTC в MCB 112 (вследствие перегрева двигателя). Обычная работа может быть возобновлена, когда от MCB 112 заново поступит напряжение 24 В пост. тока на клемму 37 (при понижении температуры двигателя до приемлемого значения) и когда будет деактивизирован цифровой вход со стороны MCB 112. После чего следует подать сигнал сброса (через последовательную связь, через цифровой вход/выход или нажатием кнопки [Reset] (Сброс) на панели LCP). Обратите внимание, что

при включении автоматического перезапуска двигатель может запуститься, если неисправность устранена.

<u>Danfoss</u>

#### АВАРИЙНЫЙ СИГНАЛ 72, опасный отказ

Безопасный останов с блокировкой отключения. Неожиданные уровни сигнала на входе безопасного останова и цифровом входе от платы термистора PTC в MCB 112.

#### ПРЕДУПРЕЖДЕНИЕ/АВАРИЙНЫЙ СИГНАЛ 73, авт. п/зап. при безоп. ост.

Безопасный останов. Обратите внимание, что при включении автоматического перезапуска двигатель может запуститься, если неисправность устранена.

#### ПРЕДУПРЕЖДЕНИЕ 76, настройка модуля мощности

Требуемое количество модулей мощности не соответствует обнаруженному количеству активных модулей мощности.

#### Устранение неисправностей:

Такая ситуация возникает при замене модуля типоразмера F, если параметры мощности силовой платы модуля не соответствуют требованиям привода. Убедитесь в правильности номера позиции детали и силовой платы.

#### ПРЕДУПРЕЖДЕНИЕ 77, реж. пониж. мощн.

Это предупреждение показывает, что преобразователь частоты работает в режиме пониженной мощности (т. е. число секций инвертора меньше допустимого). Это предупреждение формируется при включениивыключении питания, когда преобразователь частоты настроен на работу с меньшим количеством инверторов и не отключится.

#### АВАРИЙНЫЙ СИГНАЛ 79, недоп. конф. PS

Плата масштабирования имеет неверный номер позиции или не установлена. Соединитель МК102 на плате питания не может быть установлен.

#### АВАРИЙНЫЙ СИГНАЛ 80, привод приведен к значениям по умолчанию

Установки параметров инициализируются до значений по умолчанию после сброса вручную.

#### ПРЕДУПРЕЖДЕНИЕ 81, искажение CSIV:

В файле CSIV выявлены ошибки синтаксиса.

ПРЕДУПРЕЖДЕНИЕ 82, ош. пар-ра CSIV Ошиб.парам.CSIV.

ПРЕДУПРЕЖДЕНИЕ 85, опас. неисп. PВ Ошибка модуля Profibus/Profisafe.

#### АВАРИЙНЫЙ СИГНАЛ 91, AI54 уст.неправ.

Переключатель S202 установлен в положение OFF (Выкл.) (вход по напряжению), в то время как к аналоговому входу, клемма 54, подключен датчик KTY.

#### АВАРИЙНЫЙ СИГНАЛ 243, тормозной IGBT

Этот аварийный сигнал доступен только для приводов типоразмера F. Аналогичен аварийному сигналу 27. Значение в журнале аварийных сигналов обозначает, какой модуль питания вызвал аварийный сигнал:

2 = средний инверторный модуль в приводе типоразмера F2 или F4.

2 = правый инверторный модуль в приводе типоразмера F1 или F3.

3 = правый инверторный модуль в приводе типоразмера F2 и F4.

5 = модуль выпрямителя.

#### АВАРИЙНЫЙ СИГНАЛ 244, температура радиатора

Данный аварийный сигнал только для типоразмера F. Аналогичен аварийному сигналу 29. Значение в журнале аварийных сигналов обозначает, какой модуль питания вызвал аварийный сигнал:

1 = левый инверторный модуль.

2 = средний инверторный модуль в приводе типоразмера F2 или F4.

2 = правый инверторный модуль в приводе типоразмера F1 или F3.

3 = правый инверторный модуль в приводе типоразмера F2 и F4.

5 = модуль выпрямителя.

#### АВАРИЙНЫЙ СИГНАЛ 245, дат. рад-ра

Данный аварийный сигнал только для типоразмера F. Аналогичен аварийному сигналу 39. Значение в журнале аварийных сигналов обозначает, какой модуль питания вызвал аварийный сигнал:

1 = левый инверторный модуль.

2 = средний инверторный модуль в приводе типоразмера F2 или F4.

2 = правый инверторный модуль в приводе типоразмера F1 или F3.

3 = правый инверторный модуль в приводе типоразмера F2 и F4.

5 = модуль выпрямителя.

#### АВАРИЙНЫЙ СИГНАЛ 246, пит. сил. пл.

Данный аварийный сигнал только для типоразмера F. Аналогичен аварийному сигналу 46. Значение в журнале аварийных сигналов обозначает, какой модуль питания вызвал аварийный сигнал:

1 = левый инверторный модуль.

2 = средний инверторный модуль в приводе типоразмера F2 или F4.

2 = правый инверторный модуль в приводе типоразмера F1 или F3.

3 = правый инверторный модуль в приводе типоразмера F2 и F4.

5 = модуль выпрямителя.

#### АВАРИЙНЫЙ СИГНАЛ 247, темп. сил. пл.

Данный аварийный сигнал только для типоразмера F. Аналогичен аварийному сигналу 69. Значение в журнале аварийных сигналов обозначает, какой модуль питания вызвал аварийный сигнал:

1 = левый инверторный модуль.

2 = средний инверторный модуль в приводе типоразмера F2 или F4.

<u> Danfoss</u>

2 = правый инверторный модуль в приводе типоразмера F1 или F3.

3 = правый инверторный модуль в приводе типоразмера F2 и F4.

5 = модуль выпрямителя.

#### АВАРИЙНЫЙ СИГНАЛ 248, недоп. конф. PS

Данный аварийный сигнал только для типоразмера F. Аналогичен аварийному сигналу 79. Значение в журнале аварийных сигналов обозначает, какой модуль питания вызвал аварийный сигнал:

1 = левый инверторный модуль.

2 = средний инверторный модуль в приводе типоразмера F2 или F4.

2 = правый инверторный модуль в приводе типоразмера F1 или F3.

3 = правый инверторный модуль в приводе типоразмера F2 и F4.

5 = модуль выпрямителя.

#### АВАРИЙНЫЙ СИГНАЛ 250, новая запчасть

Заменено питание или источник питания с переключателем режима. Необходимо восстановить код типа преобразователя частоты в ЭСППЗУ. Задайте правильный код типа в *14-23 Устан. кода типа* в соответствии с этикеткой на блоке. Для завершения установки не забудьте выбрать «Сохранить в ЭСППЗУ».

#### АВАРИЙНЫЙ СИГНАЛ 251, новый код типа

Преобразователь частоты получил новый код типа.

#### 9.2 Аварийные сигналы и

предупреждения — Фильтр (левая панель LCP)

### ПРИМЕЧАНИЕ

В этом разделе описываются предупреждения и аварийные сигналы панели LCP фильтра. Аварийные сигналы и предупреждения для преобразователя частоты описаны в предыдущем разделе

Предупреждение или аварийный сигнал подается соответствующим светодиодом на передней панели фильтра и отображается на дисплее в виде кода.

Предупреждение продолжает подаваться до тех пор, пока не будет устранена его причина. При определенных условиях работа агрегата может продолжаться. Предупреждающие сообщения могут быть критическими, но не обязательно.

В случае аварийного сигнала агрегат будет отключен. Для возобновления работы аварийные сигналы должны быть сброшены после устранения их причины.

#### Это может быть выполнено четырьмя путями:

- 1. Нажатием кнопки сброса [Reset] (Сброс) на панели LCP.
- 2. Через цифровой вход с помощью функции «Сброс».
- 3. По каналу последовательной связи/ дополнительной периферийной шине.
- 4. Посредством автоматического сброса с помощью функции [Auto Reset] (Автоматический сброс). См. *14-20 Reset Mode* в *Инструкции по эксплуатации активного фильтра VLT*®*AAF 00x, MG90VXYY*.

### ПРИМЕЧАНИЕ

Для перезапуска двигателя после ручного сброса кнопкой [Reset] (Сброс) на панели LCP необходимо нажать кнопку [Auto On] (Автоматический пуск) или [Hand On] (Ручной пуск).

Если аварийный сигнал не удается сбросить, это может объясняться тем, что не устранена его причина или что аварийный сигнал вызывает отключение с блокировкой (см. также таблицу на следующей странице).

<u> Danfoss</u>

Аварийные сигналы, вызывающие отключение с блокировкой, обеспечивают дополнительную защиту, которая заключается в том, что для сброса аварийного сигнала следует предварительно выключить сетевое питание. После восстановления подачи питания агрегат разблокируется, и можно произвести сброс аварийного сигнала после устранения его причины, как это описано выше.

Аварийные сигналы, которые не приводят к отключению с блокировкой, могут также сбрасываться с помощью функции автоматического сброса в *14-20 Reset Mode*. (Предупреждение: возможен автоматический выход из режима ожидания!)

Если в таблице на следующей странице для кода указаны и предупреждение, и аварийный сигнал, это означает, что либо перед аварийным сигналом появляется предупреждение, либо можно задать, что должно появляться при данной неисправности предупреждение или аварийный сигнал.

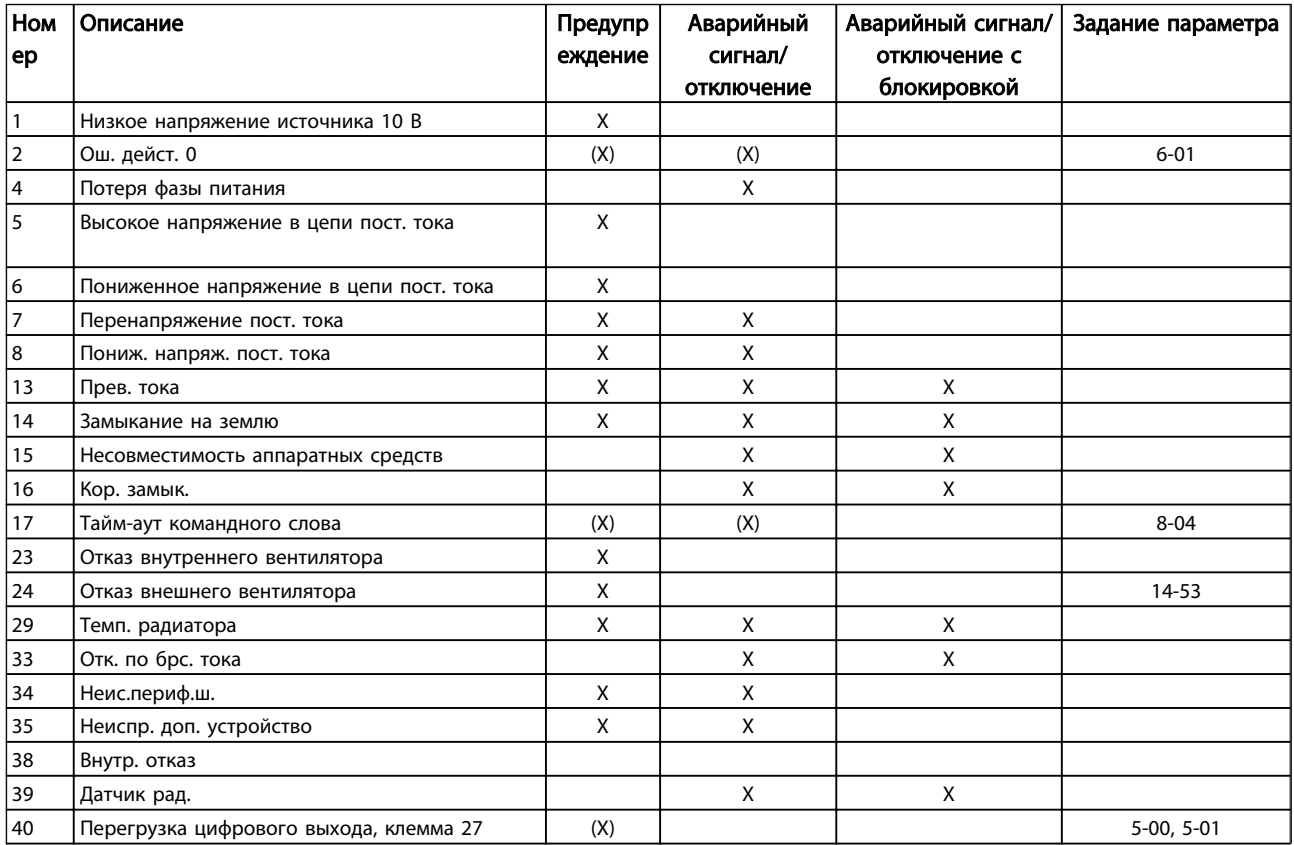

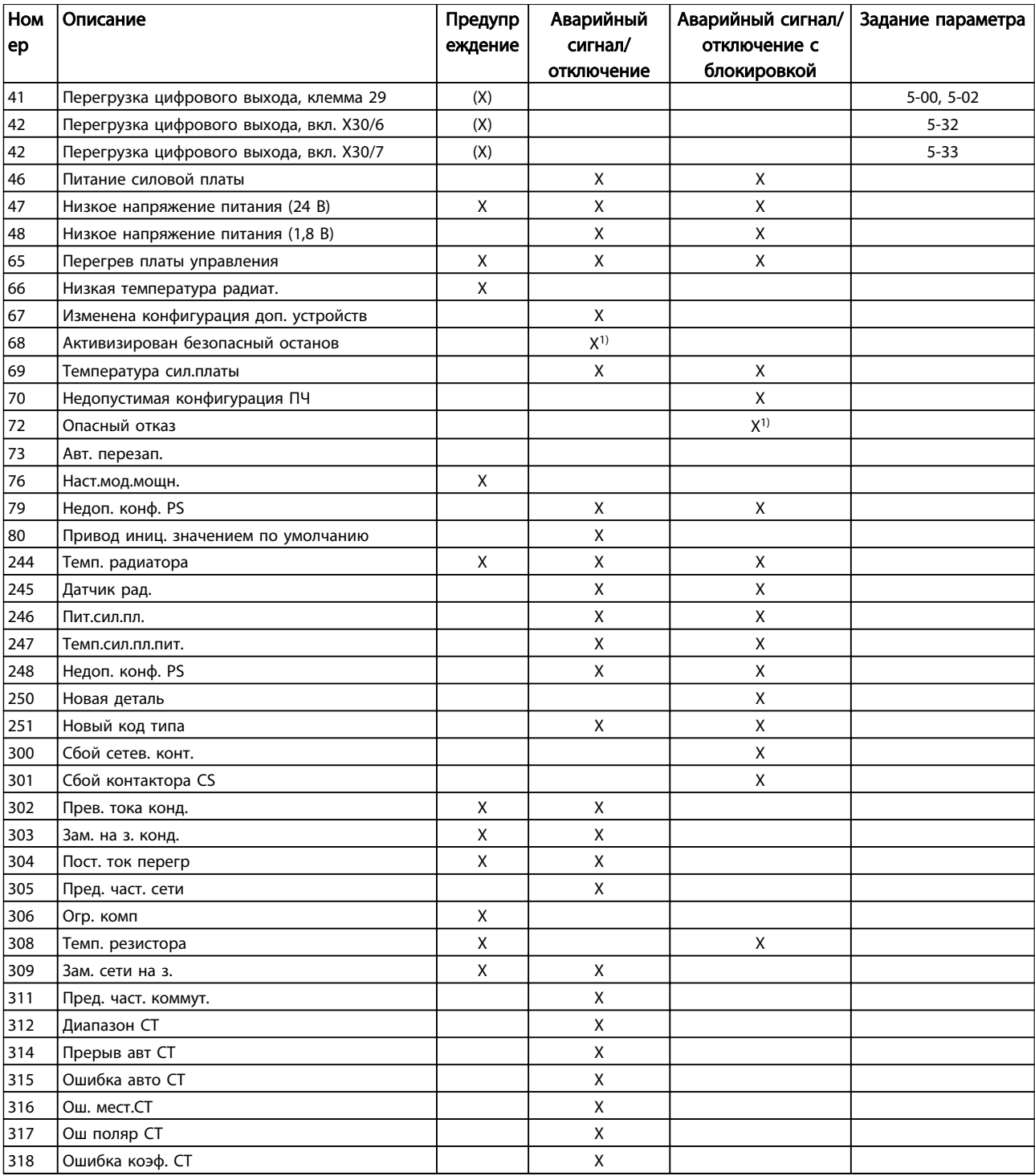

#### Таблица 9.3 Перечень кодов аварийных сигналов/предупреждений

Отключение - действие при появлении аварийного сигнала. Отключение вызывает останов двигателя выбегом и может быть сброшено нажатием кнопки [Reset] (Сброс) или выполнением сброса с помощью цифрового входа (пар. 5-1\* [1]). Исходное событие, вызвавшее аварийный сигнал, не может повредить преобразователь частоты или стать причиной опасностей. Отключение с блокировкой — действие при появлении аварийной ситуации с возможностью

повреждения преобразователя частоты или подключенных к нему механизмов. Отключение с блокировкой может быть сброшено только путем выключения и последующего включения питания.

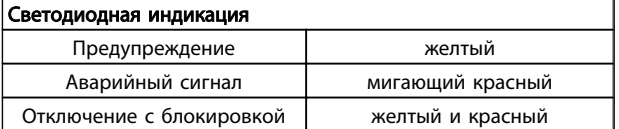

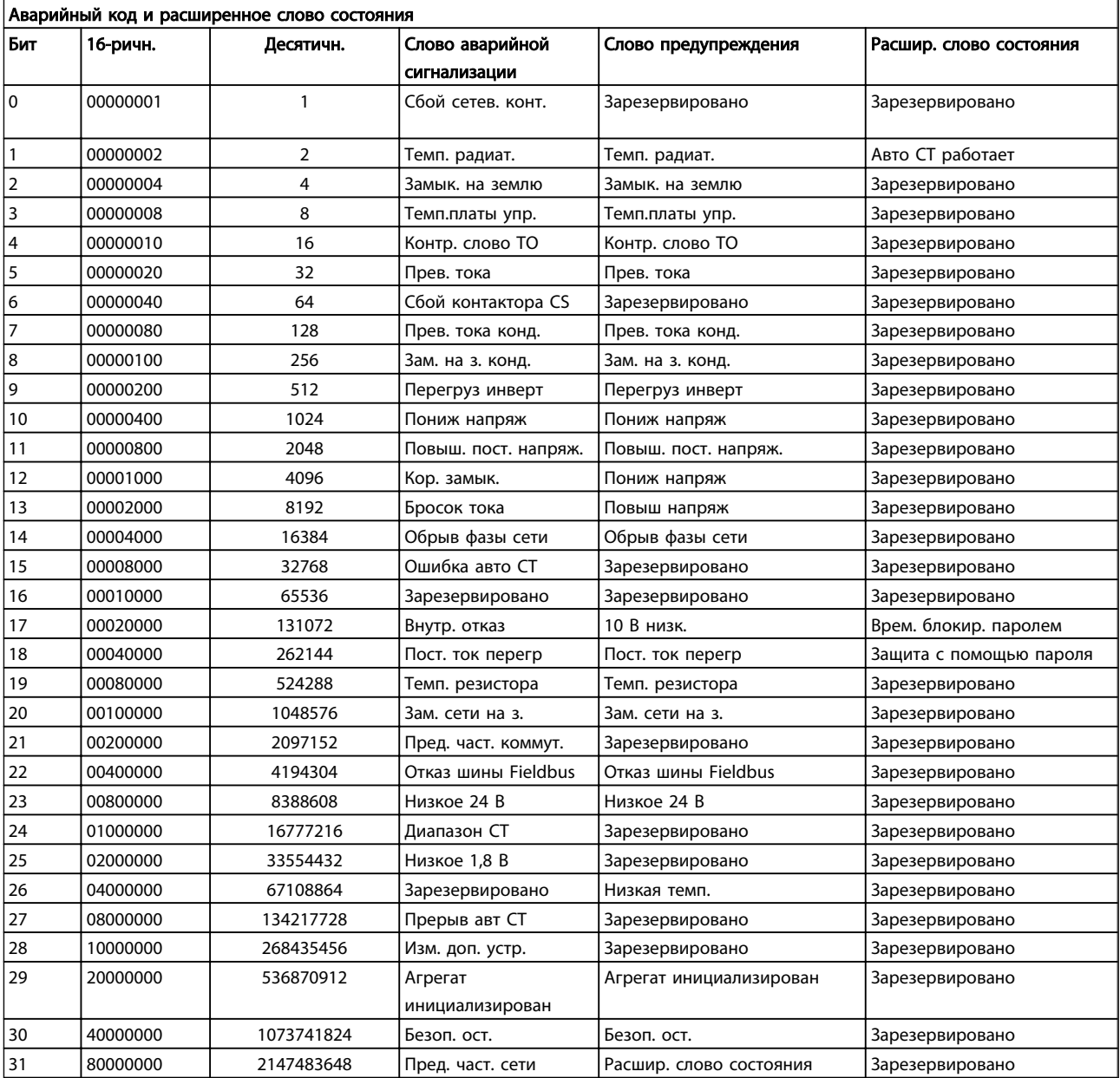

#### Таблица 9.4 Описание аварийного кода, слова предупреждения и расширенного слова состояния

Слова аварийной сигнализации, слова предупреждения и расширенные слова состояния могут считываться для диагностики по последовательной шине или по дополнительной периферийной шине. Также см. *16-90 Alarm Word*, *16-92 Warning Word* и *16-94 Ext. Status Word*. «Зарезервировано» означает, что определенное значение для бита не гарантировано. Зарезервированные биты не должны использоваться для любых целей.

Danfoss

#### 9.2.1 Сообщения о неисправностях — Активный фильтр

#### ПРЕДУПРЕЖДЕНИЕ 1, низкое 10 В

Напряжение на плате управления ниже 10 В с клеммы 50.

Снимите часть нагрузки с клеммы 50, поскольку источник питающего напряжения 10 В перегружен. Макс. 15 мА или мин. 590 Ω.

#### ПРЕДУПРЕЖДЕНИЕ/АВАРИЙНЫЙ СИГНАЛ 2, ошибка действующего нуля

сигнал на клемме 53 или 54 меньше 50 % значения, установленного параметром 6-10, 6-12, 6-20 или 6-22, соответственно.

#### ПРЕДУПРЕЖДЕНИЕ/АВАРИЙНЫЙ СИГНАЛ 4, потеря фазы питания

Отсутствует фаза со стороны источника питания, или слишком велика асимметрия сетевого напряжения.

#### ПРЕДУПРЕЖДЕНИЕ 5, линия постоянного тока: высокое напряжение

Напряжение промежуточной цепи (пост. тока) выше значения, при котором формируется предупреждение о высоком напряжении. Устройство не блокируется.

#### ПРЕДУПРЕЖДЕНИЕ 6, низкое напряжение цепи пост. тока

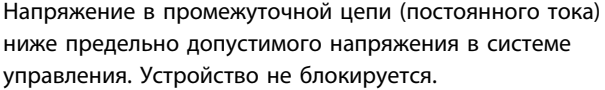

#### ПРЕДУПРЕЖДЕНИЕ/АВАРИЙНЫЙ СИГНАЛ 7, перенапряжение пост. тока

Если напряжение в промежуточной цепи превышает предельно допустимое значение, устройство отключается.

#### ПРЕДУПРЕЖДЕНИЕ/АВАРИЙНЫЙ СИГНАЛ 8, пониженное напряжение постоянного тока

Если напряжение промежуточной цепи (постоянного тока) падает ниже предела напряжения, фильтр проверяет, подключен ли резервный источник питания 24 В. Если нет, блок откл. Проверьте, что напряж. сети соотв. знач. на пасп. табл.

#### ПРЕДУПРЕЖДЕНИЕ/АВАРИЙНЫЙ СИГНАЛ 13, превыш тока

превышен предел по току устройства.

#### АВАРИЙНЫЙ СИГНАЛ 14, пробой на землю

Сумма токов трансформаторов тока IGBT не равна нулю. Проверьте сопротивление между фазой и землей для идентификации низкого значения. Проверьте как участок до контактора, так и после него. Также проверьте исправность преобразователей тока, соединительных кабелей и соединителей IGBT.

#### АВАРИЙНЫЙ СИГНАЛ 15, несовм. аппаратные средства

Установленное дополнительное устройство не управляется существующей платой управления (аппаратно/программно).

#### АВАРИЙНЫЙ СИГНАЛ 16, короткое замыкание

На выходе возникло короткое замыкание. Выключите устройство и устраните сбой.

<u>Danfoss</u>

#### ПРЕДУПРЕЖДЕНИЕ/АВАРИЙНЫЙ СИГНАЛ 17, тайм-аут командного слова

Отсутствует связь с устройством.

Предупреждение выдается только в том случае, если *8-04 Функция таймаута командного слова* НЕ установлен на значение Выкл.

Возможные меры: Нарастите *8-03 Время таймаута командного слова*. Измените *8-04 Функция таймаута командного слова*

#### ПРЕДУПРЕЖДЕНИЕ 23, отказ внутреннего вентилятора

Произошел отказ внутренних вентиляторов вследствие дефекта аппаратных средств или ввиду отсутствия смонтированных вентиляторов.

#### ПРЕДУПРЕЖДЕНИЕ 24, отказ внешнего вентилятора

Произошел отказ внешних вентиляторов вследствие дефекта аппаратных средств или ввиду отсутствия смонтированных вентиляторов.

#### АВАРИЙНЫЙ СИГНАЛ 29, температура радиатора

Превышение максимальной температуры радиатора. Отказ по температуре не может быть сброшен до тех пор, пока температура радиатора не окажется ниже заданного значения.

#### АВАРИЙНЫЙ СИГНАЛ 33, бросок тока

Проверьте подачу внешнего напряжения питания 24 В постоянного тока.

#### ПРЕДУПРЕЖДЕНИЕ/АВАРИЙНЫЙ СИГНАЛ 34, отказ связи по шине Fieldbus

Не работает периферийная шина на дополнительной плате связи.

#### ПРЕДУПРЕЖДЕНИЕ/АВАРИЙНЫЙ СИГНАЛ 35,

неисправность дополнительного устройства:

Обратитесь к своему поставщику Danfoss.

АВАРИЙНЫЙ СИГНАЛ 38, внутренняя ошибка Обратитесь к своему поставщику Danfoss.

АВАРИЙНЫЙ СИГНАЛ 39, дат. рад-ра

Обратная связь от датчика радиатора отсутствует.

#### ПРЕДУПРЕЖДЕНИЕ 40, перегрузка T27

Проверьте нагрузку, подключенную к клемме 27, или устраните короткое замыкание.

#### ПРЕДУПРЕЖДЕНИЕ 41, перегрузка T29

Проверьте нагрузку, подключенную к клемме 29, или устраните короткое замыкание.

#### ПРЕДУПРЕЖДЕНИЕ 42, перегр.X30/6–7

Для клеммы Х30/6 проверьте нагрузку, подключенную к клемме X30/6 или устраните короткое замыкание.

Для клеммы Х30/7 проверьте нагрузку, подключенную к клемме X30/7, или устраните короткое замыкание.

9 9

#### ПРЕДУПРЕЖДЕНИЕ 43, внеш. пит. (опц)

Внешний источник 24 В пост. тока дополнительного устройства не действителен.

#### АВАРИЙНЫЙ СИГНАЛ 46, пит. сил. пл.

На плату питания подается питание, не соответствующее расчетному диапазону.

#### ПРЕДУПРЕЖДЕНИЕ 47, низкое напряжение питания 24 В Обратитесь к своему поставщику Danfoss.

#### ПРЕДУПРЕЖДЕНИЕ 48, низкое 1,8 В

Обратитесь к своему поставщику Danfoss.

#### ПРЕДУПРЕЖДЕНИЕ/АВАРИЙНЫЙ СИГНАЛ/ОТКЛЮЧЕНИЕ 65, темп.платы упр.

Перегрев платы управления: температура платы управления, при которой происходит ее отключение, равна 80 °C.

#### ПРЕДУПРЕЖДЕНИЕ 66, низкая температура радиатора

Данное предупреждение основывается на показаниях датчика температуры модуля IGBT.

#### Устранение неисправностей:

Измеренное значение температуры радиатора равное 0 °C может указывать на дефект датчика температуры, вызывающее повышение скорости вентилятора до максимума. Если провод датчика между IGBT и платой привода входа отсоединен, появится предупреждение. Также проверьте термодатчик IGBT.

#### АВАРИЙНЫЙ СИГНАЛ 67, изм. доп. устр

После последнего выключения питания добавлено или удалено несколько дополнительных устройств.

#### АВАРИЙНЫЙ СИГНАЛ 68, безоп. останов

Активирован безопасный останов. Чтобы возобновить нормальную работу, подайте 24 В пост. тока на клемму 37 и сигнал сброса (по шине, в режиме цифрового входа/выхода или нажатием кнопки [Reset] (Сброс)). См. *5-19 Клемма 37, безопасный останов*.

#### АВАРИЙНЫЙ СИГНАЛ 69, температура силовой платы

Температура датчика платы питания либо слишком высокая, либо слишком низкая.

#### АВАРИЙНЫЙ СИГНАЛ 70, недопустимая конфигурация ПЧ

Данная комбинация платы управления и силовой платы недопустима.

#### ПРЕДУПРЕЖДЕНИЕ 73, автоматический перезапуск при безопасном останове

Безопасный останов. Обратите внимание, что при включении автоматического перезапуска двигатель может запуститься, если неисправность устранена.

#### ПРЕДУПРЕЖДЕНИЕ 77, реж. пониж. мощн.

Это предупреждение показывает, что преобразователь частоты работает в режиме пониженной мощности (т. е. число секций инвертора меньше допустимого). Это предупреждение формируется при включениивыключении питания, когда преобразователь частоты

настроен на работу с меньшим количеством инверторов и не отключится.

#### АВАРИЙНЫЙ СИГНАЛ 79, недоп. конф. PS

Плата масштабирования имеет неверный номер позиции или не установлена. Соединитель МК102 на плате питания не может быть установлен.

#### АВАРИЙНЫЙ СИГНАЛ 80, блок приведен к значениям по умолчанию

Установки параметров инициализируются до значений по умолчанию после сброса вручную.

#### АВАРИЙНЫЙ СИГНАЛ 244, темп. рад-ра

Индицированное значение указывает на источник аварийного сигнала (слева): 1-4 Инвертор

5-8 Выпрямитель

#### АВАРИЙНЫЙ СИГНАЛ 245, дат. рад-ра

Обратная связь от датчика радиатора отсутствует. Индицированное значение указывает на источник аварийного сигнала (слева): 1-4 Инвертор 5-8 Выпрямитель

#### АВАРИЙНЫЙ СИГНАЛ 246, пит. сил. пл.

Питание силов. платы выходит за допуст. пределы. Число в сообщении показыв. источник тревоги (слева): 1-4 Инвертор 5-8 Выпрямитель

#### АВАРИЙНЫЙ СИГНАЛ 247, темп. сил. пл.

Перегрев силовой платы. Число в сообщении показывает источник тревоги (слева): 1-4 Инвертор

5-8 Выпрямитель

#### АВАРИЙНЫЙ СИГНАЛ 248, недоп. конф. PS

Неправ. конфигурация питания на силовой плате. Число в сообщении показывает источник тревоги (слева): 1-4 Инвертор

5-8 Выпрямитель

#### АВАРИЙНЫЙ СИГНАЛ 249, низ. темп. выпр.

Температура радиатора выпрямителя слишком низкая. Это может указывать на неисправность датчика температуры.

#### АВАРИЙНЫЙ СИГНАЛ 250, новая запчасть

Заменено питание или источник питания с переключателем режима. Необходимо восстановить код типа в ЭСППЗУ. Задайте правильный код типа в *14-23 Устан. кода типа* в соответствии с этикеткой на блоке. Для завершения установки не забудьте выбрать «Сохранить в ЭСППЗУ».

#### АВАРИЙНЫЙ СИГНАЛ 251, новый код типа

Фильтр получил новый код типа.

#### АВАРИЙНЫЙ СИГНАЛ 300, сбой сетев. конт.

Сигнал обратной связи от сетевого контактора не соответствует ожидаемому значению в пределах допустимого временного интервала. Обратитесь к своему поставщику Danfoss.

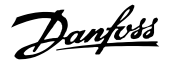

#### АВАРИЙНЫЙ СИГНАЛ 301, сбой контактора CS

Сигнал обратной связи от контактора мягкого заряда не соответствует ожидаемому значению в пределах допустимого временного интервала. Обратитесь к своему поставщику Danfoss.

#### АВАРИЙНЫЙ СИГНАЛ 302, прев. тока конд.

На конденсаторах переменного тока обнаружен повышенный ток. Обратитесь к своему поставщику Danfoss.

#### АВАРИЙНЫЙ СИГНАЛ 303, зам. на з. конд.

В токах конденсатора переменного тока был обнаружен пробой на землю. Обратитесь к своему поставщику Danfoss.

#### АВАРИЙНЫЙ СИГНАЛ 304, превыш. постоянного тока

В конденсаторной батарее линии пост. тока обнаружен избыточный ток. Обратитесь к своему поставщикуDanfoss.

#### ПРЕДУПРЕЖДЕНИЕ/АВАРИЙНЫЙ СИГНАЛ 305, пред. част. сети

Частота сети вышла за пределы. Убедитесь в том, что частота сети соответствует спецификациям продукта.

#### АВАРИЙНЫЙ СИГНАЛ 306, огр. комп

Требуемый ток компенсации превышает возможности устройства. Агрегат работает в режиме полной компенсации.

#### АВАРИЙНЫЙ СИГНАЛ 308, температура резистора

Обнаружено избыточное выделение тепла резистором.

#### АВАРИЙНЫЙ СИГНАЛ 309, замык. сети на землю

В токе сети обнаружено замыкание на землю. Проверьте сеть на предмет утечки и короткого замыкания.

#### АВАРИЙНЫЙ СИГНАЛ 310, буф RTDC зап.

Обратитесь к своему поставщику Danfoss.

#### АВАРИЙНЫЙ СИГНАЛ 311, пред. част. коммут.

Средняя коммутационная частота устройства превышает пределы. Проверьте правильность установки *300-10 Ном. напряж. актив. фильтра* и *300-22 Номинальное напряжение СТ*. Если установка неправильна, обратитесь к своему поставщику Danfoss.

#### АВАРИЙНЫЙ СИГНАЛ 312, диапазон CT

Обнаружено ограничение измерения трансформатора тока. Проверьте, что используются CT нужного номинала.

#### АВАРИЙНЫЙ СИГНАЛ 314, прерыв авт CT

Функция Авто CT была прервана пользователем.

#### АВАРИЙНЫЙ СИГНАЛ 315, ошибка авто CT

При выполнении функции Авто CT произошла ошибка. Обратитесь к своему поставщику Danfoss.

#### АВАРИЙНЫЙ СИГНАЛ 316, ош. мест.CT

Функции Авто СТ не удалось определить правильное расположение СТ.

#### АВАРИЙНЫЙ СИГНАЛ 317, ош поляр CT

Функции Авто СТ не удалось определить правильную полярность СТ.

<u>Danfoss</u>

#### АВАРИЙНЫЙ СИГНАЛ 318, ошибка коэф. СТ

Функции Авто СТ не удалось обнаружить правильную основную характеристику СТ.

## Алфавитный указатель

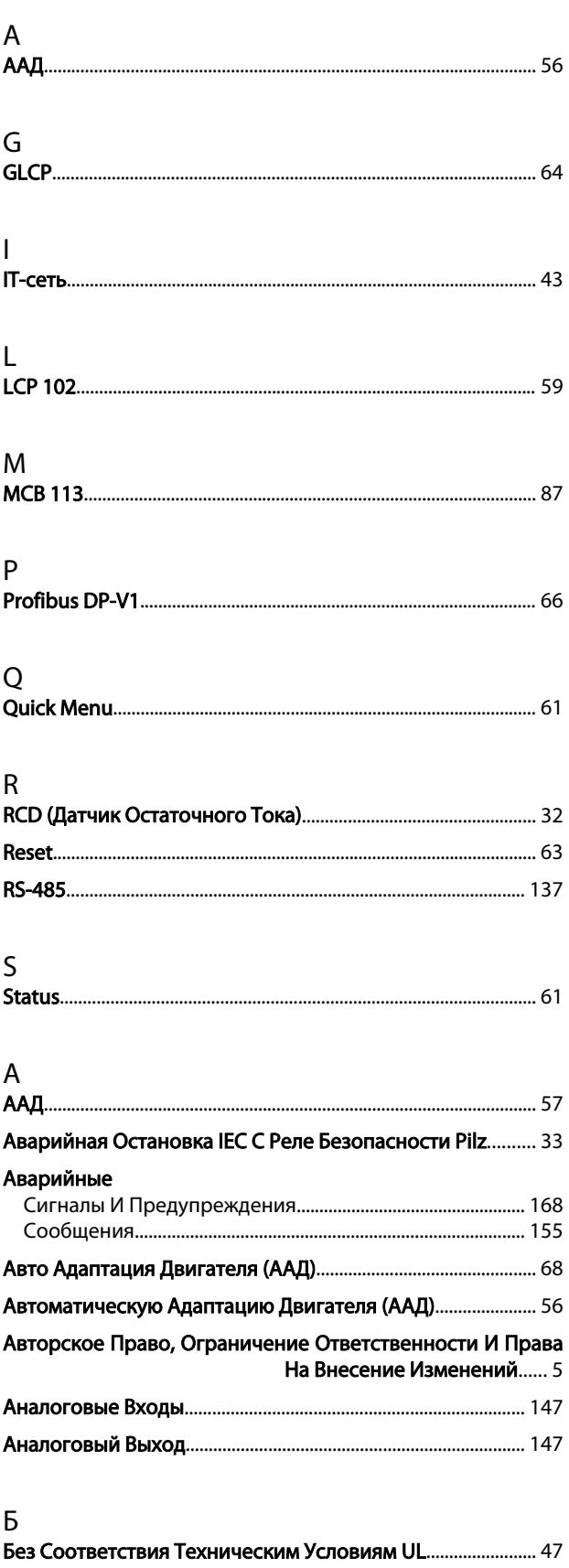

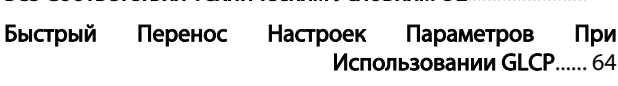

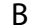

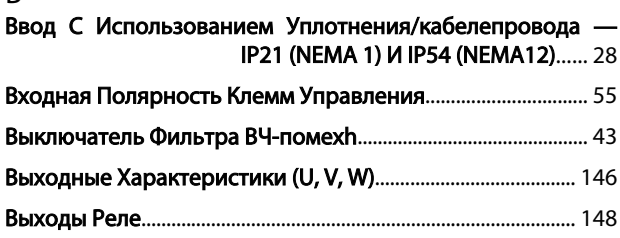

### $\overline{\Gamma}$

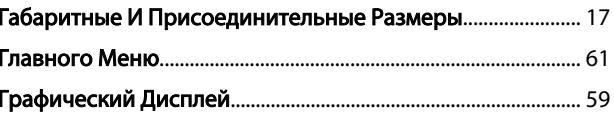

### $\overline{\Pi}$

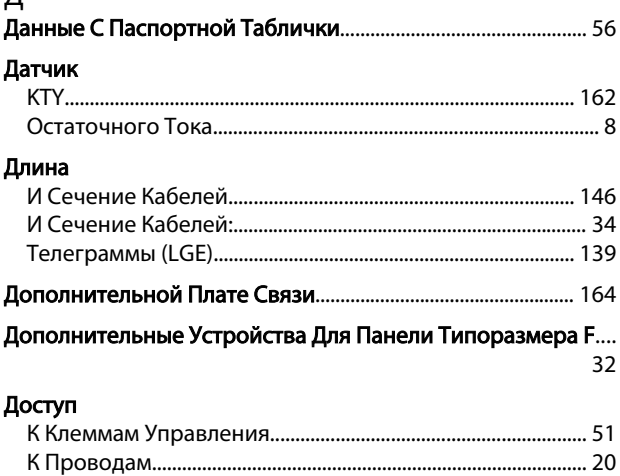

#### $\overline{3}$ 3<br><sup>Залание</sup>

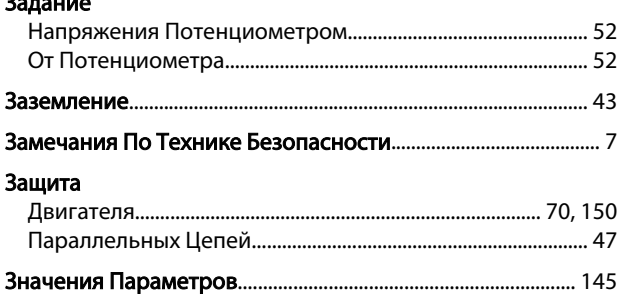

### И

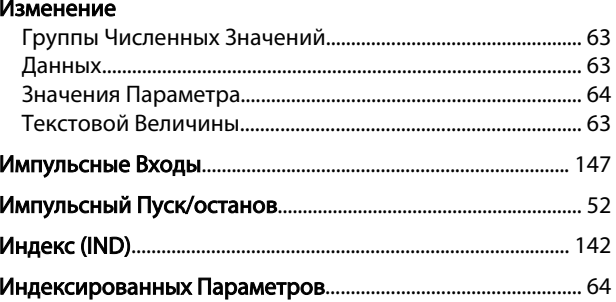

# Danfoss

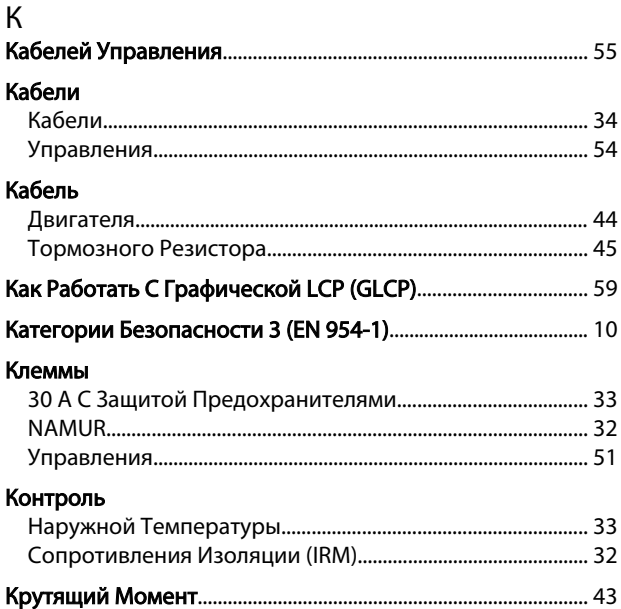

### Л

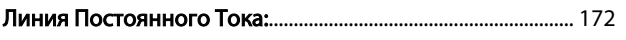

 ${\sf M}$ 

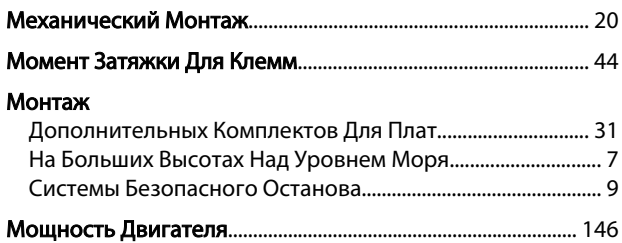

# $H$ Haбо

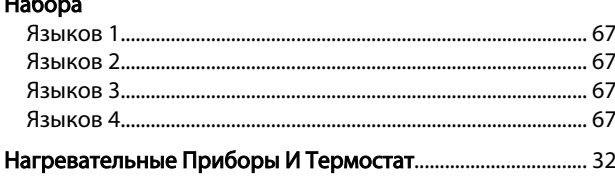

## $\circ$

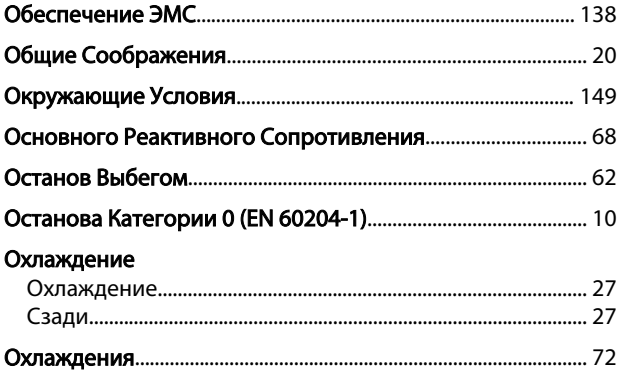

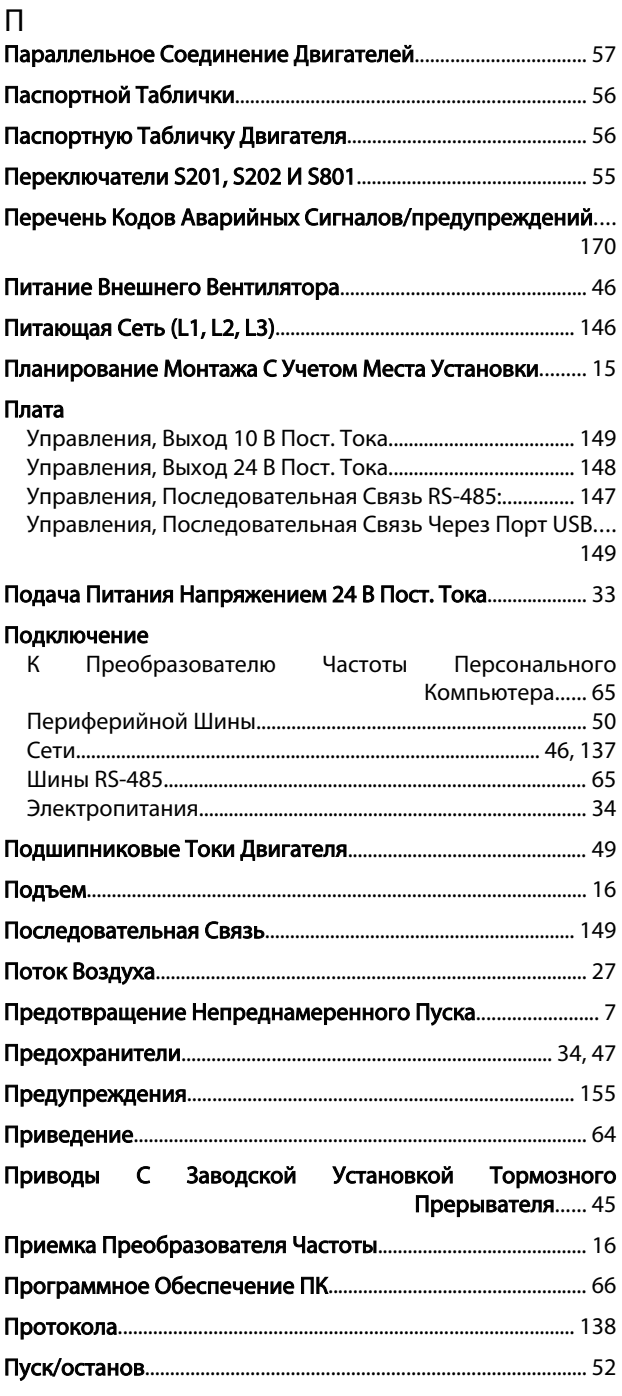

### $\overline{P}$

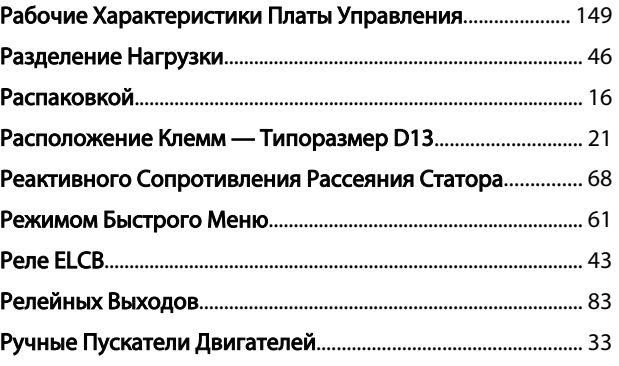

### $\mathsf{C}$

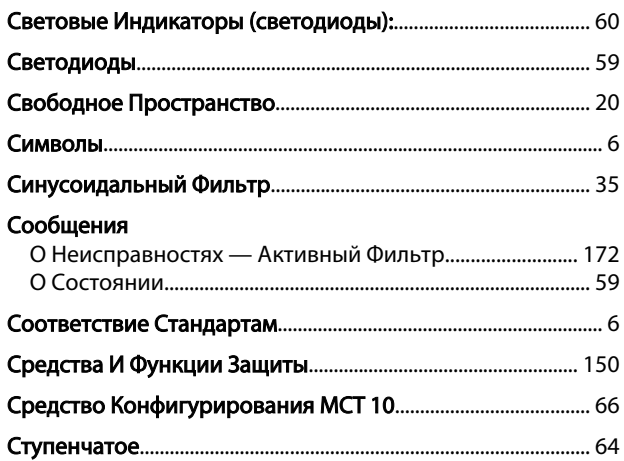

#### Ш Шины

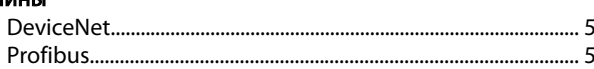

Danfoss

### $\overline{\mathcal{L}}$

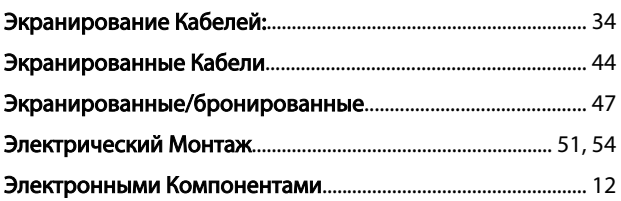

### $\mathsf T$

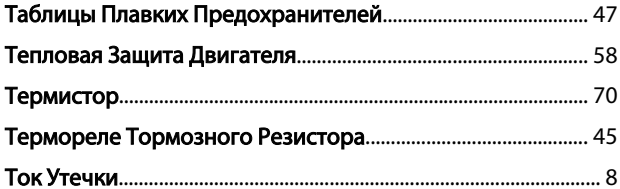

### $\mathsf{y}$

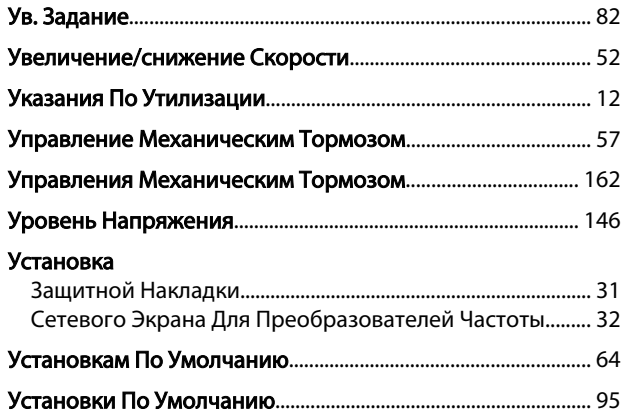

### $\mathsf{X}$

#### Характеристики

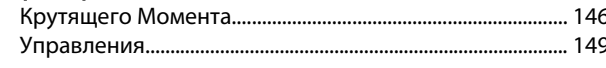

# $\frac{\mu}{\mu}$

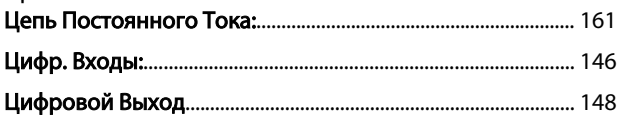

### $\overline{q}$